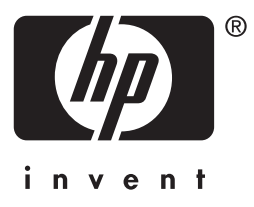

# **HP** Jetdirect

en3700 ew2400 620n

**Przewodnik administratora**

# **Przewodnik administratora**

# **Serwery druku HP Jetdirect**

Modele: 620n

en3700

ew2400

#### **© 2003-2014 Copyright Hewlett-Packard Development Company, L.P. © 2014 Copyright Hewlett-Packard Company**

Wszelkie prawa zastrzeżone. Zabroniona jest reprodukcja, adaptacja lub tłumaczenie bez uprzedniej pisemnej zgody, z wyjątkami przewidzianymi w przepisach prawa autorskiego.

Informacje zawarte w niniejszym dokumencie mogą ulec zmianie bez powiadomienia.

Jedyne gwarancje produktów i usług HP to warunki gwarancji dołączane bezpośrednio do produktów i usług. Żadnych z wymienionych tutaj informacji nie należy interpretować jako dodatkowej gwarancji. Firma HP nie ponosi odpowiedzialności za błędy techniczne i redakcyjne ani za pominięcia w tym dokumencie.

Edition 5, 11/2014

#### **Informacje dotyczące znaków handlowych**

Microsoft®, MS-DOS® i Windows® są zastrzeżonymi w USA znakami towarowymi firmy Microsoft Corporation. NetWare® i Novell® są zastrzeżonymi znakami towarowymi firmy Novell Corporation. IBM®, IBM Warp Server®, Operating System/2® są zastrzeżonymi znakami towarowymi firmy International Business Machines Corp. Ethernet jest zastrzeżonym znakiem towarowym firmy Xerox Corporation. PostScript jest zastrzeżonym znakiem towarowym firmy Adobe Systems, Incorporated. UNIX® jest zastrzeżonym znakiem towarowym firmy Open Group.

# **Spis treści**

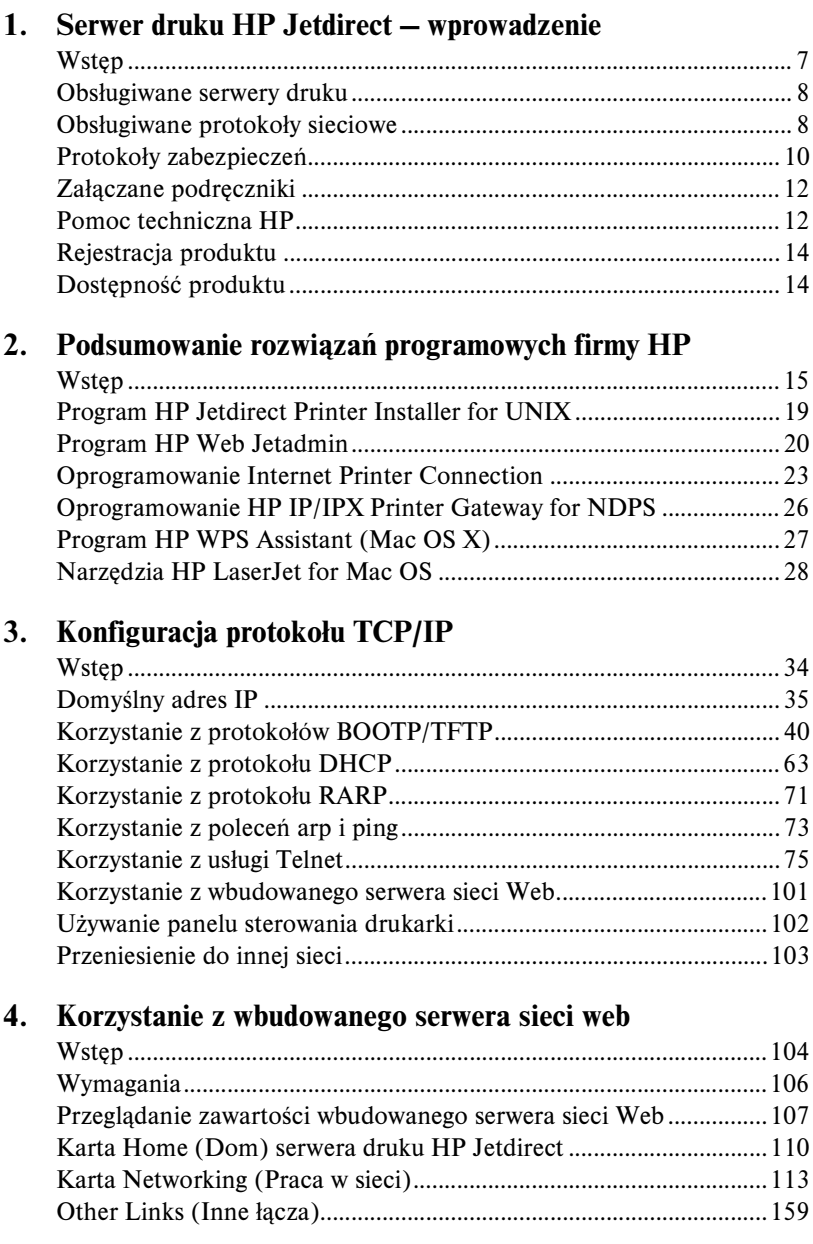

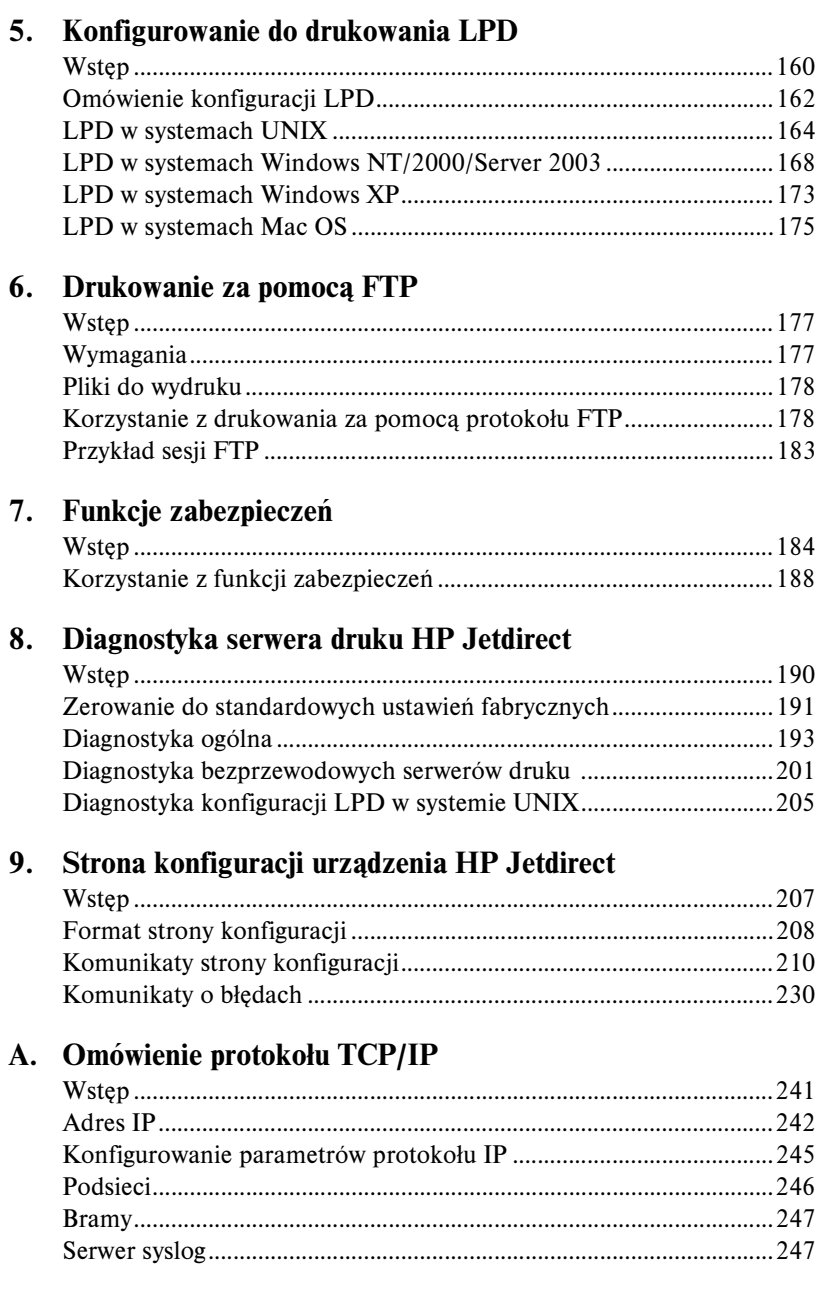

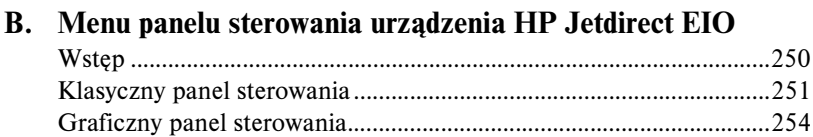

# **[C. Postanowienia OpenSSL](#page-258-0)**

**[Skorowidz](#page-260-0)**

# <span id="page-6-0"></span>**Serwer druku HP Jetdirect — wprowadzenie**

# <span id="page-6-1"></span>**Wstęp**

Serwery druku HP Jetdirect umożliwiają bezpośrednie podłączenie do sieci drukarek i innych urządzeń. Bezpośrednie podłączenie urządzenia do sieci umożliwia zainstalowanie go w dogodnym miejscu i wspólne jego użytkowanie przez wielu użytkowników. Połączenie sieciowe umożliwia ponadto przesyłanie danych do lub z urządzenia z szybkością transmisji w danej sieci.

Wewnętrzne serwery druku HP Jetdirect EIO są instalowane w drukarkach firmy HP, które posiadają zgodne rozszerzone gniazda wejścia/wyjścia (EIO). Zewnętrzne serwery druku HP Jetdirect służą do podłączania drukarek do sieci i pośredniczą między portem USB drukarki a portem sieciowym.

**Uwaga** Jeśli nie określono inaczej, nazwa "serwer druku" używana w tym podręczniku odnosi się do serwerów druku HP Jetdirect, a nie do oddzielnego komputera, na którym działa oprogramowanie serwera druku.

> W przypadku połączenia z siecią za pośrednictwem połączenia bezprzewodowego bezprzewodowy serwer druku HP Jetdirect zapewnia te same usługi drukowania, co serwery druku Jetdirect podłączone za pośrednictwem kabli sieciowych.

# <span id="page-7-0"></span>**Obsługiwane serwery druku**

Funkcje i możliwości serwerów druku HP Jetdirect są zależne od modelu produktu i wersji oprogramowania firmowego. Zobacz [Tabela 1.1.](#page-7-2)

| <b>Model</b>     | <b>Numer</b><br>produktu | <b>Złacze</b><br>drukarki | <b>Typ sieci</b>                                       | <b>Funkcje</b><br>i protokoły<br>sieciowe | Wersja<br>oprogramowania<br>firmowego*** |
|------------------|--------------------------|---------------------------|--------------------------------------------------------|-------------------------------------------|------------------------------------------|
| ew2400           | J7951A                   | USB 2.0                   | przewodowe<br>10/100TX lub<br>bezprzewodowe<br>802.11g | Ograniczona*                              | $V.28.xx$ .nnnnnnnnn                     |
| en3700           | J7942A                   | <b>USB 2.0</b>            | 10/100TX                                               | Pełna**                                   | V.28.xx.nnnnnnnn                         |
| 620 <sub>n</sub> | J7934A                   | Gniazdo<br><b>EIO</b>     | 10/100TX                                               | Pełna**                                   | V.28.xx.nnnnnnnn                         |

<span id="page-7-2"></span>**Tabela 1.1 Obsługiwane produkty**

\* Obsługa ograniczona obejmuje standardy TCP/IP, drukowanie IPX w trybie bezpośrednim, AppleTalk (EtherTalk), drukowanie LPD/Windows, ograniczone możliwości uaktualniania. \*\* Pełna obsługa obejmuje standardy TCP/IP, IPX/SPX, AppleTalk (EtherTalk), LPR/LPD,

zabezpieczenia. Zobacz [Tabela 1.2.](#page-8-0)

\*\*\* *xx* oznacza numer wersji. Numer *nnnnnnnn*, jeśli jest wyświetlany, jest zakodowaną wartością tylko do użytku pomocy technicznej firmy HP.

Numer wersji zainstalowanego oprogramowania firmowego można zidentyfikować przy użyciu różnych metod, między innymi na stronie konfiguracji urządzenia HP Jetdirect (zobacz [Rozdział 9](#page-206-2)), przy użyciu usługi Telnet (zobacz [Rozdział 3\)](#page-33-2), za pomocą wbudowanego serwera sieci Web (zobacz [Rozdział 4\)](#page-103-2) lub aplikacji do zarządzania siecią. Informacje o aktualizacjach oprogramowania firmowego zawiera sekcja [Uaktualnienie](#page-11-2)  [oprogramowania firmowego.](#page-11-2)

# <span id="page-7-1"></span>**Obsługiwane protokoły sieciowe**

**Uwaga** W opisie przyjęto, że dla bezprzewodowych serwerów druku HP Jetdirect zostało ustanowione bezprzewodowe połączenie z siecią.

Obsługiwane protokoły sieciowe i popularne środowiska drukowania w sieci, w których te protokoły są używane, zawiera [Tabela 1.2.](#page-8-0)

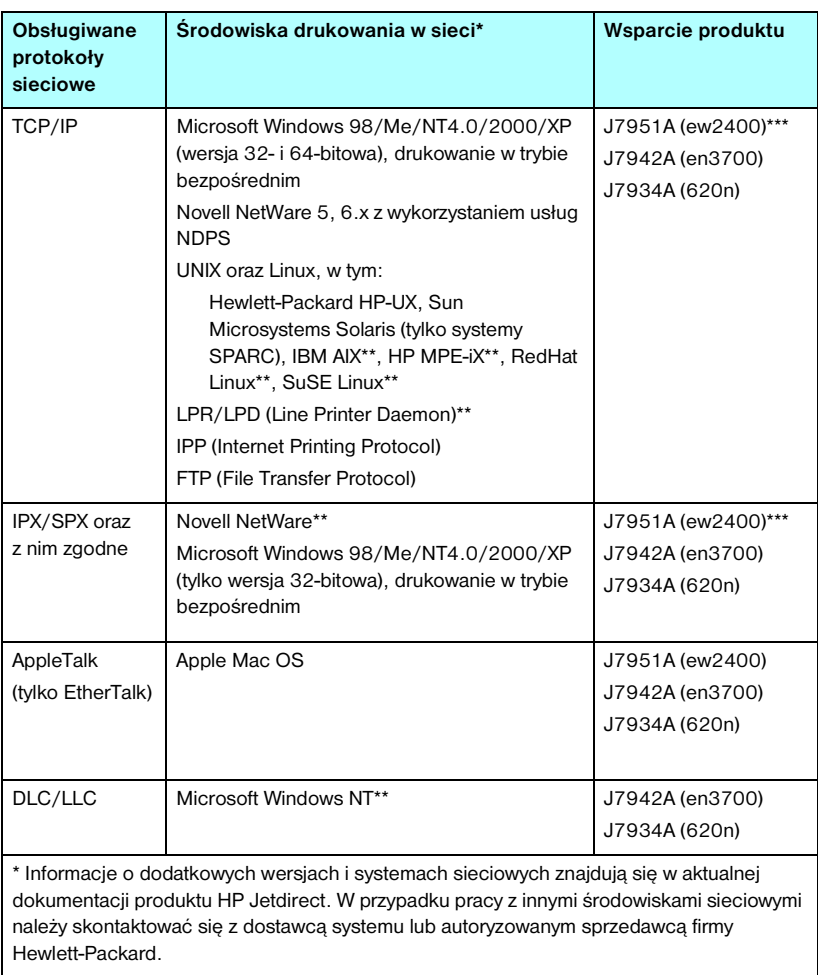

#### <span id="page-8-0"></span>**Tabela 1.2 Obsługiwane protokoły sieciowe**

\*\* W celu uzyskania oprogramowania, dokumentacji i pomocy technicznej do tych systemów sieciowych należy skontaktować się z dostawcą danego systemu.

\*\*\* Obsługiwane: drukowanie w trybie bezpośrednim przy użyciu protokołu Windows IP/IPX oraz LPD/Windows jest obsługiwane.

Nieobsługiwane: protokoły NetWare, IPP, LPD/UNIX nie są obsługiwane.

Jeśli do tego produktu nie dołączono oprogramowania firmy HP do konfiguracji i zarządzania siecią w obsługiwanych systemach, to można je uzyskać w witrynie pomocy technicznej firmy HP pod adresem:

[http://www.hp.com/support/net\\_printing](http://www.hp.com/support/net_printing)

W celu uzyskania oprogramowania do konfiguracji drukowania sieciowego w innych systemach należy się skontaktować z dostawcą danego systemu.

# <span id="page-9-0"></span>**Protokoły zabezpieczeń**

# **SNMP (IP i IPX)**

Protokół SNMP (Simple Network Management Protocol) jest używany przez aplikacje do zarządzania sieciami w celu zarządzania urządzeniami. Serwery druku HP Jetdirect obsługują obiekty SNMP i standardowe obiekty MIB-II (Management Information Base) zarówno w sieciach IP, jak i w sieciach IPX.

Serwery druku HP Jetdirect ew2400 obsługują tylko agenta SNMP v1/v2c.

Serwery druku HP Jetdirect zapewniające wszystkie funkcje (takie jak 620n i en3700) obsługują agenta SNMP v1/v2c, a także agenta SNMP v3 w celu rozszerzenia zabezpieczeń.

# **HTTPS**

Następujące serwery druku HP Jetdirect obsługują protokół HTTPS (Secure Hyper Text Transfer Protocol), zapewniający bezpieczną, szyfrowaną łączność między wbudowanym serwerem sieci Web a przeglądarką sieci Web:

- Wewnętrzny serwer druku HP Jetdirect 620n (EIO)
- Zewnętrzny serwer druku HP Jetdirect en3700
- Zewnętrzne przewodowe/bezprzewodowe serwery druku HP Jetdirect ew2400

## **Uwierzytelnianie**

### **Uwierzytelnianie na serwerze w sieci EAP/802.1X**

Serwery druku HP Jetdirect zapewniające wszystkie funkcje (takie jak 620n, en3700) obsługują dostęp klienta sieciowego przy użyciu protokołu EAP (Extensible Authentication Protocol) w sieci IEEE 802.1X. Standard IEEE 802.1X zapewnia protokół uwierzytelniania opartego na porcie. W protokole tym port może zezwalać lub blokować dostęp w zależności od wyników uwierzytelniania klienta.

W trakcie połączenia 802.1X serwer druku obsługuje protokół EAP przez serwer uwierzytelniania, taki jak serwer RADIUS (Remote Authentication Dial In User Service, RFC 2138).

Serwery druku zapewniające wszystkie funkcje obsługują następującą metodę EAP/802.1X:

● **Protokół PEAP** (Protected Extensible Authentication Protocol). Protokół PEAP jest to protokół wzajemnego uwierzytelniania, w którym do uwierzytelniania sieciowego serwera uwierzytelniania służą certyfikaty cyfrowe, a do uwierzytelniania klienta służą hasła. Dodatkowe zabezpieczenia zapewnia hermetyzacja wymiany uwierzytelnień w warstwie TLS (Transport Layer Security). Do zabezpieczania łączności służą dynamiczne klucze szyfrowania.

Urządzenie infrastruktury sieciowej, które łączy serwer druku z siecią (takie jak przełącznik HP Procurve), musi jednocześnie obsługiwać użytą metodę protokołu EAP/802.1X. Urządzenie infrastrukturalne wraz z serwerem uwierzytelniania może sterować poziomem dostępu i usługami dostępnymi dla klienta serwera druku.

Aby skonfigurować serwer druku do uwierzytelniania przez protokół EAP/802.1X, należy uzyskać dostęp do serwera sieci web za pomocą przeglądarki sieci web. Więcej informacji zawiera [Rozdział 4](#page-103-2).

#### **Uwierzytelnianie bezprzewodowego serwera druku**

Zewnętrzne przewodowe/bezprzewodowe serwery druku HP Jetdirect ew2400 nie obsługują uwierzytelniania opartego na serwerze. Są przeznaczone dla małej sieci biurowej, w której zazwyczaj nie używa się serwerów uwierzytelniania.

Ze względu na zabezpieczenia sieci bezprzewodowej pewne formy uwierzytelniania klientów są jednak bardzo pożądane. Serwer druku HP Jetdirect ew2400 obsługuje następujące metody uwierzytelniania bezprzewodowego:

- **Klucz wspólny.** Uwierzytelnianie jest oparte na tajnym, wspólnym kluczu WEP (Wired Equivalent Privacy), który musi być skonfigurowany na każdym urządzeniu bezprzewodowym. Urządzenie, które nie ma właściwego klucza WEP, nie może uzyskać dostępu do sieci. Statyczne protokoły szyfrowania WEP są używane w komunikacji sieciowej.
- **WPA-PSK.** Uwierzytelnianie jest oparte na standardach WPA (Wi-Fi Protected Access) z kluczem wspólnym PSK (Pre-Shared Key). Po wybraniu uwierzytelniania WPA-PSK użytkownik musi wprowadzić frazę hasła w celu wygenerowania wspólnego klucza. Uwierzytelnianie WPA-PSK w dynamicznych protokołach szyfrowania WPA jest używane w komunikacji sieciowej do rozszerzania zabezpieczeń.

# <span id="page-11-0"></span>**Załączane podręczniki**

Wymienione podręczniki są dostarczane wraz z serwerami druku lub drukarkami, w których są fabrycznie zainstalowane serwery druku.

- *Instrukcje uruchomienia* lub *używania* albo podobna dokumentacja drukarki (dostarczana z drukarkami, w których fabrycznie zainstalowano serwery druku HP Jetdirect).
- Niniejszy podręcznik *Przewodnik administratora serwera druku HP Jetdirect* dla odpowiednich modeli produktów Jetdirect.

# <span id="page-11-1"></span>**Pomoc techniczna HP**

### **Pomoc techniczna HP w trybie online**

Rozwiązania w zasięgu ręki — wystarczy kliknąć! Witryna firmy HP w sieci web:

[http://www.hp.com/support/net\\_printing](http://www.hp.com/support/net_printing)

to znakomite miejsce, w którym można uzyskać odpowiedzi na pytania dotyczące serwera druku HP Jetdirect — 24 godziny na dobę, 7 dni w tygodniu.

### <span id="page-11-2"></span>**Uaktualnienie oprogramowania firmowego**

Firma Hewlett-Packard zapewnia możliwość pobrania uaktualnienia oprogramowania firmowego dla serwerów druku HP Jetdirect wyposażonych w pamięć umożliwiającą uaktualnianie. Uaktualnienia można pobrać z sieci Web, korzystając z następującego adresu:

http://www.hp.com/go/webjetadmin\_firmware

**Uwaga** Serwery druku HP Jetdirect w wersji ew2400 będą mieć ograniczone możliwości uaktualniania. Konieczne jest użycie sieci kablowej. Uaktualnienie oprogramowania firmowego za pomocą bezprzewodowego połączenia nie jest obsługiwane.

Uaktualnienia oprogramowania firmowego serwerów druku HP Jetdirect można instalować za pośrednictwem sieci przy użyciu jednego z następujących narzędzi służących do instalowania oprogramowania firmowego:

● Program HP Jetdirect Download Manager (Windows). Oprogramowanie HP Jetdirect Download Manager można pobrać z witryny pomocy technicznej HP pod adresem:

[http://www.hp.com/go/dlm\\_sw](http://www.hp.com/go/dlm_sw)

● Program HP Web Jetadmin może być używany w obsługiwanych systemach. Więcej informacji na temat programu HP Web Jetadmin można uzyskać w witrynie:

<http://www.hp.com/go/webjetadmin/>

- Wbudowany serwer sieci Web, zainstalowany na serwerze druku zapewnia możliwość uaktualnienia oprogramowania firmowego przy użyciu przeglądarki sieci Web. Więcej informacji zawiera [Rozdział 4.](#page-103-2)
- Plik obrazu uaktualnienia oprogramowania firmowego można przesłać do serwera druku przy użyciu protokołu FTP (File Transfer Protocol). Aby rozpocząć sesję FTP, należy użyć adresu IP komputera lub nazwy hosta. Jeżeli hasło jest ustawione, musi być wprowadzone w celu zalogowania się do urządzenia. Po zalogowaniu się można korzystać z następujących typowych poleceń protokołu FTP służących do uaktualniania urządzenia:

```
ftp> bin
ftp> hash
ftp> cd /download
ftp> put <nazwa pliku obrazu oprogramowania firmowego; należy określić pełną 
nazwę ścieżki>
ftp>######### <Należy poczekać na zakończenie pobierania zgodnie 
z protokołem FTP>
ftp> bye
```
### **Telefoniczna pomoc techniczna HP**

Na Państwa telefony czeka znakomicie wyszkolony personel. Aktualne numery telefonów pomocy technicznej HP oraz adresy punktów serwisowych w różnych krajach/regionach dostępne są pod adresem:

[http://www.hp.com/support/support\\_assistance](http://www.hp.com/support/support_assistance)

**Uwaga** Bezpłatna pomoc techniczna jest dostępna w USA i Kanadzie pod numerem telefonu 1-800-HPINVENT lub 1-800-474-6836.

**Uwaga** Koszty połączeń telefonicznych ponosi osoba telefonująca. Opłaty mogą być różne. W celu uzyskania informacji dotyczących obowiązujących opłat należy skontaktować się z miejscowym operatorem sieci telefonicznej.

# <span id="page-13-0"></span>**Rejestracja produktu**

Aby zarejestrować serwer druku HP Jetdirect, należy skorzystać z następującej strony firmy HP w sieci Web:

[http://www.hp.com/go/jetdirect\\_register](http://www.hp.com/go/jetdirect_register)

Dostępność produktu

# <span id="page-13-1"></span>**Dostępność produktu**

Aby uzyskać informacje o dążeniu firmy HP do zapewnienia dostępności serwerów druku HP Jetdirect:

- odwiedź witrynę firmy HP w sieci Web pod adresem: <http://www.hp.com/accessibility>
- wyślij wiadomość e-mail na adres: accessibility@hp.com

# <span id="page-14-0"></span>**Podsumowanie rozwiązań programowych firmy HP**

# <span id="page-14-1"></span>**Wstęp**

Firma HP zapewnia różne rozwiązania programowe, służące do konfigurowania urządzeń sieciowych podłączonych do urządzenia HP Jetdirect lub zarządzania nimi. [Tabela 2.1](#page-14-2) ułatwia określenie, które oprogramowanie jest najlepsze w danym przypadku.

### **Uwaga** Więcej informacji na temat tych i innych rozwiązań można uzyskać w witrynie internetowej pomocy technicznej HP pod adresem:

<span id="page-14-2"></span>[http://www.hp.com/support/net\\_printing](http://www.hp.com/support/net_printing)

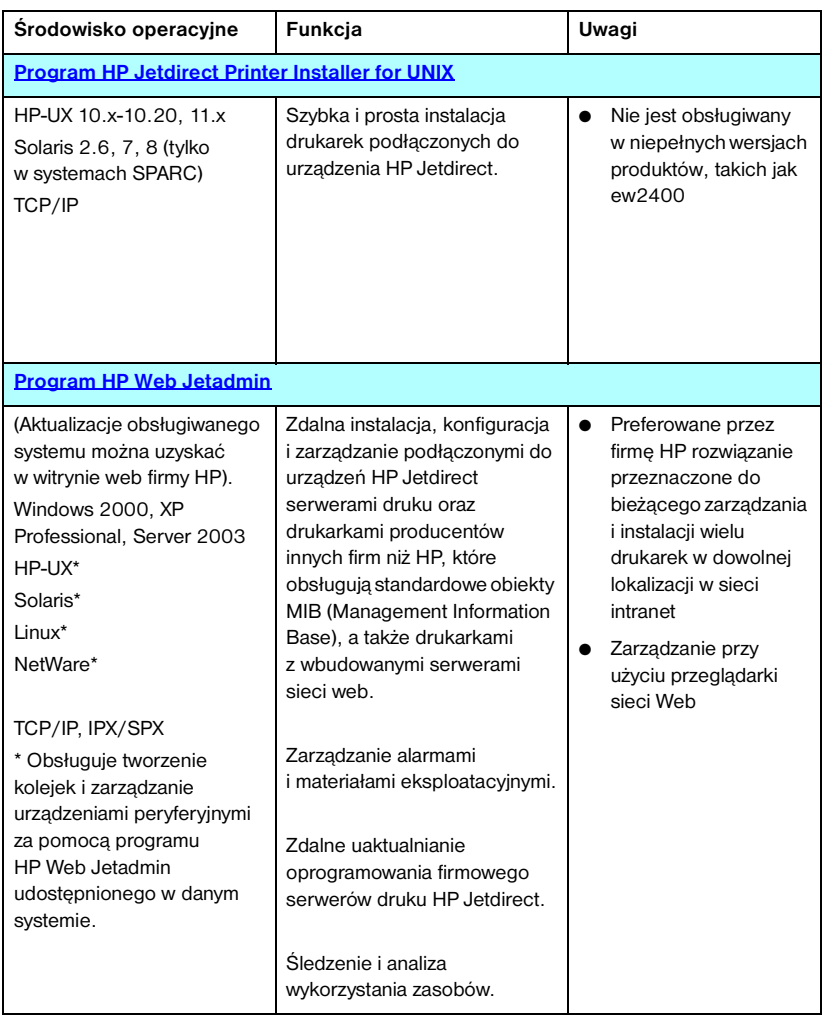

#### **Tabela 2.1 Rozwiązania programowe**

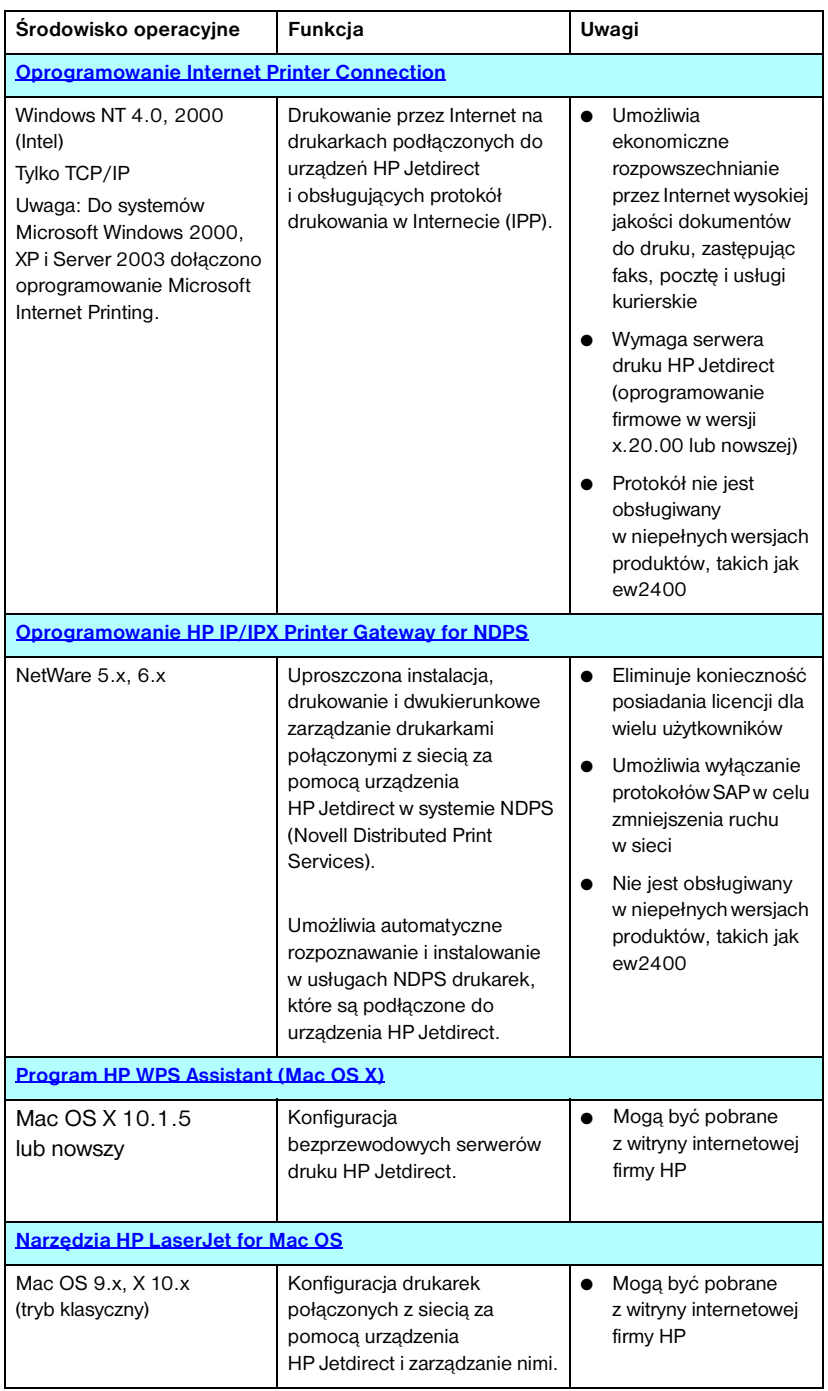

#### **Tabela 2.1 Rozwiązania programowe**

# **Program HP Jetdirect Printer Installer for UNIX**

Program HP Jetdirect Printer Installer for UNIX obsługuje systemy HP-UX i Solaris. Oprogramowanie instaluje, konfiguruje i zapewnia funkcje diagnostyczne drukarkom HP podłączonym do sieci opartych na protokole TCP/IP za pomocą serwerów druku HP Jetdirect z obsługą wszystkich funkcji. Wersje niepełne serwerów druku, takie jak HP Jetdirect ew2400, nie są obsługiwane.

Oprogramowanie jest rozpowszechniane w jeden z następujących sposobów:

● Z witryny pomocy technicznej HP w sieci Web pod adresem:

http://www.hp.com/support/net\_printing

<span id="page-18-0"></span>Informacje dotyczące wymagań systemowych i instalacji znajdują się w dokumentacji dostarczonej wraz z oprogramowaniem.

# <span id="page-19-0"></span>**Program HP Web Jetadmin**

Program HP Web Jetadmin to wykorzystywane w przedsiębiorstwach narzędzie do zarządzania, które w prosty sposób umożliwia zdalną instalację i konfigurację rozmaitych sieciowych urządzeń drukujących — zarówno urządzeń firmy HP, jak i innych firm — oraz administrowanie nimi w oparciu o standardową przeglądarkę sieci Web. Narzędzie HP Web Jetadmin może służyć do aktywnego zarządzania zarówno pojedynczymi urządzeniami, jak i grupami urządzeń.

Narzędzie HP Web Jetadmin realizuje ogólne cele zarządzania dzięki obsłudze urządzeń, które zawierają obiekty Standard Printer MIB (Management Information Base), a ponadto zapewnia rozszerzone funkcje zarządzania dzięki dobrej integracji z serwerami druku HP Jetdirect i drukarkami firmy HP.

Informacje o użytkowaniu narzędzia HP Web Jetadmin zawarto w pomocy online i dokumentacji dostarczonej z oprogramowaniem.

## **Wymagania systemowe**

Oprogramowanie HP Web Jetadmin działa w systemach Microsoft Windows 2000, Windows XP Professional i Windows Server 2003. Informacje dotyczące obsługiwanych systemów operacyjnych, klientów i zgodnych wersji przeglądarek można znaleźć w witrynie pomocy technicznej firmy HP w sieci Web pod adresem [http://www.hp.com/go/webjetadmin/.](http://www.hp.com/go/webjetadmin)

**Uwaga** Oprogramowanie HP Web Jetadmin, po zainstalowaniu go na dowolnym spośród obsługiwanych serwerów, dostępne jest z każdego klienta za pośrednictwem zgodnej przeglądarki sieci web po przejściu do hosta programu HP Web Jetadmin. Pozwala to na instalację drukarki i zarządzanie nią w sieciach Novell NetWare i innych.

### **Instalowanie programu HP Web Jetadmin**

Przed zainstalowaniem oprogramowania HP Web Jetadmin należy uzyskać uprawnienia administratora lub użytkownika głównego (root) w systemie lokalnym:

- 1. Pobierz pliki instalacyjne z witryny internetowej pomocy technicznej HP pod adresem <http://www.hp.com/go/webjetadmin>.
- 2. Postępuj zgodnie z instrukcjami wyświetlanymi na ekranie, aby zainstalować oprogramowanie HP Web Jetadmin.

**Uwaga** Instrukcje instalacyjne znajdują się też w pliku instalacyjnym programu HP Web Jetadmin.

#### **Weryfikacja instalacji i zapewnianie dostępu**

● Sprawdź, czy oprogramowanie HP Web Jetadmin jest poprawnie zainstalowane, przechodząc do niego za pomocą przeglądarki, tak jak to pokazano w poniższym przykładzie:

http://nazwasystemu.domena:port/

gdzie nazwasystemu.domena to nazwa hosta danego serwera sieci Web, a port to numer portu przypisany podczas instalacji. Domyślnie numer portu to 8000.

● Zapewnij użytkownikom dostęp do oprogramowania HP Web Jetadmin, dodając łącze do strony głównej serwera sieci web, prowadzące do adresu URL programu HP Web Jetadmin. Na przykład:

http://nazwasystemu.domena:port/

### **Konfigurowanie i modyfikowanie urządzenia**

Za pomocą przeglądarki przejdź do adresu URL programu HP Web Jetadmin. Na przykład:

http://nazwasystemu.domena:port/

### **Uwaga** Zamiast adresu nazwasystemu.domena można użyć adresu IP komputera hosta, na którym jest zainstalowany program HP Web Jetadmin.

Aby odnaleźć drukarkę i zarządzać nią, wykonaj instrukcje podane na odpowiedniej stronie sieci Web.

### **Usuwanie oprogramowania HP Web Jetadmin**

Aby usunąć oprogramowanie HP Web Jetadmin z serwera sieci web, należy użyć programu dezinstalacyjnego zawartego w pakiecie oprogramowania.

# <span id="page-22-0"></span>**Oprogramowanie Internet Printer Connection**

Serwery druku HP Jetdirect zapewniające wszystkie funkcje (takie jak 620n lub en3700) obsługują protokół IPP (Internet Printing Protocol). Wersje niepełne serwerów druku (np. ew2400) nie są obsługiwane.

Korzystając z odpowiedniego oprogramowania, można tworzyć ścieżki druku IPP z danego systemu do obsługiwanej drukarki w Internecie podłączonej do urządzenia HP Jetdirect.

**Uwaga** Dla przychodzących żądań ścieżki druku administrator sieci musi skonfigurować zaporę do akceptowania przychodzących żądań IPP. Funkcje zabezpieczeń dostępne w tym oprogramowaniu są aktualnie ograniczone.

Drukowanie przez Internet daje wiele możliwości i liczne korzyści:

- Dokumenty, nawet złożone graficznie, dla oszczędności czasu można drukować zdalnie, zarówno w trybie kolorowym, jak i czarno-białym
- Koszt zdalnego drukowania dokumentów jest zdecydowanie niższy niż koszt tradycyjnych metod przekazu (takich jak faks, poczta lub usługi kurierskie)
- Tradycyjny model drukowania w sieci LAN można rozszerzyć do modelu drukowania przez Internet
- Żądania wychodzące protokołu IPP dotyczące wysyłania zleceń druku można przesyłać przez zapory

### **Oprogramowanie dostarczane przez firmę HP**

Oprogramowanie HP Internet Printer Connection umożliwia skonfigurowanie drukowania przez Internet z klientów Windows NT 4. i Windows 2000.

1. Aby uzyskać oprogramowanie:

Oprogramowanie HP Internet Printer Connection można pobrać z witryny internetowej pomocy technicznej firmy HP pod adresem:

[http://www.hp.com/go/](http://www.hp.com/go/inpw_sw)inpw\_sw

2. Aby zainstalować oprogramowanie i skonfigurować ścieżkę druku do drukarki, wykonaj instrukcje dołączone do oprogramowania. Skontaktuj się z administratorem sieci w celu uzyskania adresu IP lub adresu URL drukarki, potrzebnego do ukończenia instalacji.

#### **Wymagania systemowe oprogramowania firmy HP**

- Komputer z systemem Microsoft Windows NT 4.0 (i procesorem firmy Intel) lub systemem Windows 2000
- Serwer druku HP Jetdirect z obsługą protokołu IPP (np. HP Jetdirect 620n lub en3700)

#### **Serwery proxy obsługiwane przez oprogramowanie firmy HP**

Serwer proxy sieci Web z obsługą protokołu HTTP w wersji 1.1 lub nowszej (może nie być konieczny w przypadku drukowania przez sieć intranet)

### **Oprogramowanie dostarczane przez firmę Microsoft**

**Uwaga** Aby uzyskać pomoc techniczną dotyczącą oprogramowania IPP systemu Windows, należy skontaktować się z firmą Microsoft.

#### **Oprogramowanie zintegrowane z systemem Windows 2000/XP/Server 2003**

W systemach Windows 2000/XP/Server 2003 zamiast oprogramowania dostarczonego przez firmę HP można użyć oprogramowania klienta protokołu IPP zintegrowanego z systemem Windows. Implementacja protokołu IPP na serwerze druku HP Jetdirect jest zgodna z oprogramowaniem klienckim IPP systemu Windows.

Aby skonfigurować ścieżkę druku do internetowej drukarki podłączonej do urządzenia HP Jetdirect, używając oprogramowania klienta IPP systemu Windows 2000, należy wykonać następujące czynności:

- 1. Otwórz folder **Drukarki** (kliknij przycisk **Start**, wybierz polecenie **Ustawienia**, a następnie wybierz polecenie **Drukarki**).
- 2. Uruchom Kreatora dodawania drukarki (kliknij dwukrotnie ikonę **Dodaj drukarkę**), a następnie kliknij przycisk **Dalej**.
- 3. Wybierz opcję dotyczącą drukarki sieciowej i kliknij przycisk **Dalej**.

4. Zaznacz opcję **Podłącz do drukarki w sieci Internet** i wprowadź adres URL serwera druku w postaci:

http://*adres\_IP*[/ipp/*nr\_portu*],

gdzie *adres\_IP* jest adresem IP skonfigurowanym na serwerze druku HP Jetdirect. Ciąg [/ipp/nr\_portu] identyfikuje numer portu, którym w przypadku jednoportowych serwerów druku 620n i en3700 — jest port 1 (ustawieniem domyślnym jest /ipp/port1).

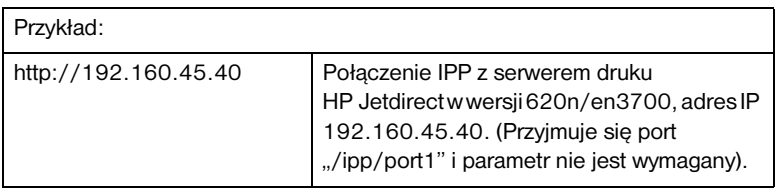

Następnie kliknij przycisk **Dalej**.

- 5. Zostanie wyświetlony monit o wskazanie sterownika drukarki (serwer druku HP Jetdirect nie zawiera sterowników drukarek, dlatego nie jest możliwe automatyczne uzyskanie sterownika). Aby zainstalować w systemie sterownik drukarki, kliknij przycisk **OK** i postępuj zgodnie z instrukcjami wyświetlanymi na ekranie. (Być może do zainstalowania sterownika niezbędny będzie dysk CD-ROM dołączony do danej drukarki).
- 6. Aby ukończyć konfigurowanie ścieżki druku, postępuj zgodnie z instrukcjami wyświetlanymi na ekranie.

### **Klient IPP systemu Windows Me**

Implementacja protokołu IPP na serwerze druku HP Jetdirect jest zgodna z programem klienckim IPP systemu Windows Me. Klienta IPP można zainstalować z dysku CD-ROM z systemem Windows Me (z folderu **Add-Ons**). Informacje dotyczące instalacji i konfiguracji klienta IPP w systemie Windows Me znajdują się w instrukcji dołączonej do dysku CD-ROM z systemem Windows Me.

## **Oprogramowanie dostarczane przez firmę Novell**

Serwer druku HP Jetdirect jest zgodny z protokołem IPP działającym w systemie NetWare 5.1 z zainstalowanym dodatkiem SP1 lub nowszym. Aby uzyskać pomoc techniczną dotyczącą klienta systemu NetWare, należy zajrzeć do dokumentacji technicznej systemu NetWare lub skontaktować się z firmą Novell.

# <span id="page-25-0"></span>**Oprogramowanie HP IP/IPX Printer Gateway for NDPS**

NDPS (Novell Distributed Print Services, rozproszone usługi drukowania firmy Novell) jest to architektura drukowania opracowana przez firmę Novell we współpracy z firmą Hewlett-Packard. Usługi NDPS upraszczają i ułatwiają administrowanie drukowaniem w sieci. Eliminują one konieczność konfigurowania i łączenia kolejek wydruku, obiektów drukarek i serwerów druku. Administratorzy mogą korzystać z usług NDPS w celu zarządzania drukarkami sieciowymi w obsługiwanych środowiskach NetWare.

Brama drukarki, HP IP/IPX Printer Gateway, jest ładowalnym modułem sieciowego systemu operacyjnego NetWare (NLM, Netware Loadable Module), opracowanym przez firmę HP w celu zapewnienia funkcjonalności i zgodności z systemem NDPS firmy Novell serwerom druku HP Jetdirect z obsługą wszystkich funkcji. Wersje niepełne serwerów druku, takie jak ew2400, nie są obsługiwane.

Brama HP Gateway doskonale integruje drukarki podłączone do serwera druku HP Jetdirect ze środowiskiem NDPS. Korzystając z bramy HP Gateway, administrator może przeglądać statystykę, konfigurować ustawienia bramy oraz drukarki podłączone do urządzenia HP Jetdirect.

## **Funkcje**

Do funkcji i zalet bramy HP Gateway i usług NDPS należą:

- Inteligentne wykrywanie drukarek w środowiskach NetWare 5.x, 6.x
- Automatyczna instalacja drukarek przy użyciu protokołu IP/IPX
- Ścisła integracja z usługami NDS i NWAdmin firmy Novell
- Aktualizacje stanu otrzymywane od drukarek
- Uproszczone, automatyczne pobieranie sterowników
- Zmniejszony ruch SAP
- Zmniejszenie liczby wymaganych licencji użytkowników systemu NetWare
- Drukowanie przy użyciu macierzystego protokołu TCP/IP w systemie NetWare 5.x, 6.x

### **Uzyskiwanie oprogramowania**

Brama HP IP/IPX Printer Gateway jest zawarta we wszystkich bieżących wersjach usług NDPS. Systemy Novell NetWare 5.x i 6.x zawierają usługi NDPS. Aby uzyskać najnowszą wersję oprogramowania lub związaną z nią dokumentację:

- Odwiedź witrynę [http://www.hp.com/go/hpgate\\_sw.](http://www.hp.com/go/hpgate_sw)
- Kliknij łącze pobierania sterowników i oprogramowania, a następnie wykonaj instrukcje wyświetlane na ekranie.

Wymagania systemowe i obsługa klienta systemu Novell są opisane w dokumentacji dołączonej do oprogramowania.

# <span id="page-26-0"></span>**Configure Mac OS X**

Po utworzeniu połączenia bezprzewodowego konieczne będzie użycie innych narzędzi (takich jak HP LaserJet Utility for Mac OS) do skonfigurowania drukarki i zarządzania jej funkcjami.

# <span id="page-27-0"></span>**Narzędzia HP LaserJet for Mac OS**

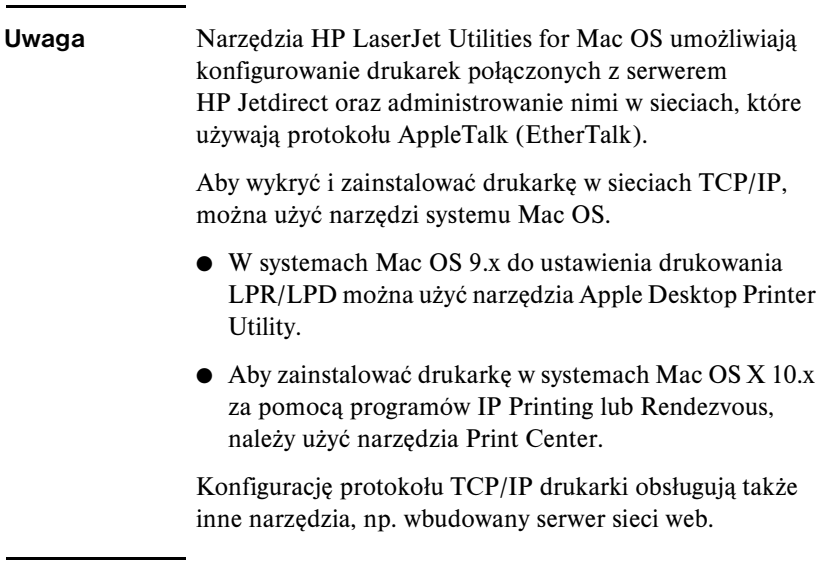

### <span id="page-27-1"></span>**Instalowanie oprogramowania drukarki**

Aby zainstalować oprogramowanie drukarki w systemach Mac OS, należy postępować zgodnie z instrukcjami podanymi w dokumentacji dołączonej do drukarki.

**Uwaga** Programy automatycznie wykrywające wirusy mogą zakłócać instalację tego oprogramowania. Jeżeli na komputerze z systemem Mac OS są uruchomione takie programy, to należy je wyłączyć przed kontynuowaniem procesu instalacyjnego.

- 1. Włóż dysk CD-ROM do stacji dysków CD-ROM.
- 2. W oknie **Instalator HP** kliknij dwukrotnie ikonę instalacyjną, aby wybrać oprogramowanie w odpowiednim języku.
- 3. Wykonaj instrukcje wyświetlane na ekranie.

Więcej informacji na temat konfiguracji sterownika drukarki zawiera dokumentacja online na dysku CD-ROM dołączonym do drukarki.

# **Konfigurowanie drukarki**

Program narzędziowy HP LaserJet umożliwia konfigurację takich ustawień drukarki, jak nazwa drukarki i preferowana strefa, za pomocą systemu Mac OS. Firma Hewlett-Packard zaleca, aby tylko administratorzy sieci korzystali z funkcji konfiguracyjnych drukarki, dostępnych w omawianym tu programie narzędziowym.

Jeżeli dana drukarka ma być obsługiwana przez bufor druku, należy ustawić nazwę drukarki i strefę przed skonfigurowaniem buforu na przechwytywanie danych z drukarki.

### **Uruchomienie programu narzędziowego HP LaserJet**

- 1. Po włączeniu zasilania drukarki, przełączeniu jej do trybu online i połączeniu serwera druku z drukarką i z siecią kliknij dwukrotnie ikonę **HP LaserJet Utility**.
- 2. Jeżeli nazwy drukarki nie ma na liście drukarek docelowych, kliknij opcję **Wybierz drukarkę**. Zostanie wyświetlone okno **Wybierz drukarkę**  docelową.
	- Jeśli to konieczne, wybierz z listy Strefy AppleTalk strefę, w której znajduje się drukarka. Strefa, w której znajduje się drukarka, jest pokazana na stronie konfiguracji. Zapoznaj się z instrukcją instalacji sprzętu, załączoną do serwera druku, lub instrukcją początkowych czynności, załączoną do drukarki, aby uzyskać instrukcje dotyczące drukowania strony konfiguracji.
	- Wybierz drukarkę z listy **Dostępne drukarki** i kliknij przycisk **OK**.

## **Sprawdzanie konfiguracji sieci**

W celu sprawdzenia bieżącej konfiguracji sieci wydrukuj stronę konfiguracji urządzenia Jetdirect. Jeśli wydrukowanie strony konfiguracji nie powiodło się, poszukaj wskazówek w dokumentacji dołączonej do drukarki. (Więcej informacji na ten temat zawiera [Rozdział 9\)](#page-206-2). Jeżeli drukarka ma panel sterowania, upewnij się, że przynajmniej przez jedną minutę jest na nim wyświetlany komunikat GOTOWE, a następnie wydrukuj stronę. Bieżąca konfiguracja jest widoczna w obszarze "AppleTalk" na stronie konfiguracji.

**Uwaga** Jeżeli w sieci jest wiele drukarek, należy wydrukować stronę konfiguracji, aby zidentyfikować nazwę i strefę drukarki.

### **Zmiana nazwy drukarki**

Drukarka jest fabrycznie wyposażona w nazwę standardową. **Firma Hewlett-Packard stanowczo zaleca zmianę nazwy drukarki w celu uniknięcia sytuacji, że w sieci funkcjonuje wiele drukarek o podobnych nazwach.**

- **PRZESTROGA** Po zmianie nazwy drukarki i skonfigurowaniu kolejek wydruku do tej drukarki należy przy ponownej zmianie nazwy zachować szczególną ostrożność. Jeżeli nazwa drukarki zostanie ponownie zmieniona, kolejki do tej drukarki przestaną działać.
- **Uwaga** Długość tej nazwy nie może przekraczać 32 znaków. Sygnał ostrzegawczy oznacza wpisanie niedozwolonego znaku. Informacje na temat niedozwolonych znaków można uzyskać w systemie pomocy zintegrowanym z oprogramowaniem.

Drukarkę można nazwać w dowolny sposób, np. "LaserJet 4000 Piotra". Program narzędziowy HP LaserJet umożliwia nadawanie nowych nazw drukarkom ulokowanym w różnych strefach, jak i w strefie lokalnej (nie trzeba określać żadnych stref, aby korzystać z programu narzędziowego HP LaserJet Utility).

- 1. Wybierz ikonę **Ustawienia** z rozwijanej listy ikon. Zostanie wyświetlone okno dialogowe **Wybór ustawienia**.
- 2. Wybierz z listy pozycję **Nazwa drukarki**.
- 3. Kliknij przycisk **Edytuj**. Zostanie wyświetlone okno dialogowe **Ustawianie nazwy drukarki**.
- 4. Wpisz nową nazwę.
- 5. Kliknij przycisk **OK**.

**Uwaga** Jeżeli spróbujesz nadać tę samą nazwę dwóm drukarkom, zostanie wyświetlone okno dialogowe ostrzeżenia z informacją o konieczności wybrania innej nazwy. Aby wybrać inną nazwę, powtórz kroki 4 i 5.

- 6. Jeżeli drukarka znajduje się w sieci EtherTalk, kontynuuj procedurę opisaną w następnej sekcji [Wybór strefy.](#page-30-0)
- 7. Aby zakończyć, wybierz polecenie **Zakończ** z menu **Plik**.

Powiadom wszystkich użytkowników sieci o nowej nazwie drukarki, aby mogli ją wybrać w Wybieraczu.

# <span id="page-30-0"></span>**Wybór strefy**

Program narzędziowy HP LaserJet umożliwia wybór preferowanej strefy dla drukarki w sieci Phase 2 EtherTalk. Zamiast pozostawiania drukarki w strefie standardowej, która jest ustawiona przez router, narzędzie pozwala na wybór strefy, w której ma się znajdować drukarka. Strefy, w których drukarka może się znajdować, są ograniczone konfiguracją sieci. **Program narzędziowy HP LaserJet umożliwia wybór tylko takiej strefy, która została już skonfigurowana dla danej sieci.**

Strefami są grupy komputerów, drukarek i innych urządzeń AppleTalk. Można je grupować według lokalizacji fizycznych (na przykład Strefa A może zawierać wszystkie drukarki w sieci w budynku A). Strefy można także grupować logicznie (na przykład wszystkie drukarki używane w dziale finansowym).

- 1. Wybierz ikonę **Ustawienia** z rozwijanej listy ikon. Zostanie wyświetlone okno dialogowe **Wybór ustawienia**.
- 2. Wybierz z listy opcję **Strefa drukarki** i kliknij przycisk **Edytuj**. Zostanie wyświetlone okno dialogowe **Wybieranie strefy**.
- 3. Wybierz preferowaną strefę sieci z listy **Wybierz strefę** i kliknij przycisk **Ustaw strefę**.

4. Aby zakończyć, wybierz polecenie **Zakończ** z menu **Plik**.

Powiadom wszystkich użytkowników sieci o nowej strefie dla drukarki, aby mogli ją wybrać w Wybieraczu.

## **Wybór drukarki**

- 1. Otwórz **Wybieracz** z menu **Apple**.
- 2. Wybierz ikonę drukarki do używania z daną drukarką. Jeżeli odpowiednia ikona drukarki nie jest wyświetlana w Wybieraczu lub nie ma pewności, którą ikonę wybrać dla danej drukarki, zapoznaj się z sekcją [Instalowanie](#page-27-1)  [oprogramowania drukarki](#page-27-1) w niniejszym rozdziale.
- 3. Jeżeli sieć AppleTalk nie jest aktywna, na ekranie pojawi się okno dialogowe z ostrzeżeniem. Wybierz przycisk **OK**. Włączy się przycisk **Aktywna**.

Jeżeli dana sieć jest połączona z innymi sieciami, w Wybieraczu zostanie wyświetlone okno dialogowe z listą **Strefy AppleTalk**.

- 4. W razie potrzeby wybierz strefę lokalizacji drukarki z rozwijanej listy **Strefy AppleTalk**.
- 5. Wybierz żądaną nazwę drukarki z listy nazw drukarek, znajdującej się u góry po prawej stronie Wybieracza. Jeżeli na liście nie ma nazwy tej drukarki, upewnij się, że zostały wykonane następujące czynności:
	- drukarka jest włączona i jest w trybie online
	- serwer druku jest podłączony do drukarki i do sieci
	- kablowe połączenia drukarki nie są poluzowane

Powinien pojawić się komunikat GOTOWE, jeżeli drukarka ma wyświetlacz na panelu sterowania. Więcej informacji zawiera [Rozdział 8.](#page-189-2)

**Uwaga Nawet jeżeli w oknie dialogowym jest wyświetlana nazwa tylko jednej drukarki, należy ją wybrać.** Wybór drukarki będzie obowiązywał do chwili wybrania w Wybieraczu innej drukarki.

<sup>6.</sup> Kliknij **Ustawienie** lub **Utwórz** w Wybieraczu, a następnie, po wyświetleniu monitu, wybierz odpowiedni plik opisu drukarki PostScript (plik PPD) dla danej drukarki. Więcej informacji zawiera dokumentacja online.

#### 7. Ustaw **Drukowanie w tle** na pozycję **WŁĄCZONE** lub **WYŁĄCZONE**.

Jeżeli drukowanie w tle jest **WYŁĄCZONE**, to w chwili wysyłania zlecenia druku na drukarkę na ekranie zostaną wyświetlone komunikaty o stanie i przed kontynuacją pracy trzeba zaczekać, aż znikną. Jeżeli drukowanie w tle jest **WŁĄCZONE**, komunikaty zostają przekierowane do monitora druku (programu PrintMonitor) i można kontynuować pracę w czasie, gdy drukarka drukuje zlecenie.

8. Zakończ pracę w Wybieraczu.

Aby wyświetlić nazwę użytkownika w sieci podczas drukowania dokumentu, przejdź do Panelu sterowania systemu Mac OS, wybierz pozycję **Wspólne ustawienia**, a następnie wpisz swoją nazwę właściciela.

### **Testowanie konfiguracji**

1. Wybierz polecenie **Drukuj okno** z menu *Plik* lub, jeśli nie jest otwarte żadne okno, wybierz polecenie **Drukuj pulpit**.

Zostanie wyświetlone okno dialogowe *Drukowanie*.

2. Kliknij przycisk **Drukuj**.

Jeżeli drukarka drukuje zlecenie, to została poprawnie podłączona do sieci. Jeżeli drukarka nie drukuje, zobacz [Rozdział 8.](#page-189-2)

# <span id="page-33-2"></span><span id="page-33-0"></span>**Konfiguracja protokołu TCP/IP**

# <span id="page-33-1"></span>**Wstęp**

W celu zapewnienia prawidłowego działania w sieci TCP/IP serwer druku HP Jetdirect musi być skonfigurowany za pomocą prawidłowych parametrów konfiguracji sieci TCP/IP, takich jak adres IP, który jest odpowiedni w danej sieci. Ogólne informacje na temat sieci TCP/IP zawiera [Dodatek A.](#page-240-2)

### **Konfiguracja protokołu TCP/IP na serwerze lub konfiguracja ręczna**

Po włączeniu zasilania serwer druku HP Jetdirect z ustawieniami fabrycznymi podejmuje próbę skonfigurowania protokołu TCP/IP przy użyciu metody konfiguracji na serwerze, takiej jak protokoły BOOTP/TFTP, DHCP/TFTP lub RARP. Metody konfiguracji na serwerze opisano w dalszej części tego rozdziału. W zależności od modelu serwera druku zajmują one do dwóch minut. Jeżeli konfiguracja się nie powiedzie, zostanie przypisany domyślny adres IP.

Serwer druku można także skonfigurować ręcznie. Narzędzia obsługiwane ręcznie to, między innymi, usługa Telnet, przeglądarka sieci Web, panel sterowania drukarki, polecenia arp i ping (w przypadku domyślnego adresu IP 192.0.0.192) lub oprogramowanie służące do zarządzania przy użyciu protokołu SNMP. Wartości konfiguracji protokołu TCP/IP przypisane ręcznie zostaną zachowane podczas wyłączania i włączania zasilania.

Serwer druku może być w dolnej chwili ponownie skonfigurowany z wykorzystaniem ustawień protokołu TCP/IP skonfigurowanych na serwerze lub recznie.

Na stronie konfiguracji HP Jetdirect zawsze można sprawdzić adres IP skonfigurowany na serwerze druku.

# <span id="page-34-0"></span>**Domyślny adres IP**

Serwer druku HP Jetdirect ze standardowymi ustawieniami fabrycznymi (na przykład po dostarczeniu z zakładu produkcyjnego lub po zimnym zerowaniu) nie ma adresu IP. Domyślny adres IP może być ewentualnie przypisany zależnie od środowiska sieciowego.

### **Domyślny adres IP nie zostanie przypisany**

Domyślny adres IP nie zostanie przypisany, jeżeli konfiguracja na serwerze (na przykład przy użyciu protokołu BOOTP lub DHCP) się powiedzie. Jeżeli serwer druku zostanie wyłączony i włączony, ta sama metoda zostanie ponownie wykorzystana do pobrania ustawień konfiguracji protokołu IP. Jeżeli pobieranie ustawień konfiguracji protokołu IP przy użyciu tej metody się nie powiedzie (na przykład serwer BOOTP lub DHCP nie będzie już dostępny), domyślny adres IP nie zostanie przypisany. Serwer druku będzie kontynuował wysyłanie żądań konfiguracji protokołu IP przez czas nieokreślony. Zimne zerowanie serwera druku umożliwia zmianę tego zachowania.

Ponadto domyślny adres IP nie zostanie przypisany, jeżeli kable sieciowe nie są podłączone do kablowego serwera druku.

### **Domyślny adres IP zostanie przypisany**

Domyślny adres IP zostanie przypisany, jeżeli metody konfiguracji przy użyciu standardowych wartości fabrycznych się nie powiodą lub jeżeli serwer druku został uprzednio ponownie skonfigurowany przez administratora do wykorzystania metody konfiguracji na serwerze (na przykład przy użyciu protokołu BOOTP lub DHCP), która się nie powiodła.

Jeżeli domyślny adres IP zostanie przypisany, adres będzie zależny od sieci, do której serwer druku jest podłączony. Serwer wydruku wykrywa pakiety emisji w sieci, aby ustalić odpowiednie standardowe ustawienia protokołu IP:

W niewielkich sieciach prywatnych, w których automatycznie przypisywane są domyślne adresy IP, serwer druku wykorzystuje technikę adresowania lokalnego do przypisania unikatowego adresu IP. Adresy lokalne są ograniczone do adresu IP podsieci lokalnej (nie są przesyłane) i można się do nich odwoływać jak do *Automatycznego adresu IP*. Przypisany adres IP powinien należeć do zakresu od 169.254.1.0 do 169.254.254.255 (zwykle określany jako 169.254/16). Jeżeli to konieczne, adres może być modyfikowany, zgodnie z wymaganiami danej sieci, przy użyciu obsługiwanych narzędzi konfiguracyjnych TCP/IP.

W przypadku adresów lokalnych podsieci nie są używane. Przypisana zostanie maska podsieci 255.255.0.0, która nie może być zmieniana.

Adresy lokalne nie będą umożliwiały trasowania poza łącze lokalne, a dostęp do Internetu i z Internetu nie będzie możliwy. Domyślny adres bramy będzie taki sam, jak adres lokalny.

Jeżeli zostanie wykryty duplikat adresu, serwer druku HP Jetdirect automatycznie ponownie przypisze adres, jeżeli będzie to konieczne, zgodnie ze standardowymi metodami adresowania lokalnego.

- W dużych lub instalowanych w przedsiębiorstwach sieciach protokołu IP adres tymczasowy 192.0.0.192 będzie przypisany aż do chwili, kiedy zostanie ponownie skonfigurowany przy użyciu prawidłowego adresu za pośrednictwem obsługiwanych narzędzi konfiguracyjnych TCP/IP. Ten adres jest zwany *domyślnym adresem IP starszego typu*.
- W mieszanym środowisku sieciowym samodzielnie przypisanym domyślnym adresem może być IP 169.254/16 lub 192.0.0.192. W takim przypadku należy zweryfikować na stronie konfiguracji serwera Jetdirect, że przypisany domyślny adres IP jest zgodny z oczekiwaniami.

Adres IP skonfigurowany na danym serwerze druku można ustalić, sprawdzając stronę konfiguracji Jetdirect serwera druku. Zobacz [Rozdział 9](#page-206-2).

# **Opcje konfiguracji domyślnego adresu IP**

### **Parametr Domyślny adres IP**

Parametr konfiguracyjny Domyślny adres IP na serwerze druku kontroluje metodę przypisywania domyślnego adresu IP. Za każdym razem, gdy serwer druku nie może uzyskać adresu IP podczas wymuszonej ponownej konfiguracji protokołu TCP/IP (na przykład po ręcznym skonfigurowaniu do używania protokołu BOOTP/DHCP), ten parametr umożliwia określenie domyślnego adresu IP.

W przypadku serwera druku, na którym wykorzystywane są wyłącznie standardowe ustawienia fabryczne, wartość tego parametru nie jest zdefiniowana.

Jeżeli serwer druku ma wstępnie skonfigurowany domyślny adres IP (lokalny adres IP lub domyślny adres IP starszego typu — 192.0.0.192), w celu dopasowania parametr Domyślny adres IP będzie ustawiony jako **Automatyczny adres IP** lub **Starszy domyślny adres IP**.

Parametr Domyślny adres IP może być zmieniony za pośrednictwem obsługiwanego narzędzia konfiguracyjnego (na przykład usługi Telnet, przeglądarki sieci Web, panelu sterowania drukarki i aplikacji służących do zarządzania przy użyciu protokołu SNMP).
# **Włączanie/wyłączanie żądań DHCP**

Po przypisaniu domyślnego adresu IP można tak skonfigurować serwer druku, aby wysyłał okresowe żądania DHCP lub ich nie wysyłał. Żądania DHCP są używane do pobierania ustawień konfiguracji protokołu IP z serwera DHCP w sieci. Domyślnie ten parametr jest włączony i umożliwia przesyłanie żądań DHCP. Ten parametr może być jednak wyłączony za pośrednictwem obsługiwanych narzędzi konfiguracyjnych, takich jak usługa Telnet, przeglądarka sieci Web i aplikacje służące do zarządzania przy użyciu protokołu SNMP.

**Bezprzewodowy serwer druku HP Jetdirect.** Po włączeniu po raz pierwszy przewodowy/bezprzewodowy serwer druku ze standardowymi ustawieniami fabrycznymi w przypadku braku połączenia z siecią prawdopodobnie samodzielnie przypisze lokalny adres IP. Jeżeli zostanie nawiązane połączenie z siecią, w której znajduje się serwer DHCP, adres IP prawdopodobnie zostanie ponownie skonfigurowany, ponieważ obsługa żądań DHCP na serwerze druku jest domyślnie włączona.

# **Domyślny adres IP na bezprzewodowych i przewodowych serwerach druku**

Przewodowe i bezprzewodowe serwery druku mogą wykorzystywać różne ustawienia domyślne konfiguracji protokołu IP:

- Po włączeniu zasilania serwer druku ze standardowymi ustawieniami fabrycznymi i połączony z siecią za pomocą kabla (przewodowy) będzie systematycznie używał protokołu BOOTP, DHCP i RARP do pobierania ustawień IP. Ten proces trwa maksymalnie dwie minuty. Jeżeli konfiguracja nie powiedzie się, domyślny adres IP zostanie przypisany zgodnie z opisanymi metodami.
- Przewodowy/bezprzewodowy serwer druku ze standardowymi ustawieniami fabrycznymi, który nie został połączony za pomocą kabla, początkowo może korzystać tylko z bezprzewodowego połączenia w trybie ad hoc. W takim przypadku czas pobierania ustawień protokołu IP z sieci jest ograniczony do około czterech sekund. W tym czasie wysyłane jest pojedyncze żądanie BOOTP i wykrywane są pakiety emisji. Uzyskanie odpowiedzi od serwera BOOTP w sieci trybu ad hoc jest mało prawdopodobne, a liczba wykrytych pakietów emisji będzie minimalna, dlatego prawdopodobnie zostanie zastosowana domyślna konfiguracja protokołu IP z wykorzystaniem adresowania lokalnego.

Konfiguracja protokołu IP może się jednak zmienić po nawiązaniu przez bezprzewodowy serwer druku połączenia z siecią DHCP, ponieważ obsługa żądań DHCP jest domyślnie włączona.

Narzędzia konfiguracyjne, które do początkowej komunikacji wymagają określonego domyślnego adresu IP na serwerze druku, mogą funkcjonować prawidłowo dopiero po wprowadzeniu niezbędnych modyfikacji. Informacje dotyczące rzeczywistej konfiguracji ustawień domyślnego adresu IP na serwerze druku są dostępne na stronie konfiguracji Jetdirect.

# **Narzędzia konfiguracyjne TCP/IP**

Po ustanowieniu połączenia z siecią można skonfigurować serwer druku HP Jetdirect przy użyciu właściwych dla danej sieci parametrów protokołu TCP/IP w następujący sposób:

- **Z wykorzystaniem oprogramowania.** Można użyć oprogramowania instalacyjnego, konfiguracyjnego i zarządzającego uruchomionego w obsługiwanych systemach. Więcej informacji zawiera [Rozdział 2,](#page-14-0) "[Podsumowanie rozwiązań programowych firmy HP](#page-14-1)".
- **BOOTP/TFTP.** Pobierając dane z serwera sieciowego przy użyciu protokołu BOOTP (Bootstrap Protocol) i protokołu TFTP (Trivial File Transfer Protocol) za każdym razem, gdy drukarka jest włączana. Więcej informacji zawiera "[Korzystanie z protokołów BOOTP/TFTP"](#page-39-0).

Demon BOOTP, bootpd, musi działać na serwerze BOOTP, do którego drukarka ma dostęp.

● **DHCP/TFTP.** Można użyć protokołu DHCP (Dynamic Host Configuration Protocol) lub TFTP (Trivial File Transfer Protocol) za każdym razem, gdy drukarka jest włączona. Te protokoły są obsługiwane w systemach HP-UX, Solaris, Red Hat Linux, SuSe Linux, Windows NT/2000/Server 2003, NetWare i Mac OS. (Sprawdź w dokumentacji sieciowego systemu operacyjnego, czy dany system operacyjny obsługuje protokół DHCP). Więcej informacji zawiera "Korzystanie [z protokołu DHCP"](#page-62-0).

**Uwaga** Systemy operacyjne Linux i UNIX: Zapoznaj się z dodatkowymi informacjami na stronie bootpd "man".

> W systemach HP-UX przykładowy plik konfiguracyjny protokołu DHCP (dhcptab) może znajdować się w katalogu /etc.

Ponieważ system HP-UX nie zawiera obecnie usług DDNS dla implementacji DHCP, firma HP zaleca ustawienie wszystkich okresów najmu serwera druku na wartość *infinite* (nieskończony). Zapewni to zachowanie statycznych adresów IP serwera druku do czasu opracowania usług DDNS.

- **RARP.** Serwer sieciowy może korzystać z protokołu RARP (Reverse Address Resolution Protocol) w celu odpowiadania na żądanie RARP serwera druku oraz nadawania serwerowi druku adresu IP. Metoda RARP umożliwia jedynie konfigurowanie adresu IP. Więcej informacji zawiera "[Korzystanie z protokołu RARP"](#page-70-0).
- **Polecenia arp i ping.** (Tylko serwery druku konfigurowane z domyślnym adresem IP starszego typu 192.0.0.192) Można wykorzystać polecenia arp i ping w danym systemie. Więcej informacji zawiera "Korzystanie [z poleceń arp i ping"](#page-72-0).
- **Telnet.** Można ustawić parametry konfiguracyjne przy użyciu usługi Telnet. Aby ustawić parametry konfiguracji, należy nawiązać połączenie usługi Telnet z danego komputera z serwerem druku HP Jetdirect przy użyciu standardowego adresu IP. Po skonfigurowaniu serwer druku zapisuje konfigurację podczas wyłączania i włączania zasilania. Więcej informacji zawiera ["Korzystanie z usługi Telnet"](#page-74-0).
- **Wbudowany serwer sieci Web.** Można przeglądać serwer druku HP Jetdirect w poszukiwaniu wbudowanego serwera sieci Web i ustawić parametry konfiguracyjne. Więcej informacji zawiera [Rozdział 4.](#page-103-0)
- Panel sterowania drukarki. (Dotyczy tylko serwerów druku HP Jetdirect 620n) Można ręcznie wprowadzić dane konfiguracyjne za pomocą przycisków na panelu sterowania drukarki. Metoda konfiguracji wykorzystująca panel sterowania umożliwia wprowadzenie ograniczonej ilości parametrów konfiguracji. Dlatego też konfigurację za pomocą panelu sterowania zaleca się tylko podczas rozwiązywania problemów lub w przypadku prostych instalacji. W przypadku stosowania tej metody konfiguracji serwer druku zapisuje konfigurację podczas wyłączania i włączenia zasilania. Więcej informacji zawiera "Używanie panelu [sterowania drukarki](#page-101-0)".

# <span id="page-39-0"></span>**Korzystanie z protokołów BOOTP/TFTP**

**Uwaga** W opisie przyjęto, że dla *bezprzewodowych* serwerów druku HP Jetdirect zostało ustanowione bezprzewodowe połączenie z siecią.

Protokoły BOOTP (Bootstrap Protocol) i TFTP (Trivial File Transfer Protocol) zapewniają wygodny sposób automatycznego konfigurowania serwera druku HP Jetdirect do pracy w sieci TCP/IP. Po włączeniu zasilania serwer druku Jetdirect wysyła do sieci komunikat żądania BOOTP. Poprawnie skonfigurowany w sieci serwer BOOTP odpowiada komunikatem, który zawiera podstawowe dane konfiguracji sieciowej serwera druku Jetdirect. Odpowiedź serwera BOOTP może również wskazywać plik, w którym znajdują się dane dotyczące rozszerzonej konfiguracji serwera druku. Serwer druku Jetdirect pobiera ten plik, korzystając z protokołu TFTP. Ten plik konfiguracyjny TFTP może znajdować się na serwerze BOOTP lub na oddzielnym serwerze TFT.

Serwery BOOTP/TFTP działają zazwyczaj pod kontrolą systemów UNIX lub Linux. Serwery z systemem Windows NT/2000/Server 2003 oraz NetWare mogą odpowiadać na żądania BOOTP. Serwery z systemem Windows NT/2000/Server 2003 są konfigurowane przez usługi Microsoft DHCP (zobacz [Korzystanie z protokołu DHCP](#page-62-0)). Systemy Windows NT/2000/Server 2003 mogą jednak wymagać oprogramowania innych firm w celu obsługi protokołu TFTP. Informacje na temat konfiguracji serwerów BOOTP w systemie NetWare znajdują się w dokumentacji systemu NetWare.

**Uwaga** Jeśli serwer druku Jetdirect i serwer BOOTP/DHCP znajdują się w różnych podsieciach, to konfiguracja IP może się nie powieść, chyba że urządzenie trasujące obsługuje funkcję "Przekazywanie żądań BOOTP", która umożliwia przesyłanie żądań BOOTP między podsieciami.

# **Zalety protokołów BOOTP i TFTP**

Poniżej znajdują się informacje na temat korzyści, jakie przynosi wykorzystywanie protokołów BOOTP/TFTP do pobierania danych o konfiguracji:

- Ulepszone sterowanie konfiguracją serwera druku HP Jetdirect. Konfigurowanie innymi metodami, np. za pomocą panelu sterowania drukarki, jest ograniczone do wyboru parametrów.
- Łatwość zarządzania konfiguracją. Parametry konfiguracji sieci dla całej sieci mogą znajdować się w jednej lokalizacji.
- Łatwość konfiguracji serwera druku HP Jetdirect. Po każdym włączeniu zasilania serwera druku możliwe jest automatyczne pobranie kompletnej konfiguracji sieci.
- **Uwaga** Usługa BOOTP jest podobna do usługi DHCP, ale wynikowe parametry IP będą takie same po wyłączeniu i włączeniu zasilania. W usłudze DHCP parametry konfiguracji IP są dzierżawione i mogą się zmieniać wraz z upływem czasu.

Serwer druku HP Jetdirect z ustawieniami fabrycznymi po włączeniu zasilania podejmuje próbę automatycznej konfiguracji, korzystając z kilku metod dynamicznych. Jedną z nich jest metoda BOOTP.

# **Protokoły BOOTP/TFTP w systemie UNIX**

W tej sekcji opisano sposób konfiguracji serwera druku za pomocą usług BOOTP (Bootstrap Protocol) i TFTP (Trivial File Transfer Protocol) na serwerach UNIX. Protokoły BOOTP i TFTP służą do pobierania danych konfiguracji sieci z serwera przez sieć na serwer druku HP Jetdirect.

# **Systemy korzystające z usługi NIS (Network Information Service)**

Jeżeli dany system korzysta z usługi NIS, to przed wykonaniem kroków konfiguracji protokołu BOOTP może być konieczne odbudowanie mapy NIS za pomocą usługi BOOTP. Zapoznaj się z dokumentacją systemu.

# **Konfigurowanie serwera BOOTP**

Aby serwer druku HP Jetdirect mógł pobrać dane konfiguracyjne przez sieć, należy skonfigurować serwery BOOTP/TFTP za pomocą odpowiednich plików konfiguracyjnych. Serwer druku używa protokołu BOOTP w celu uzyskania wpisów w pliku /etc/bootptab na serwerze BOOTP, natomiast protokołu TFTP do uzyskiwania dodatkowych informacji konfiguracyjnych z pliku konfiguracji na serwerze TFTP.

Po włączeniu zasilania serwer druku HP Jetdirect wysyła emisje żądania BOOTP zawierającego jego adres MAC (sprzętowy). Demon serwera BOOTP wyszukuje w pliku /etc/bootptab pasujący adres MAC, a następnie, jeżeli adres ten został odnaleziony, wysyła jako odpowiedź BOOTP odnoszące się do tego adresu dane konfiguracyjne na serwer druku. Dane konfiguracyjne w pliku /etc/bootptab muszą być poprawnie wprowadzone. Opis wpisów zawiera ", [Wpisy w pliku Bootptab"](#page-42-0).

Odpowiedź BOOTP może zawierać nazwę pliku konfiguracyjnego zawierającego parametry rozszerzonej konfiguracji. Jeżeli serwer druku HP Jetdirect znajdzie taki plik, to do pobrania pliku użyje protokołu TFTP, a parametrów tych użyje do swej konfiguracji. Opis wpisów zawiera "Wpisy [pliku konfiguracyjnego protokołu TFTP](#page-45-0)". Parametry konfiguracyjne pobrane za pomocą protokołu TFTP są opcjonalne.

**Uwaga** Firma HP zaleca umieszczenie serwera BOOTP w tej samej podsieci, co obsługiwane przez niego drukarki. **Pakiety emisji protokołu BOOTP nie mogą być przesyłane dalej przez routery, jeżeli routery nie są prawidłowo skonfigurowane.**

# <span id="page-42-0"></span>**Wpisy w pliku Bootptab**

Poniżej podano przykład wpisu w pliku /etc/bootptab dla serwera druku HP Jetdirect:

```
picasso:\
  :hn:\&:ht=ether:\
  :vm=rfc1048:\
  :ha=0001E6123456:\
  :gw=192.168.40.1:\
  :sm=255.255.255.0:\
  :gw=192.168.40.1:\
  :lg=192.168.40.3:\
  :T144="hpnp/picasso.cfg":
```
Należy zauważyć, że dane konfiguracyjne zawierają "znaczniki" identyfikujące różne parametry serwera HP Jetdirect oraz ich ustawienia. Wpisy i znaczniki obsługiwane przez serwer druku HP Jetdirect zawiera [Tabela 3.1.](#page-42-1)

<span id="page-42-1"></span>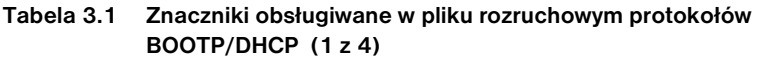

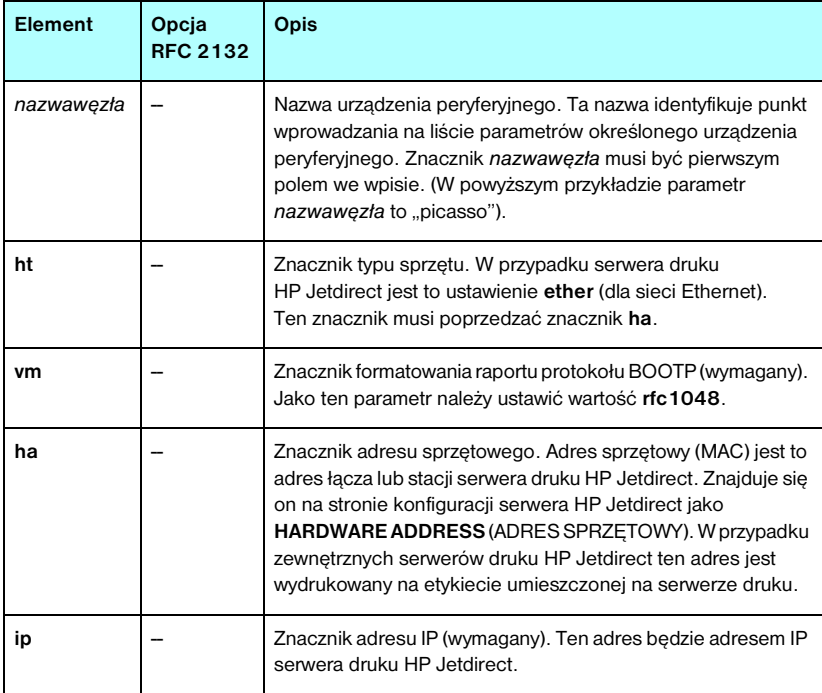

# **Tabela 3.1 Znaczniki obsługiwane w pliku rozruchowym protokołów BOOTP/DHCP (2 z 4)**

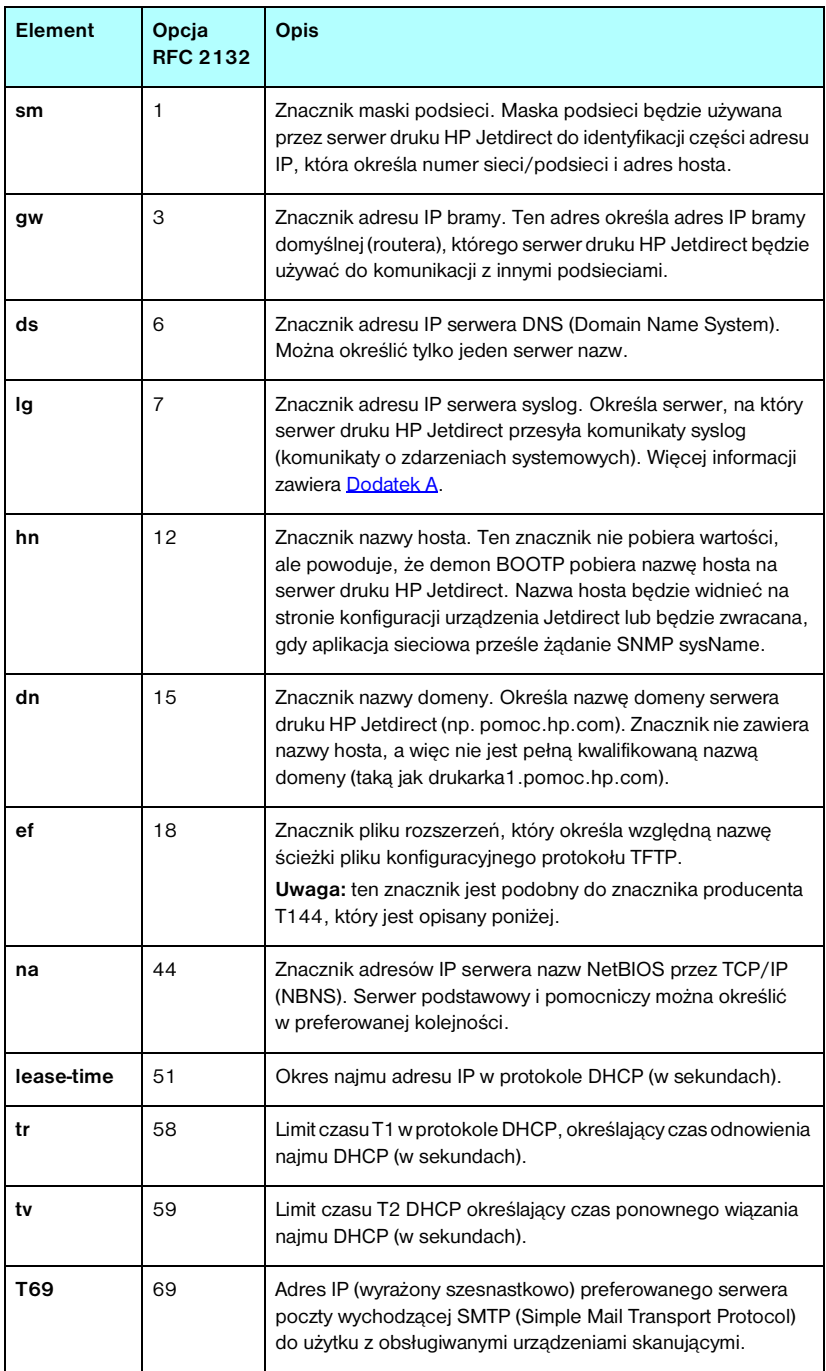

# **Tabela 3.1 Znaczniki obsługiwane w pliku rozruchowym protokołów BOOTP/DHCP (3 z 4)**

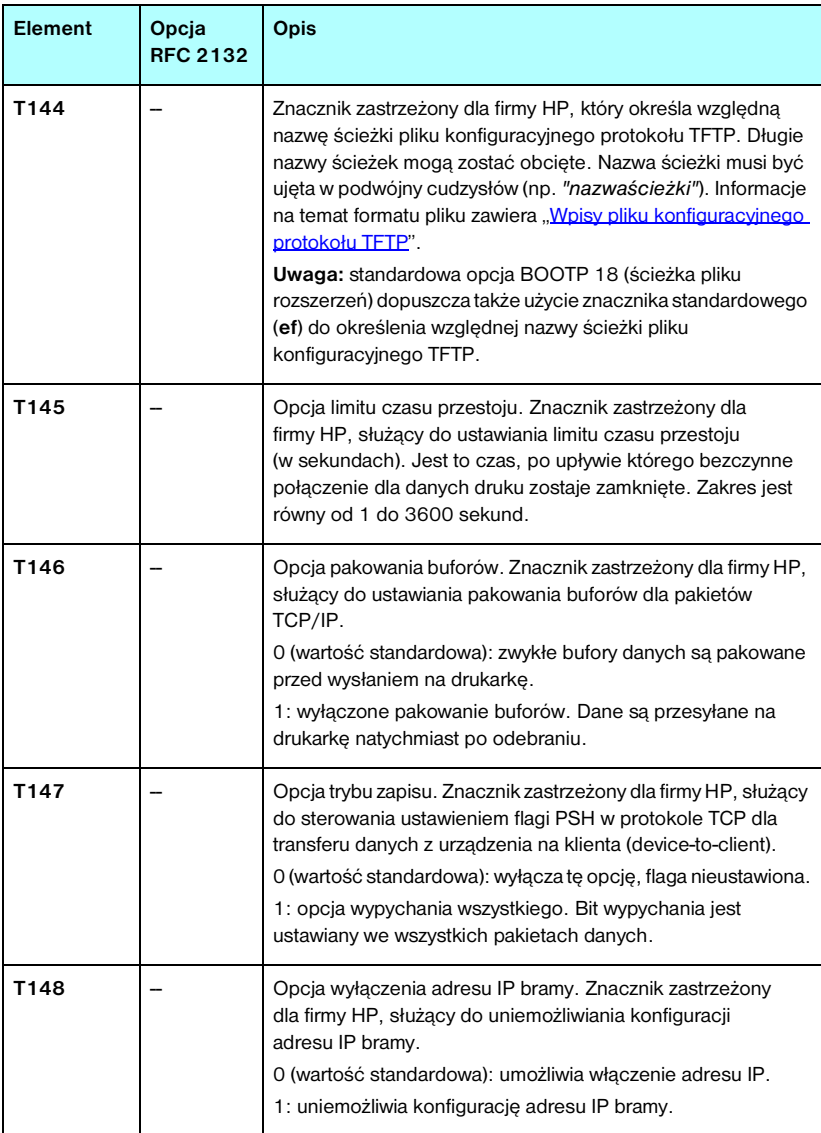

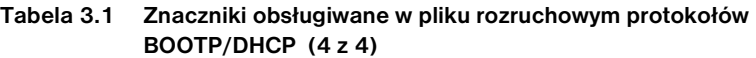

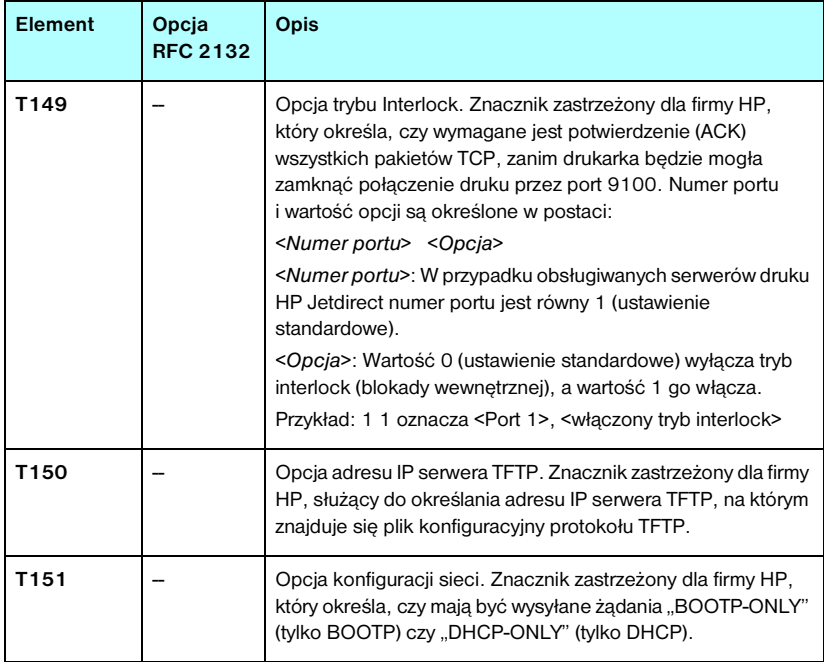

Dwukropek (:) wskazuje koniec pola, natomiast znak kreski ułamkowej odwróconej (\) wskazuje, że wpis jest kontynuowany w następnym wierszu. Między znakami w wierszu nie można stosować spacji. Nazwy takie jak nazwy hostów muszą rozpoczynać się literą i mogą zawierać tylko litery, cyfry, kropki (tylko w przypadku nazw domen) lub kreski (myślniki). Nie można używać znaków podkreślenia (\_). Więcej informacji na ten temat można znaleźć w dokumentacji systemu lub w pomocy online.

# <span id="page-45-0"></span>**Wpisy pliku konfiguracyjnego protokołu TFTP**

W celu podania dodatkowych parametrów konfiguracyjnych dla serwera druku HP Jetdirect, takich jak ustawienia SNMP (Simple Network Management Protocol) lub ustawienia inne niż standardowe, możliwe jest pobranie za pomocą protokołu TFTP dodatkowego pliku konfiguracyjnego. Nazwa względnej ścieżki TFTP tego pliku konfiguracyjnego jest określona w odpowiedzi BOOTP za pomocą znajdującego się w pliku /etc/bootptab wpisu, zawierającego znacznik T144 specyficzny dla producenta (lub standardowy znacznik BOOTP, "ef"). Poniżej podano przykład pliku konfiguracyjnego TFTP (symbol "#" oznacza komentarz, który nie jest zamieszczony w tym pliku).

```
# 
# Example of an HP Jetdirect TFTP Configuration File
# 
# Allow only Subnet 192.168.10 access to peripheral.
# Up to 10 'allow' entries can be written through TFTP.
# Up to 10 'allow' entries can be written through Telnet
# or embedded Web server.
# 'allow' may include single IP addresses.
# 
allow: 192.168.10.0 255.255.255.0
#
#
# Disable Telnet
#
telnet-config: 0
# 
# Enable the embedded Web server
#
ews-config: 1
#
# Detect SNMP unauthorized usage
#
auth-trap: on
#
# Send Traps to 192.168.10.1
#
trap-dest: 192.168.10.1
#
# Specify the Set Community Name
#
set-cmnty-name: 1homer2
#
# End of file
```
[Tabela 3.2](#page-47-0) zawiera listę obsługiwanych poleceń protokołu TFTP (wersja oprogramowania firmowego HP Jetdirect V.28.xx lub nowsza).

[Tabela 3.3](#page-49-6) zawiera opis parametrów protokołu TFTP.

| passwd:                             | ssl-state:                |  |  |
|-------------------------------------|---------------------------|--|--|
| sys-location:                       | security-reset:           |  |  |
| sys-contact:                        | tftp-parameter-attribute: |  |  |
| Główne parametry TCP/IP             |                           |  |  |
| host-name:                          | sec-dns-svr:              |  |  |
| parm-file:                          | pri-wins-svr:             |  |  |
| domain-name:                        | sec-wins-svr:             |  |  |
| pri-dns-svr:                        | smtp-svr:                 |  |  |
| Opcje drukowania TCP/IP             |                           |  |  |
| 9100-printing:                      | interlock:                |  |  |
| ftp-printing:                       | buffer-packing:           |  |  |
| jpp-printing:                       | write-mode:               |  |  |
| lpd-printing:                       | mult-tcp-conn:            |  |  |
| banner:                             |                           |  |  |
| Porty drukowania pierwotnego TCP/IP |                           |  |  |
| raw-port:                           |                           |  |  |
| Kontrola dostepu TCP/IP             |                           |  |  |
| allow: numer sieci [maska]          |                           |  |  |
|                                     |                           |  |  |
| Inne ustawienia TCP/IP              |                           |  |  |
| syslog-config:                      | ipv4-multicast:           |  |  |
| syslog-syr:                         | idle-timeout:             |  |  |
| syslog-max:                         | user-timeout:             |  |  |
| syslog-priority:                    | ews-config:               |  |  |
| syslog-facility:                    | tcp-mss:                  |  |  |
| slp-config:                         | tcp-msl:                  |  |  |
| slp-keep-alive:                     | telnet-config:            |  |  |
| ttl-slp:                            | default-ip:               |  |  |
| mdns-config:                        | default-ip-dhcp:          |  |  |
| mdns-service-name:                  | dhcp-arbitration:         |  |  |
| mdns-pri-svc:                       | phone-home-config:        |  |  |

<span id="page-47-0"></span>**Tabela 3.2 Lista obsługiwanych poleceń protokołu TFTP (1 z 2)**

| <b>SNMP</b>      |                    |                   |
|------------------|--------------------|-------------------|
|                  | snmp-config:       | auth-trap:        |
|                  | get-cmntv-name:    | trap-dest:        |
|                  | set-cmntv-name:    |                   |
| <b>IPX/SPX</b>   |                    |                   |
|                  | ipx-config:        | ipx-nds-context:  |
|                  | ipx-unit-name:     | ipx-iob-poll:     |
|                  | ipx-frametype:     | pil-banner:       |
|                  | ipx-sapinterval:   | pil-eoi:          |
|                  | ipx-nds-tree:      | pil-toner-low:    |
| <b>AppleTalk</b> |                    |                   |
|                  | appletalk:         |                   |
|                  | name-override:     |                   |
| <b>DLC/LLC</b>   |                    |                   |
|                  | dlc/llc-config:    |                   |
| Inne ustawienia  |                    |                   |
|                  | link-type:<br>●    | MFP-config:       |
|                  | upgrade:           | usb-mode:         |
|                  | webscan-config:    | status-page-lang: |
|                  | scan-idle-timeout: | network-select:   |
|                  | scan-email-config: |                   |
| Pomoc techniczna |                    |                   |
|                  | support-name:      | support-url:      |
|                  | support-number:    | tech-support-url: |

**Tabela 3.2 Lista obsługiwanych poleceń protokołu TFTP (2 z 2)**

## <span id="page-49-6"></span><span id="page-49-1"></span><span id="page-49-0"></span>**Tabela 3.3 Parametry pliku konfiguracyjnego TFTP (1 z 13)**

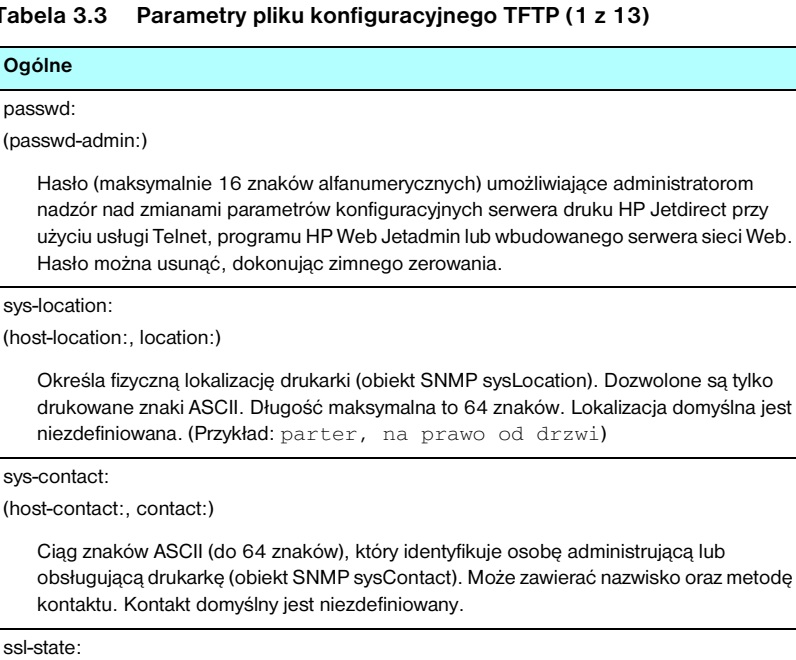

<span id="page-49-3"></span><span id="page-49-2"></span>Ustawia poziom zabezpieczeń komunikacji serwera druku w sieci Web:

1 (wartość standardowa): wymuszone przekierowanie do portu HTTPS. Można używać tylko łączności przy użyciu protokołu HTTPS (zabezpieczonego HTTP).

2: wyłącza wymuszone przekierowanie do portu HTTPS. Można łączyć się zarówno przy użyciu protokołu HTTP, jak i HTTPS.

<span id="page-49-4"></span>security-reset:

Resetuje ustawienia zabezpieczeń na serwerze druku i przywraca standardowe wartości fabryczne. Wartość 0 (ustawienie standardowe) nie resetuje, a wartość 1 resetuje ustawienia zabezpieczeń.

<span id="page-49-5"></span>tftp-parameter-attribute:

Określa, czy parametry TFTP można zastąpić ręcznie na serwerze druku (na przykład przy użyciu usługi Telnet) po skonfigurowaniu serwera druku przez TFTP.

tftp-ro (wartość standardowa): uniemożliwia ręczne zmienianie parametrów TFTP i zawsze zastępuje konfiguracje ręczne.

tftp-rw: umożliwia ręczne zmienianie parametrów TFTP i zawsze zastępuje konfiguracje ręczne.

manual-ro: uniemożliwia zastępowanie parametrami TFTP parametrów skonfigurowanych ręcznie.

### **Tabela 3.3 Parametry pliku konfiguracyjnego TFTP (2 z 13)**

#### **Główne parametry TCP/IP**

<span id="page-50-0"></span>host-name:

(sys-name:, name:)

Określa nazwę węzła, która widnieje na stronie konfiguracji urządzenia Jetdirect. Domyślnie jest to NPIxxxxxx, gdzie xxxxxx jest to ostatnich sześć cyfr adresu sprzętowego LAN.

<span id="page-50-1"></span>parm-file:

Określa nazwę i ścieżkę pliku, którego zawartość jest przesyłana do drukarki i drukowana po każdym włączeniu zasilania serwera druku. Wpis nazwa i ścieżki pliku może składać się maksymalnie z 64 znaków alfanumerycznych.

<span id="page-50-2"></span>domain-name:

Nazwa domeny urządzenia (np. pomoc.hp.com). Nazwa nie zawiera nazwy hosta; nie jest pełną kwalifikowaną nazwą domeny (taką jak drukarka1.pomoc.hp.com).

<span id="page-50-3"></span>pri-dns-svr:

(dns-srv:)

Adres IP serwera DNS (Domain Name System).

<span id="page-50-4"></span>sec-dns-svr:

Adres IP pomocniczego serwera DNS, wykorzystywany wtedy, gdy podstawowy serwer DNS jest niedostępny.

<span id="page-50-5"></span>pri-wins-svr:

(pri-wins-srv:)

Adres IP podstawowego serwera WINS (Windows Internet Naming Service).

<span id="page-50-6"></span>sec-wins-svr:

(sec-wins-srv:)

Adres IP pomocniczego serwera WINS (Windows Internet Naming Service).

<span id="page-50-7"></span>smtp-svr:

Adres IP serwera SMTP (Simple Mail Transport Protocol) poczty wychodzącej, używanego z obsługiwanymi urządzeniami skanującymi.

#### **Opcje drukowania TCP/IP**

<span id="page-50-8"></span>9100-printing:

(9100-config:)

Włącza lub wyłącza drukowanie do portu 9100 protokołu TCP na serwerze druku. 0 wyłącza, 1 (wartość standardowa) włącza.

<span id="page-50-9"></span>ftp-printing:

(ftp-config:, ftp:)

Włącza lub wyłącza możliwość drukowania przez FTP: 0 wyłącza, 1 (wartość standardowa) włącza.

### **Tabela 3.3 Parametry pliku konfiguracyjnego TFTP (3 z 13)**

# <span id="page-51-0"></span>ipp-printing:

(ipp-config:, ipp:)

Włącza lub wyłącza możliwość drukowania przez IPP: 0 wyłącza, 1 (wartość standardowa) włącza.

<span id="page-51-1"></span>lpd-printing:

(lpd-config:, lpd:)

Włącza lub wyłącza usługi drukowania LPD (Line Printer Daemon) na serwerze druku Jetdirect. 0 wyłącza, 1 (wartość standardowa) włącza.

<span id="page-51-2"></span>banner:

Parametr portu określający, czy ma być drukowana strona bannera (rozdzielająca) LPD. Wartość 0 wyłącza strony bannera. 1 (ustawienie standardowe) włącza strony bannera.

<span id="page-51-3"></span>interlock:

(interlock-mode:)

Określa, czy wymagane jest potwierdzenie (ACK) wszystkich pakietów TCP, zanim drukarka będzie mogła zamknąć połączenie druku przez port 9100. Numer portu i wartość opcji są określone. W przypadku bieżących serwerów druku HP Jetdirect numer portu jest równy 1. Wartość opcji 0 (ustawienie standardowe) wyłącza tryb interlock (blokady wewnętrznej), wartość 1 go włącza. Na przykład polecenie

"interlock 1 1" określa Port 1, tryb interlock właczony.

<span id="page-51-4"></span>buffer-packing:

(packing:)

Włącza lub wyłącza pakowanie buforów pakietów TCP/IP.

0 (wartość standardowa): zwykła, bufory danych są pakowane przed wysłaniem na drukarkę.

1: wyłącza pakowanie buforów. Dane są wysyłane na drukarkę natychmiast po ich odebraniu.

<span id="page-51-5"></span>write-mode:

Steruje ustawieniem flagi PSH w protokole TCP, określającej przesyłanie danych z urządzenia na klienta.

0 (wartość standardowa): wyłącza tę opcję, flaga nie jest ustawiana.

1: opcja wypychania wszystkiego. Bit wypychania jest ustawiany we wszystkich pakietach danych.

<span id="page-51-6"></span>mult-tcp-conn:

Włącza lub wyłącza wiele połączeń protokołu TCP.

0 (wartość standardowa): umożliwia wiele połączeń.

1: wyłącza wiele połączeń.

#### **Porty drukowania pierwotnego TCP/IP**

<span id="page-52-0"></span>raw-port:

(addrawport:)

Określa dodatkowe porty służące do drukowania do portu 9100 protokołu TCP. Prawidłowe numery portów mieszczą się w zakresie od 3000 do 9000; konkretne wartości zależą od aplikacji.

### **Kontrola dostępu TCP/IP**

<span id="page-52-1"></span>allow: numer\_sieci [maska]

Wprowadza wpis do listy dostępu hostów przechowywanej na serwerze druku HP Jetdirect. Każdy wpis określa host lub sieć hostów, którym wolno łączyć się z drukarką. Formatem jest: "allow: numer\_sieci [maska]", gdzie numer\_sieci to numer sieci lub adres IP hosta, a maska to adres maski bitów stosowany do numeru sieci i adresu hosta w celu weryfikacji dostępu. Na liście dostępu dozwolone jest najwyżej 10 wpisów. Jeżeli nie ma żadnych wpisów, prawo dostępu przysługuje wszystkim hostom. Na przykład polecenie

allow: 192.0.0.0 255.0.0.0 umożliwia połączenie hostom w sieci 192.

allow: 192.168.1.2 umożliwia połączenie jednemu hostowi. W tym przypadku przyjmowana jest standardowa maska 255.255.255.255, dlatego też nie jest wymagane podanie maski.

allow: 0 Ten wpis usuwa zawartość listy dostępu hostów.

Więcej informacji zawiera [Rozdział 7.](#page-183-0)

### **Inne ustawienia TCP/IP**

<span id="page-52-2"></span>syslog-config:

Włącza lub wyłącza działanie serwera syslog na serwerze druku: 0 wyłącza, 1 (wartość standardowa) włącza.

#### <span id="page-52-3"></span>syslog-svr:

(syslog-srv:)

Adres IP serwera syslog. Określa serwer, na który serwer druku HP Jetdirect przesyła komunikaty syslog (komunikaty o zdarzeniach systemowych). Więcej informacji zawiera [Dodatek A.](#page-240-0)

#### <span id="page-52-4"></span>syslog-max:

Określa maksymalną liczbę komunikatów syslog, którą może wysłać serwer druku HP Jetdirect w ciągu jednej minuty. To ustawienie umożliwia administratorom nadzorowanie rozmiaru pliku dziennika. Ustawieniem standardowym jest 10 na minutę. Ustawienie równe 0 oznacza, że liczba komunikatów syslog nie jest ograniczona.

# **Tabela 3.3 Parametry pliku konfiguracyjnego TFTP (5 z 13)**

### <span id="page-53-0"></span>syslog-priority:

Steruje filtrowaniem komunikatów syslog wysyłanych na serwer syslog. Zakres filtrowania jest równy od 0 do 8, przy czym 0 oznacza najbardziej szczegółowe filtrowanie, a 8 — najogólniejsze. Raportowane są tylko komunikaty poniżej określonego poziomu filtru (czyli o wyższym priorytecie). Ustawieniem standardowym jest wartość 8 — wysyłane są wówczas komunikaty o wszystkich priorytetach. Ustawienie równe 0 powoduje, że wszystkie komunikaty syslog zostają wyłączone.

#### <span id="page-53-1"></span>syslog-facility:

Kod używany do identyfikacji urządzenia źródłowego komunikatu (np. w celu identyfikacji źródła wybranych komunikatów podczas rozwiązywania problemów). Domyślnie serwer druku HP Jetdirect jako kodu urządzenia źródłowego używa LPR (Line Printer Remote, zdalna drukarka wierszowa), ale można także wykorzystać wartości użytkowników lokalnych (od local0 do local7) w celu wyodrębnienia pojedynczych serwerów druku lub ich grup.

#### <span id="page-53-2"></span>slp-config:

Włącza lub wyłącza działanie protokołu lokalizacji usług (Service Location Protocol, SLP) na serwerze druku: 0 wyłącza, 1 (wartość standardowa) włącza.

#### <span id="page-53-3"></span>slp-keep-alive:

Określa czas, w jakim serwer musi wysłać do sieci pakiety multiemisji, aby uniknąć usunięcia z tabel urządzeń sieciowych. Niektóre z urządzeń infrastruktury, takie jak przełączniki, mogą usuwać aktywne urządzenia z tabel urządzeń, gdy są one nieaktywne w sieci. Aby włączyć tę funkcję, należy ustawić wartość z zakresu od 1 do 1440 minut. Ustawienie wartości 0 wyłącza funkcję.

#### <span id="page-53-4"></span>ttl-slp:

Określa ustawienie czasu wygaśnięcia (TTL) multiemisji IP dla pakietów SLP. Wartość standardowa to 4 skoki (liczba routerów na trasie od sieci lokalnej). Dopuszczalny zakres to od 1 do 15. Ustawienie wartości -1 powoduje wyłączenie funkcji multiemisji.

#### <span id="page-53-5"></span>mdns-config:

Włącza lub wyłącza usługi Multicast Domain Name System (mDNS). 0 wyłącza, 1 (ustawienie standardowe) włącza. System mDNS jest zazwyczaj wykorzystywany w niewielkich sieciach do rozpoznawania adresów IP i nazw (za pośrednictwem portu UDP 5353), w których konwencjonalny serwer DNS nie jest używany lub nie jest dostępny.

#### <span id="page-53-6"></span>mdns-service-name:

Określa alfanumeryczny ciąg maksymalnie 64 znaków ASCII przypisanych do danego urządzenia lub usługi. Ta nazwa jest trwała i używana do rozpoznawania określonego urządzenia lub usługi, jeżeli informacje dotyczące gniazd (takie jak adres IP) zmieniają się w poszczególnych sesjach. Oprogramowanie Apple Rendezvous wyświetla tę usługę. Domyślnie nazwą usługi jest model drukarki i adres sprzętowy LAN (MAC).

# **Tabela 3.3 Parametry pliku konfiguracyjnego TFTP (6 z 13)**

#### <span id="page-54-0"></span>mdns-pri-svc:

Określa usługę systemu mDNS, do której przypisano najwyższy priorytet, używaną do drukowania. Aby ustawić ten parametr, należy wybrać następujące numery opcji drukowania:

**1**: Drukowanie z wykorzystaniem portu 9100

**2**: Drukowanie z wykorzystaniem portu IPP

**3**: Domyślna kolejka raw LPD

**4**: Domyślna kolejka text LPD

**5**: Domyślna kolejka auto LPD

**6**: Domyślna kolejka binps (binarne dane postscript) LPD

**7** do **12**: Jeżeli zdefiniowane są kolejki LPD określone przez użytkownika, numer odpowiada kolejkom LPD określonym przez użytkownika od 5 do 10.

Ustawienie domyślne będzie zależne od drukarki (zazwyczaj drukowanie z wykorzystaniem portu 9100 lub kolejka binps LPD).

<span id="page-54-1"></span>ipv4-multicast:

Włącza lub wyłącza odbieranie i wysyłanie pakietów multiemisji IP w wersji 4 przez serwer druku: 0 wyłącza, 1 (wartość standardowa) włącza.

<span id="page-54-2"></span>idle-timeout:

Czas (w sekundach), w którym nieużywane połączenie danych druku może pozostawać otwarte. Ponieważ karta obsługuje tylko pojedyncze połączenie TCP, limit czasu przestoju stanowi kompromis między możliwością odzyskania lub ukończenia zlecenia druku z danego hosta a możliwością uzyskania dostępu do drukarki przez inne hosty. Dopuszczalne są wartości z zakresu od 1 do 3600 (1 godzina). Wpisanie wartości "0" wyłącza mechanizm limitu czasu. Wartość standardowa to 270 sekund.

<span id="page-54-3"></span>user-timeout:

(telnet-timeout:)

Liczba całkowita (od 1 do 3600) określająca liczbę sekund, przez które sesja usługi Telnet lub FTP może pozostawać bezczynna, zanim zostanie automatycznie rozłączona. Wartość standardowa to 900 sekund. Wartość 0 wyłącza limit czasu.

**PRZESTROGA:** Małe wartości, takie jak 1–5, mogą skutecznie uniemożliwić korzystanie z usługi Telnet. Sesja usługi Telnet może być przerywana, zanim będzie możliwe dokonanie jakichkolwiek zmian.

<span id="page-54-4"></span>ews-config:

(web:)

Włącza lub wyłącza możliwość zmieniania wartości konfiguracyjnych przy użyciu wbudowanego serwera sieci Web serwera druku: 0 wyłącza, 1 (wartość standardowa) włącza.

# **Tabela 3.3 Parametry pliku konfiguracyjnego TFTP (7 z 13)**

# <span id="page-55-0"></span>tcp-mss:

(subnets-local:)

Określa maksymalny rozmiar segmentu (MSS) anonsowany przez serwer druku HP Jetdirect do użytku w komunikacji z podsieciami lokalnymi (w sieci Ethernet MSS = 1460 bajtów lub więcej) lub zdalnymi (MSS = 536 bajtów):

0 (wartość standardowa): wszystkie sieci są traktowane jako lokalne (w sieci Ethernet MSS = 1460 bajtów lub więcej).

1: wykorzystuje MSS = 1460 bajtów (lub więcej) w przypadku podsieci i MSS = 536 bajtów w przypadku sieci zdalnych.

2: wszystkie sieci, z wyjątkiem podsieci lokalnej, są traktowane jako zdalne (MSS = 536 bajtów).

Maksymalna wielkość segmentu (MSS) ma wpływ na wydajność, ponieważ pomaga zapobiegać fragmentacji IP, która może powodować ponowną transmisję danych.

#### <span id="page-55-1"></span>tcp-msl:

Określa maksymalny czas trwania segmentu (MSL) w sekundach. Dopuszczalny zakres wartości: od 5 do 120 sekund. Wartość standardowa to 15 sekund.

#### <span id="page-55-2"></span>telnet-config:

(telnet:)

Jeśli ten parametr jest ustawiony na wartość 0, to serwer druku nie może przyjmować nadchodzących połączeń usługi Telnet. W celu odzyskania dostępu należy zmienić ustawienia w pliku konfiguracyjnym TFTP, a następnie włączyć i wyłączyć serwer druku lub wykonać zimne zerowanie serwera druku do standardowych wartości fabrycznych. Jeśli wartość parametru jest równa 1, to nadchodzące połączenia usługi Telnet są dozwolone.

<span id="page-55-3"></span>default-ip:

Określa adres IP używany wtedy, gdy serwer druku nie może uzyskać adresu IP z sieci podczas wymuszonej ponownej konfiguracji protokołu TCP/IP (na przykład po wyłączeniu i włączeniu zasilania lub gdy jest ręcznie skonfigurowany do korzystania z protokołu BOOTP lub DHCP).

DEFAULT\_IP: ustawia domyślny adres starszego typu IP 192.0.0.192.

AUTO\_IP: ustawia lokalny adres IP 169.254.x.x.

Początkowe ustawienie jest zależne od adresu IP uzyskanego po włączeniu zasilania po raz pierwszy.

#### <span id="page-55-4"></span>default-ip-dhcp:

Określa, czy żądania DHCP będą okresowo wysyłane wtedy, gdy domyślny adres IP starszego typu 192.0.0.192 lub lokalny adres IP 169.254.x.x został przypisany automatycznie.

0: wyłącza żądania DHCP.

1 (wartość standardowa): włącza żądania DHCP.

## **Tabela 3.3 Parametry pliku konfiguracyjnego TFTP (8 z 13)**

#### <span id="page-56-0"></span>dhcp-arbitration:

Określa ilość czasu (w sekundach) oczekiwania serwera druku na oferty konfiguracji DHCP. Może być ustawiona wartość z zakresu od 1 do 10. Wartość standardowa to 5 sekund.

#### <span id="page-56-1"></span>phone-home-config:

Określa ustawienia prywatności na serwerze druku podczas dostępu do wbudowanego serwera sieci Web. To polecenie kontroluje, czy dane statystyczne dotyczące użycia produktu mogą być wysłane do firmy HP. Aby firma HP mogła zbierać dane, wymagany jest dostęp do Internetu.

2: monituje użytkownika o zezwolenie na wysyłanie danych przy pierwszym dostępie do karty Networking (Praca w sieci) wbudowanego serwera sieci Web. Jest to standardowe ustawienie fabryczne i wartość zimnego zerowania. Po zmianie nie można ponownie wybrać tej wartości.

1: umożliwia wysyłanie danych do firmy HP bez monitowania użytkownika.

0: wyłącza wysyłanie danych do firmy HP bez monitowania użytkownika.

#### <span id="page-56-2"></span>web-refresh:

Określa interwał czasu (od 1 do 99999 sekund) aktualizacji strony diagnostycznej wbudowanego serwera sieci Web. Gdy ustawiona wartość jest równa 0, częstotliwość odświeżania jest wyłączona.

### **SNMP**

<span id="page-56-3"></span>snmp-config:

Włącza lub wyłącza działanie protokołu SNMP na serwerze druku. Wartość 0 wyłącza, a wartość 1 (ustawienie standardowe) włącza protokół SNMP.

**PRZESTROGA:** wyłączenie protokołu SNMP spowoduje wyłączenie wszystkich agentów SNMP (SNMP v1, v2, v3), jak również komunikacji z programem HP Web Jetadmin. Ponadto zostanie wyłączone uaktualnianie oprogramowania firmowego przy użyciu bieżących narzędzi pobierania firmy HP.

#### <span id="page-56-4"></span>get-cmnty-name:

(get-community-name:)

Określa hasło precyzujące, na które żądania SNMP GetRequests będzie odpowiadać serwer druku HP Jetdirect. Jest to parametr opcjonalny. Jeśli użytkownik ustawił nazwę wspólnoty pobierania, serwer druku będzie odpowiadać zarówno na określoną przez użytkownika nazwę wspólnoty, jak i na standardową nazwę fabryczną. Nazwa wspólnoty musi się składać ze znaków ASCII. Maksymalna długość jest równa 255 znaków.

### <span id="page-56-5"></span>set-cmnty-name:

(set-community-name:)

Określa hasło precyzujące, na które żądania SNMP SetRequest (funkcja kontrolna) będzie odpowiadać serwer druku HP Jetdirect. Aby serwer druku odpowiedział na nadchodzące żądanie SNMP SetRequest, nazwa wspólnoty tego żądania musi odpowiadać ustawionej na serwerze druku nazwie wspólnoty ustawiania. (W celu zwiększenia bezpieczeństwa można ograniczyć dostęp do konfiguracji przy użyciu listy dostępu hostów serwera druku). Nazwy wspólnoty muszą składać się ze znaków ASCII. Długość maksymalna to 255 znaków.

### <span id="page-57-0"></span>auth-trap:

(authentication-trap:)

Konfiguruje serwer druku do wysyłania (on) lub niewysyłania (off) pułapek uwierzytelniania SNMP. Pułapki uwierzytelniania wskazują, że odebrano żądanie SNMP, lecz sprawdzenie nazwy wspólnoty się nie powiodło. Ustawieniem standardowym jest "on" (włączone).

### <span id="page-57-1"></span>trap-dest:

(trap-destination:)

Wprowadza adresy IP hosta do listy miejsc docelowych pułapek SNMP serwera druku HP Jetdirect. Format polecenia jest następujący:

trap-dest: *adres-ip* [nazwa wspólnoty] [numer portu]

Standardową nazwą wspólnoty jest "public", a standardowym numerem portu SNMP jest "162". Bez nazwy wspólnoty nie można określić numeru portu.

Jeśli po poleceniu "trap-community-name" następują polecenia "trap-dest", to nazwa wspólnoty pułapki będzie przypisana do tych wpisów, chyba że w każdym poleceniu "trap-dest" są określone różne nazwy wspólnoty.

Aby usunąć tabelę, użyj polecenia "trap-dest: 0".

Jeśli lista jest pusta, serwer druku nie wysyła pułapek protokołu SNMP. Lista może zawierać najwyżej trzy wpisy. Domyślnie lista miejsc docelowych pułapek SNMP jest pusta. Aby otrzymywać pułapki SNMP, systemy z listy miejsc docelowych pułapek SNMP muszą dysponować demonem pułapek, który będzie oczekiwać na pułapki.

### **IPX/SPX**

<span id="page-57-2"></span>ipx-config:

(ipx/spx:)

Włącza lub wyłącza działanie protokołu IPX/SPX na serwerze druku: 0 wyłącza, 1 (wartość standardowa) włącza.

<span id="page-57-3"></span>ipx-unit-name:

Przypisywana przez użytkownika nazwa alfanumeryczna przypisana do serwera druku (maksymalnie 31 znaków). Domyślnie nazwa ma postać NPIxxxxxx, gdzie xxxxxx to ostatnie sześć cyfr adresu sprzętowego LAN.

<span id="page-57-4"></span>ipx-frametype:

Określa ustawienie typu ramki IPX dostępne w przypadku danego modelu serwera druku: AUTO (ustawienie standardowe), EN\_SNAP, EN\_8022, EN\_8023, EN\_II.

<span id="page-57-5"></span>ipx-sapinterval:

Określa interwał czasu (od 1 do 3600 sekund) oczekiwania serwera druku HP Jetdirect między emisjami SAP (Service Advertising Protocol) w sieci. Wartość standardowa to 60 sekund. 0 wyłącza emisje SAP.

<span id="page-57-6"></span>ipx-nds-tree:

Identyfikuje nazwę drzewa NDS (Novell Directory Services) danej drukarki.

### **Tabela 3.3 Parametry pliku konfiguracyjnego TFTP (10 z 13)**

#### <span id="page-58-0"></span>ipx-nds-context:

Ciąg alfanumeryczny (maksymalnie 256 znaków) określający kontekst NDS serwera druku HP Jetdirect.

#### <span id="page-58-1"></span>ipx-job-poll:

Określa interwał czasu oczekiwania (w sekundach) serwera druku HP Jetdirect między sprawdzaniem, czy w kolejce wydruku znajdują się zlecenia druku.

#### <span id="page-58-2"></span>pjl-banner:

(ipx-banner:)

Włącza lub wyłącza drukowanie strony bannera (rozdzielającej) IPX. Wartość 0 wyłącza strony bannera. 1 (wartość standardowa) włącza strony bannera.

<span id="page-58-3"></span>pjl-eoj:

(ipx-eoj:)

Włącza lub wyłącza powiadamianie IPX o zakończeniu zlecenia. 0 wyłącza, 1 (wartość standardowa) włącza.

#### <span id="page-58-4"></span>pjl-toner-low:

(ipx-toner-low:)

Włącza lub wyłącza powiadamianie IPX o niskim poziomie toneru. 0 wyłącza, 1 (wartość standardowa) włącza.

#### **AppleTalk**

<span id="page-58-5"></span>appletalk:

(at-config:, ethertalk:)

Włącza lub wyłącza działanie protokołu AppleTalk (EtherTalk) na serwerze druku: 0 wyłącza, 1 (wartość standardowa) włącza.

<span id="page-58-6"></span>name-override:

(Tylko zewnętrzne serwery druku) Określa nazwę sieci AppleTalk. Można użyć maksymalnie 32 znaków alfanumerycznych.

### **DLC/LLC**

```
dlc/llc-config:
```
(dlc/llc:)

Włącza lub wyłącza działanie protokołu DLC/LLC na serwerze druku: 0 wyłącza, 1 (wartość standardowa) włącza.

# **Tabela 3.3 Parametry pliku konfiguracyjnego TFTP (11 z 13)**

<span id="page-59-5"></span><span id="page-59-4"></span><span id="page-59-3"></span><span id="page-59-2"></span><span id="page-59-1"></span><span id="page-59-0"></span>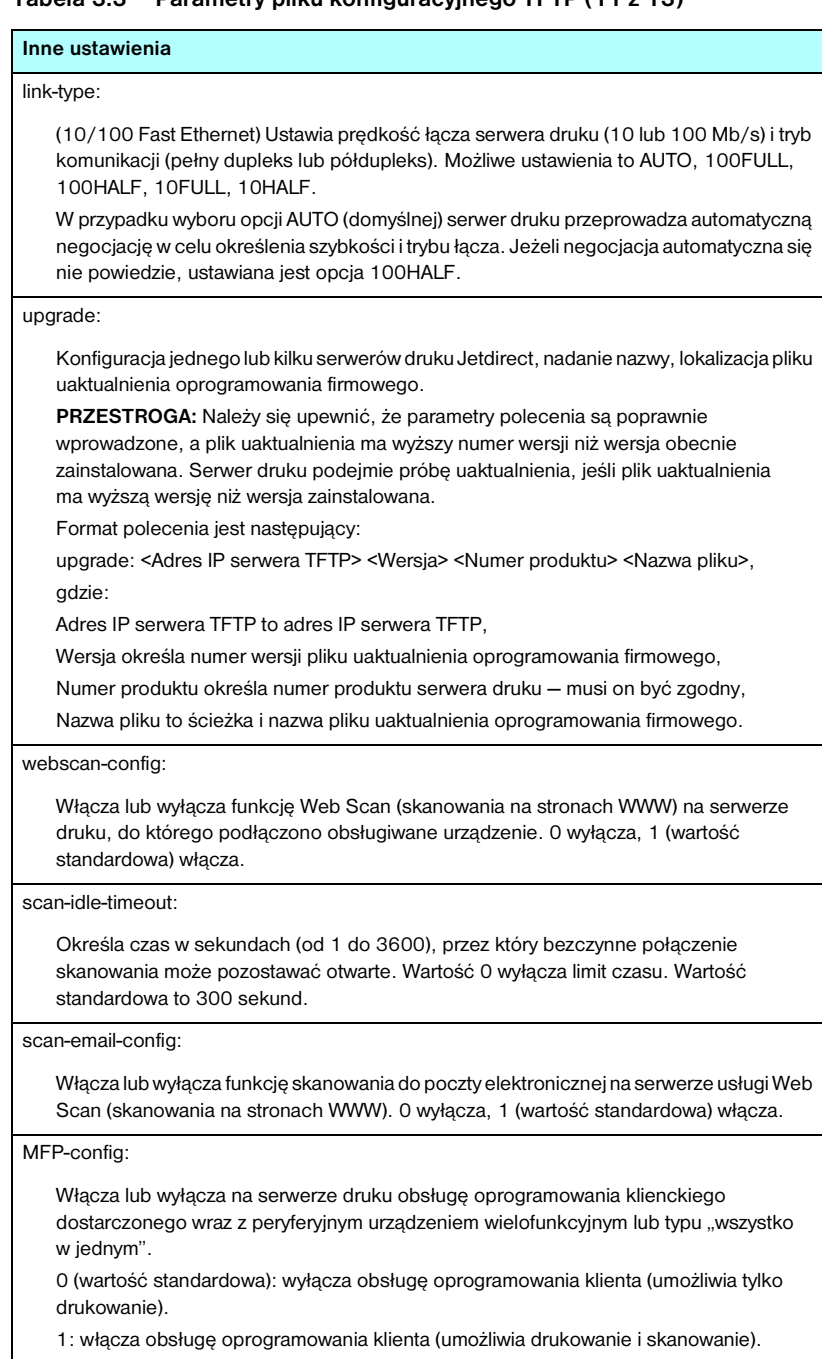

# **Tabela 3.3 Parametry pliku konfiguracyjnego TFTP (12 z 13)**

#### <span id="page-60-0"></span>usb-mode:

Określa tryb komunikacji przez port USB na serwerze druku HP Jetdirect.

- Auto (ustawienie standardowe): powoduje automatyczne uzgadnianie i ustawianie najszybszego możliwego trybu dla podłączonej drukarki lub urządzenia.
- MLC: (wiele kanałów logicznych) tryb komunikacji zastrzeżony dla firmy HP, dopuszczający wiele kanałów łączności jednoczesnego drukowania, skanowania i informacji o stanie.
- BIDIR: standardowe połączenie, które obsługuje łączność dwukierunkową między drukarką i serwerem druku. Serwer druku wysyła dane druku i odbiera od drukarki informacie o stanie.
- UNIDIR: standardowe połączenie, w którym dane są przesyłane tylko w jednym kierunku (do drukarki).

<span id="page-60-1"></span>status-page-lang:

Określa język opisu strony (Page Description Language, PDL), którego serwer druku będzie używać podczas przesyłania na drukarkę strony konfiguracji/strony stanu urządzenia Jetdirect.

- Auto (ustawienie standardowe): język PDL jest automatycznie wykrywany, gdy serwer druku zostaje włączony lub po wykonaniu zimnego zerowania.
- PCL: język sterowania drukarką firmy Hewlett-Packard.
- ASCII: standardowe znaki ASCII.
- HPGL2: język Hewlett-Packard Graphics Language (v2).
- PS: język PostScript.

#### <span id="page-60-2"></span>network-select:

(Dotyczy produktów HP Jetdirect ze wspólnym portem przewodowym/bezprzewodowym, takich jak model ew2400) Określa zachowanie aktywnego serwera druku.

- Auto (ustawienie standardowe): automatycznie wykrywa, czy podłączony jest kabel sieciowy. Jeśli kabel sieciowy nie jest podłączony, będzie aktywny tylko bezprzewodowy port IEEE 802.11g. W przypadku podłączenia kabla sieciowego, aktywny będzie tylko przewodowy port IEEE 802.3. **W przypadku podłączania kabla sieciowego, gdy aktywna jest sieć bezprzewodowa, należy zachować ostrożność. Dostęp bezprzewodowy do urządzenia będzie przerwany.**
- Wired (Przewodowe): aktywny będzie tylko przewodowy port 802.3.
- Wireless (Bezprzewodowe): aktywny będzie tylko bezprzewodowy port 802.11g.

### **Tabela 3.3 Parametry pliku konfiguracyjnego TFTP (13 z 13)**

# **Pomoc techniczna**

#### <span id="page-61-0"></span>support-name:

(support-contact:)

Zazwyczaj używany w celu identyfikacji osoby, z którą należy się kontaktować w celu uzyskania pomocy dotyczącej danego urządzenia.

### <span id="page-61-1"></span>support-number:

Zazwyczaj używany w celu określenia numeru telefonu lub numeru wewnętrznego, pod który należy zadzwonić, aby uzyskać pomoc dotyczącą danego urządzenia.

<span id="page-61-2"></span>support-url:

Adres URL, pod którym znajdują się informacje na temat danego urządzenia (w sieci Internet lub intranet).

<span id="page-61-3"></span>tech-support-url:

Adres URL w sieci Web, pod którym można uzyskać pomoc techniczną w sieci Internet lub intranet.

# <span id="page-62-0"></span>**Korzystanie z protokołu DHCP**

**Uwaga** W opisie przyjęto, że dla *bezprzewodowych* serwerów druku HP Jetdirect zostało ustanowione bezprzewodowe połączenie z siecią.

Protokół dynamicznej konfiguracji hosta (DHCP, dokument RFC 2131/2132) jest jednym z kilku mechanizmów autokonfiguracyjnych używanych przez serwer druku HP Jetdirect. Jeśli w sieci znajduje się serwer DHCP, to serwer druku HP Jetdirect automatycznie uzyskuje od niego swój adres IP i rejestruje swoją nazwę we wszystkich dynamicznych usługach nazw dynamicznych zgodnych ze standardem RFC 1001 i 1002, jeśli tylko został określony adres IP serwera WINS (Windows Internet Naming Service).

Plik konfiguracyjny protokołu TFTP (Trivial File Transfer Protocol) może być używany także w protokole DHCP w celu konfigurowania parametrów rozszerzonych. Więcej informacji na temat parametrów protokołu TFTP zawiera "[Korzystanie z protokołów BOOTP/TFTP](#page-39-0)".

# **Uwaga** Na serwerze muszą być dostępne usługi DHCP. Aby zainstalować lub włączyć usługi DHCP, należy skorzystać z dokumentacji systemowej lub pomocy online.

**Uwaga** Jeżeli serwer druku Jetdirect i serwer protokołu BOOTP/DHCP są zlokalizowane w różnych podsieciach, konfiguracja protokołu IP może zakończyć się niepowodzeniem, chyba że urządzenie trasujące umożliwia przesyłanie żądań DHCP między podsieciami.

# **Systemy UNIX**

Zapoznaj się z dodatkowymi informacjami o konfigurowaniu protokołu DHCP w systemach operacyjnych UNIX na stronie bootpd man.

W systemach HP-UX przykładowy plik konfiguracyjny protokołu DHCP (dhcptab) może znajdować się w katalogu /etc.

Ponieważ system HP-UX nie zawiera obecnie usług DDNS dla implementacji DHCP, firma HP zaleca ustawienie wszystkich okresów najmu serwera druku na wartość "infinite" (nieskończony). Zapewnia to zachowanie statycznych adresów IP serwerów druku do czasu zapewnienia usług dynamicznego nazewnictwa domen.

# **Systemy Windows**

Serwery druku HP Jetdirect obsługują konfigurację protokołu IP przy użyciu obsługiwanego przez system Windows serwera DHCP. W tej sekcji opisano również, jak skonfigurować pulę, czyli zakres adresów IP, które serwer Windows może przypisać lub wydzierżawić na żądanie. Serwer druku HP Jetdirect, skonfigurowany do obsługi protokołu BOOTP lub DHCP, po włączeniu zasilania automatycznie wysyła żądanie BOOTP lub DHCP nadesłania danych konfiguracyjnych protokołu IP. Prawidłowo skonfigurowany serwer DHCP systemu Windows udziela odpowiedzi, odsyłając serwerowi druku dane konfiguracyjne protokołu IP.

**Uwaga** Poniższe informacje mają charakter ogólny. Danych szczegółowych i dodatkowej pomocy należy szukać wśród informacji dostarczonych wraz z oprogramowaniem serwera DHCP.

**Uwaga** Aby uniknąć problemów wynikających ze zmiany adresów IP, HP zaleca, aby wszystkim drukarkom przypisać adresy IP z nieograniczonym czasem najmu lub zastrzeżone adresy IP.

# **Serwer Windows NT 4.0**

Aby ustawić zakres DHCP na serwerze Windows NT 4.0, należy wykonać następujące kroki:

- 1. W serwerze Windows NT otwórz okno *Menedżer programów* i kliknij dwukrotnie ikonę *Administrator sieci*.
- 2. Kliknij dwukrotnie ikonę **Menedżer DHCP**, aby otworzyć to okno.
- 3. Wybierz **Serwer**, a następnie **Dodaj serwer**.
- 4. Wpisz adres IP serwera i kliknij przycisk **OK**, aby powrócić do okna *Menedżer DHCP*.
- 5. Na liście serwerów DHCP kliknij dodany przed chwilą serwer, a następnie wybierz **Zakres** i **Utwórz**.
- 6. Wybierz opcję **Ustal zbiór adresów IP**. W sekcji *Pula adresów IP* ustaw zakres adresów IP, wpisując początkowy adres IP w polu *Adres początkowy*, a adres końcowy IP w polu *Adres końcowy.* Wpisz także maskę podsieci, do której stosowana będzie pula adresów IP.

Początkowe i końcowe adresy IP definiują punkty końcowe puli adresów przypisanych do tego zakresu.

**Uwaga** W razie potrzeby można wyłączyć w ramach "zakresu" pewne zbiory adresów IP.

7. W sekcji *Czas trwania dzierżawy* zaznacz opcję **Nieograniczony**, a następnie kliknij przycisk **OK**.

Firma HP zaleca, aby w celu uniknięcia problemów wynikających ze zmian w adresach IP wszystkim drukarkom przypisywać najem nieograniczony. Trzeba jednak pamiętać, że wybór nieograniczonego okresu najmu dla całego zakresu sprawia, że wszyscy klienci w tym zakresie mają najem nieograniczony.

Aby klienci w danej sieci mieli najem ograniczony, można ustawić czas trwania na czas skończony, lecz wówczas wszystkie drukarki w tym zakresie trzeba skonfigurować jako klientów zastrzeżonych.

- 8. Ten punkt można pominąć, jeżeli w poprzednim punkcie przypisano najem nieograniczony. W przeciwnym wypadku należy wybrać opcję **Zakres**, a następnie **Dodaj ograniczenia**, aby skonfigurować drukarki jako klientów zastrzeżonych. Dla każdej drukarki należy wykonać następujące kroki w oknie *Dodawanie zastrzeżonych klientów*, aby ustawić zastrzeżenie dla danej drukarki:
	- a. Wpisz wybrany adres IP.
	- b. Na stronie konfiguracji znajdź adres MAC (czyli adres sprzętowy) i wpisz go w polu *Unikatowy identyfikator*.
	- c. Wpisz nazwę klienta (dozwolone są dowolne nazwy).
	- d. Wybierz przycisk **Dodaj**, aby dodać klienta zastrzeżonego. Aby usunąć zastrzeżenie, w oknie *Menedżer DHCP* wybierz **Zakres**, a następnie wybierz **Aktywne dzierżawy**. W oknie *Aktywne dzierżawy*  kliknij zastrzeżenie, które chcesz usunąć, i wybierz przycisk **Usuń**.
- 9. Wybierz przycisk **Zamknij**, aby powrócić do okna *Menedżer DHCP*.
- 10. Ten krok można pominąć, jeśli nie zamierzasz korzystać z usługi WINS (Windows Internet Naming Service). W przeciwnym razie należy podczas konfiguracji serwera DHCP wykonać następujące kroki:
	- a. Z okna *Menedżer DHCP* wybierz **Opcje DHCP**, a następnie wybierz jedną z następujących opcji:

**Zakres** — aby korzystać z usług nazewnictwa tylko w wybranym zakresie.

**Globalnie** — aby korzystać z usług nazewnictwa we wszystkich zakresach.

b. Dodaj serwer do listy *Opcje aktywne*. Z okna *Opcje DHCP* wybierz pozycję **Serwery WINS/NBNS (044)** z listy *Nieużywane opcje*. Wybierz przycisk **Dodaj**, a następnie przycisk **OK**.

Może się pojawić ostrzeżenie wraz z żądaniem ustawienia typu węzła. Ta czynność jest wykonywana w kroku 10d.

- c. Musisz teraz podać adres IP serwera WINS, wykonując następujące czynności:
	- Wybierz opcję **Wartość**, a następnie **Edytuj tablicę**.
	- W oknie Edytor tablicy adresów IP wybierz przycisk **Usuń**, aby usunąć wszelkie niepożądane poprzednio ustawione adresy. Następnie wpisz adres IP serwera WINS i wybierz przycisk **Dodaj**.
	- Gdy adres pojawi się na liście adresów IP, wybierz przycisk **OK**. Nastąpi powrót do okna **Opcje DHCP**. Jeśli dodane właśnie adresy są wyświetlane na liście adresów IP (w dolnej części okna), powróć do kroku 10d. W przeciwnym przypadku powtórz krok 10c.
- d. W oknie **Opcje DHCP** wybierz pozycję **Typ węzła WINS/NBT (046)** z listy **Nieużywane opcje**. Kliknij przycisk **Dodaj**, aby dodać typ węzła do listy **Opcje aktywne**. W polu **Bajt** wpisz 0x4, aby wskazać węzeł mieszany, i wybierz przycisk **OK**.
- 11. Kliknij przycisk **Zamknij**, aby wyjść do **Menedżera programów**.

# **Serwer Windows 2000/Server 2003**

Aby ustawić zakres DHCP na serwerze z systemem Windows 2000 lub z systemem Server 2003, należy wykonać następujące kroki:

- 1. Uruchom narzędzie do zarządzania protokołem DHCP systemu Windows.
	- Windows 2000: Kliknij przycisk **Start**, wybierz polecenie **Ustawienia**, a następnie polecenie **Panel sterowania**. Otwórz folder **Narzędzia administracyjne** i uruchom narzędzie **DHCP**.
	- Server 2003: Kliknij przycisk **Start**, następnie polecenie **Panel sterowania**. Otwórz folder **Narzędzia administracyjne** i uruchom narzędzie **DHCP**.
- 2. W oknie **DHCP** w drzewie DHCP zlokalizuj i zaznacz wybrany serwer Windows.

Jeżeli dany serwer nie jest wyświetlany w drzewie, wybierz pozycję **DHCP** i kliknij menu **Akcja**, aby dodać serwer.

- 3. Po zaznaczeniu serwera w drzewie DHCP kliknij menu **Akcja** i wybierz polecenie **Nowy zakres**. Uruchomiony zostanie **Kreator dodawania nowego zakresu**.
- 4. W **Kreatorze dodawania nowego zakresu** kliknij przycisk **Dalej**.
- 5. Wpisz nazwę i opis danego zakresu, a następnie kliknij przycisk **Dalej**.

6. Wprowadź zakres adresów IP dla tego zakresu (początkowy i końcowy adres IP). Wprowadź również maskę podsieci, a następnie kliknij przycisk **Dalej**.

```
Uwaga W przypadku korzystania z podsieci maska podsieci określa 
                 części adresu IP: definiującą podsieć i definiującą 
                 urządzenie klienckie. Więcej informacji zawiera Dodatek A.
```
- 7. Jeżeli trzeba, wprowadź zakres adresów IP w obrębie zakresu, który ma być wykluczany przez serwer. Następnie kliknij przycisk **Dalej**.
- 8. Ustaw okres najmu adresu IP dla klientów DHCP. Następnie kliknij przycisk **Dalej**.

Firma HP zaleca, aby wszystkim drukarkom zostały przypisane zastrzeżone adresy IP. Można to zrobić po ustawieniu zakresu  $(zobacz krok 11).$  $(zobacz krok 11).$  $(zobacz krok 11).$ 

9. Aby później skonfigurować opcje DHCP dla tego zakresu, wybierz opcję **Nie**. Następnie kliknij przycisk **Dalej**.

Aby teraz skonfigurować opcje DHCP, zaznacz opcję **Tak** i kliknij przycisk **Dalej**.

- a. Jeżeli jest to wymagane, podaj adres IP routera (lub bramy domyślnej), który ma być używany przez klientów. Następnie kliknij przycisk **Dalej**.
- b. Jeżeli jest to wymagane, określ nazwę domeny i serwery DNS klientów. Kliknij przycisk **Dalej**.
- c. Jeżeli jest to wymagane, określ nazwy serwerów WINS i adresy IP. Kliknij przycisk **Dalej**.
- d. Zaznacz opcję **Tak**, aby teraz uaktywnić opcje DHCP, a następnie kliknij przycisk **Dalej**.
- 10. Ustawianie zakresu DHCP na tym serwerze zostało pomyślnie zakończone. Kliknij przycisk **Zakończ**, aby zamknąć kreatora.
- <span id="page-68-0"></span>11. Skonfiguruj drukarkę, nadając jej zastrzeżony adres IP należący do zakresu DHCP:
	- a. W drzewie DHCP otwórz folder zakresu i wybierz pozycję **Zastrzeżenia**.
	- b. Kliknij menu **Akcja** i wybierz polecenie **Nowe zastrzeżenie**.
	- c. W każdym polu wprowadź stosowne informacje, włączając w to zastrzeżony adres IP drukarki. (Uwaga: adres MAC drukarki podłączonej do serwera HP Jetdirect jest dostępny na stronie konfiguracji HP Jetdirect).
	- d. Na liście Obsługiwane typy zaznacz pozycję **Tylko DHCP**, a następnie kliknij przycisk **Dodaj**. (Uwaga: w wyniku zaznaczenia opcji **Obydwa** lub **Tylko BOOTP** konfigurowanie odbywa się przy użyciu protokołu BOOTP. Wynika to z kolejności, w jakiej serwery druku HP Jetdirect inicjują żądania protokołów konfiguracyjnych).
	- e. Określ innego zastrzeżonego klienta lub kliknij przycisk **Zamknij**. Dodani klienci zastrzeżeni będą wyświetleni w folderze zastrzeżeń tego zakresu.
- 12. Zamknij menedżera DHCP.

# **Systemy NetWare**

Serwery NetWare 5.x zapewniają usługi konfiguracji DHCP dla klientów sieciowych, włączając w to serwery druku HP Jetdirect. Aby ustawić usługi DHCP na serwerze NetWare, skorzystaj z dokumentacji i pomocy technicznej firmy Novell.

# **Wyłączanie konfiguracji DHCP**

**PRZESTROGA** Zmiany adresu IP na serwerze druku HP Jetdirect mogą wymagać aktualizacji konfiguracji drukarki lub systemu drukowania na klientach lub serwerach.

Aby konfiguracja serwera druku HP Jetdirect nie odbywała się przy użyciu protokołu DHCP, przy zmianie metody należy przeprowadzić ponowną konfigurację.

- 1. (Dotyczy wewnętrznych serwerów druku) W przypadku użycia panelu sterowania drukarki do ustawienia konfiguracji ręcznej lub przez protokół BOOTP protokół DHCP nie będzie używany.
- 2. Do ustawienia konfiguracji ręcznej (stan "User Specified" określone przez użytkownika) lub konfiguracji BOOTP można użyć usługi Telnet. Protokół DHCP nie będzie wówczas używany.
- 3. Parametry protokołu TCP/IP można modyfikować ręcznie przy użyciu obsługiwanej przeglądarki sieci Web z wykorzystaniem serwera sieci Web wbudowanego w urządzenie Jetdirect lub korzystając z programu HP Web Jetadmin.

Jeśli wybrano konfigurację BOOTP, parametry konfigurowane przy użyciu protokołu DHCP zostają zwolnione i inicjowany jest protokół TCP/IP.

Jeśli wybrano konfigurację ręczną, to adres IP skonfigurowany przez DHCP jest zwalniany i używane są parametry IP określone przez użytkownika. **Dlatego też, jeśli adres IP został podany ręcznie, należy także ustawić ręcznie wszystkie parametry konfiguracyjne, takie jak maska podsieci, brama domyślna i limit czasu przestoju.**

**Uwaga** Jeżeli ma być ponownie włączona konfiguracja przy użyciu protokołu DHCP, serwer druku będzie żądał parametrów konfiguracyjnych z serwera DHCP. To znaczy, że po wybraniu protokołu DHCP i ukończeniu sesji konfiguracyjnej (np. przy użyciu usługi Telnet) protokół TCP/IP serwera druku zostanie zainicjowany ponownie, a wszystkie bieżące informacje konfiguracyjne zostaną usunięte. Serwer druku następnie usiłuje uzyskać nowe informacje konfiguracyjne, wysyłając żądania DHCP przez sieć do serwera DHCP.

W celu wykonania konfiguracji protokołu DHCP za pomocą usługi Telnet zapoznaj się z sekcją "[Korzystanie z usługi Telnet"](#page-74-0) w niniejszym rozdziale.

# <span id="page-70-0"></span>**Korzystanie z protokołu RARP**

**Uwaga** W opisie przyjęto, że dla *bezprzewodowych* serwerów druku HP Jetdirect zostało ustanowione bezprzewodowe połączenie z siecią.

W niniejszej sekcji opisano sposób konfiguracji serwera druku za pomoca protokołu odwrotnego rozpoznawania adresów RARP (Reverse Address Resolution Protocol) w systemach operacyjnych UNIX i Linux.

Ta procedura konfiguracji włącza demona RARP pracującego w systemie, aby demon odpowiadał na żądanie RARP z serwera druku HP Jetdirect, nadając serwerowi druku adres IP.

- 1. Wyłącz drukarkę.
- 2. Zaloguj się w systemie UNIX lub Linux jako administrator (z dostępem do katalogu głównego).
- 3. Sprawdź, czy demon RARP jest uruchomiony, wpisując następujące polecenie w wierszu polecenia systemu:

ps -ef | grep rarpd (Unix) ps ax | grep rarpd (BSD lub Linux)

4. System powinien odpowiedzieć w sposób podobny do następującego:

861 0.00.2 24 72 5 14:03 0:00 rarpd -a 860 0.00.5 36 140 5 14:03 0:00 rarpd -a

- 5. Jeżeli system nie wyświetla numeru procesu demona RARP, to należy znaleźć instrukcje uruchamiania demona RARP w instrukcji (man) na stronie *rarpd*.
- 6. Wpisz swój adres IP i nazwę węzła serwera druku HP Jetdirect do pliku /etc/hosts. Na przykład:

192.168.45.39 laserjet1

7. Poddaj edycji plik /etc/ethers (plik /etc/rarpd.conf w systemie HP-UX 10.20), aby dodać adres sprzętowy/adres stacji LAN (uzyskany ze strony konfiguracji) oraz nazwę węzła serwera druku HP Jetdirect. Na przykład:

```
00:01:E6:a8:b0:00 laserjet1
```
**Uwaga** Jeżeli dany system korzysta z usługi NIS, to trzeba wprowadzić zmiany do baz danych hosta systemu NIS i pliku ethers.

- 8. Włącz drukarkę.
- 9. Aby sprawdzić, czy karta jest skonfigurowana z poprawnym adresem IP, posłuż się narzędziem ping. W wierszu polecenia wpisz:

ping <adres IP>

gdzie <adres IP> jest adresem przypisanym przez protokół RARP.

10. Jeżeli nie można uzyskać odpowiedzi przy użyciu polecenia ping, zobacz [Rozdział 8.](#page-189-0)
## **Korzystanie z poleceń arp i ping**

**Uwaga** W opisie przyjęto, że dla *bezprzewodowych* serwerów druku HP Jetdirect zostało ustanowione bezprzewodowe połączenie z siecią.

Na serwerze druku HP Jetdirect można skonfigurować adres IP za pomocą polecenia protokołu ARP (Address Resolution Protocol — protokół rozpoznawania adresów) wydanego z obsługiwanego systemu. Protokół ARP nie nadaje się do trasowania, co znaczy, że stacja robocza, z której wykonywana jest konfiguracja, musi być umiejscowiona w tym samym segmencie sieci, w którym znajduje się serwer druku HP Jetdirect.

Korzystanie z poleceń arp i ping w odniesieniu do serwerów druku HP Jetdirect wymaga:

- Systemu operacyjnego Windows NT/2000/XP/Server 2003 lub UNIX, skonfigurowanego do działania z protokołem TCP/IP
- Ustawienia na serwerze druku domyślnego adresu IP starszego typu 192.0.0.192
- Adresu sprzętowego (MAC) serwera druku HP Jetdirect w sieci LAN (określonego na stronie konfiguracji serwera HP Jetdirect lub na etykiecie przyklejanej do zewnętrznych serwerów druku HP Jetdirect)
- **Uwaga** W niektórych systemach do wydawania polecenia arp mogą być wymagane uprawnienia administratora z dostępem do katalogu głównego.

Po przypisaniu adresu IP za pomocą poleceń arp i ping skorzystaj z innych narzędzi (takich jak usługa Telnet, wbudowany serwer sieci web lub program HP Web Jetadmin) w celu skonfigurowania innych parametrów protokołu IP.

W celu konfiguracji serwera druku HP Jetdirect użyj podanych poniżej poleceń:

```
arp -s <adres IP> <adres sprzętowy LAN>
ping <adres IP>
```
gdzie  $\leq$ adres IP $>$  to żądany adres IP, który ma zostać przypisany serwerowi druku. Polecenie arp zapisuje parametry konfiguracyjne w pamięci podręcznej protokołu ARP na stacji roboczej, a polecenie ping konfiguruje adres IP na serwerze druku.

W zależności od systemu adres sprzętowy sieci LAN może wymagać określonego formatu.

Na przykład:

● W systemach Windows NT 4. 2000, XP, Server 2003

arp -s 192.168.45.39 00-01-E6-a2-31-98

ping 192.168.45.39

● W systemie UNIX

arp -s 192.168.45.39 00:01:E6:a2:31:98

ping 192.168.45.39

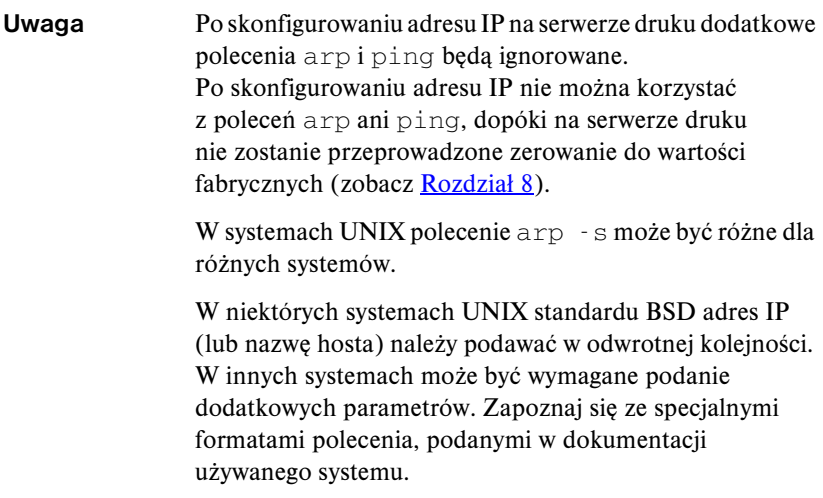

## **Korzystanie z usługi Telnet**

## **Uwaga** W opisie przyjęto, że dla *bezprzewodowych* serwerów druku HP Jetdirect zostało ustanowione bezprzewodowe połączenie z siecią.

Niniejsza sekcja opisuje sposób konfigurowania serwera druku za pomocą usługi Telnet.

Chociaż połączenie usługi Telnet można zabezpieczyć hasłem administratora, połączenia Telnet nie są bezpieczne. W sieciach o wysokich poziomach zabezpieczeń połączenia usługi Telnet na serwerze druku można wyłączyć, korzystając z innych narzędzi (takich jak TFTP, wbudowany serwer sieci web lub program HP Web Jetadmin).

## **Tworzenie połączenia usługi Telnet**

W celu używania poleceń usługi Telnet w odniesieniu do serwera druku HP Jetdirect musi być dostępna trasa między stacją roboczą a serwerem druku. Jeżeli serwer druku i dany komputer muszą mieć podobny adres IP, tzn. zachowana jest zgodność części sieciowych tych adresów IP, to trasa może być dostępna. Aby uzyskać informacje dotyczące struktury adresów IP, zobacz [Dodatek A.](#page-240-0)

Jeżeli adresy IP nie są zgodne, można dostosować adres IP stacji roboczej lub spróbować wykorzystać polecenie systemu operacyjnego do utworzenia trasy do serwera druku (na przykład, jeżeli serwer druku jest skonfigurowany przy użyciu domyślnego adresu IP starszego typu 192.0.0.192, trasa prawdopodobnie nie będzie istnieć).

W systemach Windows można użyć polecenia "route" w wierszu polecenia (DOS) systemu Windows w celu utworzenia trasy do serwera druku.

Informacje dotyczące systemowych wierszy polecenia podano w pomocy online systemu Windows. W systemach Windows NT narzędzie wiersza polecenia jest dostępne w folderze **Programy** (należy kliknąć przycisk **Start**, polecenie **Programy** i polecenie **Wiersz polecenia**). W systemach Windows 2000/XP/Server 2003 znajduje się ono w folderze **Akcesoria** zawartym w folderze **Programy** lub **Wszystkie programy**.

Aby korzystać z polecenia route, należy również ustalić adres IP stacji roboczej. Aby wyświetlić odpowiednie informacje, można wprowadzić następujące polecenie w wierszu polecenia:

```
C:\rangle ipconfig (w systemach Windows NT/2000/XP/Server 2003)
C:\rangle winipconfig (w systemie Windows 98)
```
Aby utworzyć trasę z systemowego wiersza polecenia, należy wprowadzić następujące polecenie:

```
route add <adres IP Jetdirect> <adres IP systemu>
```
gdzie <adres IP Jetdirect> jest adresem IP skonfigurowanym na serwerze druku HP Jetdirect, a <adres IP systemu> oznacza adres IP karty sieciowej stacji roboczej, dołączonej do tej samej fizycznej lokalnej sieci komputerowej (LAN), co serwer druku.

Na przykład aby utworzyć trasę ze stacji roboczej o adresie IP 169.254.2.1 do serwera druku o domyślnym adresie IP 192.0.0.192, należy wpisać następujące polecenie:

route add 192.0.0.192 169.254.2.1

**PRZESTROGA** Użycie usługi Telnet do ręcznego ustawienia adresu IP spowoduje zastąpienie dynamicznej konfiguracji IP (na przykład BOOTP, DHCP lub RARP), czego konsekwencją będzie konfiguracja statyczna. W konfiguracji statycznej wartości IP są stałe i protokoły BOOTP, DHCP, RARP oraz inne dynamiczne metody konfiguracji mogą odtąd nie działać.

> Przy każdej ręcznej zmianie adresu IP należy jednocześnie zmienić konfigurację maski podsieci i bramy domyślnej.

## **Typowa sesja usługi Telnet**

Inicjowanie typowej sesji usługi Telnet przedstawiono poniżej.

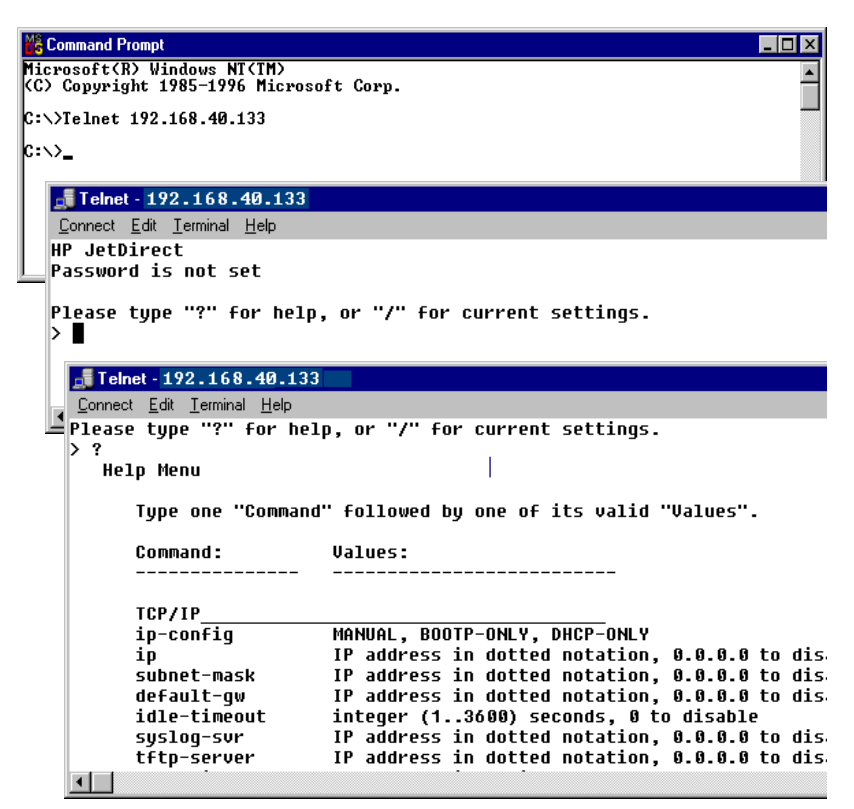

W celu ustawienia parametrów konfiguracyjnych należy skonfigurować sesję usługi Telnet z danego systemu do serwera druku HP Jetdirect.

1. W wierszu polecenia systemu wpisz:

telnet <adres IP>

gdzie <adres IP> jest adresem IP wymienionym na stronie konfiguracji Jetdirect (zobacz [Rozdział 9\)](#page-206-0).

- 2. Zostanie wyświetlone połączenie z serwerem druku HP Jetdirect. Jeżeli serwer odpowiada komunikatem "connected to IP address" (połączony z adresem IP), naciśnij dwukrotnie klawisz **Enter**, aby upewnić się, że połączenie usługi Telnet zostało zainicjowane.
- 3. Jeżeli pojawi się monit o podanie nazwy użytkownika i hasła, wpisz odpowiednie wartości.

Domyślnie interfejs usługi Telnet nie wymaga nazwy użytkownika i hasła. Jeśli ustawiono hasło administratora, zostanie wyświetlony monit o podanie nazwy użytkownika i hasła, zanim będzie można wprowadzać i zapisywać ustawienia poleceń usługi Telnet.

4. Domyślnie wyświetlany jest interfejs wiersza polecenia. Aby skonfigurować parametry, korzystając z interfejsu menu, wprowadź polecenie Menu. Więcej informacji zawiera sekcja "Opcje interfejsu [użytkownika"](#page-77-0).

Listę obsługiwanych poleceń i parametrów zawiera sekcja "Polecenia [i parametry usługi Telnet](#page-79-0)".

## <span id="page-77-0"></span>**Opcje interfejsu użytkownika**

Serwer druku HP Jetdirect zapewnia dwie opcje interfejsu służącego do wprowadzania poleceń usługi Telnet: [Interfejs wiersza polecenia](#page-78-0)  [\(standardowy\)](#page-78-0) oraz [Interfejs menu.](#page-98-0)

### <span id="page-78-0"></span>**Interfejs wiersza polecenia (standardowy)**

Korzystając z interfejsu wiersza polecenia usługi Telnet, można ustawić parametry konfiguracji za pomocą następujących procedur:

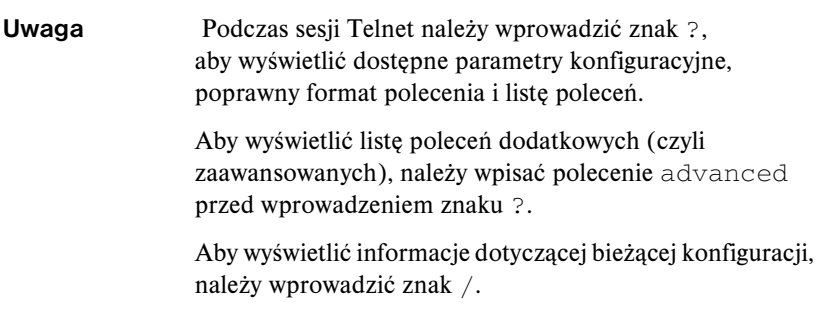

1. W wierszu polecenia usługi Telnet ">" wpisz:

<parametr>: <wartość>

a następnie naciśnij klawisz **Enter**, gdzie <parametr> odnosi się do definiowanego parametru konfiguracyjnego, natomiast <wartość> odnosi się do definicji przypisywanych temu parametrowi. Po każdym wpisie parametru następuje znak powrotu karetki.

[Tabela 3.4](#page-79-1) zawiera parametry konfiguracyjne.

- 2. Powtórz poprzedni krok, aby ustawić jakiekolwiek dodatkowe parametry konfiguracyjne.
- 3. Po zakończeniu wpisywania parametrów konfiguracyjnych wpisz  $ext{exit}$ lub quit (w zależności od systemu).

Gdy zostanie wyświetlony monit o zapisanie zmienionych ustawień, wprowadź Y (ustawienie standardowe), aby zapisać, lub N, aby nie zapisywać ustawień.

Jeżeli wpisano save zamiast  $ext{exit}$ lub quit, monit o zapisanie ustawień nie zostanie wyświetlony.

<span id="page-79-0"></span>Polecenia i parametry usługi Telnet. **Tabela 3.4** zawiera listę dostępnych poleceń i parametrów usługi Telnet.

**Uwaga** Jeśli parametr jest podawany dynamicznie (na przykład z serwera BOOTP lub DHCP), jego wartości nie można zmienić za pomocą usługi Telnet bez uprzedniego ustawienia konfiguracji ręcznej. Aby ustawić konfigurację ręczną, zobacz polecenie ip-config.

> Przy każdej ręcznej zmianie adresu IP należy jednocześnie zmienić konfigurację maski podsieci i bramy domyślnej.

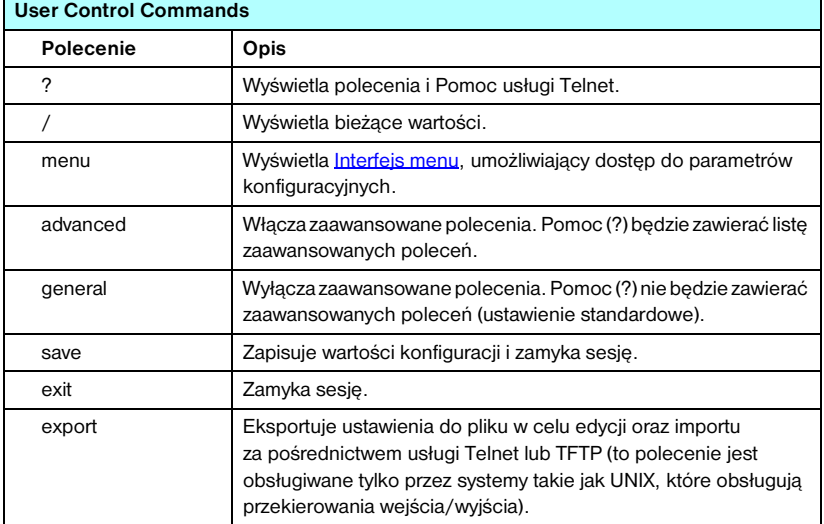

#### <span id="page-79-1"></span>**Tabela 3.4 Polecenia i parametry usługi Telnet (1 z 19)**

## **Tabela 3.4 Polecenia i parametry usługi Telnet (2 z 19)**

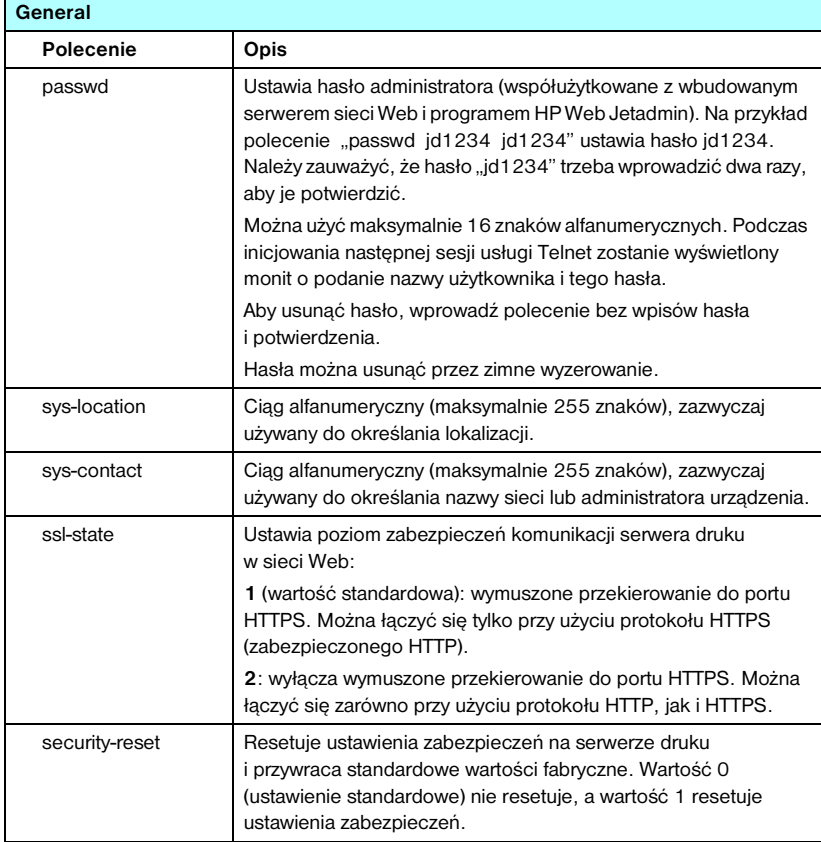

| Wireless 802.11 Main |                                                                                                    |  |
|----------------------|----------------------------------------------------------------------------------------------------|--|
| Polecenie            | Opis                                                                                                    |  |
| network-type         | Określa topologię sieci bezprzewodowej 802.11g:                                                                                                    |  |
|                      | Infrastructure (Infrastruktura): Serwer druku bedzie łączyć się<br>w sieci z innymi urządzeniami przewodowymi lub<br>bezprzewodowymi za pośrednictwem punktu dostępu.                                                                                                   |  |
|                      | Ad hoc: (ustawienie standardowe) Serwer druku będzie łączyć się<br>z innymi urządzeniami przewodowymi lub bezprzewodowymi<br>bezpośrednio, bez użycia punktu dostępu.                                                                                                   |  |
| desired-ssid         | Określa żądany identyfikator zestawu usług (SSID), czyli nazwę<br>sieciową serwera druku. Można użyć maksymalnie 32 znaków<br>alfanumerycznych.                                                                                                    |  |
|                      | Standardową wartością fabryczną identyfikatora SSID w trybie ad<br>hoc jest hpsetup. W trybie infrastruktury nie należy używać<br>sieciowego identyfikatora SSID równego hpsetup.                                                                                       |  |
|                      | Jeśli polecenie ssid jest wydawane bez wpisu (z pustym<br>identyfikatorem SSID), to żadany identyfikator SSID będzie<br>przypisany <automatycznie>, przy czym będzie skojarzony<br/>z pierwszą siecią zgodną z jego ustawieniami uwierzytelniania.</automatycznie>      |  |
| encryption           | Określa stosowanie szyfrowania. 0 (ustawienie standardowe)<br>wyłącza, 1 włącza.                                                                                                    |  |
| wep-key-method       | Określa format wpisu klucza WEP. Wpisy kluczy WEP muszą mieć<br>prawidłową długość.                                                                                                    |  |
|                      | ASCII: (ustawienie standardowe) Stosuje znaki alfanumeryczne<br>ASCII (0-9, a-z, A-Z). W celu szyfrowania 40/64-bitowego należy<br>wprowadzić 5 znaków. W celu szyfrowania 104/128-bitowego<br>należy wprowadzić 13 znaków. Wpisy ASCII uwzględniają<br>wielkość liter. |  |
|                      | HEX: Stosuje cyfry szesnastkowe (0-9, a-f, A-F). W celu<br>szyfrowania 40/64-bitowego należy wprowadzić 10 cyfr<br>szesnastkowych. W celu szyfrowania 104/128-bitowego należy<br>wprowadzić 26 cyfr szesnastkowych. Wpisy HEX nie uwzględniają<br>wielkości liter.      |  |

**Tabela 3.4 Polecenia i parametry usługi Telnet (3 z 19)**

### **Tabela 3.4 Polecenia i parametry usługi Telnet (4 z 19)**

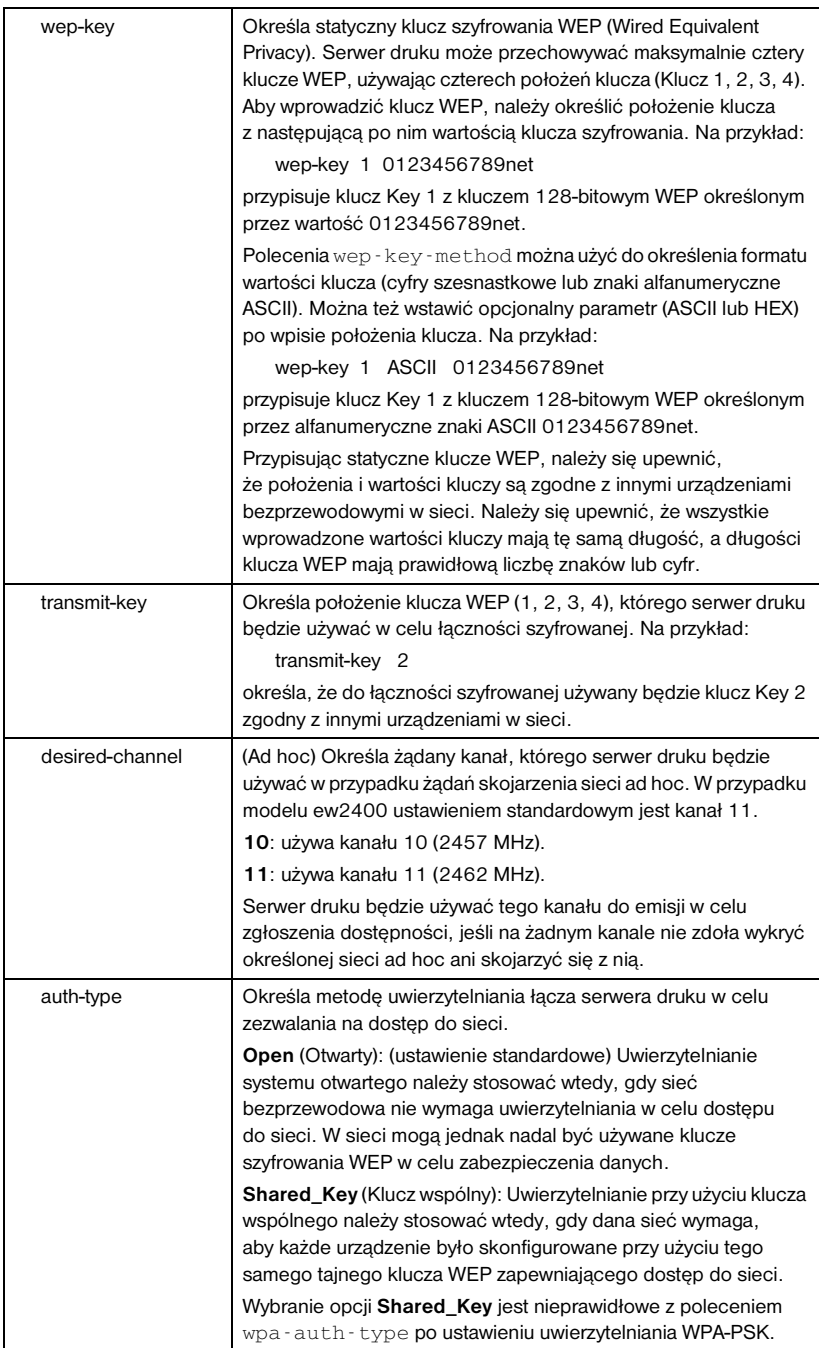

### **Tabela 3.4 Polecenia i parametry usługi Telnet (5 z 19)**

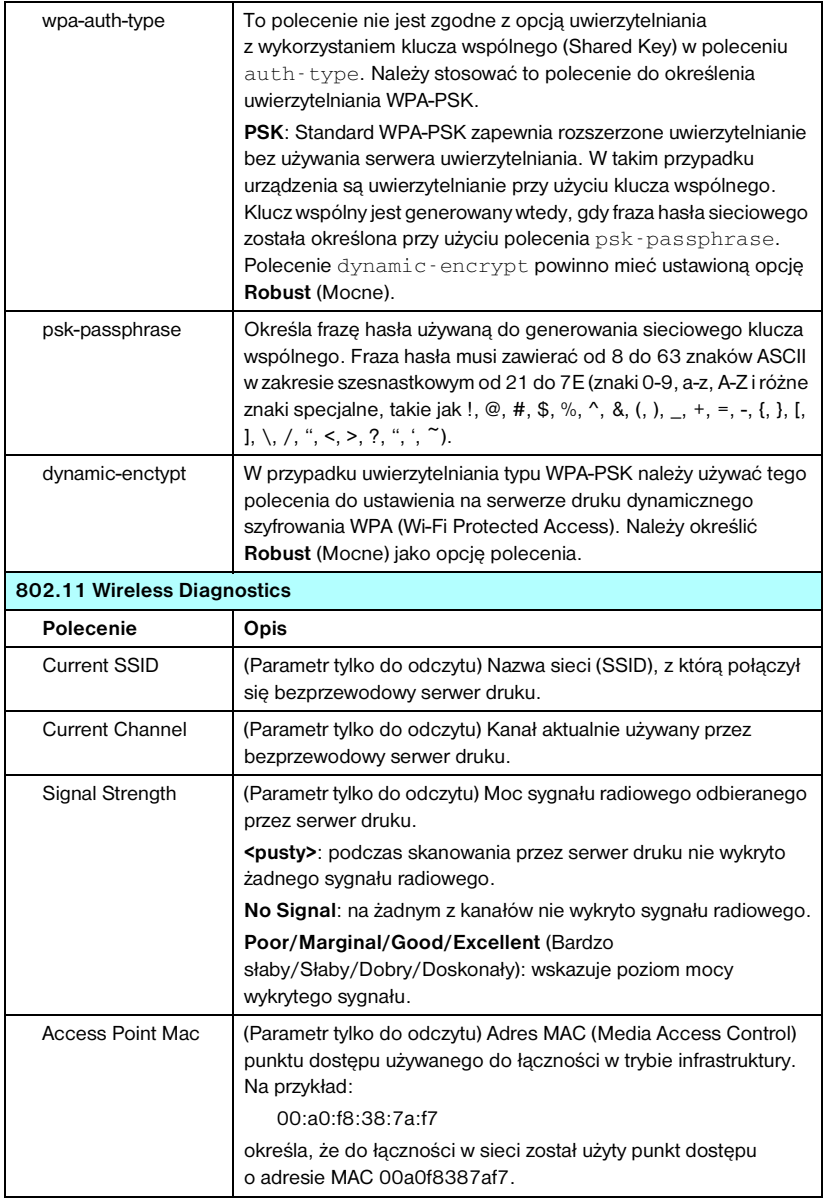

**Tabela 3.4 Polecenia i parametry usługi Telnet (6 z 19)**

| <b>TCP/IP Main</b> |                                                                                                    |  |
|--------------------|----------------------------------------------------------------------------------------------------|--|
| Polecenie          | Opis                                                                                                    |  |
| host-name          | Ciąg najwyżej 32 znaków alfanumerycznych, który służy do<br>przypisywania lub zmiany nazwy urządzenia sieciowego.<br>Na przykład polecenie                                                                                                    |  |
|                    | "host-name drukarka1" przypisuje do urządzenia nazwę<br>"drukarka1". Standardowa nazwa to NPIxxxxxx, gdzie xxxxxx to<br>sześć ostatnich cyfr sieciowego adresu sprzętowego (MAC).                                                                                                    |  |
| ip-config          | Określa metodę konfiguracji:                                                                                                    |  |
|                    | manual: serwer druku będzie oczekiwać na parametry IP<br>pochodzące z narzędzi ręcznych (takich jak usługa Telnet,<br>wbudowany serwer sieci Web, panel sterowania, oprogramowanie<br>do instalacji/zarządzania). Stanem będzie User Specified<br>(określone przez użytkownika).               |  |
|                    | bootp: serwer druku będzie wysyłać żądania BOOTP do sieci<br>w celu uzyskania dynamicznej konfiguracji IP.                                                                                                    |  |
|                    | dhcp: serwer druku będzie wysyłać żądania DHCP do sieci w celu<br>uzyskania dynamicznej konfiguracji IP.                                                                                                    |  |
|                    | auto_ip: Serwer druku zostanie automatycznie skonfigurowany<br>z przypisanym unikatowym adresem lokalnym 169.254.x.x.                                                                                                    |  |
| ip                 | Adres IP serwera druku, rozdzielany kropkami. Na przykład:                                                                                                    |  |
|                    | ip-config manual                                                                                                    |  |
|                    | 192.168.45.39,<br>ip                                                                                                    |  |
|                    | gdzie polecenie ip-config określa konfigurację ręczną,<br>a polecenie ip ustawia recznie adres IP 192.168.45.39<br>na serwerze druku.                                                                                                    |  |
|                    | Podanie ciągu 0.0.0.0 usuwa adres IP.                                                                                                    |  |
|                    | Jeśli przy zamknięciu sesji zapisano nowy adres IP, to musi on być<br>określony w następnym połączeniu usługi Telnet.                                                                                                    |  |
| subnet-mask        | Wartość (rozdzielana kropkami), która w otrzymanych<br>komunikatach identyfikuje część sieciową i część hosta adresu IP.<br>Na przykład polecenie                                                                                                    |  |
|                    | subnet-mask 255.255.255.0                                                                                                    |  |
|                    | zapisuje wartość 255.255.255.0 maski podsieci na serwerze<br>druku. Wprowadzenie wartości 0.0.0.0 wyłącza maskę podsieci.<br>Więcej informacji zawiera Dodatek A.                                                                                                    |  |
| default-gw         | Adres IP bramy domyślnej (rozdzielany kropkami).<br>Na przykład polecenie                                                                                                    |  |
|                    | default-gw 192.168.40.1                                                                                                    |  |
|                    | przypisuje wartość 192.168.40.1 jako adres IP bramy domyślnej<br>serwera druku.                                                                                                    |  |
|                    | <b>Uwaga:</b> Jeśli serwer druku HP Jetdirect jest konfigurowany przez<br>DHCP i ręcznie zmieniono maskę podsieci lub adres bramy<br>domyślnej, to należy ręcznie zmienić adres IP serwera druku.<br>Spowoduje to zwolnienie adresu przypisanego przez DHCP do puli<br>adresów IP usługi DHCP. |  |

**Tabela 3.4 Polecenia i parametry usługi Telnet (7 z 19)**

| Config Server               | (Parametr tylko do odczytu) Adres IP serwera (takiego jak serwer<br>BOOTP lub DHCP), który ostatnio konfigurował adres IP serwera<br>druku HP Jetdirect.                                                                                        |
|-----------------------------|----------------------------------------------------------------------------------------------------|
| <b>TFTP Server</b>          | (Parametr tylko do odczytu) Adres IP serwera TFTP, który<br>dostarczył parametry TFTP na serwer druku HP Jetdirect.                                                                                                    |
| <b>TFTP Filename</b>        | (Parametr tylko do odczytu) Ścieżka i nazwa pliku TFTP<br>na serwerze TFTP. Na przykład polecenie<br>hpnp/drukarka1.cfg                                                                                                    |
| domain-name                 | Nazwa domeny urządzenia. Na przykład polecenie<br>domain-name pomoc.hp.com<br>przypisuje nazwę domeny pomoc.hp.com.<br>Nazwa domeny nie zawiera nazwy hosta; nie jest pełną<br>kwalifikowana nazwa domeny (taka jak<br>drukarka1.pomoc.hp.com). |
| pri-dns-svr                 | Adres IP podstawowego serwera DNS (Domain Name System).                                                                                                    |
| sec-dns-svr                 | Adres IP pomocniczego serwera DNS, wykorzystywanego wtedy,<br>gdy podstawowy serwer DNS jest niedostępny.                                                                                                    |
| pri-wins-svr                | Adres IP (rozdzielany kropkami) podstawowego serwera WINS<br>(Windows Internet Naming Service).                                                                                                    |
| sec-wins-svr                | Adres IP (rozdzielany kropkami) pomocniczego serwera WINS<br>(Windows Internet Naming Service).                                                                                                    |
| smtp-svr                    | (Serwer pocztowy SMTP) Adres IP serwera poczty wychodzącej<br>SMTP (Simple Mail Transport Protocol), używanego<br>z obsługiwanymi urządzeniami skanującymi.                                                                                     |
| <b>TCP/IP Print Options</b> |                                                                                                    |
| Polecenie                   | Opis                                                                                                    |
| 9100-printing               | Włącza lub wyłącza drukowanie do portu 9100 protokołu TCP na<br>serwerze druku. O wyłącza, 1 (ustawienie standardowe) włącza.                                                                                                    |
| ftp-printing                | Włącza lub wyłącza możliwość drukowania przez FTP. 0 wyłącza,<br>1 (ustawienie standardowe) włącza. (porty 20, 21 TCP)                                                                                                    |
| ipp-printing                | Włącza lub wyłącza możliwość drukowania przy użyciu protokołu<br>IPP: 0 wyłącza, 1 (ustawienie standardowe) włącza.<br>(port 631 TCP)                                                                                                    |
| Ipd-printing                | Włącza lub wyłącza możliwość drukowania przy użyciu LPD.<br>0 wyłącza, 1 (ustawienie standardowe) włącza. (port 515 TCP)                                                                                                    |
| banner                      | Włącza lub wyłącza drukowanie strony bannera (rozdzielającej)<br>LPD. O wyłącza strony bannera. 1 (ustawienie standardowe)<br>włacza strony bannera.                                                                                            |

**Tabela 3.4 Polecenia i parametry usługi Telnet (8 z 19)**

| interlock                | Określa, czy wymagane jest potwierdzenie (ACK) wszystkich<br>pakietów TCP, zanim drukarka będzie mogła zamknąć połączenie<br>druku przez port 9100. Numer portu i wartość opcji są określone.<br>Dla wbudowanego serwera druku HP domyślnym numerem portu<br>jest 1. Wartość opcji 0 (ustawienie standardowe) wyłącza tryb<br>interlock (blokady wewnętrznej), wartość 1 go włącza.<br>Na przykład:<br>"interlock 1 1" określa port 1, tryb interlock włączony. |
|--------------------------|----------------------------------------------------------------------------------------------------|
| mult-tcp-conn            | (Ogranicza obsługę wielu portów) Włącza lub wyłącza wiele<br>połączeń protokołu TCP. Umożliwia ograniczenie używania wielu<br>portów.<br>1 (ustawienie standardowe): umożliwia wiele połączeń.<br>0: wyłącza wiele połączeń.                                                                                                    |
| buffer-packing           | Włącza lub wyłącza pakowanie buforów pakietów TCP/IP.<br>1 (ustawienie standardowe): zwykła, bufory danych są pakowane<br>przed wysłaniem na drukarkę.<br>0: wyłącza pakowanie buforów. Dane są wysyłane na drukarkę<br>natychmiast po ich odebraniu.                                                                                                    |
| write-mode               | Steruje ustawieniem flagi PSH w protokole TCP, określającej<br>przesyłanie danych z urządzenia na klienta.<br><b>O</b> (ustawienie standardowe): wyłącza tę opcję, flaga nie jest<br>ustawiana.<br>1: opcja wypychania wszystkiego. Bit wypychania jest ustawiany<br>we wszystkich pakietach danych.                                                                                                    |
| <b>TCP/IP LPD Queues</b> |                                                                                                    |
| Polecenie                | Opis                                                                                                    |
| addq                     | Dodaje kolejkę definiowaną przez użytkownika. W wierszu<br>polecenia należy określić nazwę kolejki (do 32 wyświetlanych<br>znaków ASCII), nazwę ciągu dołączanego z przodu, nazwę ciągu<br>dołączanego z tyłu oraz kolejkę przetwarzania (zazwyczaj RAW).<br>Można dodać najwyżej sześć kolejek zdefiniowanych przez<br>użytkownika.                                                                                                    |
| deleteq                  | Usuwa kolejkę definiowaną przez użytkownika. Nazwa kolejki musi                                                                                                    |
|                          | być określona w wierszu polecenia deleteq.                                                                                                    |
| defaultg                 | Nazwa kolejki, która zostanie użyta, jeżeli kolejka określona<br>dla zlecenia druku jest nieznana. Kolejka standardowa ma<br>wartość AUTO.                                                                                                    |
| addstring                | Dodaje definiowany przez użytkownika ciąg znaków, który może<br>być dołączany z przodu lub z tyłu danych druku. Można<br>zdefiniować najwyżej osiem ciągów znaków. Nazwa ciągu oraz<br>zawartość ciągu znaków określane są w wierszu polecenia<br>addstring.                                                                                                    |

**Tabela 3.4 Polecenia i parametry usługi Telnet (9 z 19)**

| <b>TCP/IP Raw Print Ports</b> |                                                                                                    |  |
|-------------------------------|----------------------------------------------------------------------------------------------------|--|
| Polecenie                     | Opis                                                                                                    |  |
| raw-port                      | Określa dodatkowe porty służące do drukowania do portu 9100<br>protokołu TCP. Prawidłowe numery portów mieszczą się<br>w zakresie od 3000 do 9000; konkretne wartości zależą od<br>aplikacji. Można określić maksymalnie dwa porty.                                                                                                    |  |
| <b>TCP/IP Access Control</b>  |                                                                                                    |  |
| Polecenie                     | Opis                                                                                                    |  |
| allow                         | Wprowadza wpis do listy dostępu hostów przechowywanej na<br>serwerze druku HP Jetdirect. Każdy wpis określa host lub sieć<br>hostów, którym wolno łączyć się z drukarką. Formatem zapisu jest:<br>"allow: numer_sieci [maska]", gdzie numer_sieci jest numerem<br>sieci lub adresem IP hosta, a maska to adres maski bitów<br>stosowanej do numeru sieci i adresu hosta w celu wervfikacij<br>dostępu. Na liście dostępu dozwolone jest najwyżej 10 wpisów.<br>Jeżeli nie ma żadnych wpisów, prawo dostępu przysługuje<br>wszystkim hostom. Na przykład polecenie<br>allow 192.0.0.0<br>255.0.0.0 |  |
|                               |                                                                                                    |  |
|                               | zezwala na dostęp hostom w sieci 192.<br>allow 192.168.1.2                                                                                                    |  |
|                               | umożliwia połączenie jednemu hostowi. W tym przypadku<br>przyjmowana jest standardowa maska 255.255.255.255,<br>dlatego też nie jest wymagane podanie maski.<br>allow 0 usuwa zawartość listy dostępu hostów.                                                                                                    |  |
|                               | Więcej informacji zawiera Rozdział Z.                                                                                                    |  |
| <b>TCP/IP Other</b>           |                                                                                                    |  |
| Polecenie                     | Opis                                                                                                    |  |
| syslog-config                 | Włącza lub wyłącza działanie serwera syslog na serwerze druku:<br>0 wyłącza, 1 (ustawienie standardowe) włącza. (port 514 UDP)                                                                                                    |  |
| syslog-svr                    | Adres IP serwera syslog (rozdzielany kropkami). Określa serwer,<br>na który serwer druku HP Jetdirect przesyła komunikaty syslog<br>(komunikaty o zdarzeniach systemowych). Na przykład polecenie<br>syslog-svr: 192.168.40.1<br>przypisuje wartość 192.168.40.1 jako adres IP tego serwera.<br>Więcej informacji zawiera Dodatek A.                                                                                                    |  |
| syslog-max                    | Określa maksymalną liczbę komunikatów syslog, którą może<br>wysłać serwer druku HP Jetdirect w ciągu jednej minuty.<br>To ustawienie umożliwia administratorom nadzorowanie rozmiaru<br>pliku dziennika. Ustawieniem standardowym jest 10 na minute.<br>Ustawienie równe 0 oznacza, że liczba komunikatów syslog nie<br>jest ograniczona.                                                                                                    |  |

**Tabela 3.4 Polecenia i parametry usługi Telnet (10 z 19)**

| syslog-priority     | Steruje filtrowaniem komunikatów syslog wysyłanych na serwer<br>syslog. Zakres filtrowania jest równy od 0 do 8, gdzie 0<br>to najbardziej szczegółowe, a 8 – najbardziej ogólne filtrowanie.<br>Raportowane są tylko komunikaty poniżej określonego poziomu<br>filtru (czyli o wyższym priorytecie). Ustawieniem standardowym jest<br>wartość 8 – wysyłane są wówczas komunikaty o wszystkich<br>priorytetach.<br>Ustawienie równe 0 powoduje, że wszystkie komunikaty syslog są<br>wyłączone. |
|---------------------|----------------------------------------------------------------------------------------------------|
| syslog-facility     | Kod używany do identyfikacji urządzenia źródłowego komunikatu<br>(np. w celu identyfikacji źródła wybranych komunikatów podczas<br>rozwiązywania problemów). Domyślnie serwer druku HP Jetdirect<br>jako kodu urządzenia źródłowego używa LPR (Line Printer<br>Remote, zdalna drukarka wierszowa), ale można także<br>wykorzystać wartości użytkowników lokalnych (od localO do<br>local7) w celu wyodrębnienia pojedynczych serwerów druku<br>lub ich grup.                                    |
| slp-config          | Włącza lub wyłącza działanie protokołu lokalizacji usług<br>(Service Location Protocol, SLP) na serwerze druku: 0 wyłącza,<br>1 (ustawienie standardowe) włącza. Protokół SLP jest używany<br>przez wybrane oprogramowanie firmy HP (przez port UDP 427)<br>do automatycznego wykrywania urządzeń.                                                                                                    |
| slp-keep-alive      | Określa czas, w jakim serwer musi wysłać do sieci pakiety<br>multiemisji, aby uniknąć usunięcia z tabel urządzeń sieciowych.<br>Niektóre z urządzeń infrastruktury, takie jak przełączniki, mogą<br>usuwać aktywne urządzenia z tabel urządzeń, gdy są one<br>nieaktywne w sieci. Aby włączyć tę funkcję, należy ustawić<br>wartość z zakresu od 1 do 1440 minut. Ustawienie wartości 0<br>wyłącza funkcję.                                                                                     |
| mdns-config         | Włącza lub wyłącza usługi Multicast Domain Name System<br>(mDNS). O wyłącza, 1 (ustawienie standardowe) włącza. System<br>mDNS jest zazwyczaj wykorzystywany do rozpoznawania adresów<br>IP i nazw (za pośrednictwem portu UDP 5353) w niewielkich<br>sieciach, w których konwencjonalny serwer DNS nie jest<br>dostępny.                                                                                                    |
| mdns-service-name   | Określa alfanumeryczny ciąg maksymalnie 64 znaków ASCII<br>przypisanych do urządzenia lub usługi. Ta nazwa jest trwała<br>i używana do rozpoznawania określonego urządzenia lub usługi,<br>jeżeli informacje dotyczące gniazd (takie jak adres IP) zmieniają się<br>w poszczególnych sesjach. Oprogramowanie Apple Rendezvous<br>wyświetla tę usługę. Domyślnie nazwą usługi jest model drukarki<br>i adres sprzętowy LAN (MAC).                                                                |
| mDNS Domain<br>Name | (Parametr tylko do odczytu) Określa nazwę domeny mDNS<br>przypisaną do urządzenia w formacie <nazwa hosta="">.local. Jeżeli<br/>nazwa hosta określona przez użytkownika nie została przypisana,<br/>używana jest domyślna nazwa hosta NPIxxxxxx, gdzie xxxxxx<br/>są 6 końcowymi cyframi sprzętowego adresu LAN (MAC).</nazwa>                                                                                                    |

## **Tabela 3.4 Polecenia i parametry usługi Telnet (11 z 19)**

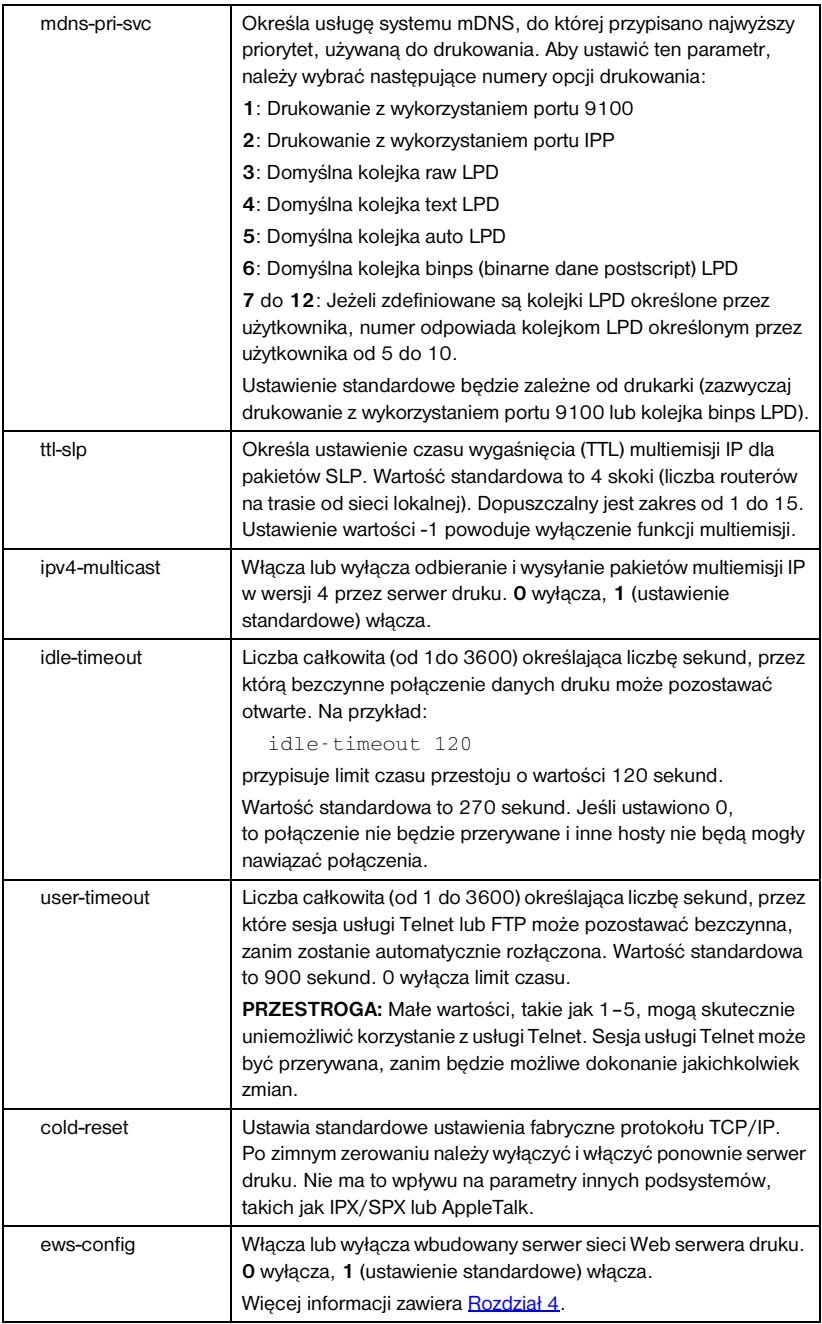

**Tabela 3.4 Polecenia i parametry usługi Telnet (12 z 19)**

| web-refresh     | Określa interwał czasu (od 1 do 99999 sekund) aktualizacji strony<br>diagnostycznej wbudowanego serwera sieci Web. Gdy ustawiona<br>wartość jest równa 0, częstotliwość odświeżania jest wyłączona.                                                                                        |
|-----------------|----------------------------------------------------------------------------------------------------|
| tcp-mss         | Określa maksymalny rozmiar segmentu (MSS) anonsowany przez<br>serwer druku HP Jetdirect do użytku w komunikacji z podsieciami<br>lokalnymi (w sieci Ethernet MSS = 1460 bajtów lub więcej) lub<br>zdalnymi (MSS = 536 bajtów):                                                             |
|                 | 0: (wartość standardowa) wszystkie sieci są traktowane jako<br>lokalne (w sieci Ethernet MSS = 1460 bajtów lub więcej).                                                                                                    |
|                 | 1: wykorzystuje MSS=1460 bajtów (lub więcej) w przypadku<br>podsieci i MSS = 536 bajtów w przypadku sieci zdalnych.                                                                                                    |
|                 | 2: wszystkie sieci, z wyjątkiem podsieci lokalnej, są traktowane<br>jako zdalne (MSS = 536 bajtów).                                                                                                    |
|                 | Maksymalna wielkość segmentu (MSS) ma wpływ na wydajność,<br>ponieważ pomaga zapobiegać fragmentacji IP, która może<br>powodować ponowną transmisję danych.                                                                                                    |
| tcp-msl         | Określa maksymalny czas trwania segmentu (MSL) w sekundach.<br>Dopuszczalny zakres wartości: od 5 do 120 sekund. Wartość<br>standardowa to 15 sekund.                                                                                                    |
| gw-disable      | Określa, czy automatycznie przypisać adres IP urządzenia jako<br>brame, gdy brama sieci nie jest skonfigurowana.                                                                                                    |
|                 | 0: brama zostanie przypisana za pomocą adresu IP urządzenia.                                                                                                    |
|                 | 1: brama nie jest przypisana. Zostanie skonfigurowany adres<br>bramy $(0.0.0.0)$ .                                                                                                    |
| default-ip      | Określa adres IP używany wtedy, gdy serwer druku nie może<br>uzyskać adresu IP z sieci podczas wymuszonej ponownej<br>konfiguracji protokołu TCP/IP (na przykład po wyłączeniu<br>i włączeniu zasilania lub gdy jest ręcznie skonfigurowany do<br>korzystania z protokołu BOOTP lub DHCP). |
|                 | DEFAULT_IP (Domyślny adres IP): ustawia domyślny adres IP<br>starszego typu 192.0.0.192.                                                                                                    |
|                 | AUTO_IP (Automatyczny adres IP): ustawia lokalny adres IP<br>169.254.x.x.                                                                                                    |
|                 | Początkowe ustawienie jest zależne od adresu IP uzyskanego<br>po włączeniu zasilania po raz pierwszy.                                                                                                    |
| default-ip-dhcp | Określa, czy żądania DHCP będą okresowo wysyłane wtedy,<br>gdy domyślny adres IP starszego typu 192.0.0.192 lub lokalny<br>adres IP 169.254.x.x został przypisany automatycznie.                                                                                                    |
|                 | 0: wyłącza żądania DHCP.                                                                                                    |
|                 | 1 (wartość standardowa): włącza żądania DHCP.                                                                                                    |

### **Tabela 3.4 Polecenia i parametry usługi Telnet (13 z 19)**

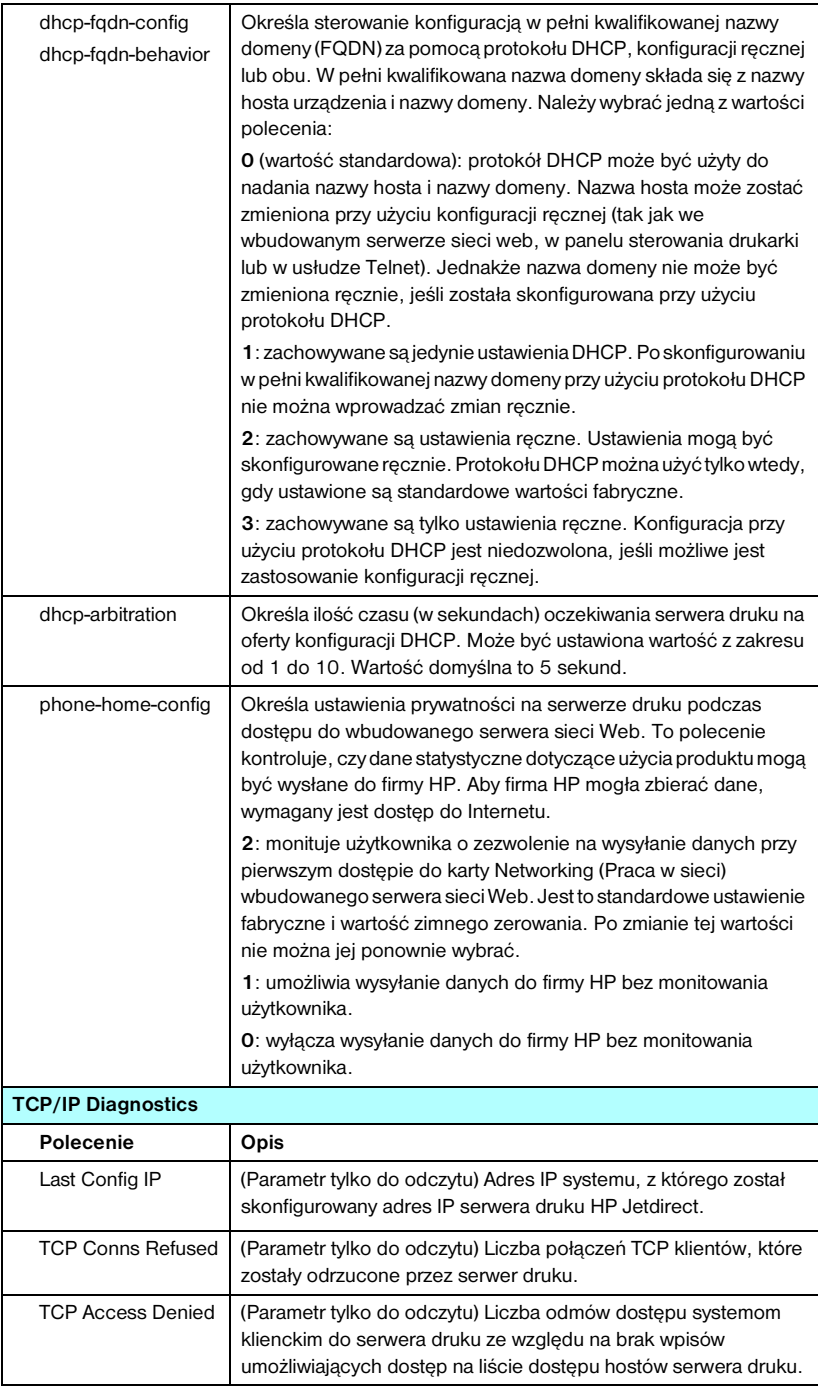

**Tabela 3.4 Polecenia i parametry usługi Telnet (14 z 19)**

| <b>DHCP Lease Time</b>  | (Parametr tylko do odczytu) Okres najmu adresu IP usługi DHCP<br>(w sekundach).                                                                                                    |
|-------------------------|----------------------------------------------------------------------------------------------------|
| <b>DHCP Renew Time</b>  | (Parametr tylko do odczytu) Limit czasu T1 w protokole DHCP,<br>określający czas odnowienia najmu DHCP (w sekundach).                                                                                                    |
| <b>DHCP Rebind Time</b> | (Parametr tylko do odczytu) Limit czasu T2 w protokole DHCP,<br>określający czas ponownego wiązania najmu DHCP<br>(w sekundach).                                                                                                    |
| <b>SNMP</b>             |                                                                                                    |
| Polecenie               | Opis                                                                                                    |
| snmp-config             | Włącza lub wyłącza działanie protokołu SNMP na serwerze druku.<br>0 wyłącza, 1 (wartość standardowa) włącza protokół SNMP.<br>PRZESTROGA: Wyłączenie protokołu SNMP spowoduje<br>wyłączenie wszystkich agentów SNMP (SNMP v1, v2, v3),<br>jak również komunikacji z aplikacjami do zarządzania, takimi jak<br>program HP Web Jetadmin. Ponadto zostanie wyłączone<br>uaktualnianie oprogramowania firmowego przy użyciu bieżących                                                                                                    |
| get-cmnty-name          | narzędzi pobierania firmy HP.<br>Określa hasło precyzujące, na które żądania SNMP GetRequests<br>będzie odpowiadać serwer druku HP Jetdirect. Jest to parametr<br>opcjonalny. Jeśli użytkownik ustawił nazwę wspólnoty pobierania,<br>serwer druku będzie odpowiadać zarówno na określoną przez<br>użytkownika nazwę wspólnoty, jak i na standardową nazwę<br>fabryczną. Nazwa wspólnoty musi się składać ze znaków ASCII.<br>Maksymalna długość jest równa 255 znaków.                                                                                    |
| set-cmnty-name          | Określa hasło precyzujące, na które żądania SNMP SetRequest<br>(funkcja kontrolna) będzie odpowiadać serwer druku HP Jetdirect.<br>Aby serwer druku odpowiedział na nadchodzące żądanie SNMP<br>SetRequest, nazwa wspólnoty tego żądania musi odpowiadać<br>ustawionej na serwerze druku nazwie wspólnoty ustawiania.<br>(W celu zwiększenia bezpieczeństwa można ograniczyć dostęp<br>do konfiguracji przy użyciu listy dostępu hostów serwera druku).<br>Nazwy wspólnoty muszą składać się ze znaków ASCII.<br>Maksymalna długość jest równa 255 znaków. |
| default-get-cmnty       | Włącza lub wyłącza domyślną nazwę wspólnoty pobierania.<br>0 wyłącza, 1 (wartość standardowa) włącza.<br>Wyłączenie tego parametru może uniemożliwić łączność<br>z aplikacjami protokołu SNMP do zarządzania.                                                                                                    |
| <b>SNMP Traps</b>       |                                                                                                    |
| Polecenie               | Opis                                                                                                    |
| auth-trap               | Konfiguruje serwer druku do wysyłania (on) lub niewysyłania (off)<br>pułapek uwierzytelniania SNMP. Pułapki uwierzytelniania<br>wskazują, że odebrano żądanie SNMP, lecz sprawdzenie nazwy<br>wspólnoty nie powiodło się. O wyłączone, 1 (wartość standardowa)<br>włączone.                                                                                                    |

### **Tabela 3.4 Polecenia i parametry usługi Telnet (15 z 19)**

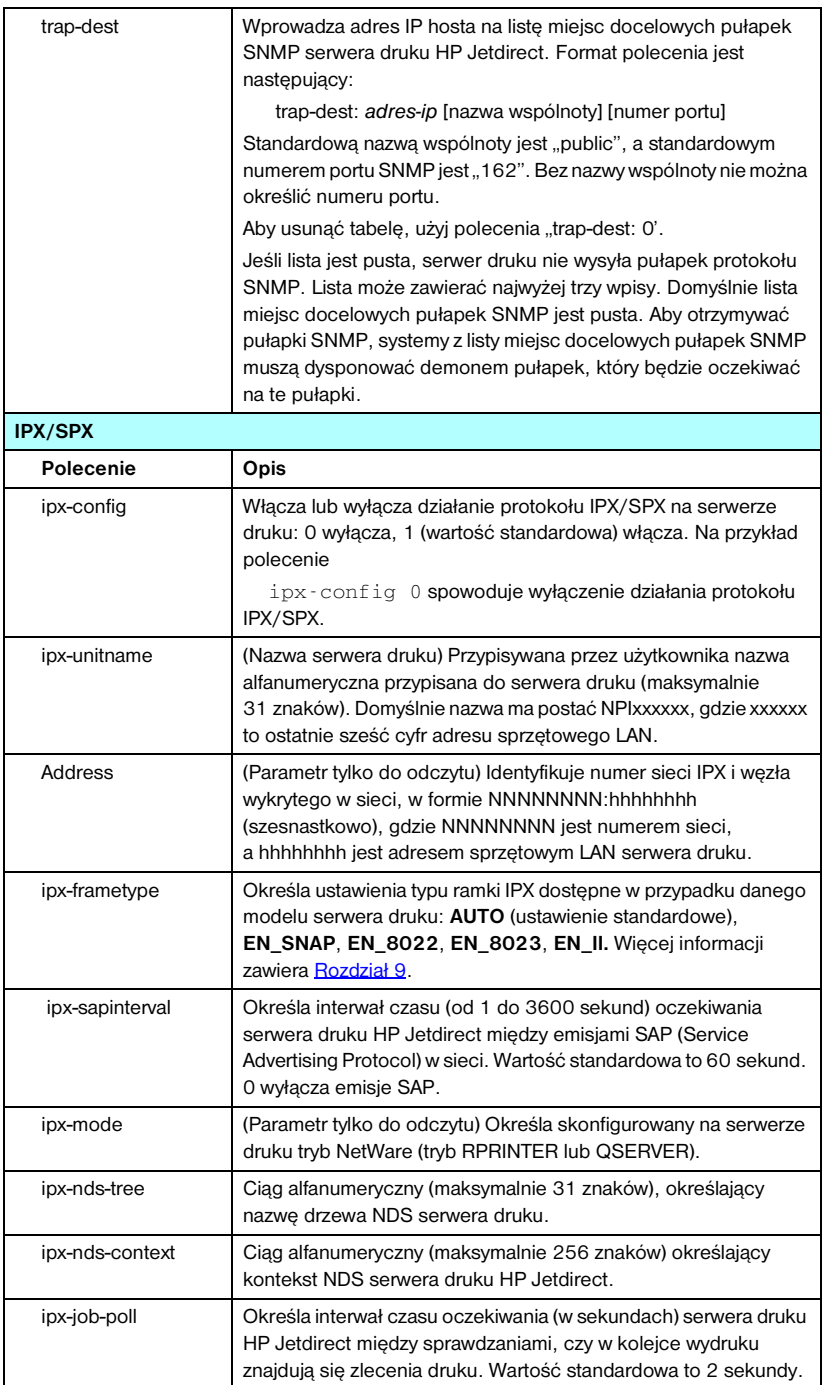

**Tabela 3.4 Polecenia i parametry usługi Telnet (16 z 19)**

| pjl-banner<br>ipx-banner       | Włącza lub wyłącza drukowanie strony bannera (rozdzielającej) IPX<br>przy użyciu języka PJL (Printer Job Language). 0 wyłącza strony<br>bannera. 1 (ustawienie standardowe) włącza strony bannera.                                                                                                    |
|--------------------------------|----------------------------------------------------------------------------------------------------|
| pjl-eoj<br>ipx-eoj             | Włącza lub wyłącza powiadamianie o zakończeniu zlecenia IPX<br>przy użyciu języka PJL. 0 wyłącza, 1 (ustawienie standardowe)<br>włącza.                                                                                                    |
| pjl-toner-low<br>ipx-toner-low | Włącza lub wyłącza powiadamianie IPX o niskim poziomie toneru<br>przy użyciu języka PJL. 0 wyłącza, 1 (ustawienie standardowe)<br>włącza.                                                                                                    |
| AppleTalk                      |                                                                                                    |
| Polecenie                      | Opis                                                                                                    |
| appletalk                      | Włącza lub wyłącza działanie protokołu AppleTalk (EtherTalk)<br>na serwerze druku. O wyłącza, 1 (wartość standardowa) włącza.<br>Na przykład polecenie<br>appletalk 0 wyłączy działanie AppleTalk.                                                                                                    |
| name-override                  | (Tylko zewnętrzne serwery druku) Określa nazwę sieci AppleTalk.<br>Można użyć maksymalnie 32 znaków alfanumerycznych.                                                                                                    |
| Name                           | (Parametr tylko do odczytu) Nazwa drukarki w sieci AppleTalk.<br>Liczba znajdująca się po nazwie wskazuje, że w sieci jest wiele<br>urządzeń o tej nazwie i że jest to n-te wystąpienie nazwy.                                                                                                    |
| Print Type                     | (Parametr tylko do odczytu) Określa typ drukarki sieciowej w sieci<br>AppleTalk zgłaszany przez serwer druku Jetdirect. Może być<br>raportowanych do trzech rodzajów druku.                                                                                                    |
| Zone                           | (Parametr tylko do odczytu) Nazwa strefy w sieci AppleTalk,<br>w której znajduje się drukarka.                                                                                                    |
| Phase                          | (Parametr tylko do odczytu) Protokół AppleTalk phase 2 (P2) jest<br>wstępnie skonfigurowany na serwerze druku HP Jetdirect.                                                                                                    |
| <b>Status</b>                  | (Parametr tylko do odczytu) Wskazuje bieżący stan konfiguracji<br>protokołu AppleTalk.<br><b>READY</b> (GOTOWE): wskazuje, że serwer druku HP Jetdirect<br>oczekuje na dane.<br><b>DISABLED</b> (WYŁĄCZONE): wskazuje, że protokół AppleTalk<br>został ręcznie wyłączony.<br><b>INITIALIZING</b> (INICJOWANIE): wskazuje, że serwer druku<br>rejestruje adres lub nazwę węzła. Może być także wyświetlony<br>dodatkowy komunikat o stanie. |
| <b>DLC/LLC</b>                 |                                                                                                    |
| Polecenie                      | Opis                                                                                                    |
| dlc/llc-config                 | Włącza lub wyłącza działanie protokołu DLC/LLC na serwerze<br>druku. O wyłącza, 1 (wartość standardowa) włącza. Na przykład:<br>dlc/llc-config 0 wyłączy działanie protokołu DLC/LLC.                                                                                                    |
|                                |                                                                                                    |

### **Tabela 3.4 Polecenia i parametry usługi Telnet (17 z 19)**

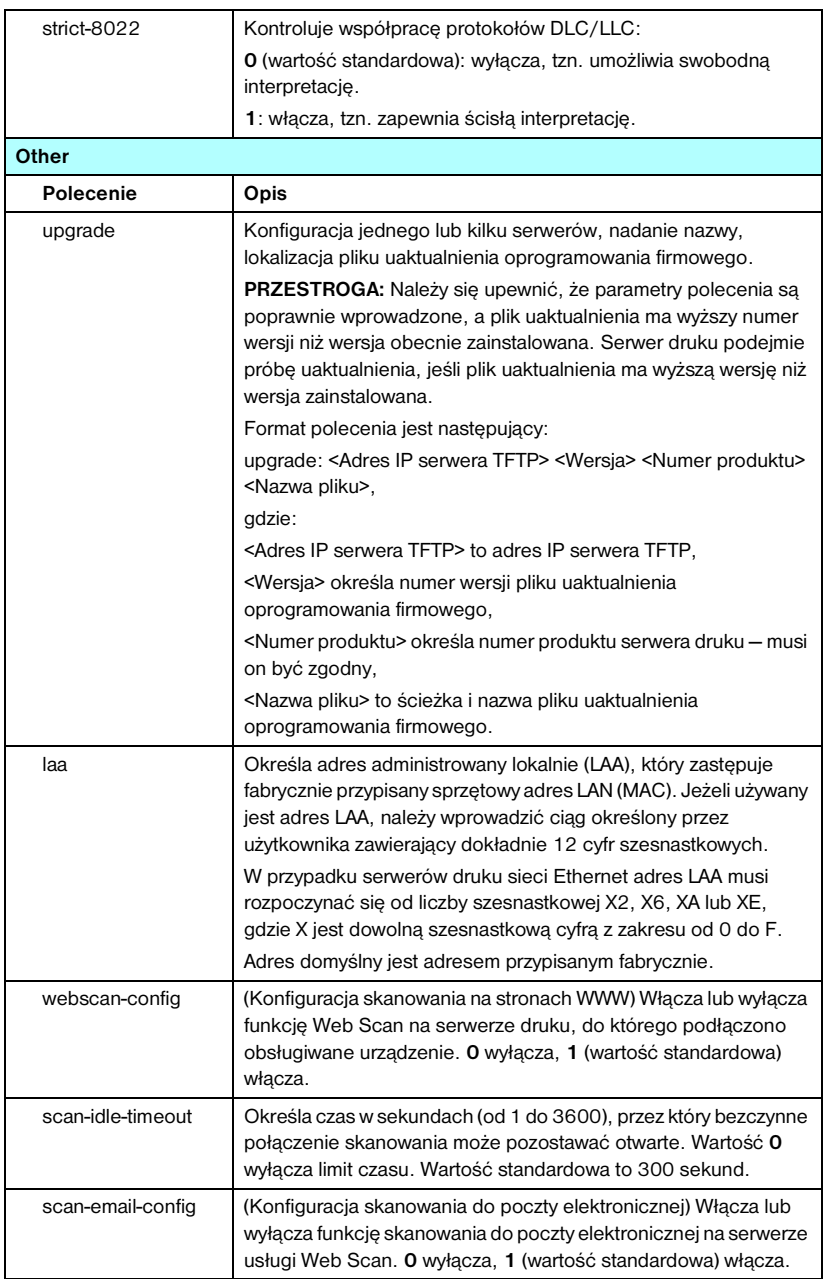

**Tabela 3.4 Polecenia i parametry usługi Telnet (18 z 19)**

| MFP-config       | (Konfiguracja MFP) Włącza lub wyłącza na serwerze druku<br>obsługę oprogramowania klienta dostarczonego z peryferyjnym<br>urządzeniem wielofunkcyjnym lub typu "wszystko w jednym".                                                            |
|------------------|----------------------------------------------------------------------------------------------------|
|                  | 0 (wartość standardowa): wyłącza obsługę oprogramowania<br>klienta (umożliwia tylko drukowanie).                                                                                                    |
|                  | 1: włącza obsługę oprogramowania klienta (umożliwia drukowanie<br>i skanowanie).                                                                                                    |
| usb-mode         | Określa tryb komunikacji przez port USB na serwerze druku<br>HP Jetdirect.                                                                                                    |
|                  | Auto (ustawienie standardowe): powoduje automatyczne<br>uzgadnianie i ustawianie najszybszego możliwego trybu dla<br>podłączonej drukarki lub urządzenia.                                                                                      |
|                  | MLC: (wiele kanałów logicznych) tryb komunikacji zastrzeżony<br>dla firmy HP, dopuszczający wiele kanałów łączności<br>jednoczesnego drukowania, skanowania i przekazywania<br>informacji o stanie.                                            |
|                  | • BIDIR: standardowe połączenie, które obsługuje łączność<br>dwukierunkową między drukarką i serwerem druku. Serwer<br>druku wysyła dane druku i odbiera od drukarki informacje<br>o stanie.                                                   |
|                  | UNIDIR: standardowe połączenie, w którym dane są<br>przesyłane tylko w jednym kierunku (do drukarki).                                                                                                    |
| usb-speed        | (Parametr tylko do odczytu, tylko produkty zgodne ze standardem<br>USB 2.0) Określa automatycznie negocjowaną prędkość, z jaką<br>dane są przesyłane za pośrednictwem połączenia USB między<br>serwerem druku HP Jetdirect i danym komputerem. |
|                  | Full Speed (Pełna predkość): Szybkość 12 Mbit/s określona<br>w specyfikacjach USB v2.0, zgodnie ze specyfikacjami<br>USB v1.1.                                                                                                    |
|                  | Hi-Speed (Duża prędkość): 480 Mbit/s, tylko urządzenia<br>zgodne ze standardem USB v2.0.                                                                                                    |
|                  | <b>Disconnected</b> (Odłączone): Port USB nie jest podłączony.                                                                                                    |
| status-page-lang | Określa język pracy drukarki (PJL), którego będzie używać serwer<br>druku w celu przesyłania strony konfiguracji/stanu urządzenia<br>Jetdirect na drukarkę.                                                                                    |
|                  | Auto (ustawienie standardowe): język PDL jest automatycznie<br>wykrywany, gdy serwer druku zostaje włączony<br>lub po wykonaniu zimnego zerowania.                                                                                             |
|                  | <b>PCL:</b> język sterowania drukarką firmy Hewlett-Packard.                                                                                                    |
|                  | <b>ASCII:</b> standardowe znaki ASCII.                                                                                                    |
|                  | HPGL2: język Hewlett-Packard Graphics Language (v2).                                                                                                    |
|                  | PS: język PostScript.                                                                                                    |

**Tabela 3.4 Polecenia i parametry usługi Telnet (19 z 19)**

| link-type         | (10/100 Fast Ethernet) Ustawia prędkość łącza serwera druku<br>(10 lub 100 Mb/s) i tryb komunikacji (pełny dupleks lub<br>półdupleks). Możliwe ustawienia to AUTO, 100FULL, 100HALF,<br>10FULL, 10HALF.                                                                                                    |
|-------------------|----------------------------------------------------------------------------------------------------|
|                   | W przypadku wyboru opcji AUTO (domyślnej) serwer druku<br>przeprowadza automatyczną negocjację w celu określenia<br>szybkości i trybu łącza. Jeżeli automatyczna negocjacja się nie<br>powiedzie, ustawiana jest opcja 100HALF.                                                                                                    |
| network-select    | (Dotyczy produktów HP Jetdirect ze wspólnym portem<br>przewodowym/bezprzewodowym, takich jak model ew2400)<br>Określa zachowanie aktywnego serwera druku.                                                                                                    |
|                   | Auto (ustawienie standardowe): Automatycznie wykrywa, czy<br>podłączony jest kabel sieciowy. Jeśli kabel sieciowy nie jest<br>podłączony, aktywny będzie tylko bezprzewodowy port IEEE<br>802.11g. W przypadku podłączenia kabla sieciowego aktywny<br>będzie tylko przewodowy port IEEE 802.3. W przypadku<br>podłączania kabla sieciowego, gdy aktywna jest sieć<br>bezprzewodowa, należy zachować ostrożność. Dostęp<br>bezprzewodowy do urządzenia będzie przerwany. |
|                   | Wired (Przewodowe): Tylko przewodowy port 802.3 będzie<br>aktywny.                                                                                                    |
|                   | Wireless (Bezprzewodowe): Tylko bezprzewodowy port<br>802.11g będzie aktywny.                                                                                                    |
| job-timeout       | (Dotyczy tylko zewnętrznych serwerów druku) Określa czas,<br>po którym bezczynne połączenie z drukarką (na przykład przez<br>port USB) zostanie zamknięte.                                                                                                    |
|                   | Można określić liczbę całkowitą w zakresie od 30 do 4 294 967<br>295 sekund. W przypadku określenia wartości 0 zostanie użyta<br>wartość 270 sekund.                                                                                                    |
| <b>Support</b>    |                                                                                                    |
| Polecenie         | Opis                                                                                                    |
| Web JetAdmin URL  | (Parametr tylko do odczytu) Jeśli program HP Web Jetadmin<br>wykrywa urządzenie, to zostanie określony adres URL dostępu<br>do programu HP Web Jetadmin.                                                                                                    |
| Web JetAdmin Name | (Parametr tylko do odczytu) Jeżeli program HP Web Jetadmin<br>wykryje to urządzenie, to zostanie określona nazwa hosta<br>programu HP Web Jetadmin (jeżeli jest znana).                                                                                                    |
| support-name      | Zazwyczaj używany w celu identyfikacji osoby, z którą należy się<br>kontaktować w celu uzyskania pomocy dotyczącej danego<br>urządzenia.                                                                                                    |
| support-number    | Zazwyczaj używany w celu określenia numeru telefonu lub numeru<br>wewnętrznego, pod który należy zadzwonić, aby uzyskać pomoc<br>dotyczącą danego urządzenia.                                                                                                    |
| support-url       | Adres URL, pod którym znajdują się informacje na temat danego<br>urządzenia (w sieci Internet lub sieci intranet).                                                                                                    |
| tech-support-url  | Adres URL pomocy technicznej w sieci Internet lub intranet.                                                                                                    |

### <span id="page-98-0"></span>**Interfejs menu**

Opcjonalny interfejs menu jest wyświetlany po wpisaniu w wierszu polecenia usługi Telnet polecenia menu. Korzystanie z interfejsu menu eliminuje konieczność pamiętania poleceń i zapewnia struktury menu, co ułatwia dostęp do parametrów konfiguracyjnych.

[Rysunek 3.1](#page-99-0) przedstawia interfejs menu. Przykładem są menu protokołu TCP/IP.

- Z ekranu **menu głównego** wybierz i wprowadź numer menu. Jeśli znajdują się w nim podmenu, wybierz i wprowadź numer podmenu.
- Aby zmienić ustawienia parametru, po wyświetleniu monitu wprowadź " $Y''$  (Tak).

Zmiany parametrów dokonywane są przez edycję ustawień za pomocą klawisza **Backspace**. Jeśli zostanie wprowadzona nierozpoznana wartość, to zostanie wyświetlona poprawna opcja wpisu.

## **Uwaga** Zmiany nie są zachowywane na serwerze druku Jetdirect, dopóki użytkownik nie wyjdzie z menu i po wyświetleniu monitu nie wybierze opcji zapisania zmian.

#### <span id="page-99-0"></span> **Rysunek 3.1 Przykład: używanie interfejsu menu**

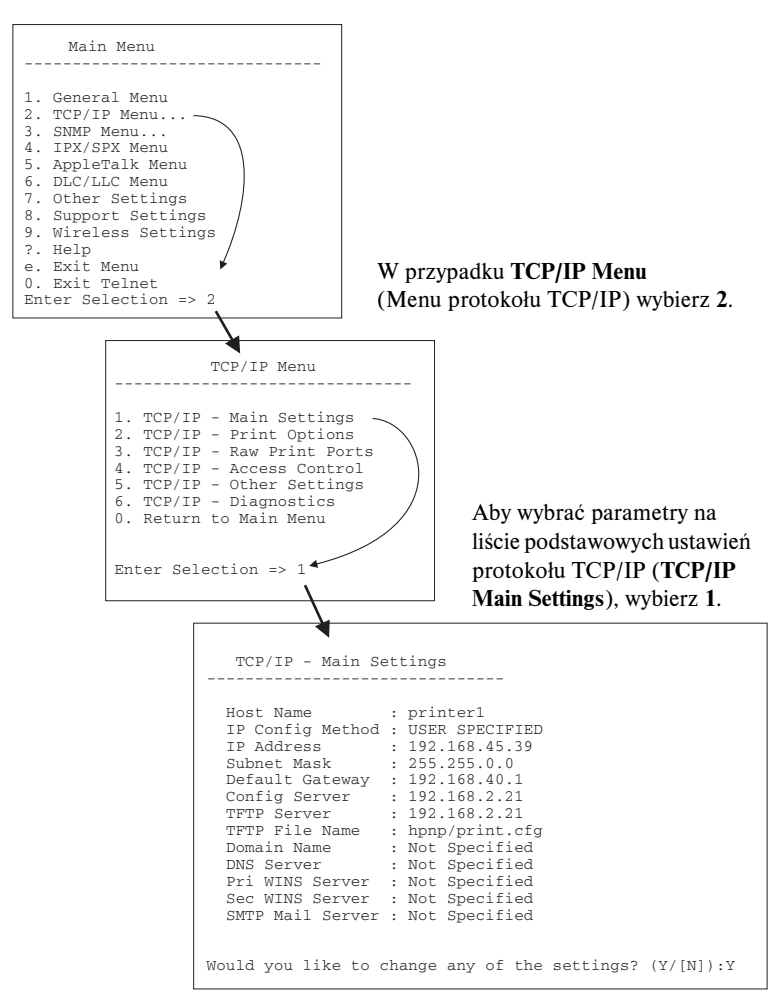

Aby edytować te parametry, wprowadź Y. Użyj klawisza **Backspace**, aby edytować parametry.

Zmiany nie są zapisywane, jeżeli nie zostaną zapisane przy zakończeniu sesji.

## **Używanie usługi Telnet do usuwania istniejącego ustawienia adresu IP**

Aby usunąć adres IP podczas sesji usługi Telnet, należy użyć następujących wpisów wiersza polecenia:

- 1. Wpisz cold-reset (zimne zerowanie), a następnie naciśnij klawisz **Enter**.
- 2. Wpisz: quit i naciśnij klawisz **Enter**, aby zamknąć sesję usługi Telnet.
- 3. Wyłącz i włącz zasilanie serwera druku.
- **Uwaga** Ta procedura zeruje wszystkie parametry TCP/IP, ale ma wpływ wyłącznie na podsystem TCP/IP. Nie ma to wpływu na parametry innych podsystemów, takich jak IPX/SPX lub AppleTalk.

Informacje na temat zerowania wszystkich parametrów do standardowych wartości fabrycznych zawiera [Rozdział 8.](#page-189-0)

## **Korzystanie z wbudowanego serwera sieci Web**

Parametry IP mogą być ustawiane na serwerach druku HP Jetdirect, które obsługują wbudowany serwer sieci Web. Więcej informacji zawiera [Rozdział 4.](#page-103-0)

# **Używanie panelu sterowania drukarki**

Wewnętrzne serwery druku HP Jetdirect oferują menu konfiguracyjne (jeżeli jest to obsługiwane przez drukarkę) dostępne z panelu sterowania drukarki. Za pomocą tego menu można włączać lub wyłączać protokoły sieciowe oraz określać podstawowe parametry sieci.

**Uwaga** Instrukcje na temat obsługi drukarki przy użyciu panelu sterowania zawiera dokumentacia drukarki.

Korzystając z menu urządzenia HP Jetdirect, dostępnego z panelu sterowania drukarki, można określić następujące parametry konfiguracji sieciowej:

- Nazwa hosta protokołu IP
- Obsługa najmu DHCP (zwalnianie lub odnawianie)
- Adres IP serwera druku
- Maska podsieci
- Adres bramy standardowei
- Adres serwera syslog
- Limit czasu przestoju

Jeśli trzeba skonfigurować więcej parametrów protokołu TCP/IP niż umożliwia konfiguracja panelu sterowania, należy posłużyć się innym narzędziem do konfigurowania (takim jak usługa Telnet lub wbudowany serwer sieci Web), postępując zgodnie z opisem podanym w tym rozdziale.

Jeżeli serwer druku HP Jetdirect jest skonfigurowany za pomocą parametrów protokołu TCP/IP wprowadzonych z panelu sterowania drukarki, ta konfiguracja zostaje zachowana na serwerze druku między cyklami włączania i wyłączania.

## **Przeniesienie do innej sieci**

## **Uwaga** W opisie przyjęto, że dla *bezprzewodowych* serwerów druku HP Jetdirect zostało ustanowione bezprzewodowe połączenie z siecią.

Przeniesienie bezprzewodowego serwera druku HP Jetdirect do innej sieci będzie wymagać nowego połączenia bezprzewodowego z siecią.

Po przeniesieniu serwera druku HP Jetdirect skonfigurowanego z adresem IP do innej sieci należy się upewnić, że adres IP nie powoduje konfliktu z adresami w tej sieci. Można zmienić adres IP serwera druku na taki, którego można używać w nowej sieci, lub wymazać obecny adres IP i skonfigurować nowy adres po zainstalowaniu serwera druku w nowej sieci. Zobacz [Rozdział 8,](#page-189-0) "[Diagnostyka serwera druku HP Jetdirect"](#page-189-1), aby uzyskać instrukcje dotyczące zerowania do standardowych ustawień fabrycznych na serwerze druku.

Jeżeli bieżący serwer BOOTP jest nieosiągalny, to może wystąpić potrzeba zlokalizowania innego serwera BOOTP i skonfigurowania drukarki do tego serwera.

Jeżeli serwer druku został skonfigurowany za pomocą protokołu BOOTP, DHCP lub RARP, uaktualnij parametry ustawień w odpowiednich plikach systemowych. Jeżeli adres IP został ręcznie ustawiony (na przykład na panelu sterowania drukarki lub za pomocą usługi Telnet), przeprowadź ponowną konfigurację parametrów IP według opisu podanego w niniejszym rozdziale.

## **Korzystanie z wbudowanego serwera sieci web**

# **Wstęp**

Serwery druku HP Jetdirect zawierają wbudowany serwer sieci web, do którego można uzyskać dostęp przez sieć intranet przy użyciu zgodnej przeglądarki sieci web. Wbudowany serwer sieci web zapewnia dostęp do stron konfiguracji i stron zarządzania serwera druku HP Jetdirect i podłączonego urządzenia sieciowego (takiego jak drukarka lub wielofunkcyjne urządzenie typu "wszystko w jednym").

Karty w górnej części okna przeglądarki zapewniają dostęp do stron urządzenia i sieci. Wyświetlone karty i funkcje są różne w zależności od funkcji urządzenia i wersji oprogramowania firmowego serwera druku Jetdirect:

- Jeżeli podłączone urządzenie może obsłużyć własne strony sieci Web, to wraz z kartą **Networking** (Praca w sieci), obsługiwaną przez serwer druku Jetdirect, zostaną wyświetlone dostępne karty i funkcje oferowane przez urządzenie. Opis stron urządzenia jest zawarty w dokumentacji wbudowanego serwera sieci Web, dostarczonej z drukarką lub urządzeniem MFP.
- Jeżeli strony sieci Web podłączonego urządzenia są niedostępne, serwer druku Jetdirect udostępnia dwie karty: **Home** (Dom) i **Networking** (Praca w sieci).

Typowe karty **Home** (Dom) i **Networking** (Praca w sieci) obsługiwane przez serwer druku HP Jetdirect przedstawiono odpowiednio na ilustracjach [Rysunek 4.1](#page-104-0) i [Rysunek 4.2.](#page-104-1) Więcej informacji zawierają sekcje "Karta Home [\(Dom\) serwera druku HP Jetdirect"](#page-109-0) oraz "[Karta Networking \(Praca w sieci\)"](#page-112-0).

<span id="page-103-0"></span>**4**

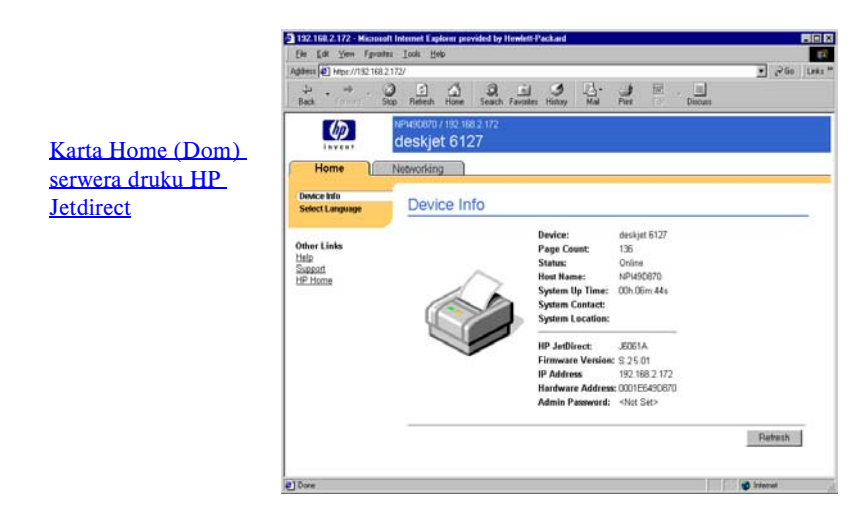

 **Rysunek 4.1 Typowa karta Home (Dom) serwera druku HP Jetdirect**

<span id="page-104-0"></span>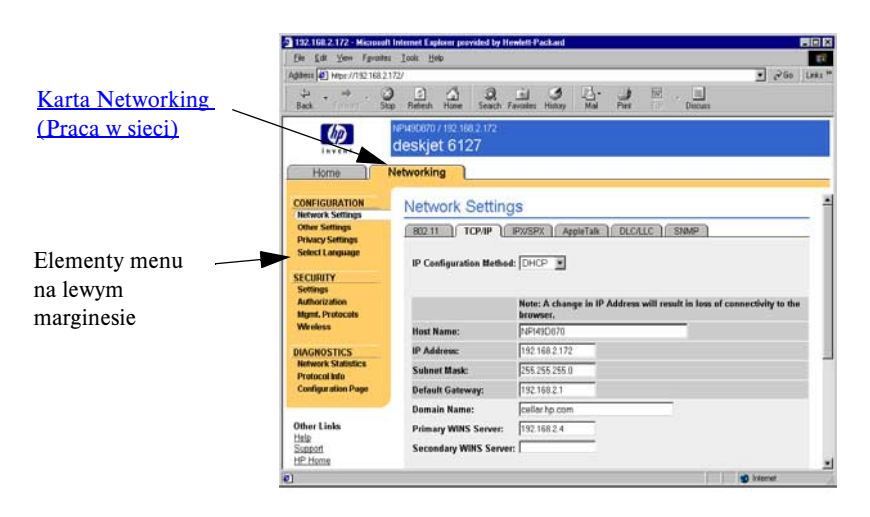

#### <span id="page-104-1"></span> **Rysunek 4.2 Karta Networking (Praca w sieci) serwera druku HP Jetdirect**

Opisy parametrów sieci zawiera sekcja "[Karta Networking \(Praca w sieci\)"](#page-112-0).

## **Wymagania**

## **Zgodne przeglądarki sieci web**

W celu uzyskania dostępu do wbudowanego serwera sieci web należy użyć zgodnej przeglądarki sieci web. Z wbudowanego serwera sieci web można zazwyczaj korzystać przy użyciu przeglądarek sieci web, które obsługują język HTML 4.01 i kaskadowe arkusze stylów.

Firma Hewlett-Packard testuje różne najnowsze i starsze przeglądarki w różnych systemach. Zalecane są następujące przeglądarki:

- Microsoft Internet Explorer 5.0 lub nowsza
- Netscape Navigator 6.0 lub nowsza

### **Przeglądarki — wyjątki**

W związku z problemami wykrytymi w trakcie testów nie zaleca się używania następujących przeglądarek:

● Netscape Navigator 6.2.x z SSL

## **Obsługiwana wersja programu HP Web Jetadmin**

Program HP Web Jetadmin to oparte na przeglądarce narzędzie do zarządzania urządzeniami w sieci przedsiębiorstwa. Jest ono dostępne w witrynie internetowej pomocy technicznej firmy HP pod adresem:

<http://www.hp.com/go/webjetadmin>

W celu korzystania z ulepszonych funkcji zabezpieczeń zaleca się używanie programu HP Web Jetadmin w wersji 7.8 lub nowszej do pracy z wbudowanym serwerem sieci Web urządzenia HP Jetdirect. Korzystając z programu HP Web Jetadmin, można włączyć agenta SNMP v3 i w prosty sposób utworzyć konto SNMP v3 na serwerze druku.

Jeśli program HP Web Jetadmin wykryje wbudowany serwer sieci web przy użyciu funkcji "Integration URL", to na wbudowanym serwerze sieci web wyświetlone zostanie łącze do programu HP Web Jetadmin.

Aktualnie program HP Web Jetadmin i wbudowany serwer sieci web mogą obsługiwać inne przeglądarki. Lista przeglądarek obsługiwanych w programie HP Web Jetadmin jest dostępna pod adresem [http://www.hp.com/go/webjetadmin.](http://www.hp.com/go/webjetadmin)

## **Przeglądanie zawartości wbudowanego serwera sieci Web**

**Uwaga** W opisie przyjęto, że dla *bezprzewodowych* serwerów druku HP Jetdirect zostało ustanowione bezprzewodowe połączenie z siecią.

> Jeśli bezprzewodowe połączenie z siecią nie zostało jeszcze ustanowione, można użyć wbudowanego serwera sieci Web do skonfigurowania bezprzewodowego serwera druku HP Jetdirect z wykorzystaniem bezprzewodowych ustawień sieci.

Przed użyciem wbudowanego serwera sieci Web należy skonfigurować adres IP serwera druku HP Jetdirect. Opis adresu IP i omówienie sieci TCP/IP zawiera [Dodatek A.](#page-240-0)

Adres IP serwera druku można skonfigurować na wiele sposobów. Można na przykład automatycznie konfigurować parametry IP przez sieć przy użyciu protokołów BOOTP (Bootstrap Protocol) lub DHCP (Dynamic Host Configuration Protocol) przy każdym włączeniu serwera druku. Można też ręcznie skonfigurować parametry adresu IP, korzystając z panelu sterowania drukarki (tylko w przypadku niektórych drukarek z wewnętrznymi serwerami druku), usługi Telnet, poleceń "arp" i "ping", programu HP Web Jetadmin lub innych programów do zarządzania. Więcej informacji na temat opcji konfiguracji TCP/IP zawiera [Rozdział 3](#page-33-0).

Jeżeli po uruchomieniu serwer druku HP Jetdirect nie może pobrać prawidłowego adresu IP z sieci, przypisuje sobie domyślny adres IP starszego typu 192.0.0.192 lub adres lokalny z zakresu od 169.254.1.0 do 169.254.254.255. Adres IP skonfigurowany na serwerze druku można określić, sprawdzając stronę konfiguracji serwera druku Jetdirect. Więcej informacji zawiera [Rozdział 3.](#page-33-0)

Jeżeli został przypisany domyślny adres IP starszego typu 192.0.0.192, należy tymczasowo skonfigurować komputer przy użyciu tego samego sieciowego numeru IP lub ustalić trasę do serwera druku, zanim będzie można uzyskać dostęp do wbudowanego serwera sieci Web.

Aby uzyskać dostęp do wbudowanego serwera sieci Web, należy wykonać następujące kroki:

- 1. Uruchomić obsługiwaną przeglądarkę sieci web.
- 2. Wprowadzić adres IP serwera druku jako adres URL.

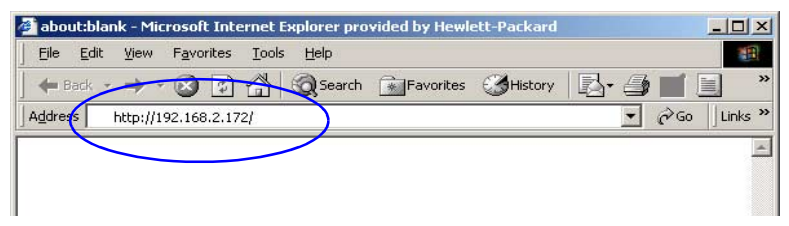

#### **Rysunek 4.3 Wprowadzanie adresu IP.**

3. W przypadku wyświetlenia alertów zabezpieczeń należy kliknąć przycisk **Yes** (Tak), aby kontynuować.

W celu uzyskania wstępnego dostępu wbudowany serwer sieci Web korzysta ze standardowego protokołu HTTP. Może być jednak także skonfigurowany jako witryna z zabezpieczeniami, używająca do identyfikacji zainstalowanego na serwerze druku certyfikatu zgodnego ze standardem X.509. Po ustawieniu odpowiedniej konfiguracji można do uzyskiwania bezpiecznego dostępu używać zaszyfrowanej komunikacji za pomocą przeglądarki i protokołu HTTPS (bezpiecznego protokołu HTTP).

Choć nie jest to zalecane, można użyć menu **Opcje internetowe**  przeglądarki w celu jej takiego ustawienia, aby ignorowała ostrzeżenia o zabezpieczeniach, jeżeli serwer druku skonfigurowano do działania za pośrednictwem protokołu HTTPS. Zobacz [Mgmt. Protocols \(Protokoły](#page-151-0)  [zarządzania\).](#page-151-0)

4. Zostanie wyświetlona strona wbudowanego serwera sieci Web — strona główna serwera druku HP Jetdirect lub strona urządzenia obsługiwana przez to urządzenie.
## **Uwagi eksploatacyjne**

- Po wprowadzeniu lub zmianie wartości parametru konfiguracji należy kliknąć przycisk **Zastos.**, aby wprowadzić zmianę albo przycisk **Anuluj**, aby ją usunąć.
- Zmiany adresu IP zamykają połączenie z wbudowanym serwerem sieci Web. W celu ponownego ustanowienia połączenia należy użyć nowego adresu IP.
- **PRZESTROGA** Zmiany adresu IP serwera druku HP Jetdirect mogą spowodować błędy drukowania na komputerach klienckich skonfigurowanych do drukowania na tej drukarce przy użyciu poprzedniego adresu IP.
- Wbudowany serwer sieci Web zapewnia dostęp do parametrów bezprzewodowego połączenia skonfigurowanych na bezprzewodowych serwerach druku HP Jetdirect.
- **PRZESTROGA** W przypadku zmiany bezprzewodowych ustawień sieciowych może nastąpić utrata połączenia. Ponowne uzyskanie połączenia może wymagać dopasowania systemu do nowych ustawień.

Jeśli serwer druku traci połączenie z siecią, niezbędne może się okazać wyzerowanie do standardowego stanu fabrycznego i ponowne zainstalowanie serwera druku.

- Funkcje i parametry konfiguracji nieobsługiwane przez wersje niepełne serwerów druku, takie jak HP ew2400, nie są wyświetlane.
- Sieci Novell NetWare: Na stronie **Network Settings** (Ustawienia sieciowe) kliknij kartę **IPX/SPX**, aby skonfigurować parametry trybu kolejki serwera usług Novell Directory Services (NDS). Należy zauważyć, że wbudowany serwer sieci Web nie może utworzyć obiektów NDS (serwera druku, drukarki ani obiektów kolejki wydruku) na serwerze z systemem Novell. W celu utworzenia tych obiektów należy użyć narzędzia systemu Novell NetWare, takiego jak NWAdmin, albo skonfigurować stos protokołów IPX/SPX do obsługi usług NDS za pomocą narzędzi HP, takich jak program HP Web Jetadmin.

# **Karta Home (Dom) serwera druku HP Jetdirect**

Karta **Home** (Dom) wyświetla stronę główną serwera HP Jetdirect, jeżeli nie można uzyskać dostępu do serwera sieci Web w podłączonym urządzeniu lub taki serwer nie istnieje. Na stronie głównej urządzenia HP Jetdirect jest wyświetlany schematyczny rysunek drukarki przedstawiający podłączone urządzenie. Model, wersja oprogramowania sprzętowego i adresy sieciowe serwera druku HP Jetdirect są wyświetlane wraz ze wszelkimi możliwymi do pobrania informacjami o urządzeniu. Wykaz elementów wyświetlanych na stronie głównej serwera druku HP Jetdirect zawiera [Tabela 4.1.](#page-109-0)

| Element                                  | Opis                                                                                                    |
|------------------------------------------|----------------------------------------------------------------------------------------------------|
| Karta Home (Dom)                         | Wyświetla stronę główną serwera Jetdirect. Jeżeli można<br>uzyskać dostęp do stron sieci Web obsługiwanych przez<br>podłączone urządzenie, karta nie jest wyświetlana.                                                                                                    |
| <karty urządzeń=""></karty>              | Jeśli podłączone urządzenie sieciowe (takie jak drukarka lub<br>wielofunkcyjne urządzenie typu "wszystko w jednym") zawiera<br>obsługiwany wbudowany serwer sieci Web, mogą zostać<br>wyświetlone różne karty urządzeń. Karty urządzeń zapewniają<br>dostep do stron sieci Web obsługiwanych przez dane<br>urządzenie.                                                                                          |
| Karta Networking<br>(Praca w sieci)      | Umożliwia dostęp do parametrów konfiguracji sieci, parametrów<br>zabezpieczeń i parametrów diagnostycznych. Więcej informacji<br>zawiera sekcja Karta Networking (Praca w sieci).                                                                                                    |
| Device Info (Informacje<br>o urządzeniu) | Identyfikuje urządzenie (na przykład nazwę modelu drukarki lub<br>wielofunkcyjnego urządzenia typu "wszystko w jednym")<br>podłączone do sieci za pośrednictwem serwera druku<br>HP Jetdirect.<br>Są tu także wyświetlane inne informacje, które można pobrać<br>z urządzenia (takie jak liczba stron lub stan panelu sterowania).<br>Informacje różnią się w zależności od funkcji podłączonego<br>urządzenia. |
| Select Language<br>(Wybierz język)       | Pojawia się wtedy, gdy strony sieci Web urządzenia HP Jetdirect<br>występują w kilku wersjach językowych. Obsługiwane języki<br>można również wybrać przy użyciu ustawień preferencji języka<br>w przeglądarce.<br>Aby móc wyświetlić obsługiwane języki inne niż angielski, trzeba<br>włączyć obsługę plików cookie w ustawieniach przeglądarki.                                                               |

<span id="page-109-0"></span>**Tabela 4.1 Elementy strony głównej serwera druku HP Jetdirect (1 z 3)**

## **Tabela 4.1 Elementy strony głównej serwera druku HP Jetdirect (2 z 3)**

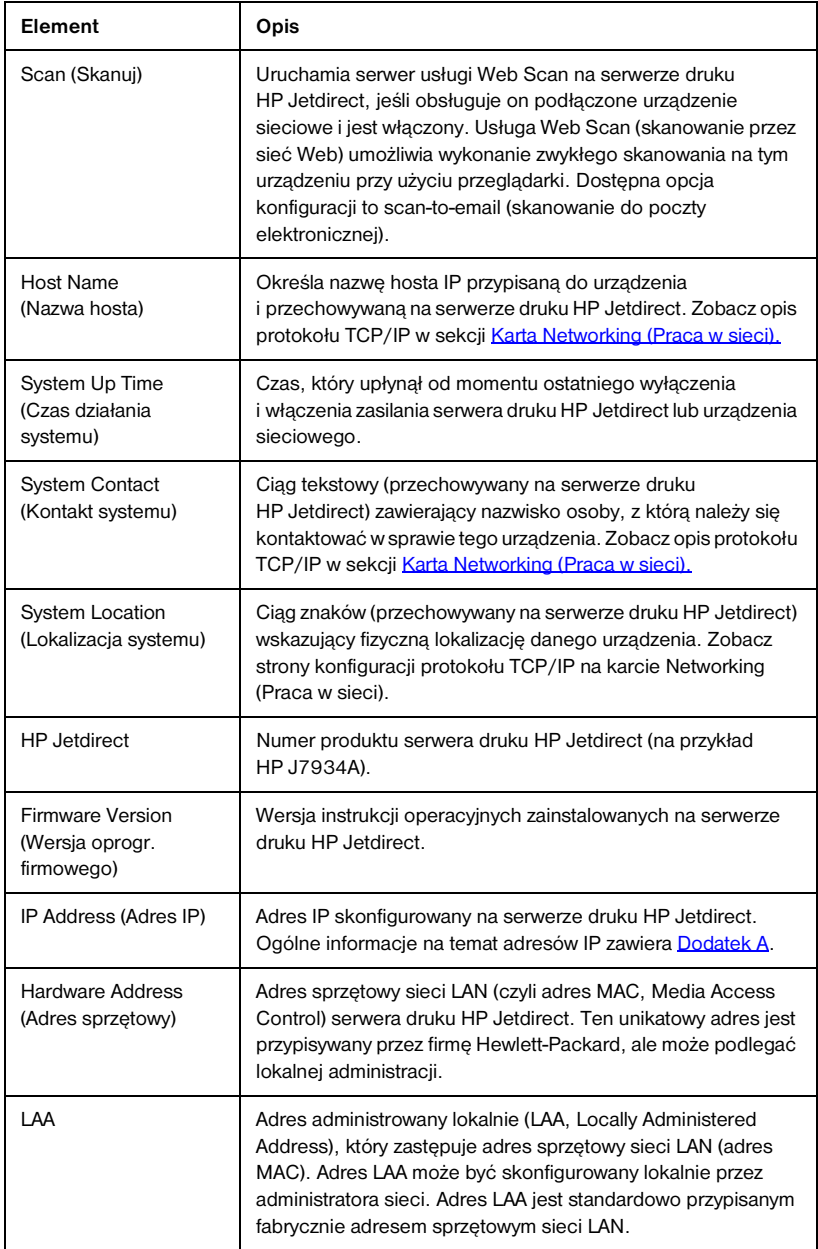

## **Tabela 4.1 Elementy strony głównej serwera druku HP Jetdirect (3 z 3)**

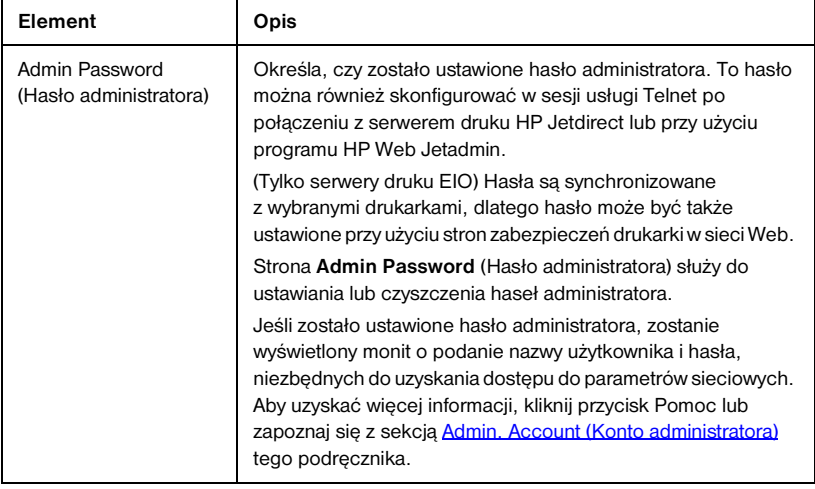

# <span id="page-112-0"></span>**Karta Networking (Praca w sieci)**

Karta **Networking** (Praca w sieci) umożliwia dostęp do parametrów konfiguracji sieci i stanu urządzenia HP Jetdirect. Elementy menu na lewym marginesie zapewniają dostęp do stron konfiguracji i stanu.

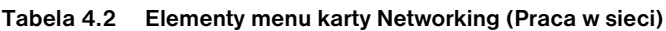

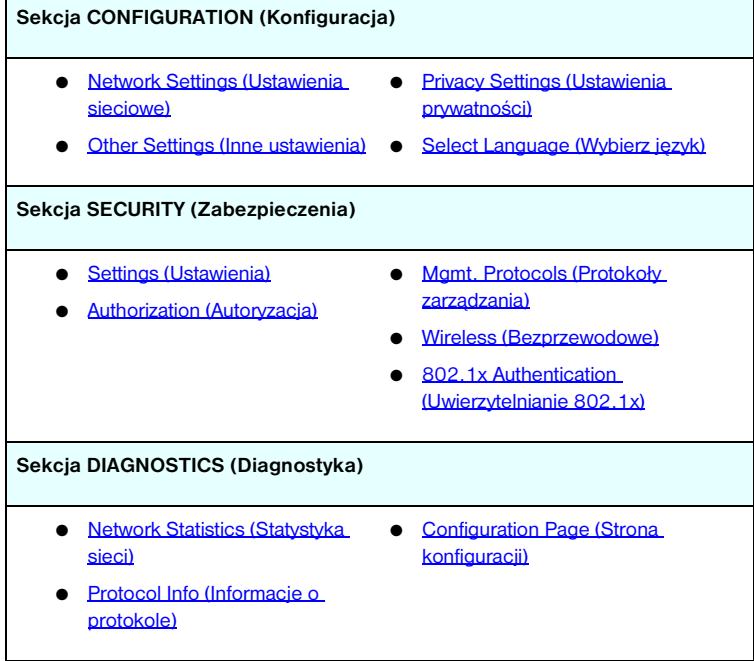

## **Przesyłanie informacji o produktach do firmy HP**

Po pierwszym uzyskaniu dostępu do karty **Networking** (Praca w sieci) wbudowanego serwera sieci Web wyświetlony zostanie monit o zezwolenie na przesłanie informacji o produkcie do firmy HP za pośrednictwem Internetu. Zbierane przez firmę HP dane identyfikacyjne oraz informacje dotyczące wykorzystania produktu służą udoskonalaniu funkcji urządzeń i usług. Zgodnie z zasadami zachowania prywatności firmy HP dane osobowe nie są zbierane. Zobacz oświadczenie dotyczące ochrony danych osobowych w Internecie [Hewlett Packard Oline Privacy Statement.](http://www.hp.com/country/us/eng/privacy.htm)

W przypadku odmowy wyrażonej przez naciśnięcie przycisku **No** (Nie) do firmy HP może być wysłany wpis dziennika w celu zarejestrowania tej decyzji. Aby zapobiec utworzeniu przez firmę HP wpisu dziennika dotyczącego braku zgody na zbieranie danych, wykonaj jedną z następujących akcji:

● Wyłącz dostęp do Internetu przed naciśnięciem przycisku **No** (Nie).

Można wyłączyć dostęp do Internetu w przeglądarce, na przykład wyłączając serwer proxy sieci Web. Po naciśnięciu przycisku **No** (Nie) wystarczy ponownie włączyć dostęp do Internetu.

- Przed naciśnięciem przycisku **No** (Nie) użyj usługi Telnet do wyłączenia tej funkcji.
	- a. Za pomocą usługi Telnet połącz się z adresem IP serwera druku Jetdirect.
	- b. Po wyświetleniu monitu o nazwę użytkownika i hasło, jako nazwę użytkownika wpisz "Admin". Następnie wprowadź hasło przypisane do serwera druku.
	- c. Wprowadź następujące polecenie usługi Telnet "phone-home-config: 0".
	- d. Aby zakończyć i zapisać ustawienia, wprowadź polecenie " $quit$ ". Program Telnet zapyta, czy chcesz zapisać te informacje. Wpisz "Y" (Tak), aby potwierdzić.
- Aby wyłączyć tę funkcję, przed naciśnięciem przycisku **No** (Nie) użyj narzędzia do zarządzania SNMP lub narzędzia wiersza polecenia SNMP. Identyfikator obiektu (OID) jest równy .1.3.6.1.4.1.11.2.4.3.7.31.0 i powinien mieć ustawioną wartość zero (0).

Tę funkcję można włączyć lub wyłączyć w dowolnej chwili przy użyciu strony **Privacy Setings** (Ustawienia prywatności) w obszarze karty **Networking** (Praca w sieci).

## <span id="page-113-0"></span>**Network Settings (Ustawienia sieciowe)**

Strony **Network Settings** (Ustawienia sieciowe) umożliwiają ustawienie lub zmianę parametrów konfiguracji protokołów [802.11 \(bezprzewodowa sieć](#page-114-0)  [Ethernet\),](#page-114-0) [TCP/IP,](#page-118-0) [IPX/SPX,](#page-121-0) [AppleTalk,](#page-124-0) [DLC/LLC](#page-124-1) i [SNMP.](#page-125-0) Aby przypisać ustawienie parametru, należy wprowadzić żądaną wartość i kliknąć przycisk **Apply** (Zastosuj).

<span id="page-114-0"></span>**Uwaga** Przewodowe/bezprzewodowe serwery druku HP Jetdirect ew2400 mogą być używane w przewodowym lub bezprzewodowym środowisku sieciowym. Aby określić typ połączenia, zobacz [Network Connection \(Połączenia](#page-128-0)  [sieciowe\)](#page-128-0) na stronie [Misc. Settings \(Inne ustawienia\).](#page-127-0)

Strony 802.11 umożliwiają tworzenie lub zmianę parametrów konfiguracji sieci bezprzewodowej dla połączenia typu IEEE 802.11 (bezprzewodowa sieć Ethernet). W tym samym czasie można konfigurować podstawowe ustawienia protokołu TCP/IP.

Wykaz parametrów konfiguracji zawiera [Tabela 4.3.](#page-115-0)

Na karcie **802.11** jest wyświetlana pojedyncza, statyczna strona zawierająca wszystkie parametry konfiguracji łączności bezprzewodowej wymagane do utworzenia bezprzewodowego połączenia z daną siecią. Kliknij przycisk **Apply** (Zastosuj), aby ustawić albo przycisk **Cancel** (Anuluj), aby zignorować wpisy konfiguracji. Aby przywrócić standardowe ustawienia fabryczne, kliknij przycisk **Reset to defaults** (Przywróć ustawienia standardowe).

Aby skonfigurować łączność w sieci bezprzewodowej, można także kliknąć przycisk **Use Wizard** (Użyj kreatora) u góry strony **802.11**. Zostanie wówczas uruchomiony kreator, który przeprowadzi użytkownika przez wymagane kroki konfiguracji parametrów łączności bezprzewodowej standardu 802.11 i w zależności od wyborów będzie pomijać zbędne parametry.

**Uwaga** W przypadku nieprawidłowego zamknięcia kreatora (na przykład wskutek użycia przycisku Anuluj) może zostać wyświetlony ekran *Operation Failed* (Operacja nie powiodła się). Jeśli tak się stanie, należy poczekać około dwóch minut przed ponownym uruchomieniem kreatora.

**Uwaga** Bezprzewodowy serwer druku HP Jetdirect ze standardowymi ustawieniami fabrycznymi (tryb Ad hoc) może być łatwo dostępny dla nieuwierzytelnionych klientów. Dlatego nie powinien być uruchamiany z ustawieniami fabrycznymi dłużej niż to konieczne, a każda wprowadzona zmiana konfiguracji powinna być sprawdzana.

### <span id="page-115-0"></span>**Tabela 4.3 802.11 — parametry konfiguracji (1 z 4)**

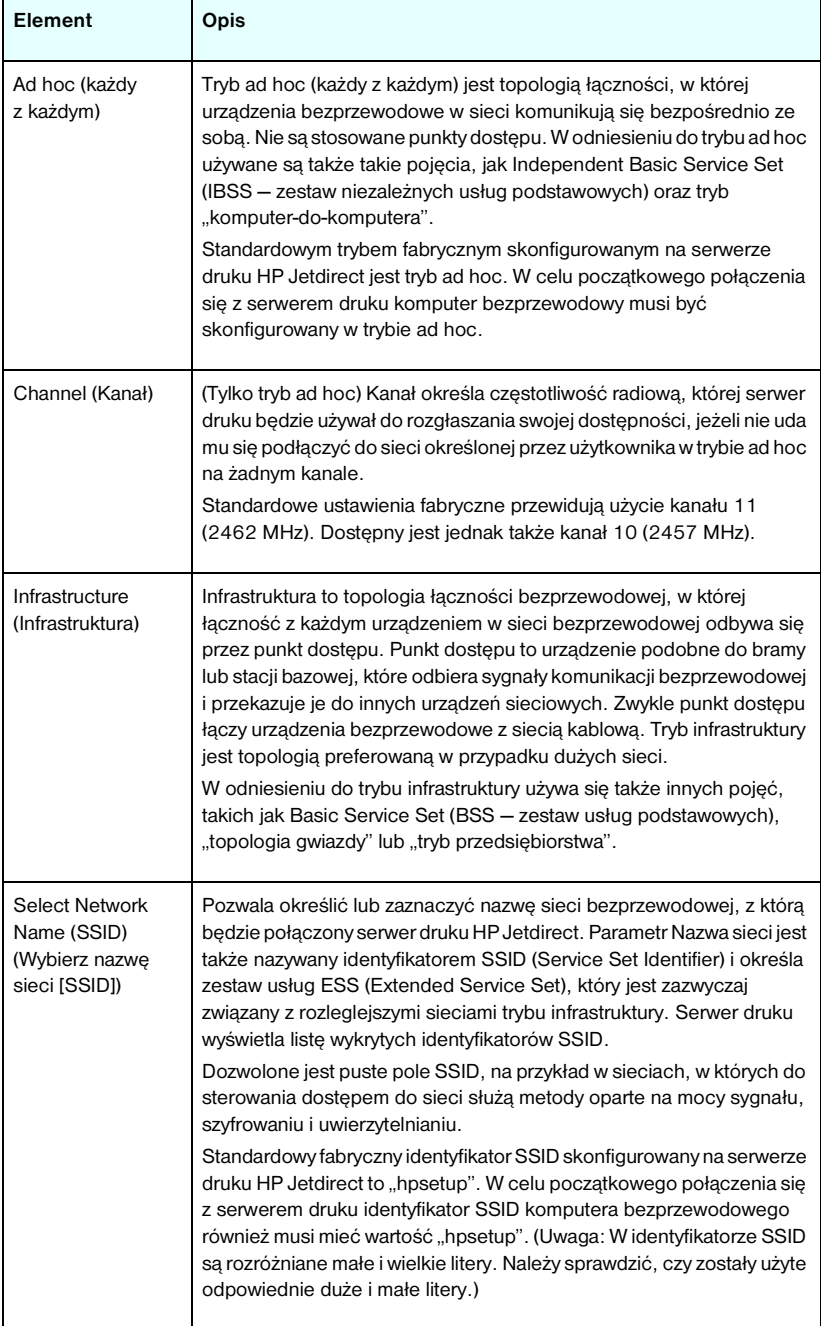

**Tabela 4.3 802.11 — parametry konfiguracji (2 z 4)**

| <b>Element</b>                                                  | Opis                                                                                                    |
|-----------------------------------------------------------------|----------------------------------------------------------------------------------------------------|
| Refresh (Odśwież)                                               | Kliknij ten przycisk, aby odświeżyć nazwy sieciowe wykryte przez<br>serwer druku.                                                                                                    |
| Open System<br>(System otwarty)                                 | (Brak uwierzytelnienia) Tę metodę uwierzytelniania należy wybrać, jeśli<br>w celu uzyskania dostępu do sieci bezprzewodowej nie są wymagane<br>uwierzytelnianie urządzenia ani zabezpieczenia. W sieci nadal mogą<br>być jednak używane klucze szyfrowania WEP w celu zapewnienia<br>prywatności danych.                                                                                                    |
| <b>Shared Key</b><br>(Klucz wspólny)                            | (Wymaga klucza WEP) Tę metodę uwierzytelniania należy wybrać, jeśli<br>w celu uzyskania dostępu do sieci i nawiązania łączności wszystkie<br>urządzenia w sieci bezprzewodowej korzystają ze wspólnego klucza<br>szyfrowania (czyli ze wspólnej wartości "hasła"). Każde urządzenie<br>w sieci musi używać tego samego klucza. Serwer druku HP Jetdirect<br>obsługuje klucze IEEE 802.11 Wired Equivalent Privacy (WEP)<br>w ramach szyfrowania komunikacji w sieci. Jeśli zostało wybrane<br>uwierzytelnianie za pomocą klucza wspólnego, należy skonfigurować<br>jeden lub więcej kluczy WEP. |
| <b>WPA-PSK</b>                                                  | W celu zapewnienia zaawansowanego uwierzytelniania należy wybrać<br>protokół WPA-PSK (Wi-Fi Protected Access Pre-Shared Key - protokół<br>WPA z kluczem wspólnym). Protokołu WPA-PSK zazwyczaj używa się<br>w małych sieciach, w których nie wykorzystuje się serwerów<br>uwierzytelniania. Po wybraniu uwierzytelniania WPA-PSK należy<br>wprowadzić frazę hasła sieciowego używanego do generowania klucza<br>wspólnego dla danej sieci. Ponadto należy wybrać szyfrowanie<br>dynamiczne.                                                                                                    |
| Pass-phrase<br>(Fraza hasła)                                    | Należy wprowadzić frazę hasła sieciowego używanego do generowania<br>klucza wspólnego uwierzytelniania WPA-PSK w danej sieci.<br>Fraza hasła musi zawierać od 8 do 63 znaków ASCII w zakresie<br>szesnastkowym od 21 do 7E (znaki 0-9, a-z, A-Z i różne znaki<br>specjalne, takie jak !, @, #, \$, %, ^, &, (, ), _, +, =, -, {, }, [, ], \, /, ", <,<br>$>$ , ?, ", ', $\sim$ ).                                                                                                    |
| Disabled<br>(No encryption)<br>(Wyłączone<br>[Bez szyfrowania]) | Wybierz opcję <b>Disabled</b> (Wyłączone), jeśli sieć bezprzewodowa nie<br>stosuje kluczy szyfrowania w celu uzyskania dostępu do sieci lub<br>nawiązania łączności.                                                                                                    |
| Dynamic<br>(Dynamiczne)                                         | (Tylko uwierzytelnianie typu WPA-PSK) W przypadku skonfigurowania<br>uwierzytelniania WPA-PSK serwer druku musi używać protokołów<br>dynamicznego szyfrowania WPA.                                                                                                    |

### **Tabela 4.3 802.11 — parametry konfiguracji (3 z 4)**

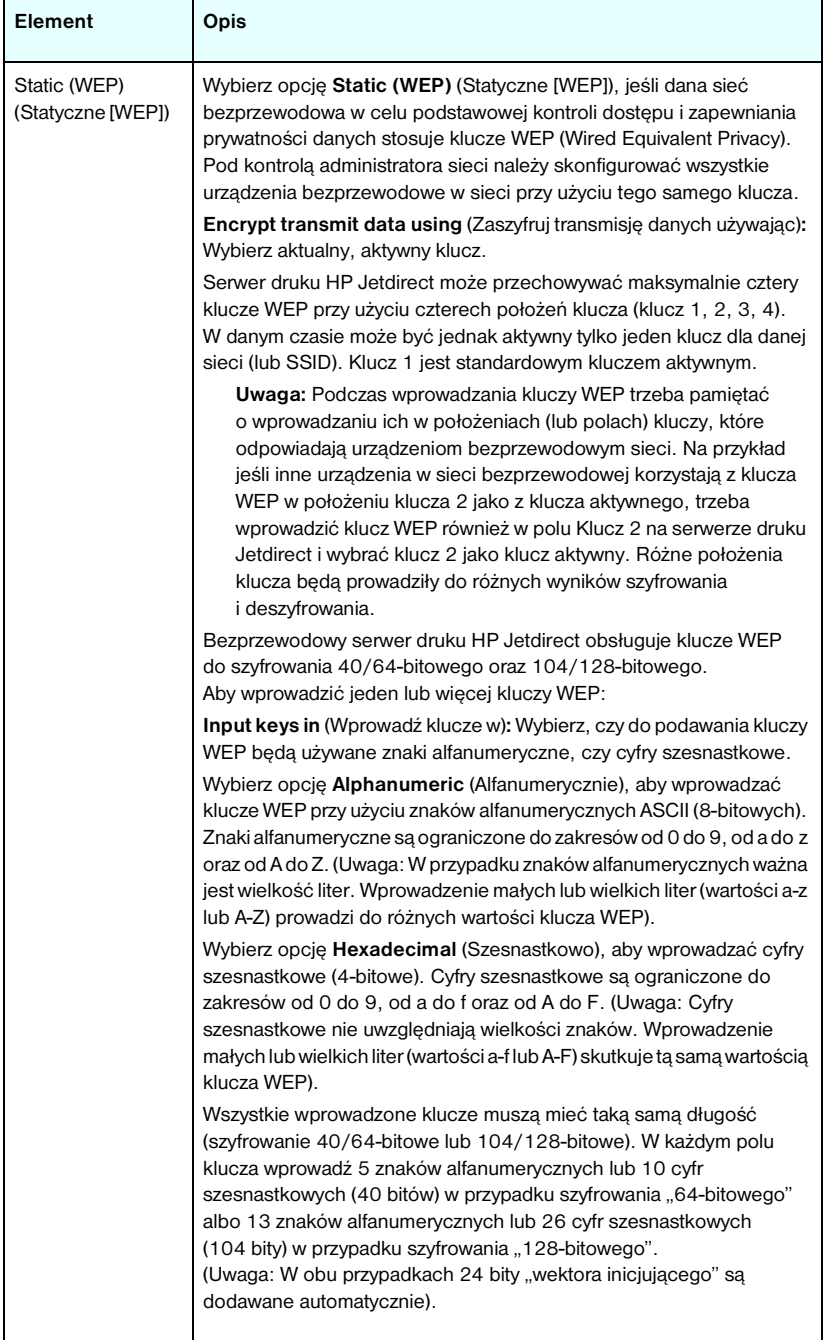

**Tabela 4.3 802.11 — parametry konfiguracji (4 z 4)**

| <b>Element</b>                                      | Opis                                                                                                    |
|-----------------------------------------------------|----------------------------------------------------------------------------------------------------|
| TCP/IP settings<br>(Ustawienia<br>protokołu TCP/IP) | Aby zminimalizować liczbe ponownych połaczeń z serwerem druku<br>w celu ustawienia poczatkowej konfiguracji sieci, strona 802.11<br>umożliwia konfigurowanie następujących ustawień protokołu TCP/IP<br>równocześnie z konfigurowaniem ustawień połaczenia<br>bezprzewodowego:<br>IP Configuration Method (Metoda konfiguracji IP)<br>Adres IP<br>Subnet Mask (Maska podsieci)<br>Default Gateway (Brama domyślna)<br>Opis tych parametrów zawiera sekcja <b>TCP/IP</b> poniżej. |
|                                                     |                                                                                                    |

## <span id="page-118-0"></span>**TCP/IP**

Na stronie **TCP/IP** przedstawiono parametry konfiguracji, których wykaz zawiera [Tabela 4.4.](#page-118-1)

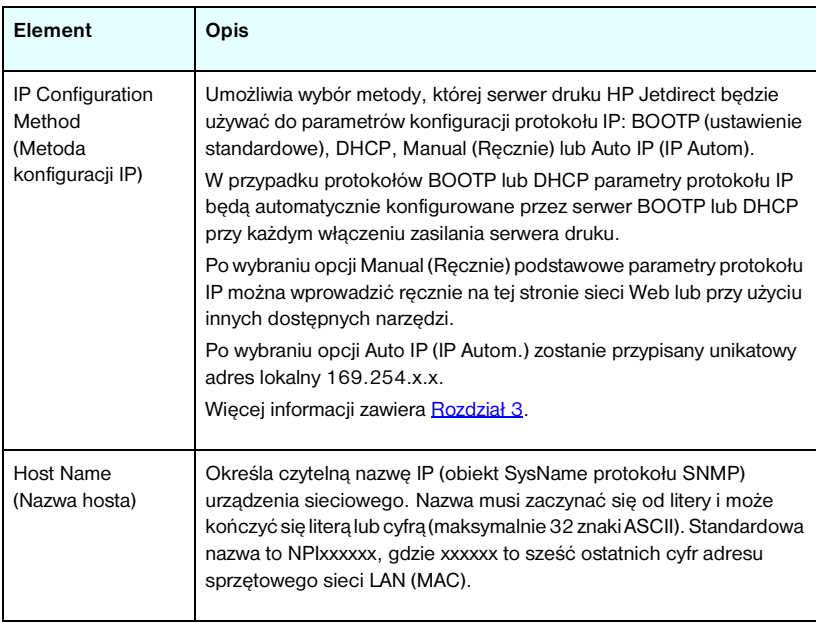

<span id="page-118-1"></span>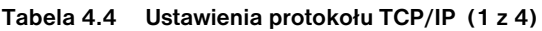

**Tabela 4.4 Ustawienia protokołu TCP/IP (2 z 4)**

| Element                                                                    | Opis                                                                                                    |
|----------------------------------------------------------------------------|----------------------------------------------------------------------------------------------------|
| <b>IP Address</b><br>(Adres IP)                                            | W tym polu można ręcznie przypisać adres IP serwera druku<br>HP Jetdirect. Adres IP jest 4-bajtowym (32-bitowym) adresem<br>o postaci "n.n.n.n", gdzie "n" jest liczbą z zakresu od 0 do 255.<br>Adres IP jednoznacznie identyfikuje węzeł w sieci TCP/IP. Duplikaty<br>adresów IP w sieci TCP/IP są niedozwolone. Więcej informacji na<br>temat adresów IP zawiera Dodatek A. |
| Subnet Mask<br>(Maska podsieci)                                            | Jeśli są używane podsieci, w tym polu można ręcznie przypisać maskę<br>podsieci. Maska podsieci jest to liczba 32-bitowa, która po<br>zastosowaniu do adresu IP określa, które bity identyfikują sieć<br>i podsieć, a które jednoznacznie identyfikują węzeł.<br>Więcej informacji na temat masek podsieci zawiera Dodatek A.                                                  |
| Default Gateway<br>(Brama domyślna)                                        | Określa adres IP routera lub komputera używanego do łączenia<br>z innymi sieciami lub podsieciami.                                                                                                    |
| Domain Name<br>(Nazwa domeny)                                              | Określa nazwę domeny systemu DNS, w której znajduje się serwer<br>druku HP Jetdirect (na przykład support.hp.com). Nie zawiera ona<br>nazwy hosta; nie jest pełną kwalifikowaną nazwą domeny (taką jak<br>printer1.support.hp.com).                                                                                                    |
| Primary WINS<br>Server<br>(Podstawowy<br>serwer WINS)                      | Określa adres IP podstawowego serwera usługi nazw internetowych<br>systemu Windows (WINS). Serwer WINS dostarcza adresu IP, a także<br>zapewnia usługi rozpoznawania nazw komputerów i urządzeń<br>sieciowych.                                                                                                    |
| Secondary WINS<br>Server<br>(Pomocniczy<br>serwer WINS)                    | Określa adres IP, z którego ma korzystać usługa WINS,<br>gdy podstawowy serwer WINS jest niedostępny.                                                                                                    |
| Syslog Server<br>(Serwer syslog)                                           | Określa adres IP komputera hosta skonfigurowanego do odbierania<br>komunikatów syslog z serwera druku HP Jetdirect. Jeśli nie określono<br>serwera Syslog, przesyłanie komunikatów syslog jest wyłączone.<br>Więcej informacji zawiera Dodatek A.                                                                                                    |
| Syslog Maximum<br>Messages<br>(Maksymalna liczba<br>komunikatów<br>syslog) | Określa maksymalną liczbę komunikatów syslog, którą może wysłać<br>serwer druku HP Jetdirect w ciągu jednej minuty. To ustawienie<br>umożliwia administratorom nadzorowanie rozmiaru pliku dziennika.<br>Ustawieniem standardowym jest 10 na minutę. Jeśli parametr<br>ustawiony jest na 0, to maksymalna liczba jest nieokreślona.                                            |

**Tabela 4.4 Ustawienia protokołu TCP/IP (3 z 4)**

| <b>Element</b>                                     | Opis                                                                                                    |
|----------------------------------------------------|----------------------------------------------------------------------------------------------------|
| Syslog Priority<br>(Priorytet syslog)              | Steruje filtrowaniem komunikatów syslog przesyłanych do serwera<br>syslog. Zakres filtru jest równy od 0 do 8, gdzie 0 to filtrowanie<br>najbardziej szczegółowe, a 8 – najogólniejsze. Zgłaszane są jedynie<br>komunikaty o wartości niższej niż określony poziom filtru<br>(to jest o wyższym priorytecie). Standardowa wartościa filtru jest 8,<br>co powoduje zgłaszanie wszystkich komunikatów syslog. Wartość 0<br>skutecznie wyłącza zgłaszanie komunikatów syslog.                                                                                      |
| <b>Idle Timeout</b><br>(Limit przestoju)           | Określa liczbę sekund, przez którą bezczynne połączenie może<br>pozostawać otwarte. Maksymalny limit jest równy 3600 sekund.<br>Wartością standardową jest 270 sekund. W przypadku ustawienia<br>wartości 0 limit czasu zostaje wyłaczony, a połaczenia TCP/IP<br>pozostają otwarte aż do ich zamknięcia przez urządzenie, które<br>znajduje się na drugim końcu sieci (na przykład stację roboczą).                                                                                                    |
| <b>TTL/SLP</b>                                     | Określa ustawienie czasu wygaśnięcia (TTL, Time To Live) wykrywania<br>rozpowszechniania multiemisji IP dla pakietów SLP. Wartość<br>standardowa to 4 skoki (liczba routerów na trasie od sieci lokalnej).<br>Zakres wartości jest równy od 1 do 15. W przypadku ustawienia<br>wartości - 1 funkcja multiemisji jest wyłączona.<br>W przypadku serwerów druku skonfigurowanych do korzystania<br>z adresów lokalnych Auto IP to pole będzie ignorowane. Wartość TTL<br>pakietów wychodzących będzie zawsze ustawiana na 255<br>i ograniczana do sieci lokalnej. |
| <b>System Contact</b><br>(Kontakt systemu)         | Określa osobę przydzieloną do administrowania lub serwisowania tego<br>urządzenia. Pole to może zawierać numer telefonu lub podobne<br>informacje.<br>Po skonfigurowaniu ten parametr będzie wyświetlany na stronie<br>głównej urządzenia HP Jetdirect.                                                                                                    |
| <b>System Location</b><br>(Lokalizacja<br>systemu) | Określa fizyczną lokalizację urządzenia lub pokrewne informacje.<br>Dozwolone są tylko drukowane znaki ASCII (najwyżej 64 znaki).<br>Po skonfigurowaniu ten parametr będzie wyświetlany na stronie<br>głównej urządzenia HP Jetdirect.                                                                                                    |
| <b>Banner Page</b><br>(Strona bannera)             | Określa, czy opcja drukowania strony bannera (rozdzielającej) LPD dla<br>zleceń druku ma być włączona czy wyłączona. W przypadku aktualnie<br>obsługiwanych serwerów druku dostępny jest tylko jeden port (Port 1).                                                                                                    |

**Tabela 4.4 Ustawienia protokołu TCP/IP (4 z 4)**

| Element                                        | <b>Opis</b>                                                                                                    |
|------------------------------------------------|----------------------------------------------------------------------------------------------------|
| Default IP<br>(Domyślny adres IP)              | Określa adres IP używany wtedy, gdy serwer druku nie może uzyskać<br>adresu IP z sieci podczas wymuszonej ponownej konfiguracji TCP/IP<br>(na przykład po recznym skonfigurowaniu do używania<br>BOOTP/DHCP). |
|                                                | <b>LEGACY DEFAULT_IP</b> (Starszy domyślny adres IP): ustawia domyślny<br>adres starszego typu IP 192.0.0.192.                                                                                                |
|                                                | <b>AUTO IP</b> (Automatyczny adres IP): ustawia lokalny adres IP<br>169.254.x.x.                                                                                                    |
|                                                | Początkowe ustawienie jest zależne od adresu IP uzyskanego podczas<br>włączania zasilania po raz pierwszy.                                                                                                    |
| Send DHCP<br>requests (Wyślij<br>żądania DHCP) | Pole wyboru służy do określania, czy żądania DHCP będą okresowo<br>przesyłane po automatycznym przypisaniu domyślnego adresu IP<br>starszego typu 192.0.0.192 lub adresu lokalnego IP 169.254.x.x.            |
|                                                | Wyczyść pole wyboru, aby wyłączyć żądania DHCP.                                                                                                    |
|                                                | Zaznacz pole wyboru (ustawienie standardowe), aby właczyć<br>żądania DHCP.                                                                                                    |

## <span id="page-121-0"></span>**IPX/SPX**

Karta **IPX/SPX** umożliwia konfigurowanie parametrów protokołu IPX/SPX na serwerze druku HP Jetdirect do pracy w sieci Novell NetWare lub zgodnej z protokołem IPX/SPX (np. sieci Microsoft Network). Opis elementów znajdujących się na tej stronie zawiera [Tabela 4.5.](#page-122-0)

**PRZESTROGA** W przypadku korzystania z drukowania w trybie bezpośrednim za pomocą protokołu IPX/SPX w sieci Microsoft Network **nie należy** wyłączać protokołu IPX/SPX.

W przypadku sieci Novell NetWare:

- Wbudowany serwer sieci web może służyć do wybierania parametrów trybu kolejki serwera w środowisku NDS (Novell Directory Services).
- Przy użyciu wbudowanego serwera sieci web nie można utworzyć obiektu NDS serwera druku, obiektu drukarki ani obiektów kolejek. Aby utworzyć te obiekty, należy użyć innych dostępnych programów lub narzędzi.

<span id="page-122-0"></span>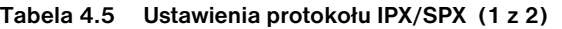

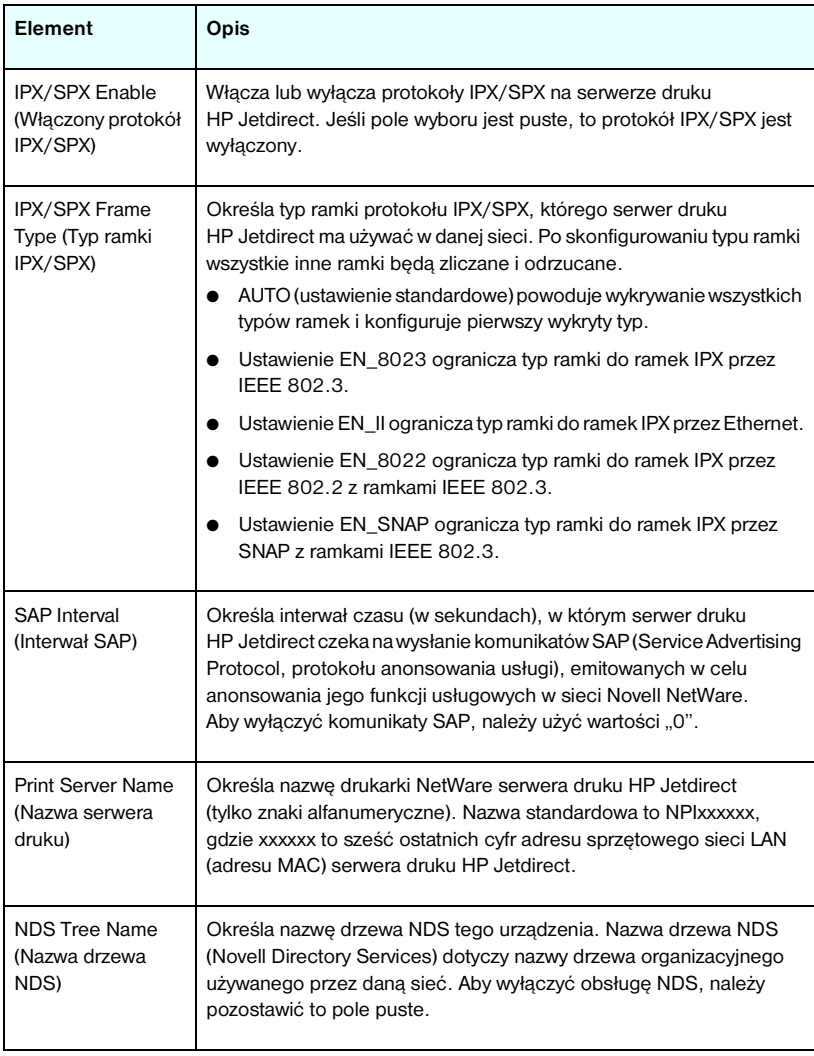

**Tabela 4.5 Ustawienia protokołu IPX/SPX (2 z 2)**

| Element                                                 | Opis                                                                                                    |
|---------------------------------------------------------|----------------------------------------------------------------------------------------------------|
| <b>NDS Context</b><br>(Kontekst NDS)                    | Kontekst NDS serwera druku dotyczy kontenera NDS lub jednostki<br>organizacyjnej zawierającej obiekt serwera druku. Obiekty kolejek<br>wydruku i urządzeń mogą się znajdować w dowolnym miejscu drzewa<br>NDS, ale serwer druku HP Jetdirect musi być skonfigurowany za<br>pomocą w pełni kwalifikowanej nazwy obiektu serwera druku.<br>Na przykład jeśli obiekt serwera druku znajduje się w kontenerze<br>"marketing.mojemiasto.lj", to pełną kwalifikowaną nazwą kontekstu<br>(CN) serwera druku jest: "OU=marketing.OU=mojemiasto.O=lj"<br>(gdzie OU to kontener Organization Unit (Jednostka organizacyjna),<br>a O to kontener Organization (Organizacja) w drzewie NDS). Serwer<br>druku będzie akceptować również nazwę "marketing mojemiasto lj".<br>Aby wyłączyć obsługę NDS, należy pozostawić to pole puste.<br>Uwaga: Za pomocą wbudowanego serwera sieci Web nie można<br>tworzyć obiektów NDS. |
| Job Poll Interval<br>(Interwał<br>sondowania<br>zleceń) | Określa interwał czasu oczekiwania (w sekundach) serwera druku<br>HP Jetdirect miedzy sprawdzaniem, czy w kolejce wydruku znajdują<br>się zlecenia druku.                                                                                                    |
| <b>PJL Configuration</b><br>(Konfiguracja PJL)          | W przypadku parametrów PJL (Printer Job Language, języka pracy<br>drukarki) możliwe jest włączenie (zaznaczenie) lub wyłączenie<br>(wyczyszczenie) następujących parametrów:<br>Banner Page (Strona bannera) - umożliwia wydruk stron<br>rozdzielających między zleceniami drukowania.<br>End-Of-Job Notification (Powiadomienie o zakończeniu<br>zlecenia) – odebrany z drukarki komunikat o zakończeniu zlecenia<br>zostanie przesłany do aplikacji klienckiej.<br>Toner Low Notification (Powiadomienie "Mało toneru") – po<br>odebraniu z drukarki serwer druku HP Jetdirect prześle komunikat<br>"mało toneru" do aplikacji klienckiej.                                                                                                    |

## <span id="page-124-0"></span>**AppleTalk**

Karta **AppleTalk** umożliwia skonfigurowanie wybranych ustawień protokołu AppleTalk na serwerze druku HP Jetdirect. Opis elementów znajdujących się na tej stronie zawiera [Tabela 4.6.](#page-124-2)

## **Uwaga** Wyświetlane parametry protokołu AppleTalk zawierają informacje o typach drukarek AppleTalk anonsowanych w sieci.

Serwer druku HP Jetdirect obsługuje jedynie protokół AppleTalk Phase 2.

### <span id="page-124-2"></span>**Tabela 4.6 Ustawienia protokołu AppleTalk**

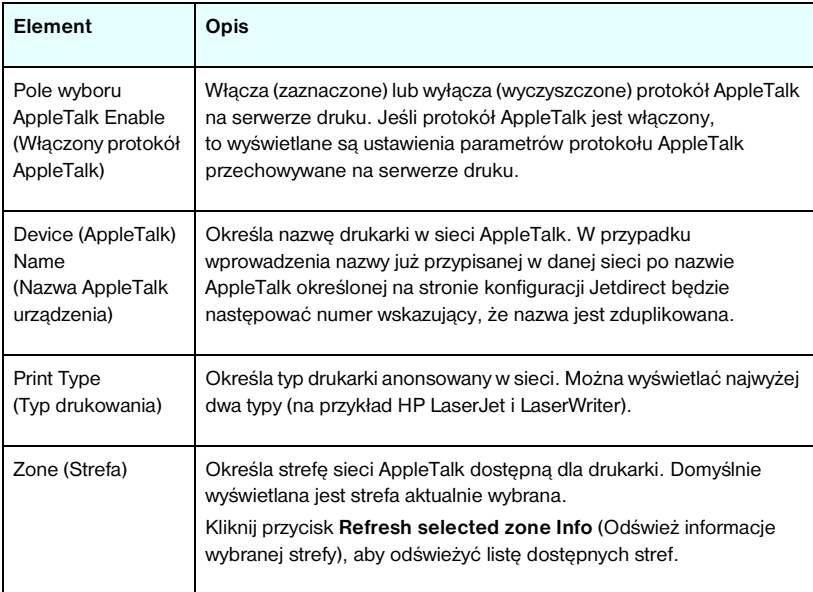

## <span id="page-124-1"></span>**DLC/LLC**

Za pomocą dostępnego pola wyboru można włączyć (zaznaczając) lub wyłączyć (usuwając zaznaczenie pola) protokoły DLC/LLC (Data Link Control/Logical Link Control) na serwerze druku HP Jetdirect. Jeśli pole wyboru jest wyczyszczone, to protokoły DLC/LLC są wyłączone.

#### <span id="page-125-0"></span>**SNMP**

Umożliwia określenie lub zmianę dostępnych parametrów protokołu SNMP (Simple Network Management Protocol). Zobacz [Tabela 4.7.](#page-125-1)

## **PRZESTROGA** Jeśli do zarządzania urządzeniami jest używany program HP Web Jetadmin, to w celu prostego skonfigurowania agenta SNMP v3 i innych ustawień zabezpieczeń na serwerze druku należy użyć programu HP Web Jetadmin.

Użycie wbudowanego serwera sieci Web do utworzenia konta SNMP v3 spowoduje wymazanie wszelkich dotychczasowych kont SNMP v3. Ponadto informacje dotyczące konta SNMP v3 trzeba będzie wprowadzić w aplikacji protokołu SNMP do zarządzania. Więcej informacji zawiera sekcja [SNMP v3.](#page-152-0)

#### <span id="page-125-1"></span>**Tabela 4.7 Ustawienia protokołu SNMP (1 z 2)**

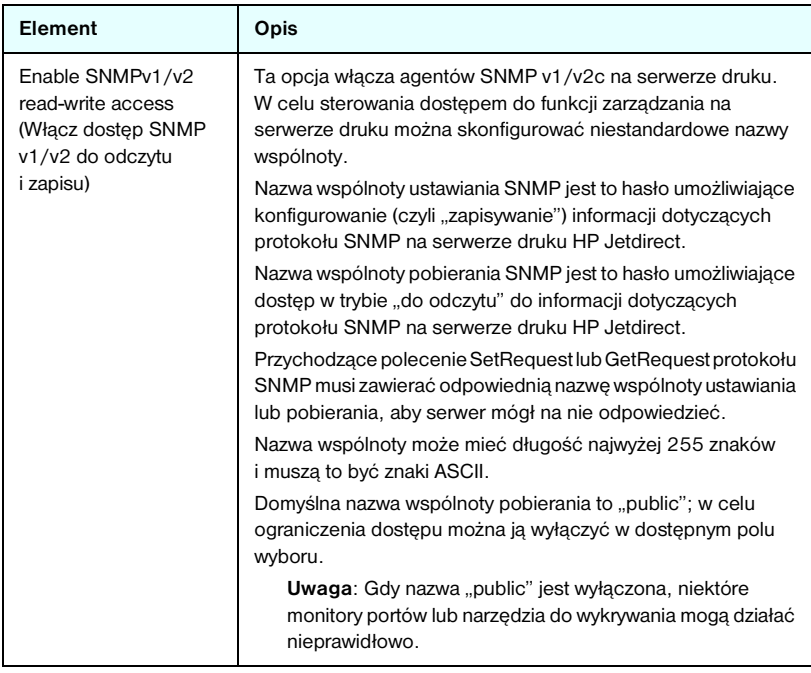

#### **Tabela 4.7 Ustawienia protokołu SNMP (2 z 2)**

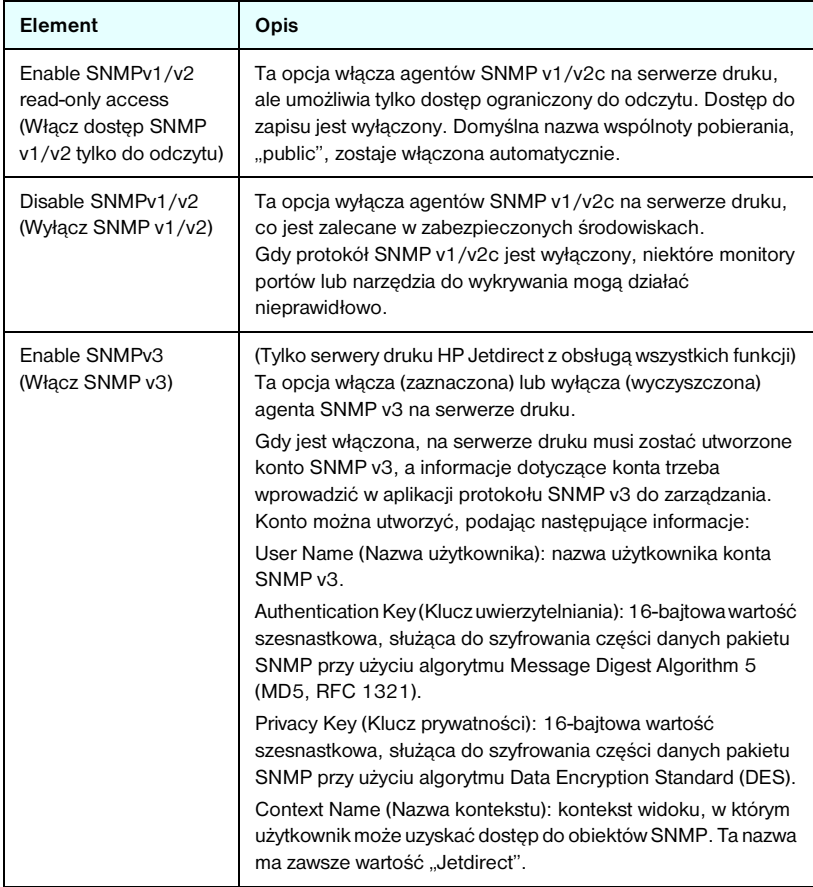

## <span id="page-126-0"></span>**Other Settings (Inne ustawienia)**

Ten element zapewnia dostęp do różnych opcji konfiguracji funkcji zarządzania i drukowania. Dostępne są następujące karty:

- [Misc. Settings \(Inne ustawienia\):](#page-127-0) służy do włączania różnych zaawansowanych funkcji i protokołów.
- [Firmware Upgrade \(Uaktualnianie oprogramowania firmowego\):](#page-133-0) służy do aktualizowania serwera druku HP Jetdirect o nowe funkcje i rozszerzenia (funkcje uaktualniania modelu ew2400 są ograniczone i wymagają przewodowego połączenia sieciowego).
- [LPD Queues \(Kolejki LPD\):](#page-133-1) służy do konfigurowania kolejek wydruku, używanych podczas drukowania przy użyciu usług drukowania LPD (Line Printer Daemon, demon drukarki wierszowej).
- [USB Settings \(Ustawienia USB\):](#page-138-0) (dotyczy tylko zewnętrznych serwerów druku) służy do konfigurowania parametrów połączenia USB.
- [Support Info \(Informacje pomocy technicznej\):](#page-139-3) służy do konfigurowania łącza **Support** (Pomoc techniczna), znajdującego się w obszarze **Other Links** (Inne łącza) na lewym marginesie.
- [Refresh Rate \(Częstotliwość odświeżania\):](#page-139-4) służy do ustawiania interwału (w sekundach) aktualizowania strony diagnostycznej wbudowanego serwera sieci Web.

### <span id="page-127-0"></span>**Misc. Settings (Inne ustawienia)**

Parametry na stronie Miscellaneous Settings (Ustawienia różne) umożliwiają ustawianie wielu różnych zaawansowanych funkcji i protokołów, co opisano dalej. Zobacz [Tabela 4.8.](#page-127-1)

| Element                                                          | Opis                                                                                                    |
|------------------------------------------------------------------|----------------------------------------------------------------------------------------------------|
| <b>SLP Config</b><br>(Konfiguracja SLP)                          | Włącza lub wyłącza protokół SLP (Service Location Protocol) używany<br>przez wybraną aplikację kliencką w celu automatycznego wykrywania<br>i identyfikacji serwera druku HP Jetdirect.                                                                                          |
| <b>Telnet Config</b><br>(Konfiguracjausługi<br>Telnet)           | Włącza lub wyłącza dostęp do parametrów konfiguracji urządzenia<br>HP Jetdirect za pomoca usługi Telnet. Więcej informacji zawiera<br>Rozdział 3.                                                                                                    |
| <b>mDNS</b>                                                      | Włącza lub wyłącza usługi mDNS (Multicast Domain Name System).<br>System nazw mDNS jest zazwyczaj wykorzystywany do rozwiązywania<br>adresów IP i nazw (przez port UDP 5353) w małych sieciach, w których<br>nie używa się typowego serwera DNS.                                 |
| Multicast IPv4<br>(Multiemisja IPv4)                             | Włącza lub wyłącza odbiór i transmisję pakietów multiemisji<br>protokołu IP w wersji 4.                                                                                                    |
| 9100 Config<br>(Konfiguracja<br>portu 9100)                      | Włącza lub wyłącza usługi portu 9100. Port 9100 jest to zastrzeżony<br>port TCP/IP typu raw firmy HP w serwerze druku HP Jetdirect, służący<br>jako standardowy port drukowania. Dostęp do niego można uzyskać<br>za pomocą oprogramowania firmy HP (na przykład Standard Port). |
| <b>FTP Printing</b><br>(Drukowanie za<br>pomoca <sub>FTP</sub> ) | Włącza lub wyłącza usługi protokołu FTP (File Transfer Protocol)<br>dostepne do celów drukowania na serwerze druku HP Jetdirect.<br>Więcej informacji zawiera Rozdział 6.                                                                                                    |

<span id="page-127-1"></span>**Tabela 4.8 Ustawienia różne (1 z 7)**

**Tabela 4.8 Ustawienia różne (2 z 7)**

<span id="page-128-0"></span>

| Element                                                  | Opis                                                                                                    |
|----------------------------------------------------------|----------------------------------------------------------------------------------------------------|
| <b>LPD Printing</b><br>(Drukowanie za<br>pomoca LPD)     | Włącza lub wyłącza usługi demona drukarki wierszowej (LPD) na<br>serwerze druku HP Jetdirect. Usługa LPD na serwerze druku<br>HP Jetdirect zapewnia usługi buforowania drukarki wierszowej dla<br>systemów TCP/IP. Więcej informacji zawiera Rozdział 5.                                                                                                    |
| <b>IPP Printing</b><br>(Drukowanie za<br>pomoca IPP)     | Włącza lub wyłącza protokół IPP (Internet Printing Protocol) na<br>serwerze druku HP Jetdirect. Jeśli drukarka jest prawidłowo<br>podłączona i dostępna, protokół IPP umożliwia drukowanie do tego<br>urządzenia przez Internet (lub intranet). Wymagany jest także<br>prawidłowo skonfigurowany komputer kliencki IPP. Więcej informacji<br>o oprogramowaniu klienckim protokołu IPP zawiera Rozdział 2.                                                                                                    |
| Link settings<br>(Ustawienia łącza)                      | (Dotyczy tylko sieci kablowych 10/100TX) Służy do ustawienia<br>szybkości łącza sieciowego (10 lub 100 Mb/s) i trybu łączności (pełny<br>dupleks lub półdupleks) serwerów druku HP Jetdirect dla sieci<br>10/100TX. Dostępne ustawienia wymieniono poniżej.<br><b>PRZESTROGA:</b> po zmianie ustawień łącza łączność sieciowa<br>z serwerem druku i urządzeniem sieciowym może zostać utracona.<br>AUTO: (ustawienie standardowe) serwer druku stosuje<br>uzgadnianie automatyczne, aby dostosować się do szybkości<br>łącza sieciowego i trybu łączności. Jeżeli uzgadnianie<br>automatyczne zawiedzie, to ustawiana jest opcja 100TXHALF.<br>10TXFULL: praca z szybkością 10 Mb/s w pełnym dupleksie.<br>10TXHALF: praca z szybkością 10 Mb/s w półdupleksie.<br>100TXFULL: praca z szybkością 100 Mb/s w pełnym dupleksie.<br>100TXHALF: praca z szybkością 100 Mb/s w półdupleksie.                                                                                   |
| <b>Network</b><br>Connection<br>(Połączenia<br>sieciowe) | Przewodowe/bezprzewodowe serwery druku HP Jetdirect ew2400<br>obsługują połączenie sieciowe przy użyciu przewodowego portu<br>802.3 i kabla sieciowego lub bezprzewodowego portu 802.11.<br>W tym samym czasie może być jednak aktywny tylko jeden port.<br>Dla tych serwerów druku należy określić zachowanie aktywnego portu.<br>AUTO (Cable Detect) (AUTO [Wykrywanie kabla]): Automatycznie<br>wykrywa, czy podłączony jest kabel sieciowy 802.3. Jeśli kabel<br>sieciowy nie jest podłączony, aktywny będzie tylko<br>bezprzewodowy port 802.11. W przypadku podłączenia kabla<br>sieciowego aktywny będzie tylko przewodowy port 802.3.<br>Disable Wire (Wyłącz kabel): Wyłącza przewodowy port 802.3 bez<br>względu na to, czy kabel sieciowy jest, czy nie jest, podłączony.<br>Aktywny będzie tylko bezprzewodowy port 802.11.<br>Disable Radio (Wyłącz odbiornik radiowy): Wyłącza port<br>bezprzewodowy 802.11. Aktywny będzie tylko przewodowy<br>port 802.3. |

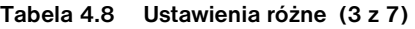

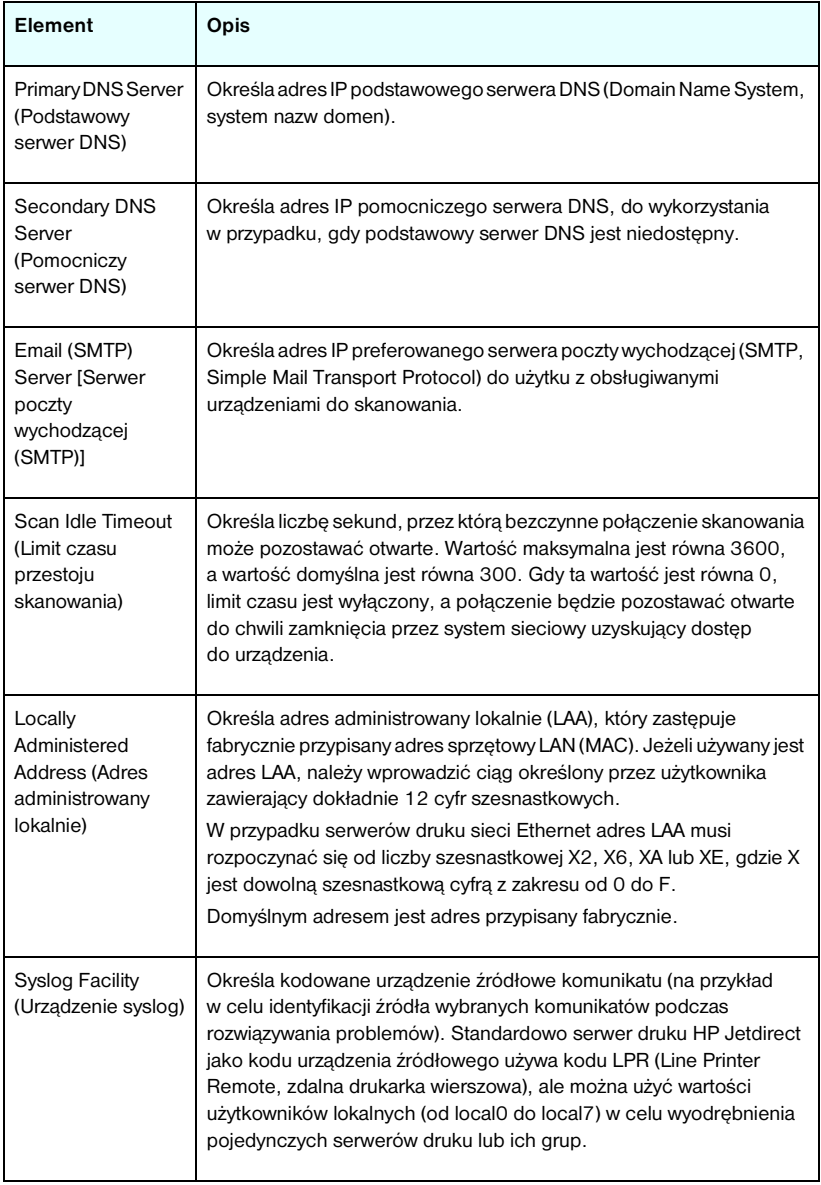

**Tabela 4.8 Ustawienia różne (4 z 7)**

| Element                                                                      | Opis                                                                                                    |
|------------------------------------------------------------------------------|----------------------------------------------------------------------------------------------------|
| On fatal error<br>(Przy błędzie<br>krytycznym)                               | (Obsługiwane są tylko zewnętrzne serwery druku) Określa akcję<br>serwera druku w przypadku wykrycia błędu krytycznego podczas<br>pracy z podłączonym urządzeniem:<br>Halt (Wstrzymanie, ustawienie standardowe): operacja sieciowa<br>serwera druku zostaje wstrzymana. Wymagana jest interwencja<br>użytkownika.<br>Reboot (Ponowne uruchomienie): serwer druku uruchomi się<br>ponownie, podobnie jak w przypadku włączenia i wyłączenia<br>drukarki.                                                                                                    |
| Error page type<br>(Typ strony błędu)                                        | (Obsługiwane są tylko zewnętrzne serwery druku) Określa typ strony<br>diagnostycznej, na której będzie automatycznie drukowany błąd<br>krytyczny.<br>Basic (Podstawowy, ustawienie standardowe): drukowana będzie<br>domyślna strona diagnostyczna. Jest to pojedyncza strona<br>zawierająca podsumowanie błędu w postaci czytelnej dla<br>użytkownika.<br>Full (Pełny): będzie drukowanych co najwyżej pięć stron z pełnymi<br>informacjami diagnostycznymi. Strony będą zawierać szczegółowy<br>opis stanu serwera druku w chwili wykrycia błędu.<br>Do zinterpretowania tych stron może być niezbędna pomoc<br>personelu pomocy technicznej firmy HP.<br>Brak: strona diagnostyczna nie będzie drukowana.                                                                                                    |
| Dynamic Raw Port<br>Setting<br>(Dynamiczne<br>ustawianie<br>portu RAW)       | Umożliwia określenie dodatkowych portów na potrzeby drukowania do<br>portu TCP o numerze 9100. Prawidłowe porty należą do przedziału<br>od 3000 do 9000; jest to zależne od aplikacji.                                                                                                    |
| Disable listening on<br>these ports (Wyłącz<br>aktywność na tych<br>portach) | W celu zapewnienia bezpieczeństwa można użyć dwóch pól do<br>wyłączenia usług drukarki, które korzystają z sieci. W każdym z tych<br>pól należy podać numery portów używanych do komunikacji sieciowej<br>z tymi usługami. W każdym polu można podać maksymalnie pięć<br>portów (na przykład [5, 10, 40, 20, 50]). Zakres prawidłowych<br>numerów portów to 1-65535.<br>Streams (Strumienie): W tym polu wprowadza się numery portów<br>usług przesyłających strumienie danych. W celu zagwarantowania<br>dostarczenia danych strumienie danych wykorzystują protokół TCP.<br>Datagrams (Datagramy): W tym polu wprowadza się numery portów<br>usług przesyłających datagramy. Datagramy są zazwyczaj używane do<br>emitowanych wiadomości. Wykorzystują one protokół UDP (User<br>Datagram Protocol) – protokół bezpołączeniowy, który nie gwarantuje<br>dostarczenia i odzyskania danych w przypadku błędu. |

**Tabela 4.8 Ustawienia różne (5 z 7)**

| Element                                                                                                 | Opis                                                                                                    |
|----------------------------------------------------------------------------------------------------|----------------------------------------------------------------------------------------------------|
| Enable MFP and<br>AIO software<br>support<br>(Włącz obsługę<br>oprogramowania<br>urządzeń MFP<br>i AIO) | Włącza lub wyłącza na serwerze druku obsługę dedykowanych<br>urządzeń skanujących, zainstalowanych na komputerach klienckich,<br>przy użyciu oprogramowania dostarczanego wraz z urządzeniami<br>wielofunkcyjnymi firmy HP (drukarkami wielofunkcyjnymi MFP lub typu<br>"wszystko w jednym" – AIO).<br>Gdy ta funkcja jest wyłączona, serwer druku nie zezwala na inne<br>funkcje oprogramowania klienckiego urządzenia niż drukowanie<br>w sieci.<br>Obsługa funkcji Web Scan (skanowanie w sieci Web) serwera druku<br>jest sterowana oddzielnie. |
| Enable Web Scan<br>(Włacz skanowanie<br>na stronach WWW)                                                | Włącza lub wyłącza korzystanie z podstawowych funkcji skanowania<br>przy użyciu wbudowanej funkcji Web Scan serwera druku. Korzystanie<br>z funkcji Web Scan jest niezależne od ustawień służących do<br>włączania obsługi oprogramowania urządzeń wielofunkcyjnych (MFP)<br>i typu "wszystko w jednym" (AIO), opisanych powyżej.                                                                                                    |
| Enable<br>Scan-to-email<br>(Włacz skanowanie<br>do poczty<br>elektronicznej)                            | Włącza lub wyłącza obsługę funkcji skanowania do wiadomości e-mail.<br>Gdy ten parametr jest włączony, można korzystać z funkcji skanowania<br>do wiadomości e-mail, a także pobierać lub wyświetlać<br>zeskanowane pliki.<br>Funkcja skanowania do poczty elektronicznej jest dostępna tylko<br>wtedy, gdy określony jest serwer pocztowy. Serwer poczty e-mail<br>należy określić za pomocą parametru Email (SMTP) Server (Serwer<br>poczty wychodzącej [SMTP]) opisanego powyżej.                                                                |
| mDNS Service<br>Name (Nazwa<br>usługi mDNS)                                                             | Określa alfanumeryczny ciąg maksymalnie 64 znaków ASCII<br>przypisanych do danego urządzenia lub usługi. Ta nazwa jest trwała<br>i jest używana do rozpoznawania określonego urządzenia lub usługi,<br>jeżeli informacje dotyczące gniazd (takie jak adres IP) zmieniają się<br>w poszczególnych sesjach. Oprogramowanie Apple Rendezvous<br>wyświetla tę usługę. Domyślnie nazwą usługi jest model drukarki<br>i adres sprzętowy LAN (MAC).                                                                                                    |
| mDNS Domain<br>Name (Nazwa<br>domeny mDNS)                                                              | (Parametr tylko do odczytu) Określa nazwę domeny mDNS przypisaną<br>do urządzenia w formacie <nazwa hosta="">.local. Jeżeli nie przypisano<br/>nazwy hosta określonej przez użytkownika, używa się domyślnej nazwy<br/>hosta NPIxxxxxx, gdzie xxxxxx to 6 ostatnich cyfr adresu sprzętowego<br/>LAN (MAC).</nazwa>                                                                                                    |

## **Tabela 4.8 Ustawienia różne (6 z 7)**

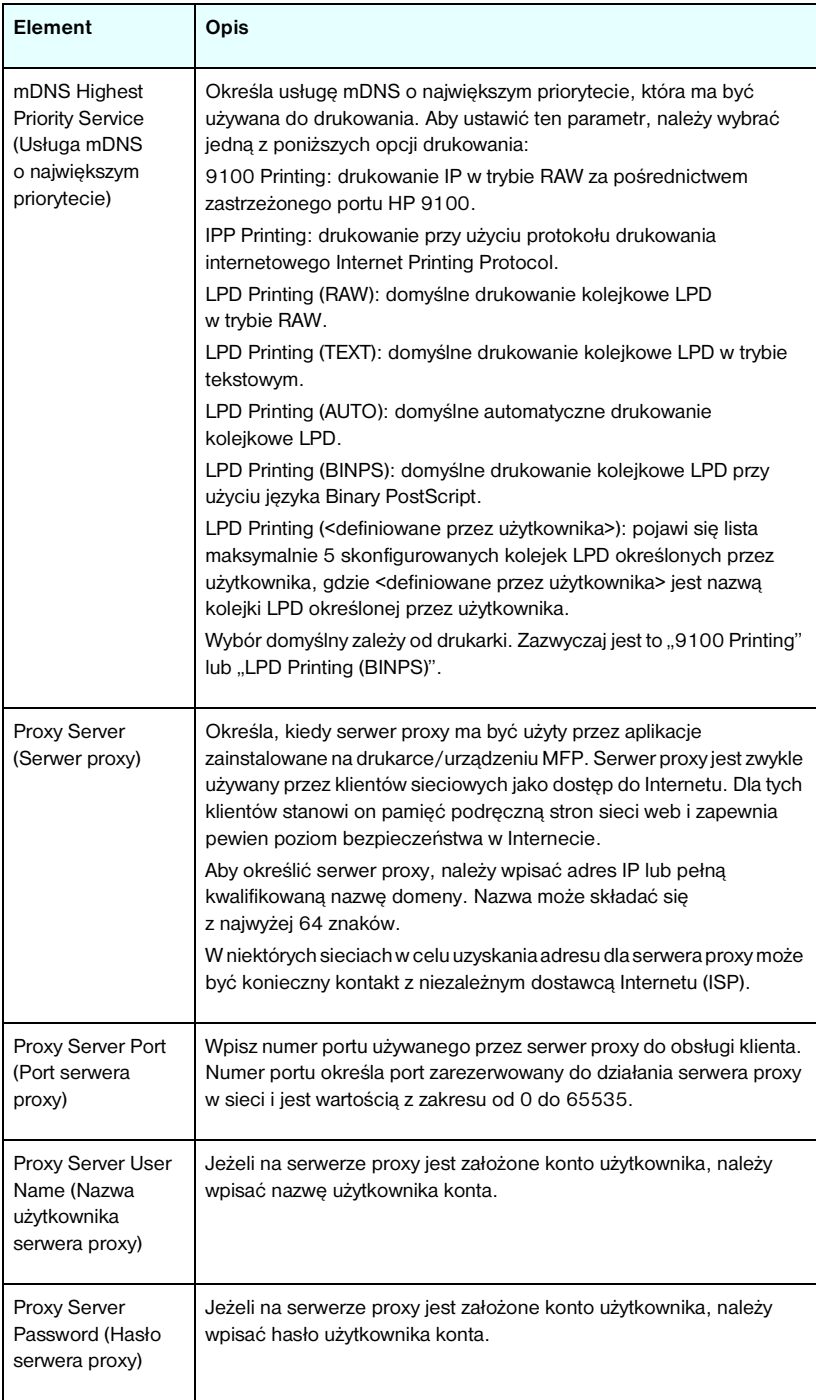

**Tabela 4.8 Ustawienia różne (7 z 7)**

| Element                                                                    | <b>Opis</b>                                                                                                    |
|----------------------------------------------------------------------------|----------------------------------------------------------------------------------------------------|
| <b>Proxy Server</b><br>Exception List (Lista<br>wyjątków serwera<br>proxy) | Należy wpisać adresy w sieci web, nazwy hostów lub nazwy domen,<br>które mają być niedostępne za pomocą serwera proxy. Do rozdzielenia<br>kolejnych wpisów należy użyć średników (;). |

## <span id="page-133-0"></span>**Firmware Upgrade (Uaktualnianie oprogramowania firmowego)**

Ta strona umożliwia uaktualnianie o nowe funkcje serwerów druku obsługujących uaktualnianie oprogramowania firmowego.

**Uwaga** Serwery druku HP Jetdirect ew2400 będą mieć ograniczone możliwości uaktualniania. Konieczne jest użycie sieci kablowej. Uaktualnienie oprogramowania firmowego za pomocą połączenia bezprzewodowego nie jest obsługiwane.

Plik uaktualnienia oprogramowania firmowego serwera druku musi być dostępny w danym systemie. Aby zidentyfikować i pobrać odpowiedni plik uaktualnienia, odwiedź stronę pomocy technicznej firmy HP pod adresem:

http://www.hp.com/go/webjetadmin\_firmware

Na tej stronie wykonaj następujące kroki:

- 1. Znajdź model serwera druku i plik uaktualnienia.
- 2. Sprawdź wersję pliku uaktualnienia i upewnij się, że jest nowsza niż wersja zainstalowana na serwerze druku. Jeśli tak jest, pobierz plik. Jeśli tak nie jest, to uaktualnienie jest zbędne.

Aby uaktualnić serwer druku przy użyciu wbudowanego serwera sieci web:

- 1. Wprowadź ścieżkę do pliku uaktualnienia albo kliknij przycisk **Browse** (Przeglądaj) i przejdź do żądanej lokalizacji.
- 2. Następnie kliknij przycisk **Upgrade Firmware** (Uaktualnij oprogramowanie firmowe).

## <span id="page-133-1"></span>**LPD Queues (Kolejki LPD)**

Strona **LPD Queues** (Kolejki LPD) umożliwia określenie kolejek wydruku LPD (Line Printer Daemon, demon drukarki wierszowej) na serwerze druku Jetdirect. Więcej informacji na temat drukowania LPD i kolejek wydruku zawiera [Rozdział 5,](#page-159-0) "[Konfigurowanie do drukowania LPD"](#page-159-1).

Ustawianie kolejek LPD musi być poprzedzone włączeniem drukowania LPD na serwerze druku. Jeżeli drukowanie LPD jest wyłączone, aby je włączyć, należy przejść do karty [Misc. Settings \(Inne ustawienia\).](#page-127-0)

Gdy drukowanie LPD jest włączone, dostępnych jest dziesięć różnych nazwanych kolejek wydruku. Cztery spośród nich są skonfigurowane automatycznie i ich parametrów nie można zmienić. Użytkownik może zdefiniować pozostałe sześć kolejek.

Sześć kolejek definiowanych przez użytkownika można konfigurować za pomocą ciągów znaków — na przykład poleceń sterujących zleceniem — które będą automatycznie dodawane przed zleceniem druku lub po nim. Można zdefiniować osiem nazwanych ciągów i tak skonfigurować każdą z kolejek, aby dowolny spośród tych nazwanych ciągów poprzedzał dane druku ("nazwa ciągu dołączanego z przodu") lub znajdował się za nimi ("nazwa ciągu dołączanego z tyłu").

Parametry kolejki LPD służące do konfigurowania kolejek LPD opisano niżej. Zobacz [Tabela 4.9.](#page-134-0)

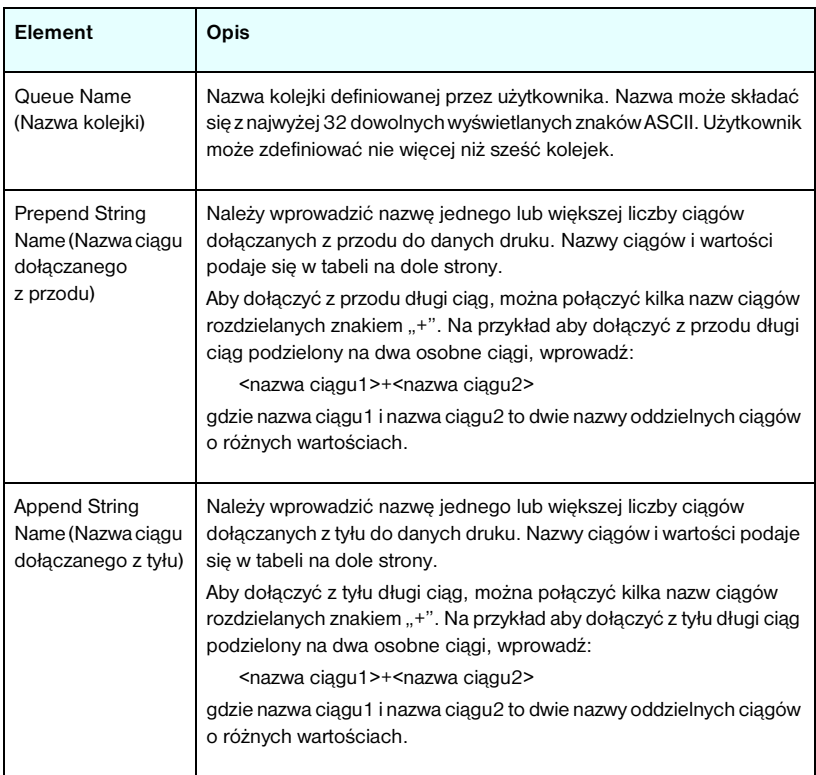

<span id="page-134-0"></span>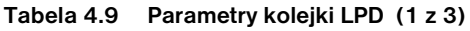

**Tabela 4.9 Parametry kolejki LPD (2 z 3)**

| Element                                           | Opis                                                                                                    |
|---------------------------------------------------|----------------------------------------------------------------------------------------------------|
| Queue Type<br>(Typ kolejki)                       | Sposób przetwarzania danych w kolejce. Należy wybrać jeden<br>z czterech typów kolejki:<br>RAW - bez przetwarzania. Demon drukarki wierszowej przetwarza<br>dane w kolejkach raw jako zlecenie druku, które sformatowano już<br>w języku PCL, PostScript lub HP-GL/2, i wysyła je na drukarkę bez<br>modyfikacji. (Należy zauważyć, że we właściwym miejscu do<br>zadania zostanie dodany każdy zdefiniowany przez użytkownika<br>ciag dołączany z przodu lub z tyłu).<br>TEXT – dodawanie znaku powrotu karetki. Demon drukarki |
|                                                   | wierszowej przetwarza dane w kolejkach text jako tekst<br>niesformatowany lub ASCII i dodaje znak powrotu karetki do<br>każdego wiersza przed wysłaniem go na drukarkę.                                                                                                    |
|                                                   | AUTO - automatycznie. Demon drukarki wierszowej używa<br>automatycznego wykrywania, aby określić, czy dane druku należy<br>wysłać jako dane raw czy jako dane text.                                                                                                    |
|                                                   | BINPS - Binary PostScript. Instruuje to interpretator jezyka<br>PostScript, że zlecenie druku ma być interpretowane jako dane<br>języka Binary PostScript.                                                                                                    |
| Default Queue<br>Name (Domyślna<br>nazwa kolejki) | Nazwa kolejki, która zostanie użyta, jeżeli kolejka określona dla<br>zlecenia druku jest nieznana. Standardowo parametr Default Queue<br>Name (Domyślna nazwa kolejki) ma wartość AUTO.                                                                                                    |
| <b>String Name</b><br>(Nazwa ciągu)               | Nazwa ciągu znaków. Można zdefiniować osiem ciągów znaków do<br>użytku w kolejkach LPD. Ten parametr jest nazwą ciągu, natomiast<br>parametr Value (Wartość) określa zawartość ciągu. Nazwy ciągów<br>Prepend (Poprzedź nazwą ciągu) i Append (Dołącz nazwę ciągu)<br>określone w tabeli u góry okna przeglądarki należy wybrać spośród<br>nazw określonych tutaj. Nazwa ciągu może składać się z maksymalnie<br>32 dowolnych wyświetlanych znaków ASCII.                                                                        |

**Tabela 4.9 Parametry kolejki LPD (3 z 3)**

| Value (Wartość)                                                                                                    | Element | Opis                                                                                                    |
|----------------------------------------------------------------------------------------------------|---------|----------------------------------------------------------------------------------------------------|
| Wartościami znaków mogą być dowolne wartości z zakresu<br>do FF). Znaki niedrukowane można określać przy użyciu wartości<br>szesnastkowej, wprowadzając znak kreski ułamkowej odwróconej,<br>a następnie dwie cyfry szesnastkowe. Na przykład aby wprowadzić<br>\1B. Jeżeli ciąg ma zawierać znak kreski ułamkowej odwróconej,<br>to należy określić go jako \5C. Maksymalna liczba znaków, które<br>można wpisać do tego pola, to 240. Następnie znaki w tym polu są<br>czy są konwertowane oraz przechowywane wewnętrznie. |         | Zawartość ciągu. Parametr String Name (Nazwa ciągu) określa nazwę<br>ciagu, natomiast parametr <i>Value</i> (Wartość) określa zawartość ciagu.<br>Jeżeli określono nazwę ciągu dołączanego z przodu lub z tyłu (w tabeli<br>u góry okna przeglądarki), demon drukarki wierszowej wysyła wartość<br>tego ciągu na drukarkę odpowiednio przed danymi druku albo po nich.<br>rozszerzonego zestawu ASCII, tzn. od 0 do 255 (szesnastkowo od 00<br>znak sterujący anulowania o kodzie szesnastkowym 1B, należy wpisać<br>sprawdzane, czy są wartościami szesnastkowymi i, jeśli to konieczne,<br>Maksymalna liczba znaków przechowywanych wewnętrznie w ciągu<br>jest równa 80. Wszystkie znaki przekraczające ten limit są odrzucane. |

Aby skonfigurować definiowaną przez użytkownika kolejkę wydruku, należy najpierw zdefiniować ciągi, następnie przypisać je jako dołączane z przodu lub z tyłu, po czym zdefiniować typ kolejki. Po zdefiniowaniu kolejki LPD należy określić sposób jej wykorzystywania, konfigurując drukarkę LPD dla tej kolejki. Na przykład, jeżeli ciągowi "a" nadano wartość "abc", a ciągowi "z" – wartość "xyz", to można zdefiniować kolejkę wydruku "kolejka az", przypisując ciąg "a" jako dołączany z przodu, ciąg "z" jako dołączany z tyłu i ustawiając typ kolejki "raw". Gdy w przyszłości przez kolejkę az zostanie wysłane zlecenie druku <tekst\_sformatowany>, na drukarkę będzie przesłane zlecenie "abc<tekst\_sformatowany>xyz".

Instrukcje konfigurowania drukarki LPD są różne w zależności od systemu operacyjnego. Więcej informacji zawiera [Rozdział 5,](#page-159-0) "Konfigurowanie do [drukowania LPD](#page-159-1)".

**Przykład.** Użytkownik drukarki LPD zamierza zerować ją przed rozpoczęciem każdego zlecenia druku. W tej sytuacji można skonfigurować definiowaną przez użytkownika kolejkę wydruku o nazwie "zerowanie drukarki", która na początku każdego zlecenia wyśle polecenie zerowania w języku PCL (Escape-E). Konfiguracja może przebiegać następująco:

Najpierw skonfiguruj kolejkę wydruku:

- a. Nazwij ciąg: w wierszu 1 w polu **String Name** (Nazwa ciągu) wpisz: "znaki zerowania".
- b. Zdefiniuj wartość ciągu: w wierszu 1 w polu **Value** (Wartość) wpisz: "\ $1BE''$  (Escape-E). (Można także wpisać "\ $1B\$ 45").
- c. Nazwij kolejkę: w wierszu 5 w polu **Queue Name** (Nazwa kolejki) wpisz: "zerowanie\_drukarki".
- d. Skonfiguruj ciąg dołączany z przodu: w wierszu 5 w polu **Prepend**  String (Poprzedź nazwą ciągu) wpisz: "znaki\_zerowania".
- e. W wierszu 5 pozostaw puste pole **Append String** (Dołącz nazwę ciągu).
- f. Ustaw typ kolejki: przy użyciu menu rozwijanego w polu **Queue Type** (Typ kolejki) w wierszu 5 ustaw wartość "RAW".

Następnie skonfiguruj drukarkę do korzystania z kolejki. Po wyświetleniu monitu o nazwę kolejki wpisz: "zerowanie\_drukarki". (Szczegółowe informacje dotyczące konfigurowania drukarki zawiera [Rozdział 5,](#page-159-0) "[Konfigurowanie do drukowania LPD"](#page-159-1)). Po wykonaniu powyższej procedury każde zlecenie druku wysyłane na drukarkę — zarówno z serwera, jak i z komputera klienckiego, na którym zainstalowano tę drukarkę — będzie zawierać na początku polecenie zerowania.

## <span id="page-138-0"></span>**USB Settings (Ustawienia USB)**

Jeśli serwer druku HP Jetdirect umożliwia łączenie się za pomocą portu USB z urządzeniem sieciowym (takim jak drukarka USB), wyświetlane będzie łącze do parametrów konfiguracji USB. Zobacz [Tabela 4.10](#page-138-1).

| <b>Element USB</b>                                                 | Opis                                                                                                    |
|--------------------------------------------------------------------|----------------------------------------------------------------------------------------------------|
| <b>USB Speed</b><br>(Predkość USB)                                 | (Parametr tylko do odczytu, tylko dla serwerów druku USB 2.0).<br>Określa automatycznie negocjowaną szybkość komunikacji przy<br>użyciu połączenia USB między serwerem druku a urządzeniem.<br>Full Speed (Pełna prędkość): Szybkość 12 Mbit/s określona<br>w specyfikacjach USB v2.0, zgodnie ze specyfikacjami USB v1.1.<br>Hi-Speed (Duża prędkość): 480 Mbit/s, tylko urządzenia zgodne<br>ze standardem USB v2.0.<br>Disconnected (Odłączony): Port USB nie jest podłączony.                                                                                                    |
| Desired<br>Communication<br>Mode<br>(Wymagany tryb<br>komunikacji) | Określa najwyższy poziom komunikacji USB stosowany wtedy,<br>gdy serwer druku próbuje ustanowić poziom łączności z drukarką.<br>Po zmianie dotychczasowego ustawienia należy odłączyć, a następnie<br>ponownie podłączyć kabel USB albo wyłączyć i ponownie włączyć<br>zasilanie serwera druku, aby uaktywnić nowe ustawienie.<br>Automatic (Automatycznie, ustawienie domyślne): serwer druku<br>będzie próbował ustawić najwyższy dostępny poziom,<br>rozpoczynając od standardu IEEE 1284.4. W przypadku<br>niepowodzenia serwer wypróbuje następne poziomy.<br>IEEE 1284.4: jest to najwyższy poziom łączności, umożliwiający<br>obsługę wielu kanałów jednoczesnego drukowania, skanowania<br>i przesyłania danych o stanie.<br>MLC: (wiele kanałów logicznych) tryb łączności MLC, zastrzeżony<br>dla firmy HP, umożliwiający obsługę wielu kanałów jednoczesnego<br>drukowania, skanowania i przesyłania informacji o stanie.<br>Bidirectional (Dwukierunkowe): ten poziom obsługuje podstawową<br>łączność dwukierunkową drukarki. Dane druku są wysyłane na<br>urządzenie drukujące, a informacje o stanie są zwracane<br>z urządzenia drukującego.<br>Unidirectional (Jednokierunkowe): jest to najniższy poziom<br>łączności, obsługujący jednokierunkową łączność z serwera druku<br>do urządzenia drukującego.<br>Poziom łączności ustawiony przez serwer druku jest wyświetlany na<br>stronie konfiguracji urządzenia Jetdirect. |
|                                                                    |                                                                                                    |
| Status Page<br>Language (Język<br>strony stanu)                    | Określa język opisu strony (PDL, Page Description Language) danych<br>strony konfiguracji urządzenia Jetdirect wysyłanych na drukarkę.<br>Dostepne opcje to PCL, ASCII, PostScript i HPGL2.                                                                                                    |

<span id="page-138-1"></span>**Tabela 4.10 Ustawienia USB**

## <span id="page-139-3"></span>**Support Info (Informacje pomocy technicznej)**

Za pomocą tej strony można skonfigurować łącza do Pomocy technicznej. Pozwala ona wyznaczyć pracownika działu pomocy technicznej i numer telefonu administratora tego urządzenia, a także adresy URL internetowej pomocy technicznej.

## <span id="page-139-4"></span>**Refresh Rate (Częstotliwość odświeżania)**

Częstotliwość odświeżania jest to czas (w sekundach), po którym strony diagnostyczne zostaną automatycznie zaktualizowane. Wartość "0" wyłącza częstotliwość odświeżania.

## <span id="page-139-0"></span>**Privacy Settings (Ustawienia prywatności)**

Na stronie **Privacy Settings** (Ustawienia prywatności) można zezwolić wbudowanemu serwerowi sieci Web na zbieranie informacji identyfikacyjnych o produkcie i jego wykorzystaniu oraz na wysyłanie tych informacji do firmy HP (wymagany jest dostęp do Internetu). Informacje o wykorzystaniu produktu przydają się firmie HP do udoskonalania funkcji produktów oraz usług. Domyślne ustawienie tej strony będzie zależało od wyboru użytkownika podczas wstępnego dostępu do karty Networking (Praca w sieci).

Aby włączyć tę funkcję, zaznacz pole wyboru i kliknij przycisk **Apply** (Zastosuj).

Aby wyłączyć tę funkcję, wyczyść pole wyboru i kliknij przycisk **Apply** (Zastosuj).

## <span id="page-139-1"></span>**Select Language (Wybierz język)**

To łącze jest wyświetlane, jeśli strony sieci Web urządzenia HP Jetdirect występują w różnych językach. Obsługiwane języki można także wybrać za pomocą opcji ustawień języka w przeglądarce (informacje zawiera Pomoc przeglądarki).

Aby móc wyświetlić obsługiwane języki inne niż angielski, trzeba włączyć obsługę plików cookie w ustawieniach przeglądarki.

## <span id="page-139-2"></span>**Settings (Ustawienia)**

W sekcji **Security** (Zabezpieczenia) menu **Settings** (Ustawienia) zapewnia dostęp do następujących kart: **Status** (Stan, domyślne), **Wizard** (Kreator), **Restore Defaults** (Przywróć domyślne). Dostępne ustawienia są zależne od modelu serwera druku.

### **Status (Stan)**

Na stronie **Status** (Stan) są wyświetlane bieżące ustawienia konfiguracji zabezpieczeń serwera druku. Wyświetlane ustawienia są zależne od funkcji obsługiwanych przez dany serwer druku.

## **Wizard (Kreator)**

**Uwaga** Jeśli do zarządzania urządzeniami służy program HP Web Jetadmin, to nie należy korzystać z tego kreatora. W celu konfigurowania ustawień zabezpieczeń sieci należy natomiast użyć programu HP Web Jetadmin, co zapewni zgodność ustawień z daną siecią.

Opcjonalne parametry konfiguracji przedstawiane w kreatorze są zależne od wybranego poziomu zabezpieczeń. Opis zawiera [Tabela 4.11.](#page-141-0)

**Uwaga** W przypadku nieprawidłowego zamknięcia kreatora (na przykład wskutek zaniechania użycia przycisku Cancel [Anuluj]) może zostać wyświetlony ekran *Operation Failed* (Operacja nie powiodła się). Jeśli tak się stanie, należy poczekać około dwóch minut przed ponownym uruchomieniem kreatora.

### **Restore Defaults (Przywróć wartości domyślne)**

Ta strona służy do przywracania standardowych, fabrycznych ustawień konfiguracji zabezpieczeń. Wyświetlane ustawienia są zależne od funkcji obsługiwanych przez dany serwer druku.

Przywracane są wartości domyślne tylko wyświetlonych ustawień zabezpieczeń, inne ustawienia konfiguracji pozostają niezmienione.

Na stronie **Wizard** (Kreator) można uruchomić kreatora *HP Jetdirect Security Configuration* (Kreator konfiguracji zabezpieczeń HP Jetdirect). Ten kreator ułatwia konfigurowanie zabezpieczeń serwera druku niezbędnych w danej sieci. Kliknij przycisk **Start Wizard** (Uruchom kreatora), aby uruchomić kreatora. Wyświetlona zostanie strona **Security Level** (Poziom zabezpieczeń).

## <span id="page-141-0"></span>**Tabela 4.11 Poziomy zabezpieczeń kreatora (1 z 2)**

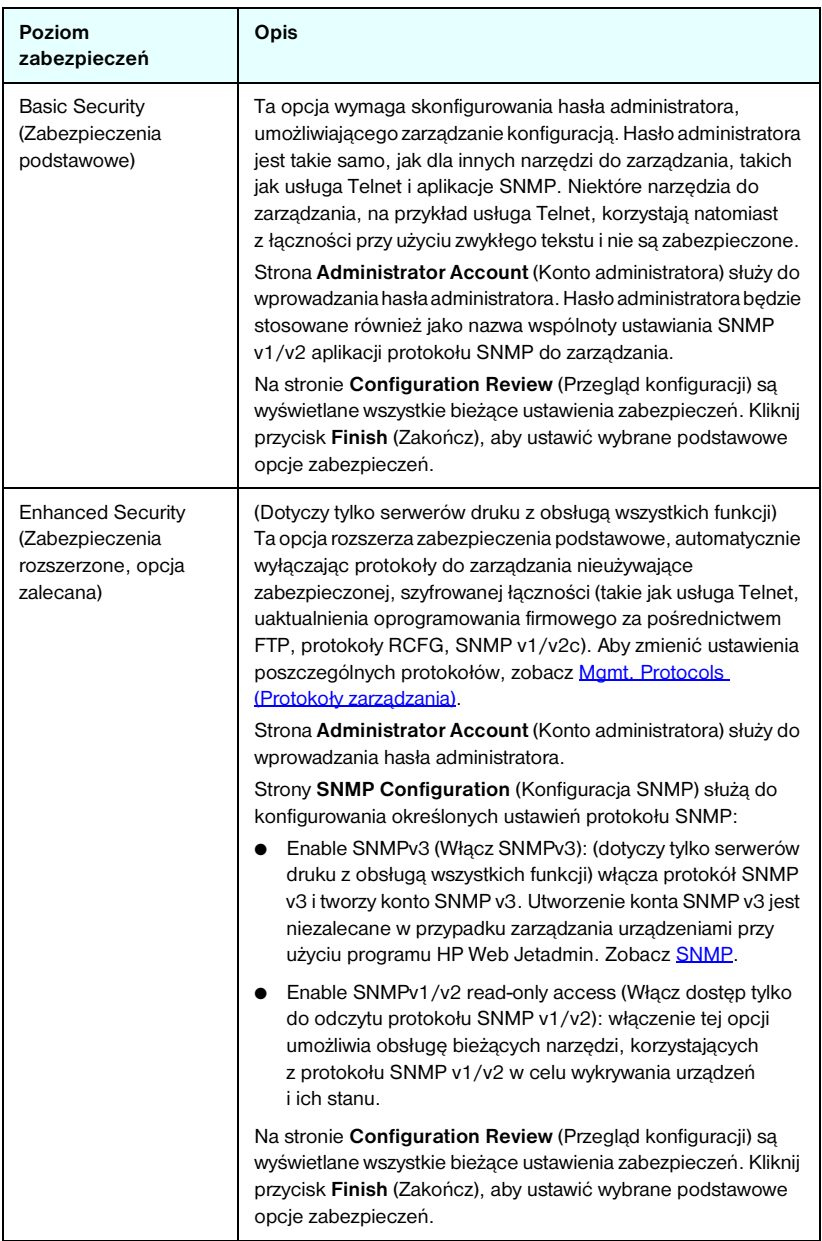

## **Tabela 4.11 Poziomy zabezpieczeń kreatora (2 z 2)**

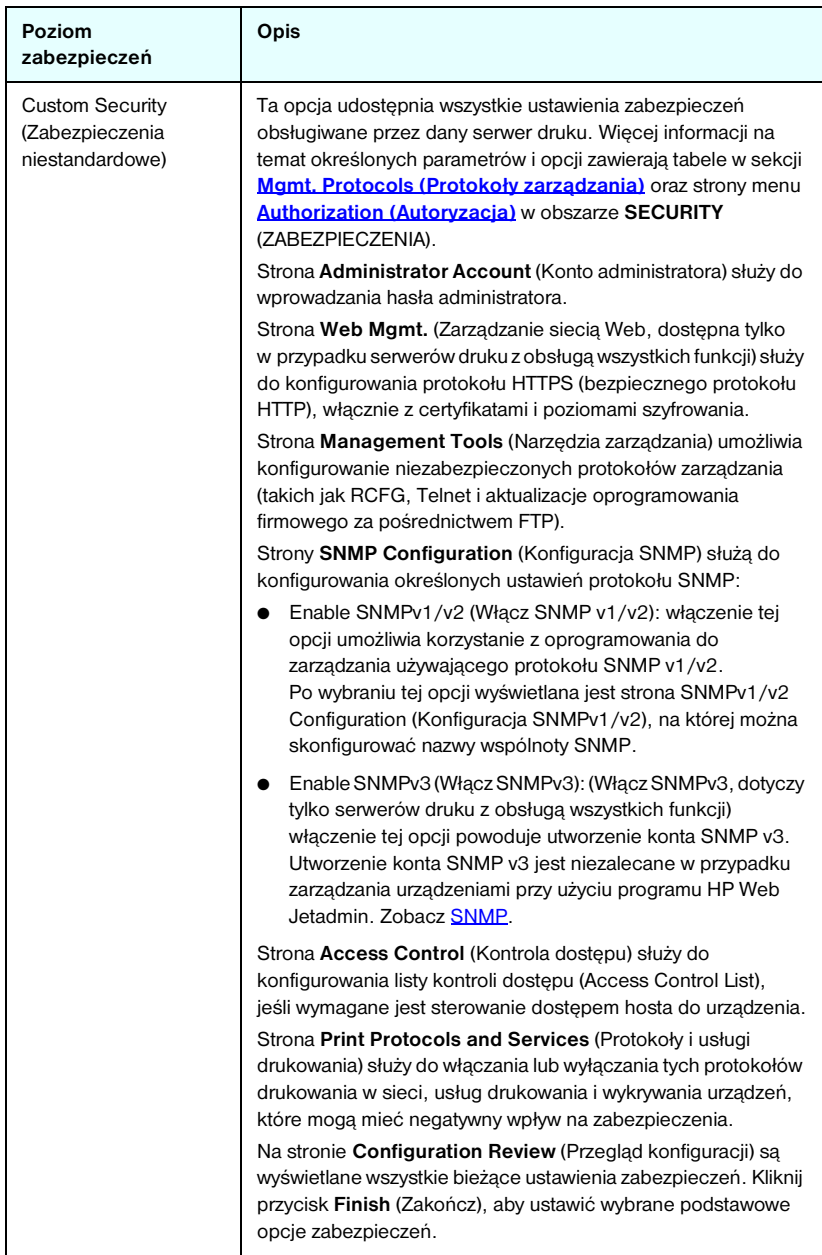

## <span id="page-143-1"></span>**Authorization (Autoryzacja)**

Strona **Authorization** (Autoryzacja) zawiera karty umożliwiające sterowanie dostępem do urządzenia, jak również do funkcji konfigurowania i zarządzania urządzeniem. Ponadto można skonfigurować certyfikaty służące do uwierzytelniania klienta i serwera.

## <span id="page-143-0"></span>**Admin. Account (Konto administratora)**

Ta strona umożliwia ustawienie hasła administratora, służącego do sterowania dostępem do informacji o konfiguracji i stanie serwera Jetdirect. Hasło administratora jest wspólne dla narzędzi do konfiguracji serwera Jetdirect, takich jak wbudowany serwer sieci Web, usługa Telnet i program HP Web Jetadmin. W przypadku wybranych drukarek EIO hasło jest wspólne (zobacz [Synchronizacja hasła drukarki\)](#page-144-0).

Jeżeli po ustawieniu hasła nastąpi próba uzyskania dostępu do ustawień serwera druku Jetdirect, to najpierw zostanie wyświetlony monit o nazwę użytkownika i *hasło*.

**Uwaga** Hasło administratora można usunąć, stosując zimne zerowanie serwera druku, które powoduje przywrócenie standardowych ustawień fabrycznych.

**Uwaga** Jeśli następnie nazwa wspólnoty ustawiania SNMP zostanie zmieniona (na przykład za pomocą karty SNMP na stronie **Network Settings** (Ustawienia sieciowe) lub w programie Web Jetadmin), te dwa ustawienia nie będą już synchronizowane.

Pole wyboru umożliwia zsynchronizowanie programu HP Web Jetadmin i nazwy wspólnoty ustawiania SNMP v1/v2c. Po włączeniu tej funkcji (zaznaczeniu pola wyboru) hasło administratora będzie również używane jako nazwa wspólnoty ustawiania SNMP przez aplikacje protokołu SNMP v1/v2c do zarządzania.
**Synchronizacja hasła drukarki.** W wielu drukarkach EIO dostęp do ustawień konfiguracji drukarki i statusu jest chroniony hasłem. Można je ustawić przy użyciu stron zabezpieczeń w sieci Web wyświetlanych przez drukarkę. W przypadku tych drukarek hasło administratora drukarki oraz hasło serwera druku Jetdirect EIO są synchronizowane i to samo hasło służy do uzyskiwania dostępu do stron konfiguracji drukarki i sieci. W przypadku drukarek obsługujących synchronizację haseł to samo hasło jest używane niezależnie od strony wbudowanego serwera sieci Web, na której hasło zostało ustawione (może to być strona drukarki **Security** [Zabezpieczenia] lub sieciowa strona **Admin. Account** [Konto administratora]).

Jeżeli zostanie utracona synchronizacja hasła, może być konieczne zastosowanie jednej z następujących procedur:

- Przywróć ustawienia fabryczne drukarki i serwera druku Jetdirect (na przykład przez zimne zerowanie) i skonfiguruj ponownie ustawienia.
- Ręcznie ustaw to samo hasło administratora przy użyciu strony **Security** (Zabezpieczenia) i strony **Admin. Account** (Konto administratora).

## **Certificates (Certyfikaty)**

(Obsługa certyfikatów zależy od modelu serwera druku) Ta karta zapewnia dostęp do usług instalowania i konfigurowania certyfikatów cyfrowych X.509 oraz zarządzania nimi. Certyfikat cyfrowy jest komunikatem elektronicznym, zawierającym zwykle między innymi klucz (krótki ciąg używany do szyfrowania i deszyfrowania) oraz podpis cyfrowy. Certyfikaty mogą być wystawiane i podpisywane przez zaufany niezależny podmiot (zwykle nazywany organem certyfikującym, CA), który może być wewnętrzny lub zewnętrzny w stosunku do organizacji. Certyfikaty mogą też być "autopodpisywane", co jest podobne do potwierdzania własnej tożsamości.

#### **Uwaga** Chociaż certyfikaty autopodpisywane są dozwolone i umożliwiają szyfrowanie danych, nie zapewniają jednak prawidłowego uwierzytelniania.

Strona **Certificates** (Certyfikaty) zawiera informacje o stanie certyfikatów zainstalowanych na serwerze druku HP Jetdirect:

● **Certyfikat Jetdirect.** Certyfikat Jetdirect jest używany do potwierdzania tożsamości urządzenia Jetdirect wobec klientów i sieciowych serwerów uwierzytelniania.

Standardowo preinstalowany jest autopodpisywany certyfikat Jetdirect. Zezwala on wbudowanemu serwerowi sieci Web na użycie protokołu HTTPS i wyświetlenie tego serwera w postaci witryny z zabezpieczeniami podczas dostępu do niej za pomocą przeglądarki sieci Web.

Kliknij przycisk **View** (Wyświetl), aby wyświetlić zawartość zainstalowanego certyfikatu Jetdirect albo kliknij przycisk **Configure** (Konfiguruj), aby go zaktualizować lub zainstalować nowy certyfikat. Zobacz Konfigurowanie [certyfikatów.](#page-145-0)

Po zainstalowaniu certyfikat Jetdirect będzie zapisywany po każdym zimnym zerowaniu używanym do przywracania standardowych wartości fabrycznych.

● **Certyfikat CA.** (Dotyczy tylko serwerów druku z obsługą wszystkich funkcji) Certyfikat od zaufanego niezależnego podmiotu lub organu certyfikującego (CA) jest używany do potwierdzania tożsamości sieciowego serwera uwierzytelniania podczas stosowania metod uwierzytelniania 802.1X korzystających z protokołu EAP (Extensible Authentication Protocol). Tożsamość serwera uwierzytelniania jest potwierdzona, gdy wybrane informacje z certyfikatu CA odpowiadają informacjom z certyfikatu odebranego z serwera uwierzytelniania.

Certyfikat CA serwera druku jest to certyfikat służący do podpisywania certyfikatu serwera uwierzytelniania. Dlatego certyfikat CA musi wystawić organ certyfikujący (CA), który wystawił certyfikat serwera uwierzytelniania.

Kliknij przycisk **View** (Wyświetl), aby wyświetlić zawartość zainstalowanego certyfikatu Jetdirect albo kliknij przycisk **Configure** (Konfiguruj), aby go zaktualizować lub zainstalować nowy certyfikat. Zobacz Konfigurowanie [certyfikatów.](#page-145-0)

Certyfikat CA nie jest zapisywany po wyzerowaniu serwera druku i przywróceniu standardowych wartości fabrycznych.

Maksymalny rozmiar certyfikatu, który można zainstalować na serwerze druku HP Jetdirect, to 3072 bajty.

#### <span id="page-145-0"></span>**Konfigurowanie certyfikatów**

Po kliknięciu przycisku **Configure** (Konfiguruj) wyświetlany jest kreator zarządzania certyfikatami, ułatwiający aktualizowanie lub instalowanie certyfikatu. Wyświetlane ekrany są zależne od typu certyfikatu (Jetdirect lub CA) i wybranych opcji. [Tabela 4.12](#page-146-0) zawiera opis ekranów i parametrów konfiguracji, które mogą zostać wyświetlone.

**Uwaga** W przypadku nieprawidłowego zamknięcia strony konfigurowania certyfikatów (na przykład wskutek nieużycia przycisku **Cancel** [Anuluj]) może zostać wyświetlony ekran *Operation Failed* (Operacja nie powiodła się). Jeśli tak się stanie, należy poczekać około dwóch minut przed ponownym uruchomieniem kreatora.

#### <span id="page-146-0"></span>**Tabela 4.12 Ekrany konfigurowania certyfikatu (1 z 4)**

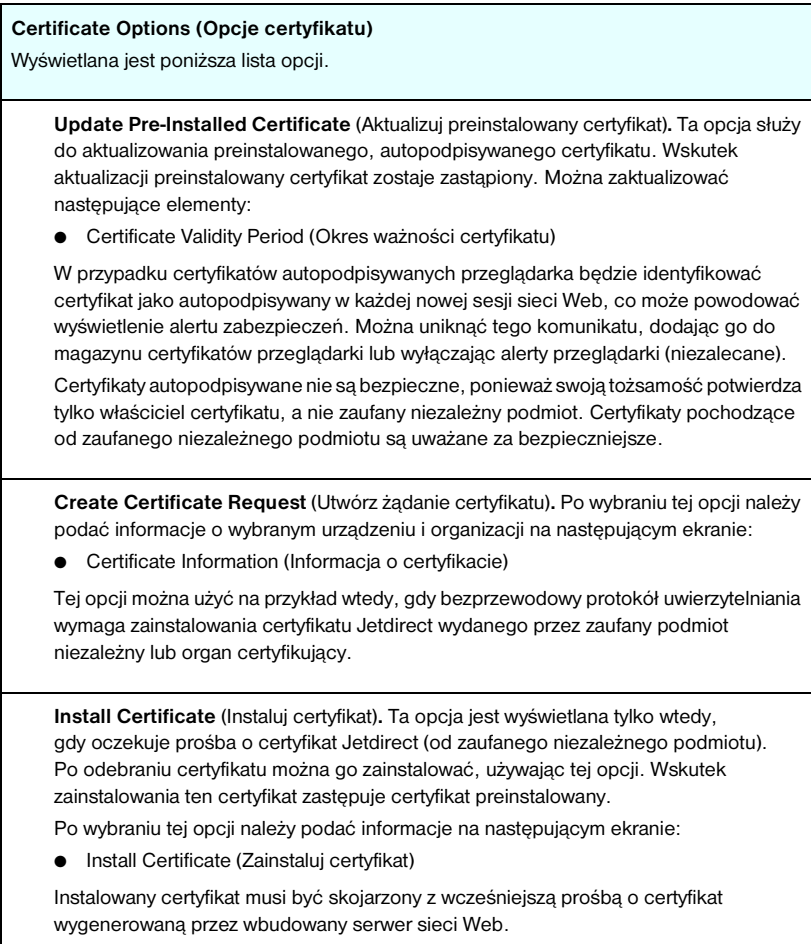

#### **Tabela 4.12 Ekrany konfigurowania certyfikatu (2 z 4)**

**Install CA Certificate** (Instaluj certyfikat CA)**.** (Dotyczy tylko serwerów druku z obsługą wszystkich funkcji) Ta opcja jest wyświetlana po kliknięciu przycisku **Configure** (Konfiguruj) w przypadku certyfikatu CA, który musi być zainstalowany w celu obsługi wybranych protokołów uwierzytelniania. Po wybraniu tej opcji należy podać informacje na następującym ekranie:

● Install Certificate (Zainstaluj certyfikat)

**Import Certificate and Private Key** (Importuj certyfikat i klucz prywatny)**.** Ta opcja umożliwia importowanie uzyskanego wcześniej i znanego certyfikatu jako certyfikatu Jetdirect. Po zaimportowaniu certyfikatu zostanie zastąpiony certyfikat zainstalowany obecnie. Po wybraniu tej opcji zostanie wyświetlony monit na następującym ekranie:

● Import Certificate and Private Key (Importuj certyfikat i klucz prywatny)

**Export Certificate and Private Key** (Eksportuj certyfikat i klucz prywatny)**.** Ta opcja umożliwia eksportowanie obecnie zainstalowanego na serwerze druku certyfikatu Jetdirect w celu użycia go na innych serwerach druku. Po wybraniu tej opcji zostanie wyświetlony monit na następującym ekranie:

● Export the Jetdirect certificate and private key (Eksportuj certyfikat Jetdirect i klucz prywatny)

**Delete CA Certificate** (Usuń certyfikat CA)**.** (Dotyczy tylko serwerów druku z obsługą wszystkich funkcji ) Ta opcja jest używana do usuwania certyfikatu CA zainstalowanego na serwerze druku Jetdirect. Opcja pojawia się po zainstalowaniu certyfikatu CA służącego do uwierzytelniania EAP.

**PRZESTROGA:** Jeśli certyfikat CA zostanie usunięty, uwierzytelnianie EAP zostanie wyłączone i nie będzie dostępu do sieci.

Certyfikat CA można także usunąć, dokonując zimnego zerowania serwera druku, co przywraca standardowe ustawienia fabryczne.

#### **Certificate Validity (Ważność certyfikatu)**

Ten ekran służy do określania, jak długo ma być ważny certyfikat autopodpisywany Jetdirect.

Ten ekran jest wyświetlany tylko wówczas, gdy certyfikat autopodpisywany jest preinstalowany i kliknięto przycisk **Edit Settings** (Edytuj ustawienia) w celu zaktualizowania okresu ważności. Określa aktualny czas uniwersalny (UTC — Coordinated Universal Time). Czas UTC jest podawany przez Międzynarodowy Urząd Miar i Wag. Uwzględnia on różnice między czasem Greenwich i czasem atomowym. Jest ustawiany na długości geograficznej 0 na południku zerowym.

Data rozpoczęcia ważności **Validity Start Date** jest obliczana na podstawie ustawień zegara komputera PC.

**Validity Period** (Okres ważności) określa liczbę dni (od 1 do 3650), przez które certyfikat jest ważny, począwszy od daty Validity Start Date (Daty rozpoczęcia ważności). Wymagany jest prawidłowy wpis (od 1 do 3650). Wartość domyślna jest równa 5 lat.

#### **Tabela 4.12 Ekrany konfigurowania certyfikatu (3 z 4)**

#### **Certificate Information (Informacje o certyfikacie)**

Na tej stronie można wprowadzić informacje służące do żądania certyfikatu z organu certyfikującego (CA).

**Common Name** (Wspólna nazwa)**.** (Wymagana)

W przypadku serwerów druku HP Jetdirect należy podać w pełni kwalifikowaną nazwę domeny lub prawidłowy adres IP urządzenia.

Przykłady:

- Domain Name (Nazwa domeny): *mojadrukarka.mojdzial.moja firma.com*
- IP address (Adres IP): *192.168.2.116*

Wspólna nazwa będzie używana do jednoznacznego identyfikowania urządzenia. W przypadku serwerów druku HP Jetdirect korzystających z uwierzytelniania EAP konieczne może być skonfigurowanie niektórych serwerów uwierzytelniania przy użyciu nazwy wspólnej określonej w certyfikacie.

Jeżeli na serwerze druku Jetdirect skonfigurowano domyślny adres IP 192.0.0.192, prawdopodobnie nie będzie on prawidłowy w danej sieci. Nie należy używać tego adresu domyślnego do identyfikowania urządzenia.

**Organization** (Organizacja)**.** (Wymagana) Określ pełną, formalną nazwę firmy.

**Organizational Unit** (Jednostka w organizacji)**.** (Opcjonalna) Podaj dział, departament lub podgrupę w organizacji.

**City/Locality**(Miasto/Miejscowość)**.** (Wymagana) Wprowadź nazwę miejscowości, w której znajduje się organizacja.

**State/Province** (Stan/prowincja, województwo)**.** (Wymagana dla wszystkich krajów/regionów) Musi zawierać co najmniej trzy znaki (wymagane).

**Country/Region** (Kraj/region)**.** Dwuznakowy kod ISO 3166 kraju/regionu. Na przykład "gb" w przypadku Wielkiej Brytanii lub "us" w przypadku USA (wymagane).

#### **Install Certificate (Zabezpieczenia: Instaluj certyfikat) lub Install CA Certificate (Instaluj certyfikat CA)**

Ekran **Install Certificate** (Zainstaluj certyfikat) służy do instalowania certyfikatu Jetdirect. Ekran **Install CA Certificate** (Zainstaluj certyfikat CA) służy do instalowania certyfikatu zaufanego organu certyfikującego (CA) przeznaczonego do uwierzytelniania EAP (dotyczy tylko serwerów druku z obsługą wszystkich funkcji).

Zainstaluj certyfikat zakodowany w formacie PEM/Base64 (Privacy Enhanced Mail). Aby zainstalować certyfikat, określ nazwę i ścieżkę pliku, który go zawiera. Można również kliknąć przycisk **Browse** (Przeglądaj), aby wyszukać plik w systemie.

Kliknij przycisk **Finish** (Zakończ), aby ukończyć instalację.

Instalowany certyfikat musi być skojarzony z oczekującym żądaniem certyfikatu wbudowanego serwera sieci Web. Opcja Install Certificate (Instaluj certyfikat) nie pojawia się, gdy nie ma żadnego żądania oczekującego.

Rozmiar certyfikatu Jetdirect lub CA jest ograniczony do 3 KB.

#### **Import Certificate and Private Key (Importuj certyfikat i klucz prywatny)**

Ten ekran służy do importowania certyfikatu Jetdirect i klucza prywatnego.

Zaimportuj certyfikat Jetdirect i klucz prywatny. W wyniku zaimportowania obecny certyfikat i klucz prywatny zostaną zastąpione.

Plik musi być zakodowany w formacie PKCS#12 (.pfx) i nie może przekraczać 4 KB.

Aby zaimportować certyfikat i klucz prywatny, należy podać nazwę i ścieżkę pliku, który zawiera certyfikat i klucz prywatny. Można również kliknąć przycisk **Browse** (Przeglądaj), aby wyszukać plik w systemie. Następnie należy wprowadzić hasło użyte do zaszyfrowania klucza prywatnego.

Kliknij przycisk **Finish** (Zakończ), aby ukończyć instalację.

#### **Export the Jetdirect certificate and private key (Eksportuj certyfikat Jetdirect i klucz prywatny).**

Ten ekran służy do eksportowania zainstalowanego certyfikatu Jetdirect oraz klucza prywatnego do pliku.

Aby eksportować certyfikat i klucz prywatny, wprowadź hasło, które będzie używane do szyfrowania klucza prywatnego. Hasło należy wprowadzić ponownie w celu potwierdzenia. Następnie kliknij przycisk **Save as** (Zapisz jako), aby zapisać certyfikat i klucz prywatny w pliku w systemie. Plik będzie zakodowany w formacie PKCS#12 (.pfx).

#### **Access Control (Kontrola dostępu)**

Ta karta służy do wyświetlania listy kontroli dostępu (ACL, Access Control List) na serwerze druku HP Jetdirect. Lista kontroli dostępu (czyli lista dostępu hostów) określa pojedyncze systemy hostów lub sieci systemów hostów, które będą mogły uzyskać dostęp do serwera druku i podłączonego urządzenia sieciowego. Lista może zawierać maksymalnie 10 wpisów. Jeśli lista jest pusta (na liście nie ma hostów), to dostęp do serwera druku może uzyskać każdy obsługiwany system.

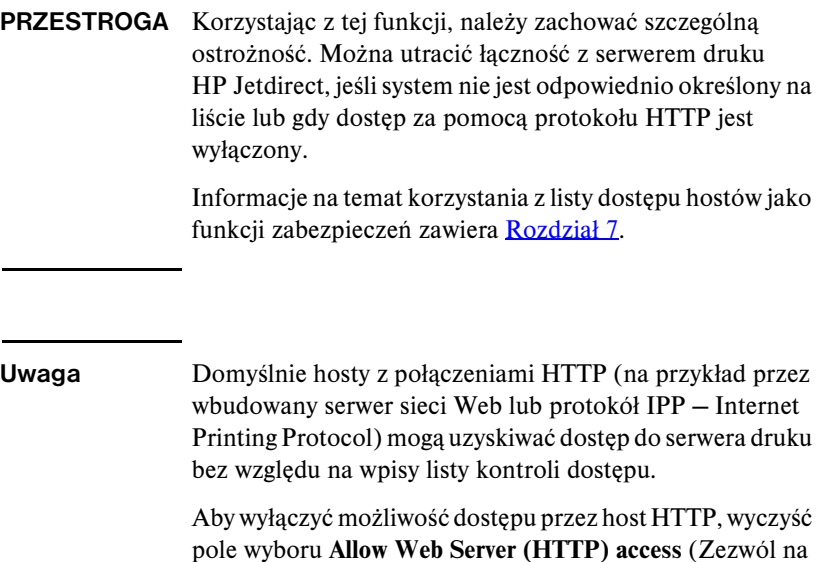

Systemy hostów są określane za pomocą adresów IP lub numerów sieci. Jeżeli sieć zawiera podsieci, można użyć maski adresów, aby sprawdzić, czy adres IP oznacza pojedynczy system hosta czy grupę systemów hostów.

dostęp do serwera sieci Web [HTTP]) na dole listy.

**Przykłady.** Poniżej znajduje się tabela zawierająca przykładowe wpisy:

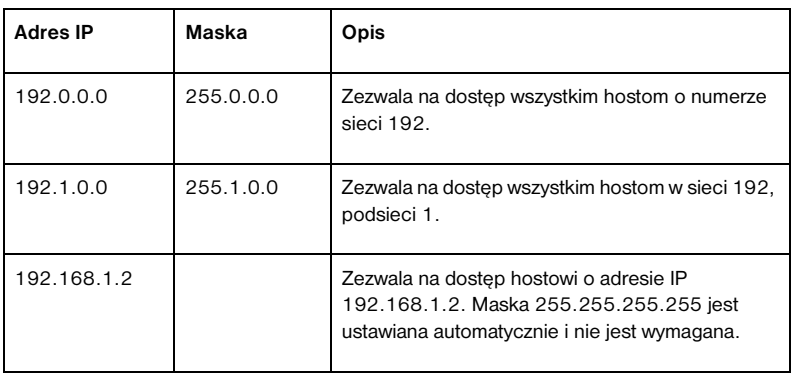

Aby dodać wpis do listy kontroli dostępu, określ host za pomocą pól **IP Address** (Adres IP) i **Mask** (Maska), a następnie kliknij (zaznacz) pole wyboru **Save** (Zapisz) danego wpisu. Następnie kliknij przycisk **Apply** (Zastosuj).

Aby usunąć wpis z listy, wyczyść pole wyboru **Save** (Zapisz) danego wpisu. Następnie kliknij przycisk **Apply** (Zastosuj).

Aby wyczyścić całą listę kontroli dostępu, wyczyść wszystkie pola wyboru **Save** (Zapisz), a następnie kliknij przycisk **Apply** (Zastosuj).

## **Mgmt. Protocols (Protokoły zarządzania)**

To łącze zapewnia dostęp do protokołów zarządzania łącznością i innych protokołów dotyczących zabezpieczeń.

## **Web Mgmt. (Zarządzanie siecią Web)**

Ta karta służy do zarządzania łącznością z wbudowanym serwerem sieci Web przy użyciu przeglądarek sieci Web. Karta ta pojawia się tylko w przypadku serwerów druku z obsługą wszystkich funkcji.

Bezpieczny protokół HTTP (HTTPS) zapewnia bezpieczną, szyfrowaną łączność internetową. Jeżeli wbudowany serwer sieci Web został skonfigurowany, tak aby wymagany był protokół HTTPS, serwer kieruje łączność przez port 443, dobrze znany port ruchu HTTPS. Chociaż porty 80, 280 lub 631 są nadal używane dla protokołu IPP (Internet Printing Protocol), inne sposoby komunikacji bez zabezpieczeń (HTTP) są przekierowywane do protokołu HTTPS. W zależności od możliwości przeglądarki przekierowanie jej do używania protokołu HTTPS może być niewidoczne.

Zgodnie z ustawieniami domyślnymi konfiguracja serwerów druku zezwala na korzystanie z protokołu HTTPS lub HTTP.

Chociaż nie jest to zalecane, można zaakceptować łączność niezabezpieczoną, zarówno przy użyciu protokołu HTTPS, jak i HTTP, wyłączając (czyszcząc) pole wyboru **Encrypt All Web Communication** (Szyfruj wszelką łączność w sieci web).

W celu obsługi łączności przy użyciu protokołu HTTPS trzeba zainstalować certyfikat Jetdirect. Początkowo użytkowanie zapewnia standardowy, autopodpisywany, preinstalowany fabrycznie certyfikat. Kliknij przycisk **Configure** (Konfiguruj), aby zaktualizować certyfikat preinstalowany albo zainstalować nowy certyfikat. Więcej informacji zawiera sekcja [Konfigurowanie certyfikatów.](#page-145-0)

Podczas używania certyfikatu Jetdirect musi być określona minimalna dopuszczalna siła szyfrowania. Można wybrać siłę szyfrowania **Low** (Niska, wartość domyślna), **Medium** (Średnia) lub **High** (Wysoka). Na przykład wybranie wartości **Low** (Niska) pozwoli na użycie średniego lub wysokiego poziomu szyfrowania, a zaznaczenie opcji **High** (Wysoka) dopuści jedynie wysoki poziom szyfrowania.

Dla każdej siły szyfrowania określane są szyfry wskazujące najsłabsze dozwolone szyfrowanie. Starsze przeglądarki obsługują jedynie 40-bitowe (niskie) poziomy szyfrowania.

**Uwaga** Obsługiwane zestawy szyfrów zapewniają różne poziomy siły szyfrowania. Aktualnie obsługiwanymi zestawami szyfrów, przeznaczonymi do szyfrowania i deszyfrowania, są: DES (Data Encryption Standard, 56-bitowy), RC4 (40-bitowy lub 128-bitowy) i 3DES (168-bitowy).

#### **SNMP**

Ta karta służy do włączania lub wyłączania agentów SNMP v1, v2c i v3 na serwerze druku, w zależności od modelu serwera druku. Wersje niepełne serwerów druku (np. ew2400) nie obsługują agenta SNMP v3. Opis opcji protokołu SNMP zawiera [Tabela 4.7.](#page-125-0)

**SNMP v3.** Serwery druku HP Jetdirect z obsługą wszystkich funkcji zawierają agenta SNMP v3 (Simple Network Management Protocol, wersja 3) rozszerzającego zabezpieczenia SNMP. Agent SNMP v3 wykorzystuje standard USM (User-based Security Model for SNMP v3, RFC 2574), który umożliwia uwierzytelnianie użytkowników i zapewnia poufność danych za pomocą szyfrowania.

Agent SNMP v3 jest włączany przy tworzeniu początkowego konta SNMP v3 na serwerze druku. Po utworzeniu konta wszystkie prawidłowo skonfigurowane aplikacje protokołu SNMP do zarządzania mogą uzyskiwać dostęp do konta lub je wyłączać.

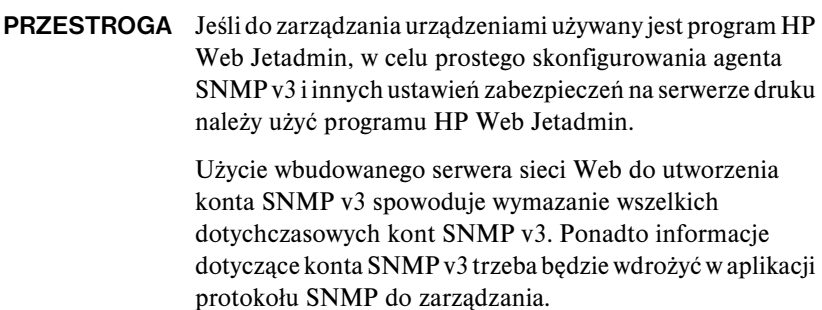

Konto początkowe można utworzyć, określając zapewniające poufność danych klucze szyfrowania uwierzytelniania HMAC-MD5 i CBC-DES, stosowane przez aplikacje protokołu SNMP v3 do zarządzania.

## **PRZESTROGA** Przed utworzeniem początkowego konta SNMP v3 należy wyłączyć usługę Telnet i włączyć zabezpieczoną łączność wbudowanego serwera sieci Web przy użyciu protokołu HTTPS. Ułatwia to zapobieganie dostępowi lub przechwytywaniu informacji o koncie w połączeniach, które nie są zabezpieczone.

Agenci SNMP v1 i v2 mogą współistnieć z agentem SNMP v3. Tym niemniej, aby w pełni zabezpieczyć dostęp SNMP, należy wyłączyć agentów SNMP v1 i v2c.

### **Other (Inne)**

Ta karta służy do włączania lub wyłączania różnych protokołów drukowania, usług drukowania i zarządzania, obsługiwanych przez serwer druku. Zobacz [Tabela 4.13.](#page-154-0)

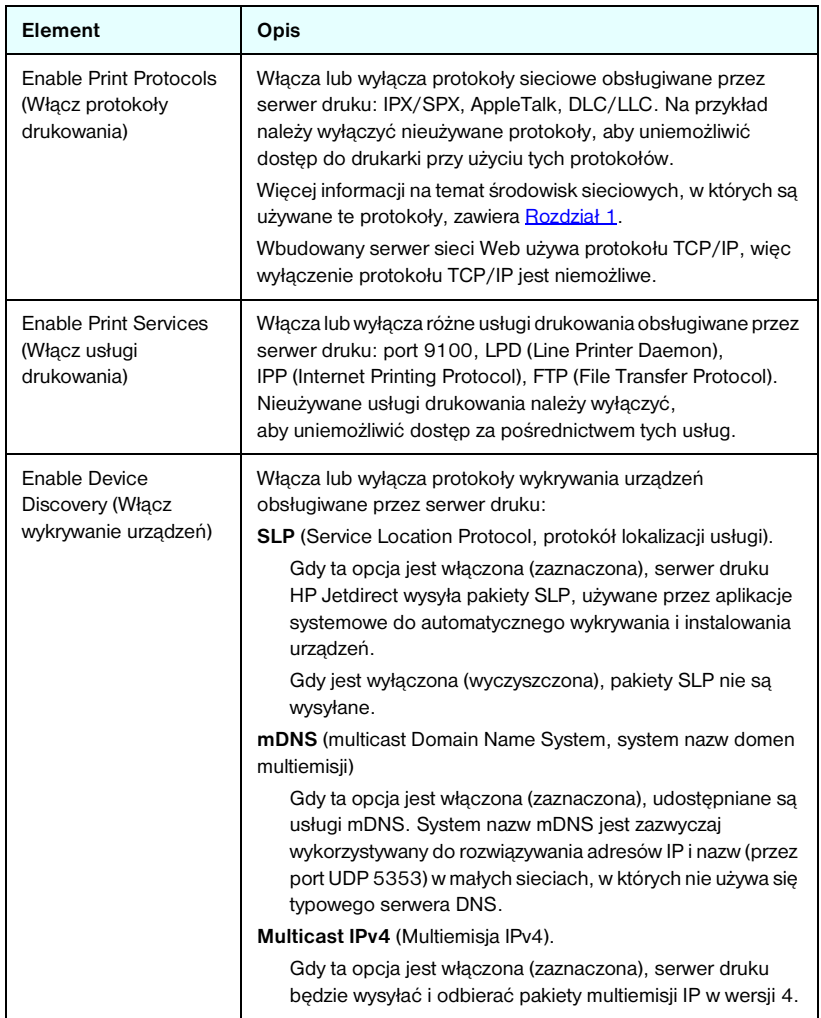

#### <span id="page-154-0"></span>**Tabela 4.13 Inne protokoły (1 z 2)**

**Tabela 4.13 Inne protokoły (2 z 2)**

| Element                                                         | <b>Opis</b>                                                                                                    |
|-----------------------------------------------------------------|----------------------------------------------------------------------------------------------------|
| Enable Management<br>Protocols (Włacz<br>protokoły zarządzania) | Włącza lub wyłącza dostęp przy użyciu usługi Telnet i funkcję<br>uaktualniania oprogramowania firmowego serwera druku przy<br>użyciu protokołu FTP. Telnet i FTP to protokoły<br>niezabezpieczone; możliwe jest przechwycenie haseł<br>urzadzeń.                                                   |
|                                                                 | Włącza lub wyłącza protokół RCFG, protokół konfiguracji<br>zdalnej IPX używany przez starsze narzędzia do zarządzania<br>w celu konfigurowania parametrów systemu Novell NetWare.<br>Wyłaczenie protokołu RCFG nie ma wpływu na drukowanie<br>w trybie bezpośrednim przy użyciu protokołu IPX/SPX. |
|                                                                 | Zalecane jest wyłaczenie usługi Telnet, uaktualnień<br>oprogramowania firmowego przy użyciu FTP<br>oraz protokołu RCFG.                                                                                                    |

## **802.1x Authentication (Uwierzytelnianie 802.1x)**

(Dotyczy tylko serwerów druku z obsługą wszystkich funkcji) Na tej stronie można skonfigurować ustawienia uwierzytelnienia 802.1X na serwerze druku Jetdirect, zgodnie z wymaganiami uwierzytelniania klienta w sieci. Ponadto można wyzerować ustawienia uwierzytelniania 802.1X do standardowych wartości fabrycznych.

## **PRZESTROGA Podczas zmiany ustawień uwierzytelniania 802.IX należy zachować szczególną ostrożność, połączenie może zostać utracone.** Jeśli zostanie utracona łączność z drukarką/urządzeniem MFP, może zajść potrzeba zresetowania serwera druku i przywrócenia standardowych wartości fabrycznych oraz ponownej instalacji urządzenia.

Przed połączeniem do sieci do skonfigurowania wstępnych ustawień 802.1X można skorzystać z odizolowanej sieci LAN lub z bezpośredniego połączenia z komputerem za pomocą kabla z przeplotem.

Obsługiwane protokoły uwierzytelniania 802.1X i związana z nimi konfiguracja zależą od modelu serwera druku i od wersji oprogramowania firmowego. Listę dostępnych ustawień konfiguracji zawiera [Tabela 4.14.](#page-156-0)

W większości sieci 802.1X elementy infrastruktury (takie jak przełączniki sieci LAN) muszą korzystać z protokołów 802.1X, aby sterować dostępem portu do sieci. Jeśli porty te nie zezwalają na dostęp tymczasowy ani na logowanie jako gość, to przed nawiązaniem połączenia serwer druku może wymagać skonfigurowania parametrów 802.1X.

## <span id="page-156-0"></span>**Tabela 4.14 Ustawienia konfiguracji 802.1X (1 z 2)**

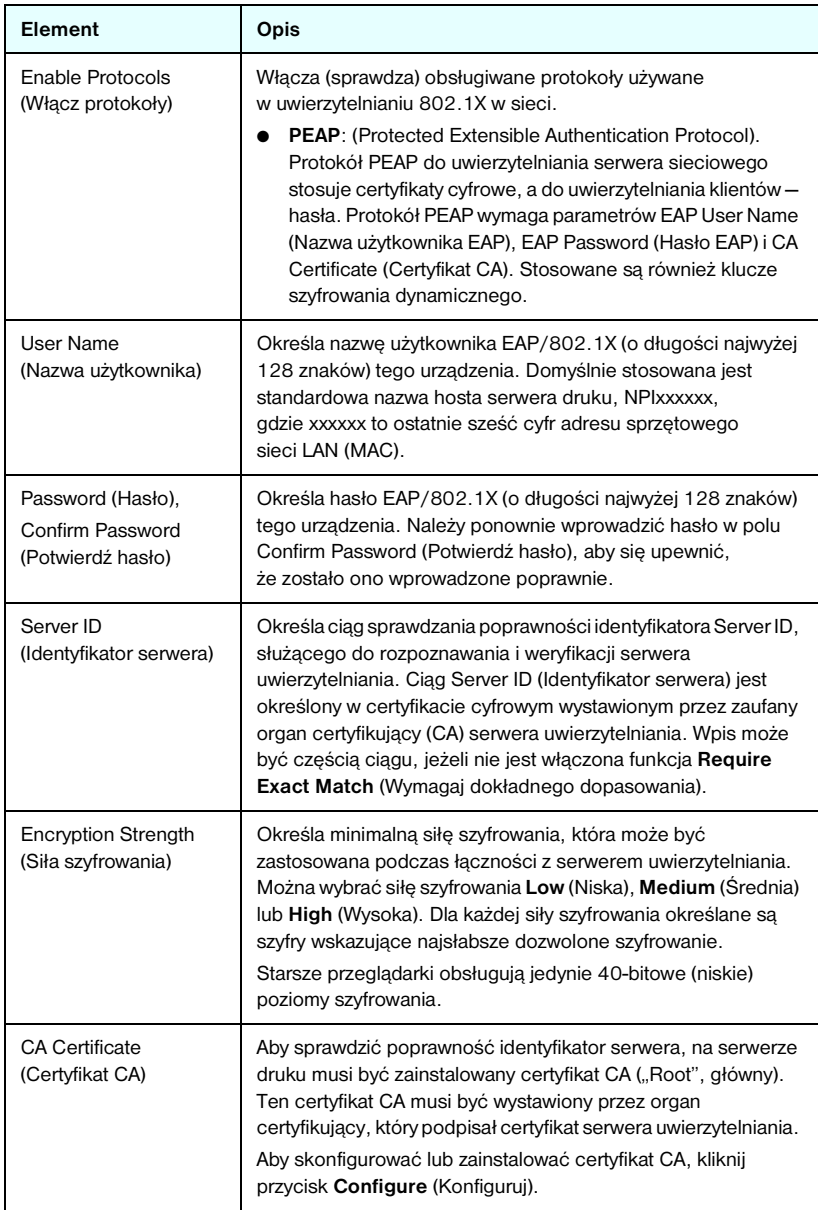

#### **Tabela 4.14 Ustawienia konfiguracji 802.1X (2 z 2)**

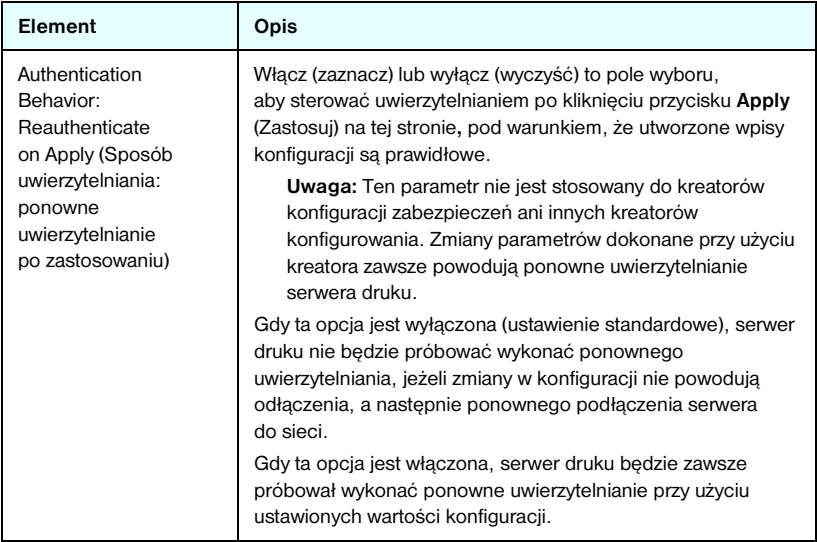

## **Wireless (Bezprzewodowe)**

To łącze zapewnia dostęp do zarządzania ustawieniami konfiguracji zabezpieczonej łączności bezprzewodowej. Więcej informacji o funkcjach i ustawieniach parametrów na tej stronie zawiera [Tabela 4.3.](#page-115-0)

## **Network Statistics (Statystyka sieci)**

Na tej stronie są wyświetlane wartości liczników i inne informacje o stanie, przechowywane aktualnie na serwerze druku HP Jetdirect. Informacje te są często przydatne w diagnozowaniu problemów z wydajnością i działaniem, które dotyczą sieci lub urządzeń sieciowych.

## **Protocol Info (Informacje o protokole)**

Na tej stronie znajdują się listy różnych ustawień konfiguracji sieci na serwerze druku HP Jetdirect dla każdego protokołu. Korzystając z tych list, można sprawdzić poprawność żądanych ustawień.

## **Configuration Page (Strona konfiguracji)**

Na tej stronie znajduje się obraz strony konfiguracji serwera druku HP Jetdirect, zawierającej najważniejsze informacje o stanie i konfiguracji serwera druku HP Jetdirect. Opis zawartości tej strony zawiera [Rozdział 9.](#page-206-0)

# **Other Links (Inne łącza)**

## **Help (Pomoc)**

Strona **Help** (Pomoc) na karcie **Networking** (Sieć) zawiera krótkie podsumowanie funkcji wbudowanego serwera sieci Web serwera druku HP Jetdirect. Strona **Help** (Pomoc) zawiera łącze do dokumentu pomocy firmy HP, w którym znajdują się uaktualnione informacje (wymagany jest dostęp do Internetu).

## **Support (Wsparcie)**

Informacje wyświetlane na stronie **Support** (Wsparcie) są zależne od wartości skonfigurowanych na karcie [Support Info \(Informacje pomocy technicznej\)](#page-139-0) w menu [Other Settings \(Inne ustawienia\).](#page-126-0) Informacje o pomocy technicznej mogą zawierać nazwisko i numer telefonu pracownika działu pomocy technicznej lub łącza internetowe do stron pomocy technicznej. Domyślne łącza internetowe to łącza do stron internetowej pomocy technicznej firmy HP oraz stron informacji o produktach HP (wymagany jest dostęp do Internetu).

## **HP Home (Strona HP)**

Strona HP Home zawiera łącze do strony głównej witryny firmy Hewlett-Packard w sieci Web (wymagany jest dostęp do Internetu). Dostęp do tego łącza można także uzyskać, klikając logo firmy HP.

## **Program HP Web Jetadmin**

Program HP Web Jetadmin jest najważniejszym narzędziem firmy HP do zarządzania sieciowymi urządzenia peryferyjnymi.

Łącze do programu HP Web Jetadmin zostanie wyświetlone na wbudowanym serwerze sieci web tylko wówczas, gdy program HP Web Jetadmin wykryje wbudowany serwer sieci Web przy użyciu funkcji "Integration URL". Programu HP Web JetAdmin można użyć w celu zapewnienia rozszerzonych funkcji zarządzania tym i innymi znajdującymi się w sieci urządzeniami podłączonymi do urządzenia HP Jetdirect.

# **Konfigurowanie do drukowania LPD**

# **Wstęp**

Serwer druku HP Jetdirect jest wyposażony w moduł serwera LPD (Line Printer Daemon — demon drukarki wierszowej) do obsługi drukowania za pomocą demona LPD. W tym rozdziale opisano sposób konfiguracji serwera druku HP Jetdirect do użycia z różnymi systemami obsługującymi drukowanie za pomocą demona LPD. Instrukcje te obejmują:

- [LPD w systemach UNIX](#page-163-0)
	- Konfigurowanie systemów UNIX typu BSD, używających LPD
	- Konfigurowanie kolejek wydruku za pomocą programu narzędziowego SAM (systemy HP-UX)
- [LPD w systemach Windows NT/2000/Server 2003](#page-167-0)
- [LPD w systemach Windows XP](#page-172-0)
- [LPD w systemach Mac OS](#page-174-0)

**Uwaga** W przypadku korzystania z systemów niewidniejących na liście należy zapoznać się z dokumentacją i systemem pomocy online danego systemu operacyjnego.

> Najnowsze wersje systemu Novell NetWare (NetWare 5.x z obsługą protokołu NDPS w wersji 2.1 lub nowszej) obsługują drukowanie LPD. Instrukcje dotyczące instalacji i pomoc techniczną można znaleźć w dokumentacji systemu NetWare. Ponadto należy zajrzeć do dokumentacji technicznej (TID) znajdującej się w witrynie pomocy technicznej firmy Novell w sieci Web.

## **Informacje o LPD**

Line Printer Daemon (LPD) określa protokół i programy związane z usługami buforowania drukarki wierszowej, które mogą być zainstalowane w różnych systemach TCP/IP.

Wśród powszechnie stosowanych systemów, w których funkcje serwera druku HP Jetdirect obsługują LPD, są:

- Systemy UNIX w standardzie BSD ("Berkeley-based")
- HP-UX
- Solaris
- IBM AIX
- Linux
- Windows NT/2000
- systemy Mac OS

Zamieszczone w niniejszej części przykłady konfiguracji systemu UNIX ilustrują składnię poleceń używanych w systemach UNIX standardu BSD. Składnia w konkretnym systemie może być odmienna od tu opisanej. Właściwą składnię można znaleźć w dokumentacji systemu.

**Uwaga** Funkcje LPD można stosować w dowolnej implementacji hosta LPD zgodnej z dokumentem RFC 1179. Procedura konfigurowania buforów drukarki może natomiast być inna. Informacje na temat konfiguracji tych systemów można znaleźć w ich dokumentacji.

Niektóre programy i protokoły LPD:

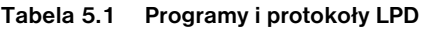

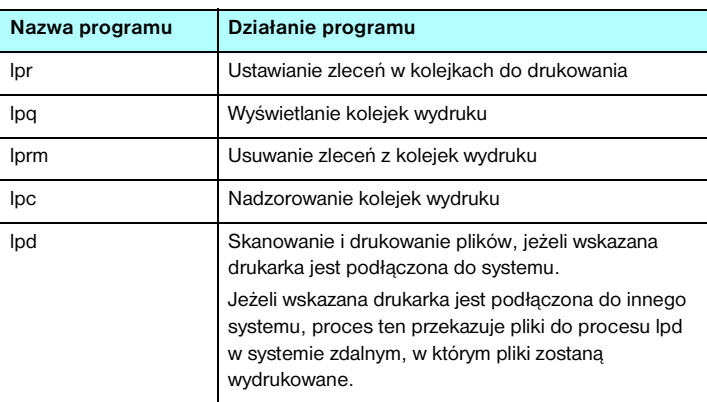

## **Wymagania dla konfiguracji LPD**

Przed rozpoczęciem drukowania za pomocą LPD używana drukarka musi być prawidłowo podłączona do sieci za pośrednictwem serwera druku HP Jetdirect; należy też zebrać informacje o stanie serwera druku. Informacje te są umieszczone na stronie konfiguracji drukarki HP Jetdirect. Jeśli wydrukowanie strony konfiguracji nie powiodło się, należy poszukać wskazówek w dokumentacji dołączonej do drukarki. Należy także mieć:

- System operacyjny obsługujący drukowanie LPD.
- Dostęp do systemu z prawami administratora lub użytkownika głównego (root).
- Adres sprzętowy LAN (lub adres stacji) serwera druku. Adres ten widnieje wraz z informacją o stanie serwera druku na stronie konfiguracji HP Jetdirect i jest podany w postaci:

ADRES SPRZĘTOWY: xxxxxxxxxxxx

gdzie x jest liczbą szesnastkową (na przykład 0001E6123ABC).

● Adres IP skonfigurowany na serwerze druku HP Jetdirect.

# **Omówienie konfiguracji LPD**

Wymagane jest wykonanie następujących kroków w celu skonfigurowania serwera druku HP Jetdirect do drukowania LPD:

- 1. Ustawienie parametrów IP.
- 2. Ustawienie kolejek wydruku.
- 3. Druk pliku testowego.

W kolejnych sekcjach podano szczegółowe opisy każdego kroku.

## **Krok 1. Ustawienie parametrów IP**

Konfigurowanie parametrów IP serwera druku HP Jetdirect opisuje [Rozdział 3.](#page-33-0) Dodatkowe informacje o sieciach TCP/IP zawiera [Dodatek A](#page-240-0).

## **Krok 2. Ustawienie kolejek wydruku**

Należy ustawić kolejkę wydruku dla każdej drukarki lub języka drukarki (PCL lub PostScript) używanej w systemie. Ponadto wymagane są różne kolejki dla plików sformatowanych i niesformatowanych. Nazwy kolejek: text i raw, podane w poniżej zamieszczonych przykładach (zobacz znacznik rp), mają specjalne znaczenie.

| raw, rawl, raw2, raw3                                  | bez przetwarzania                                                                           |
|--------------------------------------------------------|---------------------------------------------------------------------------------------------|
| text, text1, text2, text3                              | z dodaniem powrotu karetki                                                                  |
| auto, autol, auto2, auto3                              | automatycznie                                                                               |
| binps, binps1, binps2, binps3                          | binarny język PostScript                                                                    |
| <definiowane przez<br="">użytkownika&gt;</definiowane> | definiowane przez użytkownika; opcjonalnie<br>zawiera ciągi poleceń przed i po danych druku |

**Tabela 5.2 Nazwy obsługiwanych kolejek**

Demon drukarki wierszowej na serwerze druku HP Jetdirect przetwarza dane w kolejce text jako niesformatowany tekst lub tekst ASCII i dodaje powrót karetki do każdego wiersza, zanim wyśle go na drukarkę. (W rzeczywistości polecenie zakończenia wiersza PCL (wartość 2) wydawane jest na początku każdego zlecenia).

Demon drukarki wierszowej przetwarza dane w kolejce raw jako pliki sformatowane w językach PCL, PostScript lub HP-GL/2 i bez żadnych zmian wysyła dane na drukarkę.

Dane w kolejce auto zostaną odpowiednio automatycznie przetworzone jako .text" lub .raw".

W przypadku kolejki binps interpreter PostScript interpretuje zlecenie druku jako binarne dane PostScript

W przypadku definiowanych przez użytkownika nazw kolejek demon drukarki wierszowej dodaje ciągi definiowane przez użytkownika przed danymi druku lub po nich (kolejki wydruku definiowane przez użytkownika można ustawić przy użyciu usługi Telnet, [Rozdział 3,](#page-33-0) lub wbudowanego serwera sieci web, [Rozdział 4\)](#page-103-0).

Jeżeli nazwa kolejki różni się od nazw zamieszczonych powyżej, serwer druku HP Jetdirect przyjmuje, że nazwą tą jest raw1.

## **Krok 3. Drukowanie pliku testowego**

Wydrukuj plik testowy, posługując się poleceniami LPD. Odpowiednie instrukcje znajdują się w materiałach informacyjnych danego systemu.

# <span id="page-163-0"></span>**LPD w systemach UNIX**

## **Konfigurowanie kolejek wydruku w systemach standardu BSD**

Dokonaj edycji pliku /etc/printcap, tak aby zawierał następujące wpisy:

```
printer_name|short_printer_name:\
:lp=:\
:rm=node_name:\
:rp=remote_printer_name_argument:\ (podstawia się:
text, raw, binps, auto lub definiowane przez użytkownika)
:1f=/usr/spool/lpd/error_log_filename:\
:sd=/usr/spool/lpd/printer_name:
```
gdzie printer\_name jest identyfikacją drukarki dla użytkownika, node\_name identyfikuje drukarkę w sieci przez nazwę jej węzła, a remote printer name argument określa docelową kolejkę wydruku.

Dodatkowe informacje na temat pliku printcap można znaleźć na stronie dotyczącej tego pliku, wyświetlanej przy użyciu polecenia man.

## **Przykład: Wpisy drukarek ASCII lub tekstowych w pliku printcap**

```
lj1_text|text1:\
: 1p=:\n\setminus:rm=laserjet1:\
:rp=text:\
:lf=/usr/spool/lpd/lj1_text.log:\
:sd=/usr/spool/lpd/lj1_text:
```

```
1j1_raw|raw1:\
: 1p=:\n\setminus:rm=laserjet1:\
:rp=raw:\
:lfz/usr/spool/lpd/lj1_raw.log:\:sd=/usr/spool/lpd/lj1_raw:
```
Jeżeli dana drukarka nie obsługuje automatycznego przełączania języków PostScript, PCL i HP-GL/2, ustaw język drukarki na panelu sterowania drukarki (jeżeli jest on dostępny w danej drukarce) lub zostanie on automatycznie ustawiony przez używany program za pomocą poleceń zawartych w danych druku.

Należy się upewnić, że użytkownicy znają nazwy drukarek, ponieważ aby móc drukować, będą musieli je wpisywać w wierszu polecenia.

Utwórz katalog buforowania, wpisując poniższe wpisy. W katalogu głównym wpisz:

```
mkdir /usr/spool/lpd
cd /usr/spool/lpd
mkdir printer_name_1 printer_name_2
chown daemon printer_name_1 printer_name_2
chgrp daemon printer_name_1 printer_name_2
chmod g+w printer_name_1 printer_name_2
```
gdzie printer\_name\_1 oraz printer\_name\_2 odnoszą się do drukarek, które mają być buforowane. Można buforować kilka drukarek. Poniższy przykład pokazuje polecenie, które tworzy katalogi buforowania dla drukarek używanych do drukowania w trybie text (czyli ASCII) oraz drukowania w języku PCL lub PostScript.

#### **Przykład: Tworzenie katalogu buforowania w przypadku drukarek tekstowych Text i PCL/PostScript**

```
mkdir /usr/spool/lpd
cd /usr/spool/lpd
mkdir li1_text li1_raw
chown daemon li1 text li1 raw
chgrp daemon li1 text li1 raw
chmod q+w lj1 text lj1 raw
```
#### **Konfigurowanie kolejek wydruku przy użyciu programu SAM (systemy HP-UX)**

W systemach HP-UX do skonfigurowania kolejek wydruku zdalnego w celu drukowania plików typu "text" (ASCII) lub "raw" (PCL, PostScript i inne języki drukowania) można użyć narzędzia SAM.

Przed uruchomieniem programu SAM należy wybrać adres IP serwera druku HP Jetdirect i ustawić dla niego wpis w pliku /etc/hosts na komputerze z systemem HP-UX.

- 1. Uruchom program narzędziowy SAM jako administratora.
- 2. Wybierz polecenie **Urządzenia peryferyjne** z menu *Główne*.
- 3. Wybierz polecenie **Drukarki/Plotery** z menu *Urządzenia peryferyjne*.
- 4. Wybierz polecenie **Drukarki/Plotery** z menu *Drukarki/Plotery*.
- 5. Wybierz akcję **Dodaj drukarkę zdalną** z listy *Akcje*, a następnie wybierz nazwę drukarki.

**Przykłady:** moja\_drukarka lub drukarka1

6. Wybierz nazwę systemu zdalnego.

Przykład: jetdirect1 (nazwa węzła serwera druku HP Jetdirect)

7. Wybierz nazwę drukarki zdalnej.

Wpisz text w przypadku ASCII lub raw w przypadku języka PostScript, PCL lub HP-GL/2.

Wpisz auto, aby umożliwić demonowi drukarki wierszowej dokonanie wyboru automatycznego.

Wpisz binps, aby poinformować interpreter PostScript o konieczności interpretowania zlecenia druku jako binarne dane PostScript.

Wpisz nazwę kolejki zdefiniowanej przez użytkownika, aby dołączyć wstępnie zdefiniowane ciągi przed i/lub po danych druku (kolejki wydruku definiowane przez użytkownika można ustawić przy użyciu usługi Telnet, [Rozdział 2,](#page-14-0) i wbudowanego serwera sieci Web, [Rozdział 4\)](#page-103-0).

- 8. Sprawdź, czy w systemie BSD jest drukarka zdalna. Należy wpisać Y.
- 9. Kliknij przycisk **OK** u dołu menu. Jeśli konfiguracja się powiedzie, program wyświetli komunikat:

Drukarka została dołączona i jest gotowa do przyjmowania żądań drukowania.

- 10. Kliknij przycisk **OK** i z menu *Wyświetl* wybierz polecenie **Zakończ**.
- 11. Wybierz polecenie **Zakończ program Sam**.

**Uwaga** Domyślnie program lpsched nie jest uruchomiony. Uruchom ten program szeregujący, gdy konfigurujesz kolejki wydruku.

#### **Drukowanie pliku testowego**

Aby sprawdzić, czy drukarka i serwer druku są poprawnie połączone, wydrukuj plik testowy.

1. W wierszu polecenia systemu UNIX wpisz:

lpr -Pnazwa\_drukarki nazwa\_pliku

gdzie nazwa drukarki to wskazana drukarka, a nazwa pliku odnosi się do pliku, który ma być wydrukowany.

```
Przykłady (dla systemów BSD):
```
Plik tekstowy: lpr - Ptext1 textfile Plik PCL: lpr - Praw1 pclfile.pcl Plik PostScript: lpr - Praw1 psfile.ps Plik HP-GL/2: lpr - Praw1 hpglfile.hpg

*W przypadku systemów HP-UX należy użyć polecenia*lp -d *zamiast*lpr -P.

2. Aby pobrać stan drukowania, należy w wierszu polecenia systemu UNIX wpisać:

lpq -Pnazwa\_drukarki

gdzie nazwa\_drukarki to wskazana drukarka.

**Przykłady** (dla systemów BSD):

lpq -Ptext1 lpq -Praw1

*W przypadku systemów HP-UX należy użyć polecenia* lpstat *zamiast* lpq -P, *aby pobrać stan drukowania.*

Na tym kończy się proces konfigurowania serwera HP Jetdirect do używania LPD.

# <span id="page-167-0"></span>**LPD w systemach Windows NT/2000/Server 2003**

W niniejszej sekcji opisano sposób konfigurowania sieci Windows NT/2000 do korzystania z usług LPD (Line Printer Daemon, demon drukarki wierszowej) serwera druku HP Jetdirect.

Proces konfiguracji składa się z dwóch części:

- Zainstalowania oprogramowania TCP/IP (jeżeli nie jest jeszcze zainstalowane).
- Skonfigurowania drukarki sieciowej LPD.

## **Instalowanie oprogramowania protokołu TCP/IP**

Ta procedura umożliwia sprawdzenie, czy protokoły TCP/IP są już zainstalowane w danym systemie Windows NT, oraz ich instalację w razie potrzeby.

**Uwaga** Do zainstalowania składników TCP/IP mogą być niezbędne pliki dystrybucyjne lub dyski CD-ROM systemu Windows.

- 1. W celu sprawdzenia, czy w danym systemie jest obsługiwany protokół drukowania Microsoft TCP/IP i drukowanie za pomocą TCP/IP:
	- Windows 2000/Server 2003

Windows 2000: Kliknij przycisk **Start**, polecenie **Ustawienia**, polecenie **Panel sterowania**. Następnie kliknij dwukrotnie folder **Połączenia sieciowe i telefoniczne**. Kliknij dwukrotnie ikonę **Połączenie lokalne** danej sieci, a następnie kliknij przycisk **Właściwości**.

Server 2003: Kliknij menu **Start**, następnie polecenia **Programy, Akcesoria, Komunikacja** i otwórz folder **Połączenia sieciowe**. Kliknij dwukrotnie ikonę **Połączenie lokalne** danej sieci, a następnie kliknij przycisk **Właściwości**.

Jeżeli na liście składników używanych przez to połączenie znajduje się protokół internetowy TCP/IP i jest on włączony, to znaczy, że wymagane oprogramowanie jest już zainstalowane. (Przejdź do sekcji "Konfigurowanie drukarki sieciowej w systemach [Windows 2000/Server 2003](#page-169-0)"). Jeżeli oprogramowanie nie zostało jeszcze zainstalowane, przejdź do kroku 2.

■ NT 4.0: Kliknij przycisk **Start**, polecenie **Ustawienia**, polecenie **Panel sterowania**. Następnie kliknij dwukrotnie ikonę **Sieć**, aby wyświetlić okno dialogowe *Sieć*.

Jeżeli pozycja Protokół TCP/IP jest na liście na karcie **Protokoły**, a pozycja Drukowanie Microsoft TCP/IP widnieje na karcie **Usługi**, to znaczy, że niezbędne oprogramowanie zostało już zainstalowane. (Przejdź do sekcji "Konfigurowanie drukarki sieciowej w systemach [Windows NT 4.0"](#page-170-0)). Jeżeli oprogramowanie nie zostało jeszcze zainstalowane, przejdź do kroku 2.

- 2. Jeżeli oprogramowanie nie zostało jeszcze zainstalowane:
	- Windows 2000/Server 2003 w oknie *Właściwości: Połączenie lokalne* kliknij przycisk **Zainstaluj**. W oknie *Wybieranie typu składnika sieciowego* wybierz pozycję **Protokół**, a następnie kliknij przycisk **Dodaj**, aby dodać **protokół internetowy (TCP/IP)**.

Wykonaj instrukcje wyświetlane na ekranie.

■ NT 4.0 — kliknij przycisk **Dodaj** na każdej karcie i zainstaluj **Protokół TCP/IP** oraz usługę **Drukowanie Microsoft TCP/IP**.

Wykonaj instrukcje wyświetlane na ekranie.

Gdy pojawi się monit, wpisz pełną ścieżkę do plików dystrybucyjnych systemu Windows NT (może być potrzebny dysk CD-ROM stacji roboczej lub serwera Windows NT).

- 3. Wprowadź wartości konfiguracyjne TCP/IP komputera:
	- Windows 2000/Server 2003 na karcie **Ogólne** w oknie *Właściwości: Połączenie lokalne* wybierz pozycję **TCP/IP (Protokół internetowy)** i kliknij przycisk **Właściwości**.
	- NT 4.0 może automatycznie zostać wyświetlony monit o podanie wartości konfiguracyjnych TCP/IP. Jeżeli nie jest on wyświetlany, wybierz kartę **Protokoły** w oknie *Sieci* i wybierz pozycję **Protokół TCP/IP**. Następnie kliknij przycisk **Właściwości**.

Jeżeli konfigurujesz serwer Windows, w odpowiednich polach wpisz adres IP, adres bramy domyślnej oraz maskę podsieci.

Podczas konfiguracji klienta należy skontaktować się z administratorem sieci, aby dowiedzieć się, czy należy włączyć automatyczną konfigurację TCP/IP czy też wpisać w odpowiednich polach statyczny adres IP, adres bramy domyślnej i maskę podsieci.

- 4. Kliknij przycisk **OK**, aby zakończyć.
- 5. Po wyświetleniu monitu zamknij system Windows i ponownie uruchom komputer, aby zmiany zostały wprowadzone.

## <span id="page-169-0"></span>**Konfigurowanie drukarki sieciowej w systemach Windows 2000/Server 2003**

Skonfiguruj drukarkę domyślną, wykonując następujące kroki.

- 1. Sprawdź, czy został zainstalowany moduł Usługi drukowania dla systemu Unix (wymagany do udostępnienia portu LPR):
	- a. W systemie Windows 2000 kliknij przycisk **Start**, następnie polecenie **Ustawienia** i **Panel sterowania**. Kliknij dwukrotnie folder **Połączenia sieciowe i telefoniczne**.

W systemie Server 2003: Kliknij menu **Start**, następnie polecenia **Programy, Akcesoria, Komunikacja** i otwórz folder **Połączenia sieciowe**.

- b. Kliknij menu **Zaawansowane** i wybierz polecenie **Opcjonalne składniki sieci**.
- c. Zaznacz i włącz opcję **Inne usługi plików i drukowania w sieci**.
- d. Kliknij kartę **Szczegóły** i sprawdź, czy opcja **Usługi drukowania dla systemu Unix** jest włączona. Jeżeli nie jest włączona, to włącz ją.
- e. Kliknij przycisk **OK**, a następnie przycisk **Dalej**.
- 2. W systemie Windows 2000 otwórz folder **Drukarki** (kliknij przycisk **Start**, polecenie **Ustawienia**, **Drukarki**).

W systemie Server 2003 otwórz folder **Drukarki i faksy** (kliknij menu **Start**, **Drukarki i faksy**).

- 3. Kliknij dwukrotnie ikonę **Dodaj drukarkę**. Na ekranie powitalnym Kreatora dodawania drukarki kliknij przycisk **Dalej**.
- 4. Wybierz opcję **Drukarka lokalna** i wyłącz automatyczne wykrywanie instalacji drukarki typu "plug and play". Kliknij przycisk **Dalej**.
- 5. Wybierz opcję **Utwórz nowy port**, a następnie wybierz opcję **Port LPR**. Kliknij przycisk **Dalej**.
- 6. W oknie *Dodawanie drukarki zgodnej z LPR*:
	- a. Wpisz nazwę DNS lub adres IP serwera druku HP Jetdirect.
	- b. W przypadku nazwy drukarki lub kolejki wydruku na serwerze druku HP Jetdirect wprowadź (małymi literami) polecenia **raw**, **text**, **auto**, **binps** lub nazwę zdefiniowanej przez użytkownika kolejki wydruku (kolejki wydruku definiowane przez użytkownika można ustawić przy użyciu wbudowanego serwera sieci web, zobacz [Rozdział 4\)](#page-103-0).
	- c. Następnie kliknij przycisk **OK**.

**Uwaga** Serwer druku HP Jetdirect przetwarza pliki tekstowe jako tekst niesformatowany lub pliki ASCII. Pliki formatu "raw" są plikami sformatowanymi w językach drukarki takich jak PCL, PostScript lub HP-GL/2.

> W przypadku typu kolejki *binps* interpreter PostScript interpretuje zlecenie druku jako binarne dane PostScript.

- 7. Wybierz nazwę producenta i model drukarki. (Jeśli jest to konieczne, kliknij przycisk **Z dysku** i postępuj zgodnie z instrukcjami, aby zainstalować sterownik drukarki). Kliknij przycisk **Dalej**.
- 8. Po wyświetleniu monitu wybierz opcję zachowania istniejącego sterownika. Kliknij przycisk **Dalej**.
- 9. Wprowadź nazwę drukarki i zdecyduj, czy ustawić tę drukarkę jako drukarkę domyślną. Kliknij przycisk **Dalej**.
- 10. Zdecyduj, czy drukarka ma być dostępna dla innych komputerów. Jeżeli będzie ona udostępniana, wprowadź nazwę udziału identyfikującą tę drukarkę dla innych użytkowników. Kliknij przycisk **Dalej**.
- 11. Jeżeli jest to potrzebne, wprowadź lokalizację i inne informacje dotyczące tej drukarki. Kliknij przycisk **Dalej**.
- 12. Zdecyduj, czy wydrukować stronę testową, a następnie kliknij przycisk **Dalej**.
- 13. Kliknij przycisk **Zakończ**, aby zamknąć kreatora.

## <span id="page-170-0"></span>**Konfigurowanie drukarki sieciowej w systemach Windows NT 4.0**

W systemie Windows NT 4.0 drukarkę domyślną konfiguruje się, wykonując następujące kroki.

- 1. Kliknij przycisk **Start**, wybierz polecenie **Ustawienia** i kliknij polecenie **Drukarki**. Zostanie wyświetlone okno *Drukarki*.
- 2. Kliknij dwukrotnie ikonę **Dodaj drukarkę**.
- 3. Wybierz opcję **Mój komputer**, a następnie kliknij przycisk **Dalej**.
- 4. Kliknij przycisk **Dodaj port**.
- 5. Wybierz pozycję **Port LPR** i kliknij przycisk **Nowy port**.
- 6. W polu *Nazwa lub adres serwera obsługującego lpd* wpisz adres IP lub nazwę DNS serwera druku HP Jetdirect.

**Uwaga** Klienci NT mogą wprowadzić adres IP lub nazwę serwera NT skonfigurowanego do drukowania LPD.

7. W polu *Nazwa drukarki lub kolejki wydruku na serwerze* wpisz (małymi literami) polecenia raw, text, binps, auto lub nazwę definiowanej przez użytkownika kolejki wydruku (kolejki wydruku definiowane przez użytkownika można ustawić przy użyciu wbudowanego serwera sieci Web, zobacz [Rozdział 4\)](#page-103-0). Następnie kliknij przycisk **OK**.

Serwer druku HP Jetdirect przetwarza pliki typu *text* jako tekst niesformatowany lub pliki ASCII. Pliki formatu *raw* są plikami sformatowanymi w językach drukarki, takich jak PCL, PostScript lub HP-GL/2. W przypadku typu kolejki *binps* interpreter PostScript interpretuje zlecenie druku jako binarne dane PostScript.

- 8. Upewnij się, że port został wybrany na liście dostępnych portów w oknie *Dodawanie drukarki*, a następnie kliknij przycisk **Dalej**.
- 9. Wykonaj pozostałe instrukcje wyświetlane na ekranie, aby ukończyć konfigurację.

## **Sprawdzanie konfiguracji**

W systemie Windows NT wydrukuj plik przy użyciu dowolnej aplikacji. Jeśli plik został wydrukowany poprawnie, to konfiguracja została wykonana pomyślnie.

Jeżeli plik nie został poprawnie wydrukowany, spróbuj go wydrukować bezpośrednio z systemu DOS, stosując następującą składnię:

```
lpr -S<adres_ip> -P<nazwa_kolejki> nazwa_pliku
```
gdzie adres\_ip to adres IP serwera druku, nazwa\_kolejki to nazwa "raw" lub "text", a nazwa\_pliku to plik do wydrukowania. Jeśli plik został wydrukowany poprawnie, to konfiguracja się powiodła. Jeśli plik nie został wydrukowany lub został wydrukowany niepoprawnie, zobacz [Rozdział 8.](#page-189-0)

## **Drukowanie z klientów Windows**

Jeśli drukarka LPD jest udostępniona na serwerze Windows, klienci Windows mogą łączyć się z drukarką na serwerze Windows przy użyciu narzędzia Dodaj drukarkę dostępnego w folderze Drukarki.

# <span id="page-172-0"></span>**LPD w systemach Windows XP**

W niniejszej sekcji opisano sposób konfigurowania sieci Windows XP do korzystania z usług LPD (Line Printer Daemon, demon drukarki wierszowej) serwera druku HP Jetdirect.

Proces konfiguracji składa się z dwóch części:

- Dodawanie opcjonalnych składników sieci systemu Windows
- Konfigurowanie drukarki sieciowej LPD

## **Dodawanie opcjonalnych składników sieci systemu Windows**

- 1. Kliknij przycisk **Start**.
- 2. Kliknij polecenie **Panel sterowania**.
- 3. Kliknij ikonę **Połączenia sieciowe i internetowe**.
- 4. Kliknij ikonę **Połączenia sieciowe**.
- 5. Wybierz menu **Zaawansowane** na górnym pasku menu. Na liście rozwijanej zaznacz pozycję **Opcjonalne składniki sieci**.
- 6. Wybierz składnik **Inne usługi plików i drukowania w sieci**, a następnie kliknij przycisk **Dalej**. (Wybranie przycisku **Szczegóły** przed wybraniem przycisku **Dalej** spowoduje wyświetlenie składnika "Usługi drukowania dla systemu UNIX (R)" pod pozycją Inne usługi plików i drukowania w sieci). Zostaną pokazane ładowane pliki.
- 7. Zamknij okno Połączenia sieciowe. Teraz port LPR jest opcją na karcie **Właściwości** drukarki dostępnej po wskazaniu opcji **Porty**, **Dodaj port**.

## **Konfigurowanie drukarki sieciowej LPD**

#### **Dodawanie nowej drukarki LPD**

- 1. Otwórz folder **Drukarki** (na Pulpicie kliknij przycisk **Start**, polecenie **Drukarki i faksy**).
- 2. Kliknij ikonę **Dodaj drukarkę**. Na ekranie powitalnym Kreatora dodawania drukarki kliknij przycisk **Dalej**.
- 3. Wybierz opcję **Drukarka lokalna** i *wyłącz* automatyczne wykrywanie instalacji drukarki typu "plug and play". Kliknij przycisk Dalej.
- 4. Wybierz opcję **Utwórz nowy port**, a następnie zaznacz w menu rozwijanym polecenie **Port LPR**. Kliknij przycisk **Dalej**.
- 5. W oknie Dodawanie drukarki zgodnej z LPR wykonaj następujące czynności:
	- a. Wpisz nazwę systemu DNS (Domain Name System) lub adres IP (Internet Protocol) serwera druku HP Jetdirect.
	- b. Wpisz (małymi literami) nazwę kolejki wydruku dla serwera druku HP Jetdirect (na przykład: raw, text, auto lub binps).
	- c. Kliknij przycisk **OK**.
- 6. Wybierz nazwę producenta i model drukarki. (Jeśli jest to konieczne, kliknij przycisk **Z dysku** i postępuj zgodnie z instrukcjami, aby zainstalować sterownik drukarki). Kliknij przycisk **Dalej**.
- 7. Po wyświetleniu monitu kliknij przycisk **Tak**, aby wybrać opcję zachowania istniejącego sterownika. Kliknij przycisk **Dalej**.
- 8. Wpisz nazwę drukarki i (jeżeli trzeba) kliknij tę drukarkę jako domyślną. Kliknij przycisk **Dalej**.
- 9. Zaznacz, czy *udostępnić* tę drukarkę innym komputerom w sieci (na przykład jeżeli ten system jest serwerem drukarki). Jeżeli będzie ona udostępniana, wpisz nazwę udziału identyfikującą tę drukarkę dla innych użytkowników. Kliknij przycisk **Dalej**.
- 10. Jeżeli jest to potrzebne, wprowadź lokalizację i inne informacje dotyczące tej drukarki. Kliknij przycisk **Dalej**.
- 11. Kliknij przycisk **Tak**, aby wydrukować stronę testową, a następnie kliknij przycisk **Dalej**.
- 12. Kliknij przycisk **Zakończ**, aby zamknąć kreatora.

#### **Tworzenie portu LPR zainstalowanej drukarki**

- 1. Kliknij polecenia **Start**, **Drukarki i faksy**.
- 2. Kliknij prawym przyciskiem myszy ikonę **Drukarka**, a następnie wybierz polecenie **Właściwości**.
- 3. Wybierz kartę **Porty** i przycisk **Dodaj port**.
- 4. Wybierz przycisk **Port LPR** w oknie dialogowym Porty drukarki, a następnie wybierz pozycję **Nowy port**.
- 5. W polu o nazwie *Nazwa lub adres serwera obsługującego lpd* wprowadź nazwę DNS lub adres IP serwera druku HP Jetdirect.
- 6. W oknie dialogowym o nazwie *Nazwa drukarki lub kolejki wydruku na serwerze* wpisz (małymi literami) nazwę kolejki wydruku serwera druku HP Jetdirect (na przykład: raw, text, auto, binps lub kolejkę wydruku określoną przez użytkownika).
- 7. Wybierz przycisk **OK**.
- 8. Wybierz przyciski **Zamknij** i **OK**, aby zamknąć okno **Właściwości**.

# <span id="page-174-0"></span>**LPD w systemach Mac OS**

Sterownik drukarki LaserWriter 8, w wersji 8.5.1 lub nowszy, jest wymagany do obsługi drukowania za pomocą protokołu IP na komputerach, na których uruchomiono następujące oprogramowanie:

- Mac OS wersja 8.1 lub nowsza
- $\bullet$  Mac OS, wersie od 7.5 do 7.6.1
- Program narzędziowy Desktop Printer Utility, wersja 1.0 lub nowsza

## **Uwaga** Drukowanie za pomocą protokołu IP przy użyciu sterownika LaserWriter 8 jest niedostępne w systemie Mac OS 8.0.

## **Przypisywanie adresu IP**

Przed skonfigurowaniem drukarki do drukowania LPR należy przypisać adres IP drukarce lub serwerowi druku. Użyj programu narzędziowego HP LaserJet Utility do skonfigurowania adresu IP drukarki w następujący sposób:

- 1. Kliknij dwukrotnie ikonę **Program narzędziowy HP LaserJet Utility** w folderze HP LaserJet.
- 2. Kliknij przycisk **Ustawienia**.
- 3. Wybierz pozycję **TCP/IP** z listy rozwijanej, a następnie kliknij przycisk **Edytuj**.
- 4. Wybierz żądaną opcję. Można automatycznie uzyskać konfigurację protokołu TCP/IP z serwera DHCP lub serwera BOOTP albo też ręcznie określić konfigurację protokołu TCP/IP.

## **Konfigurowanie systemu Mac OS**

W celu skonfigurowania komputera do drukowania LPR wykonaj następujące czynności:

- 1. Uruchom program *Desktop Printer Utility*.
- 2. Wybierz pozycję **Drukarka (LPR)** i kliknij przycisk **OK**.
- 3. W sekcji *Plik opisu drukarki PostScript, PPD* kliknij przycisk **Zmień...** i wybierz plik PPD dla drukarki.
- 4. W sekcji *Drukarka internetowa* lub *Drukarka LPR*, w zależności od wersji narzędzia Desktop Printer Utility, kliknij przycisk **Zmień...**
- 5. Wpisz adres IP drukarki lub nazwę domeny w polu *Adres drukarki*.
- 6. Wprowadź nazwę kolejki, jeżeli jej używasz. Jeżeli nie, zostaw to pole puste.
- **Uwaga** Nazwą kolejki jest zazwyczaj raw. Inne prawidłowe nazwy kolejek to text, binps, auto lub zdefiniowana przez użytkownika nazwa kolejki (kolejki wydruku definiowane przez użytkownika można ustawić przy użyciu wbudowanego serwera sieci web, zobacz [Rozdział 4\)](#page-103-0).
- 7. Kliknij przycisk **Sprawdź** w celu sprawdzenia, czy drukarka została odnaleziona.
- 8. Kliknij przycisk **OK** lub przycisk **Utwórz** w zależności od wersji narzędzia Desktop Printer Utility.
- 9. Przejdź do menu **Plik** i wybierz polecenie **Zapisz** lub użyj wyświetlonego okna dialogowego zapisywania w zależności od wersji narzędzia Desktop Printer Utility.
- 10. Wpisz nazwę i lokalizację ikony drukarki i kliknij przycisk **OK**. Nazwą domyślną jest adres IP drukarki, a lokalizacją domyślną jest pulpit.
- 11. Zamknij program.

W celu uzyskania najnowszych informacji o korzystaniu z usług LPD serwera HP Jetdirect w systemach operacyjnych Mac OS szukaj hasła "LPR printing" w bibliotece dokumentów Apple Computer's Tech Info Library, w witrynie sieci Web pod adresem http://til.info.apple.com.

# **Drukowanie za pomocą FTP**

# **Wstęp**

FTP (File Transfer Protocol, protokół przesyłania plików) jest podstawowym narzędziem komunikacyjnym, opartym na protokole TCP/IP do przesyłania danych między komputerami. Drukowanie za pomocą protokołu FTP polega na wykorzystaniu protokołu FTP do wysyłania plików do wydruku z systemu klienckiego na drukarkę podłączoną za pomocą serwera druku HP Jetdirect. Podczas sesji FTP komputer klient łączy się i wysyła plik do wydruku do serwera HP Jetdirect, obsługującego protokół FTP, który z kolei przekazuje ten plik drukarce.

Serwer HP Jetdirect obsługujący protokół FTP można włączać i wyłączać za pośrednictwem narzędzia konfiguracyjnego, na przykład Telnetu (zobacz [Rozdział 3\)](#page-33-0) lub wbudowanego serwera sieci web (zobacz [Rozdział 4\)](#page-103-0).

# **Wymagania**

Opisane tu drukowanie za pośrednictwem protokołu FTP wymaga następujących elementów:

● Systemów klienckich opartych na protokole TCP/IP z protokołem FTP zgodnym ze specyfikacją RFC 959.

**Uwaga** Aby uzyskać najnowszą listę przetestowanych systemów, odwiedź internetową pomoc techniczną firmy HP pod adresem www.hp.com/support/net\_printing.

# **Pliki do wydruku**

Serwer FTP HP Jetdirect przesyła pliki do wydruku do drukarki, ale ich nie interpretuje. Aby nastąpił prawidłowy wydruk, pliki do wydruku muszą być wysyłane w języku rozpoznawanym przez drukarkę (takim jak PostScript, PCL lub niesformatowany tekst). W celu wydrukowania zleceń druku zawierających formatowanie należy najpierw wykonać w używanym programie drukowanie do pliku za pomocą sterownika wybranej drukarki, następnie przesłać plik druku do drukarki za pomocą sesji FTP. Do przesyłania do wydruku sformatowanych plików należy używać binarnego (obraz) typu transferu danych.

# **Korzystanie z drukowania za pomocą protokołu FTP**

## **Połączenia FTP**

Podobnie jak w wypadku standardowych transferów plików za pośrednictwem FTP, przy drukowaniu z wykorzystaniem tego protokołu stosowane są dwa połączenia TCP: połączenie sterujące i połączenie do przesyłania danych.

Otwarta sesja FTP pozostaje aktywna, dopóki klient nie zamknie połączenia albo połączenia do przesyłania danych i połączenia sterujące nie będą pozostawać bezczynne przez czas dłuższy niż limit czasu bezczynności (domyślnie 270 sekund). Limit czasu bezczynności można określić za pośrednictwem narzędzi konfiguracyjnych TCP/IP, takich jak BOOTP/TFTP, Telnet, panel sterowania drukarki (zobacz [Rozdział 3\)](#page-33-0), wbudowany serwer sieci web (zobacz [Rozdział 4\)](#page-103-0) lub oprogramowanie do zarządzania.

#### **Połączenie sterujące**

Używając standardowego protokołu FTP, komputer kliencki otwiera połączenie sterujące z serwerem FTP na serwerze druku HP Jetdirect. Połączenia sterujące FTP używane są do wymiany poleceń między komputerem klienckim i serwerem FTP. Serwer druku HP Jetdirect może jednocześnie obsługiwać nie więcej niż cztery połączenia sterujące (czyli sesje FTP). Jeżeli zostanie przekroczona liczba dozwolonych połączeń, nastąpi wyświetlenie komunikatu zawiadamiającego, że usługa nie jest dostępna.

Połączenia sterujące FTP korzystają z portu 21 TCP.

#### **Połączenie do przesyłania danych**

Drugie połączenie, do przesyłania danych, zostaje utworzone za każdym razem, kiedy plik jest przesyłany między klientem a serwerem FTP. Klient steruje utworzeniem połączenia do przesyłania danych, wydając polecenia wymagające utworzenia takiego rodzaju połączenia (takie polecenia FTP jak: ls, dir lub put).

Chociaż polecenia ls i dir są zawsze akceptowane, serwer FTP HP Jetdirect obsługuje jednorazowo jedno połączenie do przesyłania danych.

Transmisja w połączeniu do przesyłania danych FTP z serwerem druku HP Jetdirect odbywa się zawsze w trybie strumieniowania, w którym koniec pliku jest zaznaczany zamknięciem połączenia do przesyłania danych.

Po nawiązaniu połączenia można określić rodzaj transmisji pliku (ASCII lub binarny). Klienci mogą dokonywać prób automatycznej negocjacji rodzaju transmisji, przy czym rodzaj standardowy zależy od systemu klienckiego (na przykład w Windows NT może to być ASCII, natomiast w systemach UNIX — transmisja binarna). Rodzaj transferu określa się przez wpisanie polecenia bin lub ascii po monicie protokołu FTP.

## **Rozpoczęcie sesji FTP**

W celu rozpoczęcia sesji FTP napisz następujące polecenie w wierszu polecenia systemu MS-DOS lub UNIX:

ftp <adres IP>

gdzie <adres IP> jest prawidłowym adresem IP lub nazwą węzła, skonfigurowanymi dla serwera druku HP Jetdirect. Zobacz [Rysunek 6.1.](#page-179-0)

<span id="page-179-0"></span> **Rysunek 6.1 Przykład rozpoczęcia sesji FTP**

| <b>M&amp; Command Prompt - ftp 192.168.45.39</b>                                                                                                    |  |
|----------------------------------------------------------------------------------------------------|--|
| Microsoft(R) Windows NT(TM)<br>KC) Copyright 1985-1996 Microsoft Corp.                                                                                                    |  |
| $ C:\rangle$ ftp 192.168.45.39<br>Connected to 192.168.45.39<br>220 JD FTP Server Ready<br>User $(192.168.45.39:(none))$ : susan_g<br>[331 Username Ok, send identity (email address) as password.<br>Password: |  |
| 230- Hewlett-Packard FTP Print Server Version 2.0<br>Description:<br>Directory:                                                                                                    |  |
| PORT1<br>Print to port 1 HP Color LaserJet 4500                                                                                                    |  |
| To print a file, use the command: put <filename> [portx]<br/>or 'cd' to a desired port and use: put <filename>.</filename></filename>                                                                           |  |
| Ready to print to PORT1                                                                                                    |  |
| 230 User logged in.<br>lftp>                                                                                                    |  |
| l٠l                                                                                                    |  |

Jeżeli ustanawianie połączenia zakończyło się pomyślnie, wyświetlony zostanie komunikat o gotowości ("Ready").

Po udanym nawiązaniu połączenia zostaje wyświetlony monit o podanie nazwy logowania użytkownika i hasła. Nazwą standardową jest nazwa logowania klienta. Serwer FTP Jetdirect pozwala na stosowanie dowolnej nazwy użytkownika. Hasła zostają zignorowane.

Po udanym zalogowaniu się następuje wyświetlenie komunikatu "230" w systemie klienckim. Ponadto zostaną wyświetlone porty HP Jetdirect dostępne do drukowania. Serwery druku HP Jetdirect opisane w tym podręczniku udostępniają jeden port (Port 1). Typowa sesja drukowania FTP przedstawiona jest w części "[Przykład sesji FTP"](#page-182-0).
### **Zakończenie sesji FTP**

W celu zakończenia sesji FTP napisz quit lub bye.

**Uwaga** Zaleca się, aby przed zakończeniem sesji FTP nacisnąć klawisze **Ctrl+C**, tym samym zapewniając, że połączenie do przesyłania danych zostanie zamknięte.

### **Polecenia**

[Tabela 6.1](#page-180-0) zawiera zestawienie poleceń dostępnych dla użytkownika podczas sesji drukowania za pośrednictwem protokołu FTP.

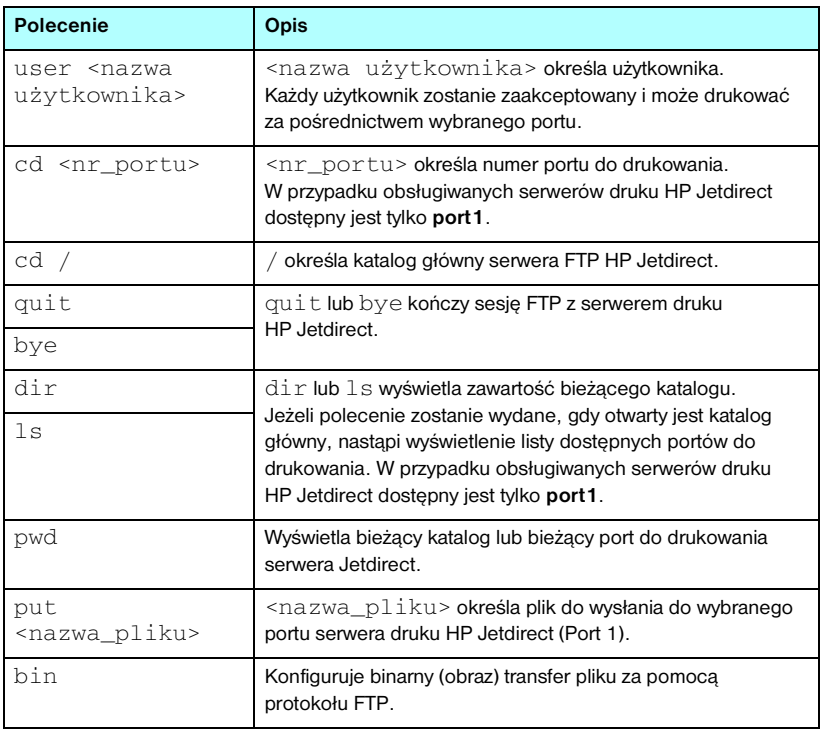

<span id="page-180-0"></span>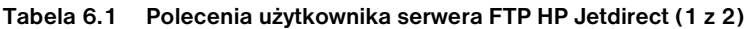

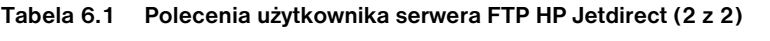

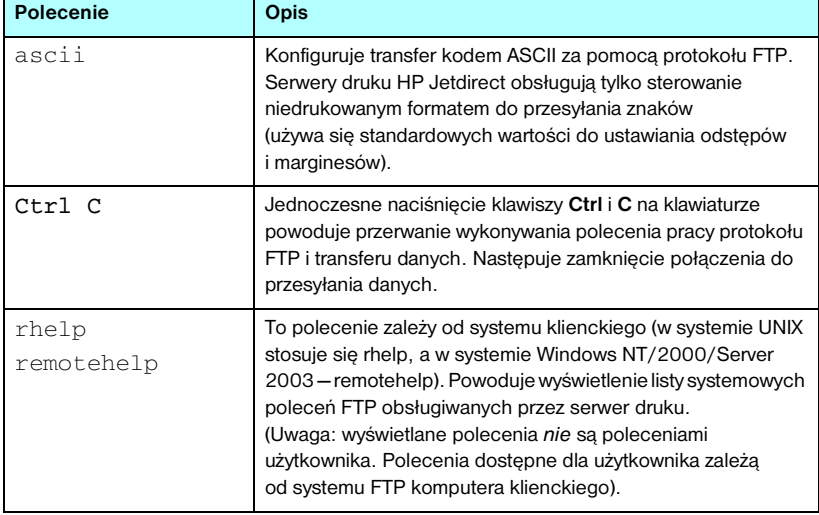

# **Przykład sesji FTP**

Oto typowy przykład sesji drukowania za pomocą protokołu FTP:

```
C:\> ftp 192.168.45.39
Connected to 192.168.45.39.
220 JD FTP Server Ready
User <192.168.45.39:<none>>: susan_g
001 Username Ok, send identity <email address> as password
Password:
230- Hewlett-Packard FTP Print Server Version 2.0
Directory: Description:
-----------------------------------------------------
PORT1 Print to port 1 HP color LaserJet 4500
To print a file, use the command: put <filename> [portx]
or cd to a desired port and use: put <filename>.
Ready to print to PORT1
230 User logged in.
ftp> pwd
257 "/" is current directory. <"default port is : /PORT1> 
HP Color LaserJet 4500" 
ftp> cd port1
250 Changed directory to "/PORT1"
ftp> pwd
257 "/PORT1" is current directory. "HP Color LaserJet 4500" 
ftp> bin
200 Type set to I. Using binary mode to transfer files.
ftp> put d:\atlas\temp\ftp_test.ps
200 PORT command successful.
150 Opening BINARY mode data connection
226- Ready
226- Processing job
226 Transfer complete
31534 bytes sent in 0.04 seconds <788.35 Kbytes/sec>
ftp> quit
221 Goodbye
```
 $C: \>$ 

# **Funkcje zabezpieczeń**

# **Wstęp**

Dostępne funkcje zabezpieczeń pomagają ograniczyć nieautoryzowany dostęp do parametrów konfiguracji sieci i innych danych przechowywanych na serwerach druku HP Jetdirect. Funkcje mogą się różnić w zależności od wersji oprogramowania firmowego zainstalowanego na serwerze druku.

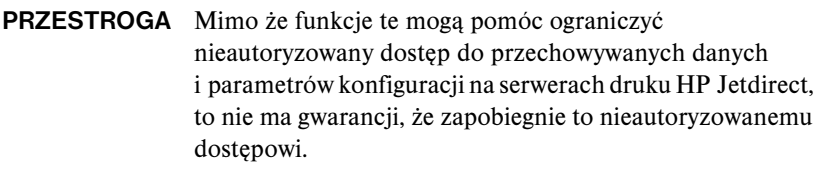

Jeżeli istnieje potrzeba użycia zaawansowanych funkcji zabezpieczeń, należy skontaktować się z działem HP Consulting.

[Tabela 7.1](#page-184-0) zawiera opis podstawowych funkcji zabezpieczeń dostarczanych wraz z serwerami druku HP Jetdirect.

#### <span id="page-184-0"></span>**Tabela 7.1 Podsumowanie funkcji zabezpieczeń serwera druku HP Jetdirect (1 z 3)**

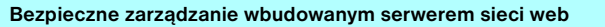

- Preinstalowany, autopodpisywany certyfikat cyfrowy zapewnia dostęp przy użyciu protokołu HTTPS (bezpieczny protokół HTTP) do wbudowanego serwera sieci Web za pomocą przeglądarki sieci Web. Protokół HTTPS (bezpieczny protokół HTTP) zapewnia zabezpieczoną, szyfrowaną łączność z przeglądarką.
- Certyfikaty cyfrowe wystawione przez zaufany niezależny podmiot można zainstalować na serwerze druku, co umożliwi skonfigurowanie go jako witryny zaufanej.
- Wbudowany serwer sieci web zapewnia konfigurowanie parametrów i protokołów sieciowych i zarządzanie nimi przez zabezpieczony kanał przy użyciu protokołu HTTPS.
- Kreator HP Jetdirect Security Configuration ma prosty w użyciu interfejs służący do konfigurowania ustawień zabezpieczeń.
- Kreator konfigurowania łączności bezprzewodowej ma prosty w użyciu interfejs służący do konfiguracji ustawień szyfrowania i uwierzytelniania łączności bezprzewodowej.
- Serwery druku z obsługą wszystkich funkcji mogą być konfigurowane przy użyciu uwierzytelniania opartego na serwerze EAP/802.1X.

#### **Kontrola protokołów sieciowych**

- Protokoły drukowania w sieci, usług drukowania, wykrywania urządzeń i służące do zarządzania można na serwerze druku HP Jetdirect włączać i wyłączać. Wyłączając nieużywane lub zbędne protokoły, można zapobiec nieautoryzowanemu dostępowi przez wykorzystujące je aplikacje.
- Protokoły można włączać i wyłączać za pomocą usługi Telnet, wbudowanego serwera sieci web i programu HP Web Jetadmin.

#### **Hasło administratora IP**

- Używane przez usługę Telnet, program HP Web Jetadmin i wbudowany serwer sieci web w celu kontrolowania dostępu do parametrów konfiguracji serwera druku HP Jetdirect.
- Można użyć maksymalnie 16 znaków alfanumerycznych.
- Konfigurowane na serwerze druku HP Jetdirect przy użyciu protokołu TFTP ([Rozdział 3\)](#page-33-0), usługi Telnet (Rozdział 3), usług wbudowanego serwera sieci web ([Rozdział 4\)](#page-103-0) lub programu HP Web Jetadmin. Dozwolone jest użycie do 16 znaków alfanumerycznych.
- W przypadku konfigurowania przy użyciu wbudowanego serwera sieci web można je zsynchronizować jako nazwę wspólnoty ustawiania SNMP, używaną w poleceniach Set protokołu SNMP v1/v2c programu HP Web Jetadmin.
- Usuwanie odbywa się przez zimne zerowanie serwera druku, które przywraca standardowe ustawienia fabryczne.

#### **Tabela 7.1 Podsumowanie funkcji zabezpieczeń serwera druku HP Jetdirect (2 z 3)**

#### **Lista sterowania dostępem IP**

- Określa do 10 systemów hostów lub sieci systemów hostów, które mają dostęp do serwera druku HP Jetdirect i podłączonego urządzenia sieciowego.
- Dostęp jest ograniczony do systemów hostów określonych na liście.
- Zgodnie ze standardowymi ustawieniami fabrycznymi systemy hostów wykorzystujące protokół HTTP (na przykład wykorzystujące wbudowany serwer sieci web lub protokół IPP) nie są sprawdzane pod względem występowania na liście dostępu i mają dostęp. Jednakże dostęp hosta HTTP może zostać wyłączony za pośrednictwem wbudowanego serwera sieci web.
- Jeżeli lista jest pusta, to wszystkie hosty mają dostęp.
- Konfigurowana na serwerze druku HP Jetdirect przy użyciu protokołu TFTP ([Rozdział 3\)](#page-33-0), usługi Telnet ([Rozdział 3\)](#page-33-0), wbudowanego serwera sieci web ([Rozdział 4\)](#page-103-0) lub oprogramowania do zarządzania.

#### **Kontrola usługi Telnet**

● Usługę Telnet można wyłączyć za pośrednictwem wbudowanego serwera sieci Web (zobacz [Rozdział 4\)](#page-103-0). Dostęp za pośrednictwem usługi Telnet nie jest bezpieczny.

#### **Uwierzytelnianie i szyfrowanie**

- (Serwery druku z obsługą wszystkich funkcji) W przypadku certyfikatów cyfrowych X.509 zarządzanie certyfikatami jest zapewniane przez wbudowany serwer sieci Web zarówno w przypadku uwierzytelniania opartego na kliencie, jak i na serwerze. (Objętość zainstalowanych certyfikatów jest ograniczona do 3 KB. Może być zainstalowany pojedynczy certyfikat wystawcy certyfikatów [CA]).
- (Wersje niepełne przewodowych/bezprzewodowych serwerów druku) W trybie bezprzewodowym obsługiwane jest rozszerzone bezprzewodowe uwierzytelnianie i metody szyfrowania, w tym uwierzytelnianie typu WPA-PSK.

#### **Nazwa wspólnoty ustawiania SNMP v1/v2c (IP/IPX)**

(Tylko protokół SNMP v1/v2c)

- Hasło na serwerze druku HP Jetdirect zezwalające przychodzącym poleceniom Set protokołu SNMP (na przykład z oprogramowania do zarządzania) zapisywać (czyli *ustawiać*) parametry konfiguracji serwera druku HP Jetdirect.
- W przypadku nazwy wspólnoty ustawiania przypisanej przez użytkownika polecenia SNMP Set muszą zawierać nazwę przypisaną przez użytkownika, która jest uwierzytelniana przez serwer druku, zanim polecenie zostanie wykonane.
- W sieciach IP uwierzytelnianie poleceń Set protokołu SNMP może być dodatkowo ograniczone do systemów wymienionych na liście sterowania dostępem.
- Konfigurowana na serwerze druku HP Jetdirect przy użyciu protokołu TFTP ([Rozdział 3\)](#page-33-0), usługi Telnet (Rozdział 3), wbudowanego serwera sieci Web ([Rozdział 4\)](#page-103-0) lub usług aplikacji do zarządzania.
- Protokół SNMP v1/v2c wykorzystuje zwykły tekst i może być wyłączony.

#### **Tabela 7.1 Podsumowanie funkcji zabezpieczeń serwera druku HP Jetdirect (3 z 3)**

#### **SNMP v3**

(Dotyczy tylko serwerów druku z obsługą wszystkich funkcji)

- Agent SNMP v3 na serwerze druku HP Jetdirect zapewnia zabezpieczoną, szyfrowaną łączność przy użyciu aplikacji do zarządzania protokołem SNMP v3, takiej jak HP Web Jetadmin.
- Serwer druku obsługuje tworzenie konta SNMP v3, gdy ta funkcja jest włączona przy użyciu wbudowanego serwera sieci web. Informacje dotyczące konta można zintegrować w aplikacjach do zarządzania protokołem SNMP v3.
- Serwer druku obsługuje proste tworzenie konta SNMP v3 i zarządzanie nim przy użyciu programu HP Web Jetadmin.

#### **Hasło i profile programu HP Web Jetadmin**

- Kontrola dostępu do parametrów konfiguracji serwera druku Jetdirect polega na zastosowaniu hasła administratora Jetdirect IP, które można skonfigurować w programie HP Web Jetadmin, w sesji Telnet lub przy użyciu wbudowanego serwera sieci web. Instrukcje zawiera pomoc online programu HP Web Jetadmin.
- Program HP Web Jetadmin udostępnia kontrolę dostępu przez profile użytkownika. Profile użytkownika pozwalają na ochronę hasłem pojedynczych profilów i kontrolowany dostęp do serwera HP Jetdirect oraz opcji drukarki. Więcej informacji znajduje się w pomocy online programu HP Web Jetadmin.
- (Dotyczy tylko serwerów druku z obsługą wszystkich funkcji) Program HP Web Jetadmin może w prosty sposób włączyć agenta SNMP v3 na serwerze druku, a także utworzyć konto SNMP v3 zapewniające bezpieczne, szyfrowane zarządzanie.

#### **Blokada panelu sterowania drukarki**

● Wybrane drukarki HP zapewniają blokadę panelu sterowania, która uniemożliwia dostęp do parametrów konfiguracji wewnętrznego serwera druku HP Jetdirect. W wielu przypadkach blokada może być ustawiana zdalnie za pomocą aplikacji do zarządzania (takich jak HP Web Jetadmin). Aby dowiedzieć się, czy drukarka obsługuje blokadę panelu sterowania, należy zapoznać się z dokumentacją drukarki.

# **Korzystanie z funkcji zabezpieczeń**

Dostęp do parametrów konfiguracji serwerów druku HP Jetdirect może być kontrolowany przy użyciu dostępnych funkcji zabezpieczeń. [Tabela 7.2](#page-187-0) przedstawia przykładowe ustawienia i odpowiadający im poziom kontroli dostępu.

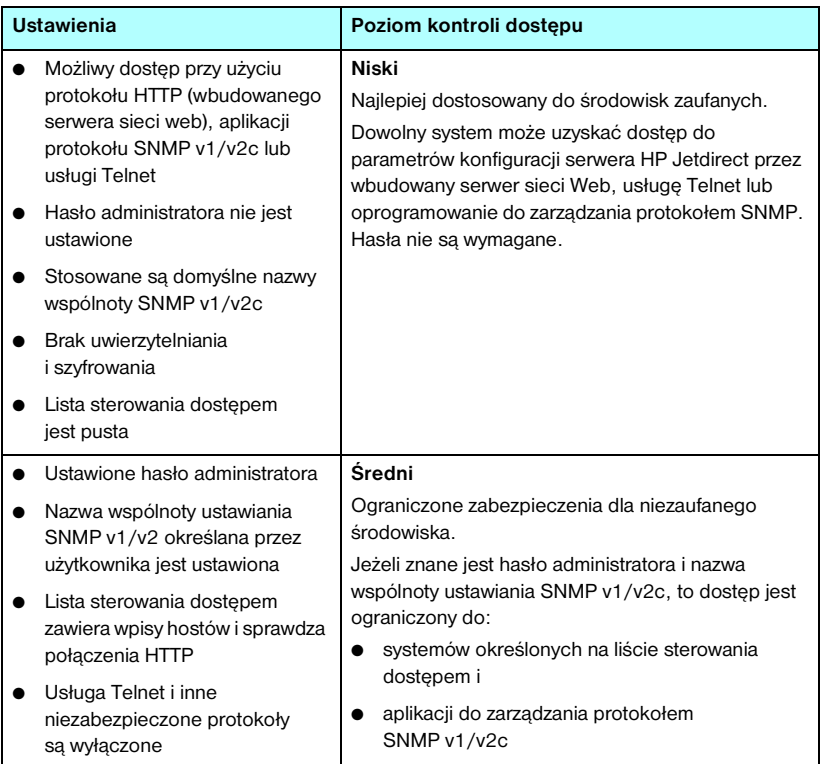

<span id="page-187-0"></span>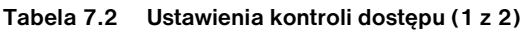

#### **Tabela 7.2 Ustawienia kontroli dostępu (2 z 2)**

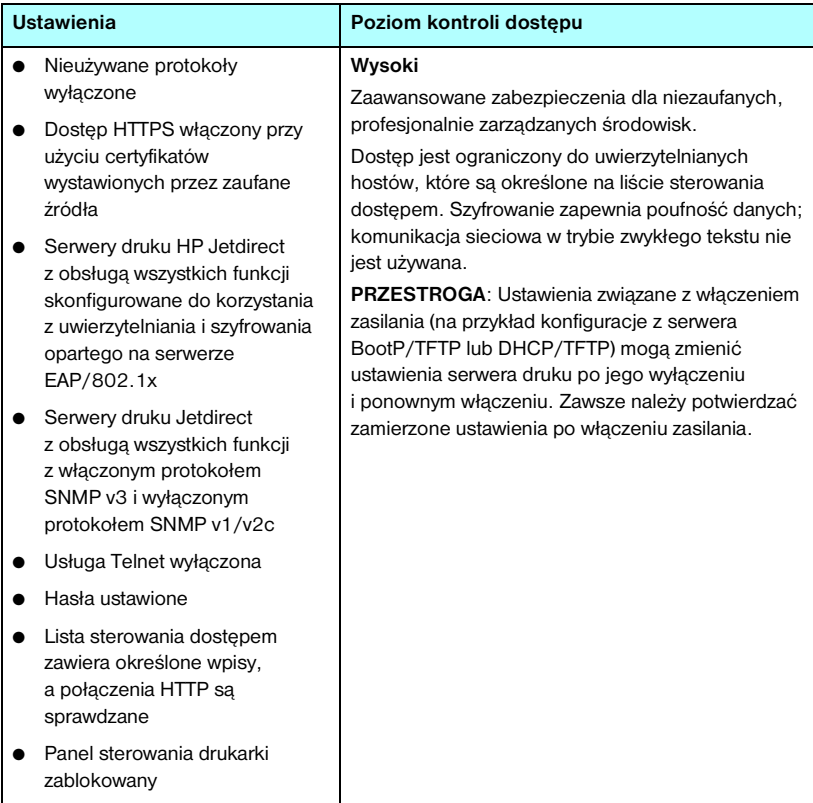

# **Diagnostyka serwera druku HP Jetdirect**

# **Wstęp**

W tym rozdziale opisane są metody diagnostyki i usuwania problemów związanych z serwerem druku HP Jetdirect.

Schemat diagnostyczny będzie pomocny przy wybieraniu prawidłowej procedury diagnostycznej w następujących przypadkach:

- Problemy z drukarką.
- Problemy z instalacją i podłączeniem sprzętu HP Jetdirect.
- Problemy związane z siecią.

Przy przeprowadzaniu diagnostyki serwera druku HP Jetdirect przydatne mogą się okazać następujące materiały pomocnicze:

- Strona konfiguracji Jetdirect (zobacz [Rozdział 9\)](#page-206-0).
- Strona konfiguracji lub diagnostyczna drukarki.
- Dokumentacja towarzysząca drukarce.
- Dokumentacja towarzysząca serwerowi druku HP Jetdirect.
- Diagnostyczne programy narzędziowe dostarczane wraz z oprogramowaniem sieciowym (na przykład programy narzędziowe systemu Novell NetWare, programy narzędziowe TCP/IP lub aplikacje do zarządzania drukarkami sieciowymi, takie jak HP Web Jetadmin).

**Uwaga** Odpowiedzi na często zadawane pytania dotyczące instalowania i konfigurowania serwerów druku HP Jetdirect można znaleźć, wyszukując produkt HP Jetdirect pod adresem [http://www.hp.com/support/net\\_printing.](http://www.hp.com/support/net_printing)

### **Zerowanie do standardowych ustawień fabrycznych**

Parametry serwera druku HP Jetdirect (np. adres IP) można wyzerować do standardowych wartości fabrycznych za pomocą następujących czynności:

**PRZESTROGA** W przypadku bezprzewodowych serwerów druku HP Jetdirect wyzerowanie do standardowych ustawień fabrycznych może spowodować utratę przez serwer bezprzewodowego połączenia z siecią. Może być konieczna ponowna konfiguracja bezprzewodowych ustawień sieciowych i ponowna instalacja serwera druku.

> Certyfikat Jetdirect X.509 zostanie zapisany podczas zimnego zerowania do standardowych wartości fabrycznych. Jednakże certyfikat organu certyfikującego (CA) zainstalowany w celu sprawdzania serwera uwierzytelniania w sieci nie zostanie zapisany.

#### ● **Drukarka HP LaserJet z wewnętrznym serwerem druku EIO**

W większości przypadków można powrócić do standardowych ustawień fabrycznych wewnętrznego serwera druku HP Jetdirect, przeprowadzając tzw. zimne zerowanie drukarki.

#### **PRZESTROGA** Wyzerowanie drukarki spowoduje, że **wszystkim** ustawieniom drukarki zostaną przywrócone ich domyślne ustawienia fabryczne. Po wyzerowaniu drukarki może okazać się potrzebne użycie jej panelu sterowania w celu ponownej konfiguracji ustawień drukarki, zgodnie z wymaganiami użytkowników.

- W przypadku starszych drukarek HP LaserJet zimne zerowanie odbywa się przez włączenie i wyłączenie drukarki z jednoczesnym przytrzymaniem wciśniętego przycisku **Go** (Przejdź), **Start** lub **Pause/Resume** (Zatrzymaj/Wznów).
- W przypadku najnowszych drukarek LaserJet i urządzeń MFP należy użyć menu **Menu**, **Configure Device** (Konfiguruj urządzenie), **Resets**  (Zerowanie) na panelu sterowania.
- W przypadku innych drukarek należy zapoznać się z dołączoną do nich instrukcją. Można też odwiedzić witrynę <http://www.hp.com/go/support>i wyszukać plik dokumentu bpj02300.html.
- **Uwaga** Po przeprowadzeniu próby wyzerowania do standardowych wartości fabrycznych należy wydrukować stronę konfiguracji urządzenia Jetdirect, aby sprawdzić, czy zostały przypisane wartości ustawień fabrycznych.

#### ● Zewnętrzne serwery druku HP Jetdirect

Aby wyzerować zewnętrzny serwer druku HP Jetdirect, należy podczas podłączania kabla zasilającego przytrzymać wciśnięty przycisk **Test** znajdujący się na serwerze druku.

Po wykonaniu zimnego zerowania systemy sieciowe mogą utracić połączenia z drukarką.

# **Diagnostyka ogólna**

### **Schemat diagnostyczny — ocena problemu**

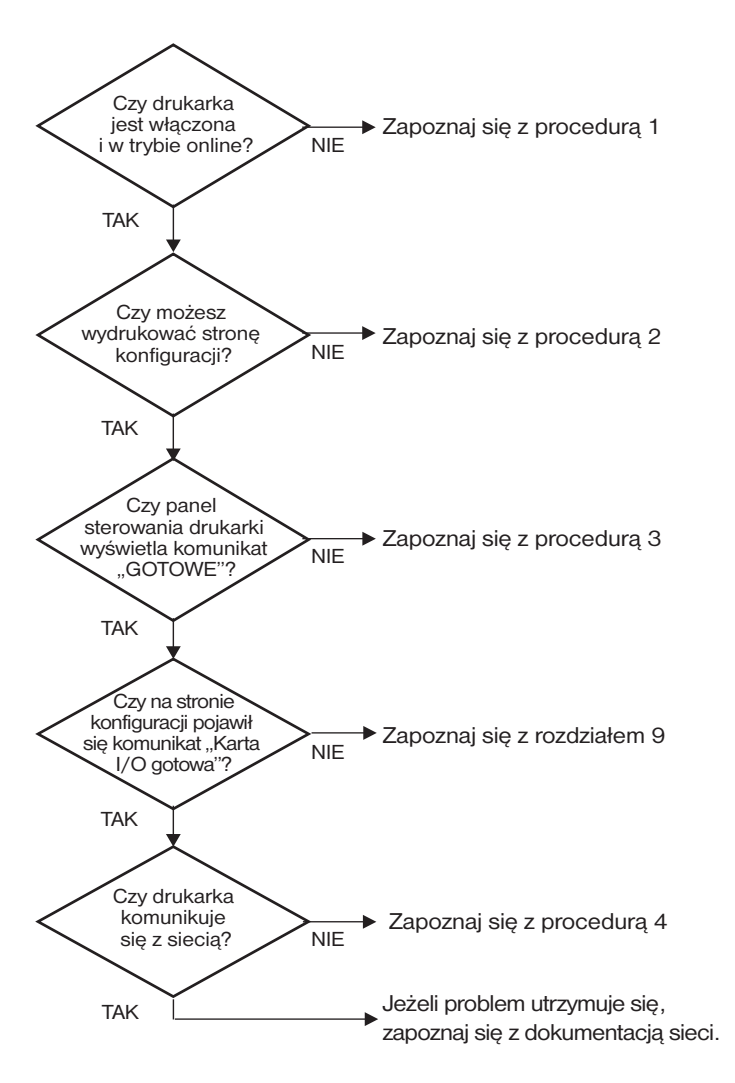

 **Rysunek 8.1 Ocena problemu**

### **Procedura 1: sprawdzenie, czy drukarka jest włączona i w trybie online**

Upewnij się, że drukarka jest gotowa do drukowania, kierując się poniższą listą czynności.

1. Czy drukarka jest podłączona do zasilania i włączona?

Sprawdź, czy drukarka jest podłączona i włączona. Jeśli problem nie ustępuje, może to być wina uszkodzonego kabla zasilającego, źródła zasilania lub samej drukarki.

2. Czy drukarka jest w trybie online?

Kontrolka trybu online **Ready** (Gotowe) powinna się świecić. Jeśli się nie świeci, naciśnij odpowiednie przyciski (na przykład **Start**, **Pause/Resume**  (Zatrzymaj/Wznów) lub przycisk  $\vee$  w celu wejścia do menu), aby przełączyć drukarkę w tryb online.

- 3. Czy wyświetlacz panelu sterowania drukarki jest pusty (w przypadku drukarek z wyświetlaczem na panelu)?
	- Sprawdź, czy drukarka jest włączona.
	- Upewnij się, że serwer druku HP Jetdirect został poprawnie zainstalowany.
	- Upewnij się, że drukarka nie przeszła w tryb oszczędzania energii.
- 4. Czy na wyświetlaczu panelu sterowania drukarki pojawił się napis inny niż READY (Gotowe)?
	- Lista komunikatów o błędach związanych z siecią oraz sposobach ich usuwania wymieniona jest w ramach procedury 3 w bieżącym podrozdziale.
	- Pełna lista komunikatów wyświetlanych na panelu sterowania i czynności zaradczych powinna być dostępna w dokumentacji drukarki.

### **Procedura 2: drukowanie strony konfiguracji HP Jetdirect**

Strona konfiguracji serwera druku HP Jetdirect stanowi ważne narzędzie diagnostyczne. Informacje na tej stronie ukazują stan sieci oraz serwera druku HP Jetdirect. Możliwość wydrukowania strony konfiguracji stanowi wskazówkę, że drukarka działa poprawnie. [Rozdział 9](#page-206-0) zawiera informacje dotyczące strony konfiguracji HP Jetdirect.

#### **Uwaga** W przypadku sieci TCP/IP strona konfiguracji Jetdirect może być również przeglądana w przeglądarce z wykorzystaniem wbudowanego serwera sieci web urządzenia Jetdirect. Więcej informacji zawiera [Rozdział 4.](#page-103-0)

Jeżeli strona konfiguracji nie daje się wydrukować, sprawdź następujące elementy:

1. Czy wykonano przy drukarce wszystkie niezbędne czynności, aby wydrukować stronę konfiguracji?

Czynności wymagane w celu wydrukowania strony konfiguracji różnią się w przypadku różnych drukarek i serwerów druku. Zobacz dokumentację dostarczoną wraz z serwerem druku.

W przypadku serwerów druku EIO strona Jetdirect jest zazwyczaj drukowana wraz ze stroną konfiguracji drukarki. Skorzystaj z menu panelu sterowania drukarki.

W przypadku zewnętrznych serwerów druku naciśnij przycisk Test znajdujący się na serwerze druku.

2. Czy drukarka właśnie przetwarza zlecenie druku?

Nie można wydrukować strony konfiguracji HP Jetdirect, jeśli drukarka przetwarza zlecenie druku. Poczekaj na zakończenie zlecenia druku i dopiero potem wydrukuj stronę konfiguracji.

- 3. Czy na wyświetlaczu panelu sterowania drukarki pojawił się komunikat o błędzie?
	- Lista komunikatów o błędach związanych z sięcią i sposobów ich usuwania wymieniona jest w ramach procedury 3 w bieżącej sekcji.
	- Pełna lista komunikatów wyświetlanych na panelu sterowania i czynności zaradczych powinna być dostępna w dokumentacji drukarki.

### **Procedura 3: korygowanie błędów wyświetlonych na wyświetlaczu drukarki**

Aby podjąć właściwe środki zaradcze w odpowiedzi na błędy zgłaszane przez wyświetlacz panelu sterowania drukarki, sprawdź wymienione niżej kwestie. *Przyjęto założenie, że strona konfiguracji drukarki została już wydrukowana.*

- 1. W przypadku drukarek LaserJet lub urządzeń MFP należy sprawdzić, czy na panelu sterowania jest wyświetlany komunikat o błędzie usługi, np. błąd 49.XXXX, 79.XXXX lub 8X.XXXX.
	- Objaśnienia komunikatu o błędzie należy szukać w instrukcji obsługi drukarki.
	- Jeżeli oprogramowanie firmowe serwera druku Jetdirect zostało ostatnio zaktualizowane, wyłącz serwer, a następnie włącz go ponownie. W przypadku wewnętrznych kart Jetdirect wyłącz i włącz ponownie drukarkę.
	- Ponownie zainstaluj serwer druku HP Jetdirect, aby uzyskać pewność, że jest poprawnie zainstalowany, a następnie sprawdź, czy wszystkie złącza są właściwie połączone.
	- Jeśli to możliwe, wydrukuj stronę konfiguracji HP Jetdirect i sprawdź wszystkie parametry konfiguracji. Aby zinterpretować informacje zawarte na stronie konfiguracji HP Jetdirect, zobacz [Rozdział 9.](#page-206-0)
	- Jeżeli drukarka ma kilka gniazd EIO, spróbuj użyć innego.
	- Wyłącz drukarkę, usuń serwer druku HP Jetdirect, a następnie włącz ją ponownie. Jeśli komunikat o błędzie nie jest wyświetlany po wyjęciu serwera druku z drukarki, przyczyną błędu prawdopodobnie był serwer druku. Wymień serwer druku.
	- Zanotuj wszystkie kody błędów i skontaktuj się z serwisem. Gdyby była konieczna wymiana serwera druku HP Jetdirect w ramach gwarancji, do wadliwego serwera dołącz wszystkie strony diagnostyczne i konfiguracji.
- 2. Czy na wyświetlaczu jest wyświetlany komunikat EIOX INITIALIZING/DO NOT POWER OFF (INICJOWANIE EIOX/NIE WYŁĄCZAJ)?

Zaczekaj 10 minut, a następnie sprawdź, czy komunikat zniknął. Jeżeli pozostanie, konieczna może być wymiana serwera druku HP Jetdirect.

3. Czy na wyświetlaczu panelu sterowania drukarki wyświetlany jest napis 40 BŁAD?

Serwer druku HP Jetdirect stwierdził przerwę w przesyłaniu danych. Gdy pojawia się ten błąd, drukarka przechodzi w tryb rozłączenia.

Przyczyną przerwy w łączności może być przerwanie fizycznego połączenia w sieci lub wyłączenie serwera. Jeżeli w drukarce jest dostępna opcja automatycznej kontynuacji, która jest nieaktywna lub wyłączona, to po rozwiązaniu problemu z łącznością należy nacisnąć odpowiedni przycisk na drukarce, na przykład **Start** lub **Pause/Resume** (Zatrzymaj/Wznów), aby ponownie wprowadzić drukarkę w tryb online. Włączenie funkcji automatycznej kontynuacji wymusza ponowne włączenie się drukarki bez konieczności interwencji ze strony użytkownika. Nie rozwiązuje to jednak problemu zerwanego połączenia.

4. Czy na wyświetlaczu jest wyświetlany komunikat o inicjalizacji (INIT)?

Jest to normalny komunikat. Należy zaczekać około 3 minut, aby komunikat zniknął lub pojawił się inny. Gdyby został wyświetlony inny komunikat, należy zajrzeć do dokumentacji drukarki lub stron konfiguracji, aby znaleźć dodatkowe informacje.

5. Czy na wyświetlaczu jest widoczny komunikat inny niż READY (GOTOWE) lub inne komunikaty wymienione w tej sekcji?

Pełna lista komunikatów wyświetlanych na panelu sterowania i czynności zaradczych powinna być dostępna w dokumentacji drukarki.

### **Procedura 4: rozwiązywanie problemów z łącznością między drukarką a siecią**

Sprawdź następujące elementy, aby ustalić, czy łączność między drukarką a siecią jest poprawna. *Przyjęto tu założenie, że strona konfiguracji Jetdirect została już wydrukowana.*

1. Czy występują problemy związane z połączeniem fizycznym między stacją roboczą lub serwerem plików a serwerem druku HP Jetdirect?

Sprawdź kable, połączenia i konfigurację routera sieci. Sprawdź, czy długość kabli sieciowych jest zgodna ze specyfikacją sieci. Sprawdź, czy bezprzewodowe ustawienia sieciowe są poprawnie skonfigurowane.

2. Czy kable sieciowe są należycie podłączone?

Upewnij się, że drukarka jest podłączona do sieci za pomocą odpowiedniego portu i kabla serwera druku HP Jetdirect. Sprawdź każde połączenie kablowe, aby upewnić się, że jest dobrze zamocowane i znajduje się we właściwym miejscu. Jeżeli problem nie ustępuje, spróbuj zastosować inny kabel lub port sieciowy na koncentratorze lub przełączniku.

3. Czy dla serwerów druku 10/100Base-TX uzgadnianie automatyczne zostało prawidłowo skonfigurowane?

Prawidłowe działanie jest możliwe, gdy szybkość i tryb łączności serwera druku są odpowiednie dla ustawień sieci. W przypadku serwerów druku EIO uzgadnianie automatyczne jest konfigurowane za pomocą menu EIO Jetdirect na panelu sterowania drukarki.

Złącze sieciowe RJ-45 serwera druku jest wyposażone we wskaźniki prędkości połączenia. Sprawdź, czy świeci się wskaźnik prędkości 10 Mb/s lub 100 Mb/s.

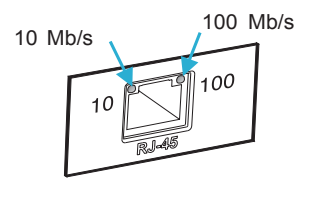

4. Czy serwer druku jest podłączony do sieci 802.1X poprawnie skonfigurowany do działania z protokołem EAP/802.1X?

Skonfigurowana na serwerze druku metoda — oparta na protokole EAP (Extensible Authentication Protocol) — musi być obsługiwana przez sieć.

Sprawdź parametry konfiguracji portu sieciowego 802.1X. Jeśli nie zezwala on na logowanie jako gość lub na dostęp tymczasowy, to przed połączeniem z siecią konieczna może się okazać wstępna konfiguracja serwera druku do działania z protokołem 802.1X. Można to osiągnąć, korzystając z odizolowanej sieci LAN lub bezpośrednio łącząc komputer z drukarką za pomocą kabla z przeplotem.

5. Czy dodano do sieci jakieś oprogramowanie?

Upewnij się, że jest ono zgodne z prawidłowymi sterownikami drukarek i zostało odpowiednio zainstalowane.

6. Czy inni użytkownicy mogą drukować?

Problem może być związany z konkretnym komputerem. Sprawdź sterowniki sieci, sterowniki drukarek i przekierowania (przechwytywanie w systemie Novell NetWare).

7. Jeśli inni użytkownicy mogą drukować, to czy posługują się oni tym samym sieciowym systemem operacyjnym?

Sprawdź, czy w używanym systemie prawidłowo skonfigurowano sieciowy system operacyjny.

8. Czy dany protokół jest włączony na serwerze druku HP Jetdirect?

Sprawdź stan protokołów sieciowych na stronie konfiguracji serwera druku Jetdirect. Informacje dotyczące strony konfiguracji zawiera [Rozdział 9.](#page-206-0) (W sieciach TCP/IP do sprawdzenia stanu innych protokołów można także wykorzystać wbudowany serwer sieci web. Zobacz [Rozdział 4.](#page-103-0))

9. Czy na stronie konfiguracji Jetdirect w sekcji protokołu znajduje się komunikat o błędzie?

Listę komunikatów o błędach zawiera [Rozdział 9](#page-206-0) w części "Strona [konfiguracji urządzenia HP Jetdirect"](#page-206-1).

- 10. W przypadku używania sieci Apple EtherTalk sprawdź, czy drukarka jest wyświetlana w Wybieraczu.
	- Sprawdź ustawienia sieci i urządzenia HP Jetdirect na stronie konfiguracji Jetdirect. Informacje dotyczące strony konfiguracji zawiera [Rozdział 9.](#page-206-0)
	- Potwierdź ustawienia sieciowe drukarki za pomocą jej panelu sterowania (dotyczy drukarek z panelem sterowania).
	- Znajdź rozdział o diagnostyce w pomocy online programu HP LaserJet.
	- Sprawdź, czy w drukarce zainstalowano opcję języka PostScript.

11. Jeżeli jesteś w sieci TCP/IP, to czy możesz używać usługi Telnet do bezpośredniego drukowania na drukarce?

Użyj następującego polecenia usługi Telnet:

telnet <adres IP> <port>,

gdzie <adres IP> jest adresem IP przypisanym do serwera druku HP Jetdirect, a  $\epsilon$   $\text{port}$  to 9100, domyślny port drukowania serwera druku.

W sesji usługi Telnet wpisz dane i naciśnij klawisz **Enter**. Powinien nastąpić wydruk danych na drukarce (może zajść potrzeba ręcznego wysunięcia strony).

- 12. Czy nazwa drukarki jest wyświetlana w programie HP Web Jetadmin lub innej aplikacji do zarządzania?
	- Sprawdź ustawienia sieci i urządzenia HP Jetdirect na stronie konfiguracji Jetdirect. Informacje dotyczące strony konfiguracji zawiera [Rozdział 9.](#page-206-0)
	- Potwierdź ustawienia sieciowe drukarki za pomocą jej panelu sterowania (dotyczy drukarek z panelem sterowania).
	- Zapoznaj się z sekcją diagnostyczną w pomocy online programu HP Web Jetadmin.
- 13. W przypadku korzystania z systemu Microsoft Windows NT 4.0 (DLC/LLC) sprawdź, czy drukarka jest wyświetlana w oknie dialogowym *Dodaj port peryferyjny sieci Hewlett-Packard*.
	- Sprawdź ustawienia sieci i urządzenia HP Jetdirect na stronie konfiguracji Jetdirect. Informacje dotyczące strony konfiguracji zawiera [Rozdział 9.](#page-206-0)
	- Potwierdź ustawienia sieciowe drukarki za pomocą jej panelu sterowania (dotyczy drukarek z panelem sterowania).
	- Upewnij się, że drukarka jest włączona do tej samej fizycznej podsieci i że nie jest podłączona za pośrednictwem routera.
- 14. Czy w obsługiwanych systemach drukarka odpowiada wymaganiom programu HP Web Jetadmin?
	- Sprawdź ustawienia sieci i urządzenia HP Jetdirect na stronie konfiguracji Jetdirect. Informacje dotyczące strony konfiguracji zawiera [Rozdział 9.](#page-206-0)
	- Potwierdź ustawienia sieciowe drukarki za pomocą jej panelu sterowania (dotyczy drukarek z panelem sterowania).
	- Zapoznaj się z sekcją diagnostyczną w pomocy online programu HP Web Jetadmin.

# **Diagnostyka bezprzewodowych serwerów druku**

### **Nie można nawiązać łączności podczas początkowej konfiguracji**

W przypadku używania komunikacji bezprzewodowej do konfigurowania serwera druku sprawdź, co następuje:

- Komputer bezprzewodowy jest skonfigurowany zgodnie z domyślnymi ustawieniami sieci bezprzewodowej serwera druku HP Jetdirect:
	- Tryb komunikacji: Ad hoc
	- Nazwa sieci (SSID): hpsetup
	- Szyfrowanie (WEP): <wyłączone>

**Uwaga** W nazwie sieci (SSID) uwzględniana jest wielkość liter. Nazwę "hpsetup" należy wpisać małymi literami.

- Serwer druku HP Jetdirect jest włączony i działa prawidłowo (należy wydrukować stronę konfiguracji urządzenia Jetdirect).
- Użytkownik jest w zasięgu serwera druku HP Jetdirect.
- Łącznie w sieci Ad hoc jest mniej niż sześć urządzeń (o identyfikatorze SSID równym "hpsetup").
- W pobliżu nie ma żadnego punktu dostępu o identyfikatorze SSID równym "hpsetup".
- Nie zachodzi jednoczesne konfigurowanie wielu serwerów druku. Jeśli jest wiele serwerów druku, to należy wyłączyć wszystkie z wyjątkiem konfigurowanego.

### **Nie można nawiązać łączności po początkowej konfiguracji**

Jeśli konfigurowanie połączenia sieciowego bezprzewodowego serwera druku HP Jetdirect z siecią powiodło się, ale komputery w sieci nie mogą komunikować się z drukarką (włącznie z poleceniem ping), należy:

- Wydrukować stronę konfiguracji Jetdirect i sprawdzić wszystkie ustawienia konfiguracji sieci. Często przyczyną błędów są następujące niepoprawne wpisy:
	- Tryb komunikacji (Ad hoc lub Infrastruktura)
	- Nazwa sieci (SSID), w której uwzględniana jest wielkość liter
	- Metoda uwierzytelniania
	- Poziom szyfrowania, wpisy kluczy szyfrowania lub określony klucz transmisii
	- Adres IP
	- Identyfikator BSSID (Basic Service Set Identifier), umożliwiający odróżnienie jednej sieci bezprzewodowej LAN od innej, nawet jeśli mają taki sam identyfikator SSID.
- Sprawdzić, czy drukarka jest w zasięgu sieci. Zobacz sekcję "Udoskonalanie [odbioru i zwiększanie wydajności"](#page-202-0) w tym rozdziale.
- Za pomocą bezprzewodowego komputera PC i jego narzędzi sprawdzić moc sygnału w pobliżu drukarki. Wykryta moc sygnału powinna być podobna do wartości wykrywanej przez serwer druku i wyświetlanej na stronie konfiguracji HP Jetdirect.

### **Skonfigurowany kanał jest inny niż wyświetlany na stronie konfiguracji**

(Dotyczy tylko trybu Ad hoc) Narzędzia konfiguracyjne firmy HP umożliwiają wybranie na bezprzewodowym serwerze druku HP Jetdirect kanału 10 lub 11 (ustawienie standardowe). Ten kanał jest używany tylko wtedy, gdy serwer druku wysyła emisję nazwy sieciowej (SSID) po niepowodzeniu wykrycia istniejącej sieci bezprzewodowej i dołączenia do niej. Jeśli serwer druku może dołączyć do sieci, konfiguruje ponownie swój kanał na kanał używany w sieci.

Na stronie konfiguracji Jetdirect jest określony kanał sieciowy faktycznie używany w sieci. Nie jest na niej wyświetlany kanał służący do emisji w przypadku niewykrycia sieci.

### **Udoskonalanie odbioru i zwiększanie wydajności**

Sygnały radiowe sieci bezprzewodowej LAN mogą przenikać wiele konstrukcji we wnętrzach budynków oraz omijać przeszkody dzięki odbiciom. Na zasięg i wydajność łączności bezprzewodowej wpływa jednak wiele różnych czynników, takich jak liczba użytkowników, jakość sprzętu bezprzewodowego i jego fizyczne rozmieszczenie, a także obecność źródeł zakłóceń sygnałów radiowych (na przykład kuchenki mikrofalowe i telefony bezprzewodowe używają podobnych częstotliwości, które mogą zakłócać sygnały sieci LAN). Na ogół szybkość transmisji danych bezprz[ewodowego](#page-103-0) serwera druku HP Jetdirect będzie male[ć wraz ze w](#page-33-0)zrostem odległości, liczby przeszkód i zakłóceń.

#### **Objawy**

- Moc sygnału (patrz strona konfiguracji urządzenia HP Jetdirect lub wbudowany serwer internetowy) jest niska lub śladowa.
- <span id="page-202-0"></span>● Zlecenia druku są wykonywane bardzo wolno.

#### **Czynności naprawcze**

● Zmień pozycję drukarki lub bezprzewodowego serwera druku HP Jetdirect. Na ogół skierowanie serwera druku wprost na punkt dostępu lub komputer PC poprawia odbiór i wydajność.

- Zmniejsz liczbę źródeł zakłóceń lub usuń je. Metalowe przedmioty mogą pochłaniać lub tłumić sygnały radiowe, a takie urządzenia, jak kuchenki mikrofalowe i telefony bezprzewodowe, pracują na podobnych częstotliwościach radiowych.
- Zmniejsz odległość między drukarką a punktem dostępu lub bezprzewodowym komputerem PC. Można to osiągnąć przez:
	- przemieszczenie drukarki
	- przemieszczenie punktu dostępu lub bezprzewodowego komputera PC
	- dodanie dodatkowego punktu dostępu (tylko w trybie infrastruktury)
- Podnieś antenę punktu dostępu. W większości pomieszczeń biurowych podniesienie anteny punktu dostępu poprawia zasięg i wydajność wszelkich urządzeń bezprzewodowych.

#### **Niepowodzenie pobierania oprogramowania firmowego**

Uaktualnienie oprogramowania firmowego HP ew2400 musi być wykonane przy użyciu połączenia przewodowego/kablowego. Tak jak w przypadku innych serwerów druku HP Jetdirect, uaktualnienia można pobierać za pomocą takich narzędzi, jak programy HP Download Manager (w systemie Windows) i HP Web JetAdmin lub protokół FTP (File Transfer Protocol).

Jeśli pobieranie oprogramowania firmowego na bezprzewodowym serwerze druku HP Jetdirect nie powiedzie się, wystarczy ponownie uruchomić proces pobierania i spróbować ponownie. W przypadku wyłączenia i włączenia zasilania na serwerze druku zostanie przywrócona konfiguracja sprzed awarii pobierania.

# **Diagnostyka konfiguracji LPD w systemie UNIX**

```
Uwaga W opisie przyjęto, że dla bezprzewodowych serwerów druku 
                HP Jetdirect zostało ustanowione bezprzewodowe 
                połączenie z siecią.
```
Poniżej opisano metody diagnostyki problemów z drukowaniem przy użyciu serwera druku HP Jetdirect.

- 1. Wydrukuj stronę konfiguracji Jetdirect.
- 2. Sprawdź, czy wartości konfiguracji IP są poprawne. Jeśli nie, to ponownie skonfiguruj serwer druku HP Jetdirect.
- 3. Zaloguj się na hoście i wpisz:

```
ping <adres IP>
```
gdzie <adres IP> jest adresem IP przypisanym do drukarki.

- 4. Jeśli wynik testu ping jest negatywny, upewnij się, że adres IP na stronie konfiguracji jest poprawny. Jeśli tak, to przyczyna problemu tkwi w sieci.
- 5. Jeśli test ping zakończył się pomyślnie, wydrukuj plik testowy. W wierszu polecenia systemu UNIX wpisz:

```
lpr -Pnazwa_drukarki plik_testowy (systemy standardu 
BSD i systemy Linux)
```
gdzie nazwa\_drukarki jest nazwą danej drukarki, a plik\_testowy to odpowiedni plik (ASCII, PCL, PostScript, HP-GL/2 lub tekstowy) dla drukarki zdefiniowanej przy znaczniku :rp w pliku printcap.

- 6. Jeśli plik testowy nie daje się wydrukować, wykonaj następujące czynności:
	- Sprawdź wpisy w pliku printcap.
	- Sprawdź stan drukarki (za pomocą LPC lub podobnego procesu).
	- Przeanalizuj zawartość pliku dziennika danej drukarki, na przykład: /usr/spool/lpd/nazwa\_pliku\_dziennika\_bledow
	- Sprawdź inne pliki dzienników, takie jak HP-UX: /usr/adm/syslog
- 7. Jeżeli plik testowy został wydrukowany, lecz jest niewłaściwie sformatowany, należy wykonać następujące czynności:
	- Sprawdź znacznik :rp w pliku printcap. Przykład 1 (sugerowana nazwa drukarki ASCII lub tekstowej):

```
text | lj1_text:\
: 1p=:\:rm=laserjet1:\
:rp=text:\
:lf=/usr/spool/lpd/ERRORLOG:\
:sd=/usr/spool/lpd/lj1_text:
```
#### Przykład 2 (sugerowana nazwa drukarek PostScript, PCL lub HP-GL/2):

```
raw | 1j1_raw:
: 1p=:\:rm=laserjet:\
:rp=raw:\:lf=/usr/spool/lpd/ERRORLOG:\
:sd=/usr/spool/lpd/lj1_raw:
```
- 8. Sprawdź, czy drukarka jest ustawiona do druku podanego rodzaju pliku testowego, to znaczy: PCL, PostScript, HP-GL/2 lub ASCII.
- 9. Sprawdź, czy drukarka nie została wyłączona lub czy nie utraciła połączenia LAN w trakcie wykonywania zlecenia druku. Kolejki LPD mogą zostać zablokowane lub przestać przesyłać dane, jeżeli drukarka została wyłączona lub połączenie z siecią LAN zostało zerwane w trakcie wykonywania zlecenia druku przez drukarkę. (Przykład: drukarka mogła zostać wyłączona w celu usunięcia zaciętego papieru).

Wydaj polecenie HP-UX: lpstat -Pqname, aby stwierdzić, czy kolejka została zablokowana po ponownym włączeniu drukarki lub ponownym ustanowieniu połączenia.

Wyłączoną kolejkę można ponownie uruchomić za pomocą następującego polecenia:

HP-UX: enable qname

# <span id="page-206-1"></span>**Strona konfiguracji urządzenia HP Jetdirect**

# **Wstęp**

Strona konfiguracji urządzenia HP Jetdirect jest ważnym narzędziem służącym do zarządzania serwerami druku HP Jetdirect i rozwiązywania dotyczących ich problemów. Na tej stronie znajdują się informacje identyfikacyjne (takie jak: model urządzenia HP Jetdirect, wersja oprogramowania firmowego, adres sprzętowy sieci LAN) oraz parametry stanu i konfiguracyjne obsługiwanych protokołów sieciowych. Dostępne są także statystyki dotyczące sieci, zebrane przez serwer druku.

Strona konfiguracji HP Jetdirect może zostać wydrukowana bezpośrednio na podłączonej drukarce. Format strony konfiguracji Jetdirect zależy od następujących czynników:

- model drukarki
- model HP Jetdirect oraz wersja oprogramowania firmowego

W przypadku drukarek firmy HP z zainstalowanym serwerem druku HP Jetdirect EIO (Enhanced I/O) strona konfiguracji Jetdirect zostanie automatycznie wydrukowana po wydrukowaniu strony konfiguracji drukarki. Aby uzyskać instrukcje, należy zapoznać się z dokumentacją drukarki.

Stronę konfiguracji HP Jetdirect można także przeglądać przez sieć za pomocą narzędzia do zarządzania (na przykład programu HP Web Jetadmin) lub wbudowanego serwera sieci Web serwera druku HP Jetdirect (zobacz [Rozdział 4\)](#page-103-0).

### **Komunikaty o błędach pola Stan**

Strona konfiguracji HP Jetdirect zawiera kilka pól stanu dotyczących serwera druku i obsługiwanych protokołów. W polu Stan może być wyświetlanych kilka kodów błędu i związanych z nimi komunikatów o błędach. Aby uzyskać informacje dotyczące każdego z komunikatów o błędach, zobacz [Tabela 9.11](#page-229-0).

<span id="page-206-0"></span>**9**

# **Format strony konfiguracji**

Typową stronę konfiguracji serwera druku Jetdirect przedstawia [Rysunek 9.1.](#page-207-0) Informacje zawarte na stronie konfiguracji będą różne w zależności od serwera druku.

<span id="page-207-0"></span> **Rysunek 9.1 Typowa strona konfiguracji serwera druku Jetdirect**

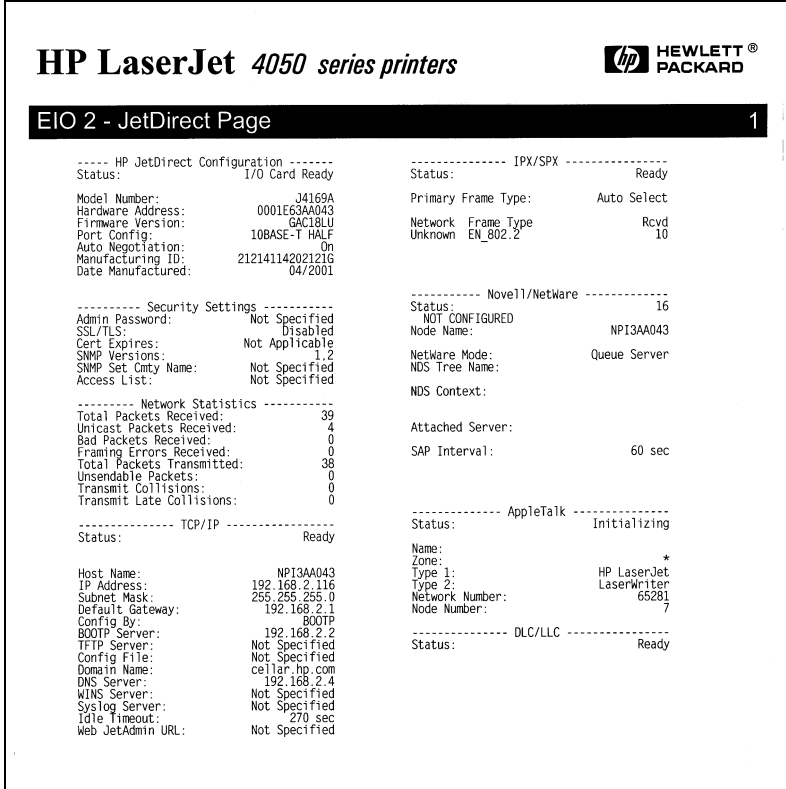

Strona konfiguracji serwera druku Jetdirect podzielona jest na sekcje zgodnie z poniższą tabelą. W pozostałej części rozdziału zostały opisane szczegółowe opisy parametrów i ich ustawień, łącznie z komunikatami o błędach, dla każdej sekcji.

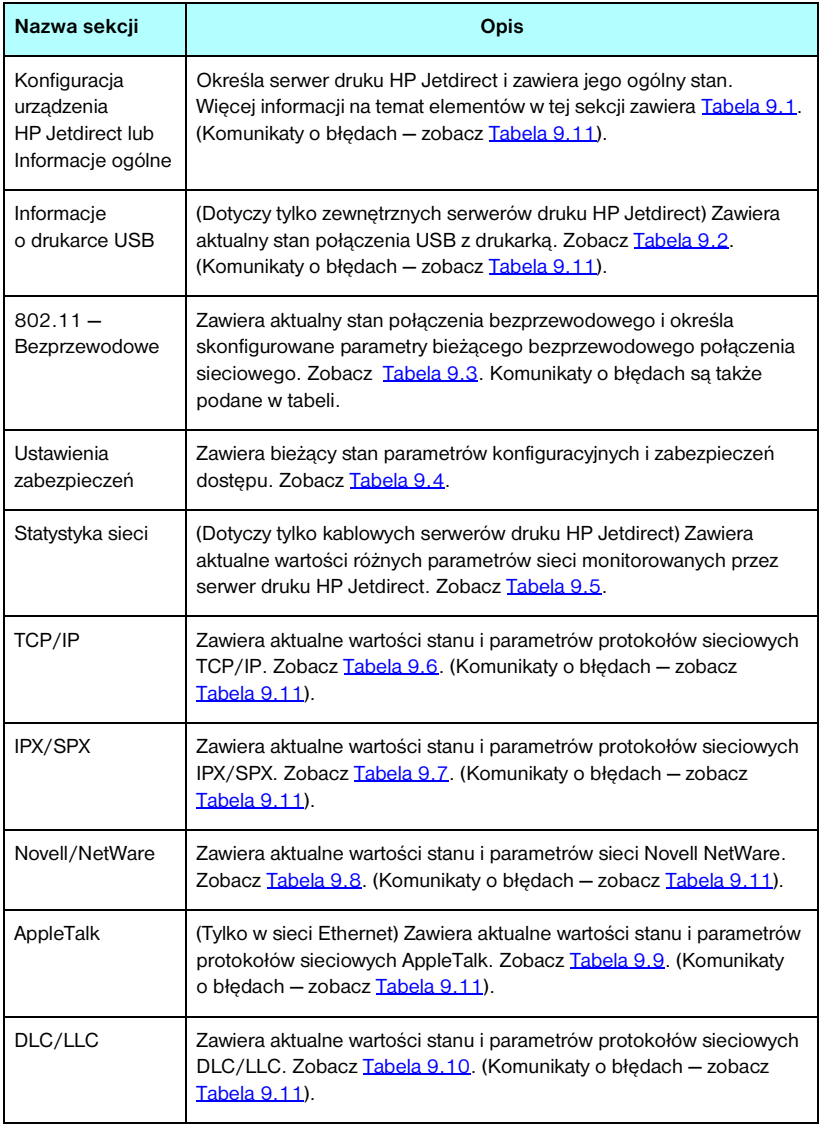

# **Komunikaty strony konfiguracji**

### **Konfiguracja urządzenia HP Jetdirect/informacje ogólne**

Informacje w tej sekcji dotyczą ogólnej konfiguracji serwera druku HP Jetdirect zgodnie z opisem, który zawiera [Tabela 9.1.](#page-209-0) Komunikaty o błędach — zobacz [Tabela 9.11.](#page-229-0)

| Komunikat                                     | Opis                                                                                                    |
|-----------------------------------------------|----------------------------------------------------------------------------------------------------|
| STAN:                                         | Aktualny stan serwera druku HP Jetdirect.<br>KARTA I/O GOTOWA lub GOTOWE: serwer druku HP Jetdirect<br>uzyskał połączenie z siecią i oczekuje na dane.<br>INICJACJA KARTY I/O lub INICJOWANIE: serwer druku<br>HP Jetdirect inicjuje protokoły sieciowe. Więcej informacji<br>znajduje się w wierszu stanu każdego z protokołów na stronie<br>konfiguracji.<br>KARTA I/O NIE GOTOWA lub BŁĄD: występuje problem<br>z serwerem druku lub z jego konfiguracją. |
|                                               | Jeśli serwer druku nie jest gotowy, zostanie wyświetlony kod<br>błędu oraz komunikat. Więcej informacji – zobacz Tabela 9.11.                                                                                                    |
| <b>NUMER MODELU:</b>                          | Numer modelu serwera druku HP Jetdirect (na przykład<br>J7951A).                                                                                                    |
| ADRES SPRZETOWY:                              | 12-cyfrowy, szesnastkowy sieciowy adres sprzętowy (MAC)<br>serwera druku HP Jetdirect zainstalowanego w drukarce lub<br>urządzeniu. Ten adres jest przypisany przez producenta.                                                                                                    |
| WERSJA<br><b>OPROGRAMOWANIA</b><br>FIRMOWEGO: | Numer wydania oprogramowania firmowego serwera druku<br>HP Jetdirect aktualnie zainstalowanego w drukarce.                                                                                                    |
| <b>TYP POŁACZENIA</b><br><b>SIECIOWEGO</b>    | (ew2400) Określa typ połączenia sieciowego: bezprzewodowe<br>lub przewodowe.                                                                                                    |
| WYKRYTA<br>CZESTOTLIWOŚĆ<br><b>DANYCH</b>     | (ew2400) Określa częstotliwość przesyłania danych sieciowych<br>zależną od typu połączenia sieciowego:<br>$1 - 54$ Mb/s (bezprzewodowe 802.11g)<br>10 Mb/s, 100 Mb/s (przewodowe 10/100Base-TX)                                                                                                    |
| KONFIGURACJA ŁĄCZA                            | (ew2400) Określa tryb łączności aktywnego łącza:<br>802.11: 802.11g - bezprzewodowe<br>10T HALF: 10 Mb/s, półdupleks (port przewodowy)<br>10T FULL: 10 Mb/s, pełny dupleks (port przewodowy)<br>100TX HALF: 100Mb/s, półdupleks (port przewodowy)<br>100TX FULL: 100Mb/s, pełny dupleks (port przewodowy)                                                                                                    |

<span id="page-209-0"></span>**Tabela 9.1 Konfiguracja serwera druku HP Jetdirect (1 z 2)**

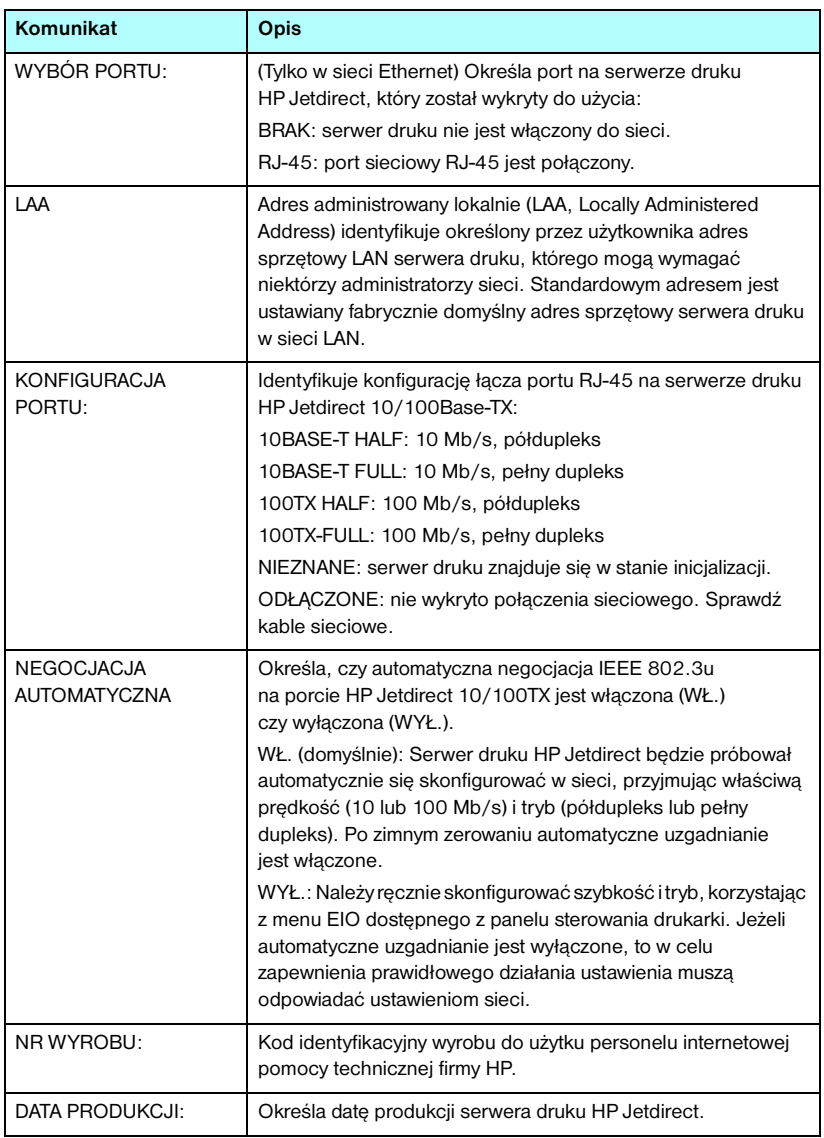

#### **Tabela 9.1 Konfiguracja serwera druku HP Jetdirect (2 z 2)**

### **Ustawienia drukarek USB**

Ta sekcja dotyczy tylko połączeń zewnętrznych serwerów druku HP Jetdirect z drukarką USB. Opis informacji dotyczących USB na stronie konfiguracji urządzenia HP Jetdirect zawiera [Tabela 9.2.](#page-211-0) W przypadku urządzeń firm innych niż HP niektóre informacje mogą być niedostępne.

| <b>Komunikat</b> | Opis                                                                                                    |
|------------------|----------------------------------------------------------------------------------------------------|
| Nazwa urządzenia | Nazwa podłączonego urządzenia drukującego USB,<br>dostarczona przez producenta.                                                                                                    |
| Producent        | Producent podłączonego urządzenia drukującego.                                                                                                    |
| Numer seryjny    | Numer seryjny podłączonego urządzenia drukującego według<br>producenta.                                                                                                    |
| Tryb komunikacji | Bieżący tryb łączności USB:<br>1284.4: standardowy protokół IEEE, tryb dla drukarek<br>i urządzeń wielofunkcyjnych ("wszystko w jednym")<br>umożliwiający łączność przy użyciu wielu kanałów<br>jednoczesnego drukowania, skanowania i przesyłania<br>informacji o stanie.                                                                                                    |
|                  | MLC: zastrzeżony protokół firmy HP do obsługi wielu<br>kanałów logicznych, tryb dla drukarek i urządzeń<br>wielofunkcyjnych ("wszystko w jednym") umożliwiający<br>łączność przy użyciu wielu kanałów jednoczesnego<br>drukowania, skanowania i przesyłania informacji o stanie.                                                                                                    |
|                  | Dwukierunkowe: dwukierunkowa łączność drukarki,<br>wysyłanie danych druku na urządzenie drukujące i zwrot<br>informacji o stanie z urządzenia drukującego.                                                                                                    |
|                  | Jednokierunkowe: jednokierunkowa łączność<br>z urządzeniem drukującym.                                                                                                    |
|                  | Device not found (Nie znaleziono urządzenia): nie wykryto<br>połączenia urządzenia drukującego. Należy sprawdzić<br>urządzenie i kable.                                                                                                    |
|                  | Urządzenie nie jest obsługiwane: podłączone urządzenie nie<br>jest drukarką (na przykład jest to aparat fotograficzny).                                                                                                    |
| PREDKOŚĆ USB     | (Tylko w serwerach druku z obsługą USB 2.0) Określa<br>automatycznie negocjowaną szybkość komunikacji przez port<br>USB między serwerem druku a urządzeniem.<br>Pełna prędkość: 12 Mbit/s określona w specyfikacjach USB<br>v2.0, zgodnie ze specyfikacjami USB v1.1.<br>Duża prędkość: 480 Mbit/s, tylko urządzenia zgodne<br>ze standardem USB v2.0.<br>Odłączone: Port USB nie jest podłączony. |

<span id="page-211-0"></span>**Tabela 9.2 Ustawienia USB**

#### **802.11 — ustawienia bezprzewodowe**

Stan, parametry konfiguracji i komunikaty o błędach łączności bezprzewodowej zawiera [Tabela 9.3.](#page-212-0)

| Komunikat | Opis                                                                                                    |
|-----------|----------------------------------------------------------------------------------------------------|
| Stan      | Stan bieżącej konfiguracji bezprzewodowego połączenia<br>802.11.                                                                                                    |
|           | Gotowe: połączenie bezprzewodowe z siecią zostało<br>ustanowione.                                                                                                    |
|           | Tryb infrastruktury: skojarzony z punktem dostępu<br>i uwierzytelniony w sieci.                                                                                                    |
|           | Tryb ad hoc: komunikacja bezprzewodowa została<br>ustanowiona bezpośrednio z innymi urządzeniami<br>sieciowymi (punkty dostępu nie są stosowane<br>w trybie ad hoc).                                                                                                    |
|           | Inicjowanie: serwer druku uruchamia się, wykonując autotesty<br>i sprawdzając komunikację wewnętrzną.                                                                                                    |
|           | Skanowanie: serwer druku wykonuje skanowanie<br>w poszukiwaniu określonej sieci. Komunikaty<br>o stanie/o błędach, które mogą być wyświetlone,<br>są przedstawione poniżej.                                                                                                    |
|           | Tryb infrastruktury: serwer druku skanuje wszystkie kanały,<br>poszukując sieci (punktu dostępu) o określonym<br>identyfikatorze SSID.                                                                                                    |
|           | Tryb ad hoc: serwer druku skanuje wszystkie kanały,<br>poszukując sieci (punktu dostępu) o określonym<br>identyfikatorze SSID albo utworzył grupę roboczą, do której<br>nikt nie dołączył.                                                                                                    |
|           | Błąd: wystąpił błąd połączenia bezprzewodowego, który<br>uniemożliwia skojarzenie z punktem dostępu lub uwierzytelnianie<br>w nim (tryb infrastruktury) albo uniemożliwia połączenie z siecią<br>trybu ad hoc. Komunikaty o stanie/o błędach, które mogą być<br>wyświetlone, są przedstawione poniżej. |
|           | Komunikaty o stanie/o błędach                                                                                                    |
|           | NIE WYKRYTO SYGNAŁU: (tylko w trybie infrastruktury)<br>serwer druku nie znalazł punktu dostępu ani nie wykrył<br>sygnału radiowego.                                                                                                    |
|           | SKANOWANIE W POSZUKIWANIU SSID: serwer druku<br>skanuje wszystkie kanały w poszukiwaniu urządzeń<br>o określonym identyfikatorze SSID. Sprawdź określony<br>identyfikator SSID, sprawdź stan punktu dostępu (w trybie<br>infrastruktury) albo innych urządzeń bezprzewodowych.                         |
|           | Serwer druku będzie kontynuować skanowanie<br>w poszukiwaniu określonego identyfikatora SSID.                                                                                                    |

<span id="page-212-0"></span>**Tabela 9.3 802.11 — ustawienia bezprzewodowe (1 z 3)**

#### **Tabela 9.3 802.11 — ustawienia bezprzewodowe (2 z 3)**

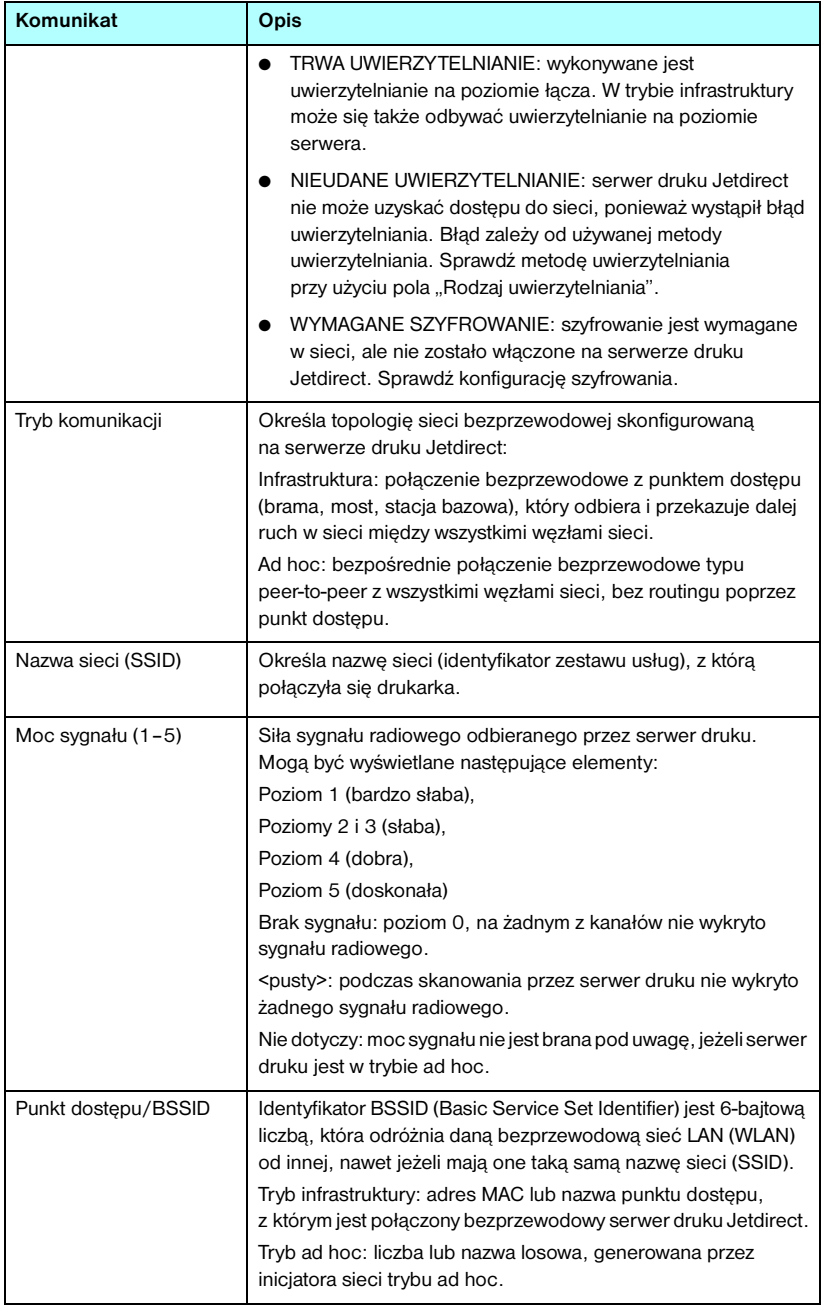

#### **Tabela 9.3 802.11 — ustawienia bezprzewodowe (3 z 3)**

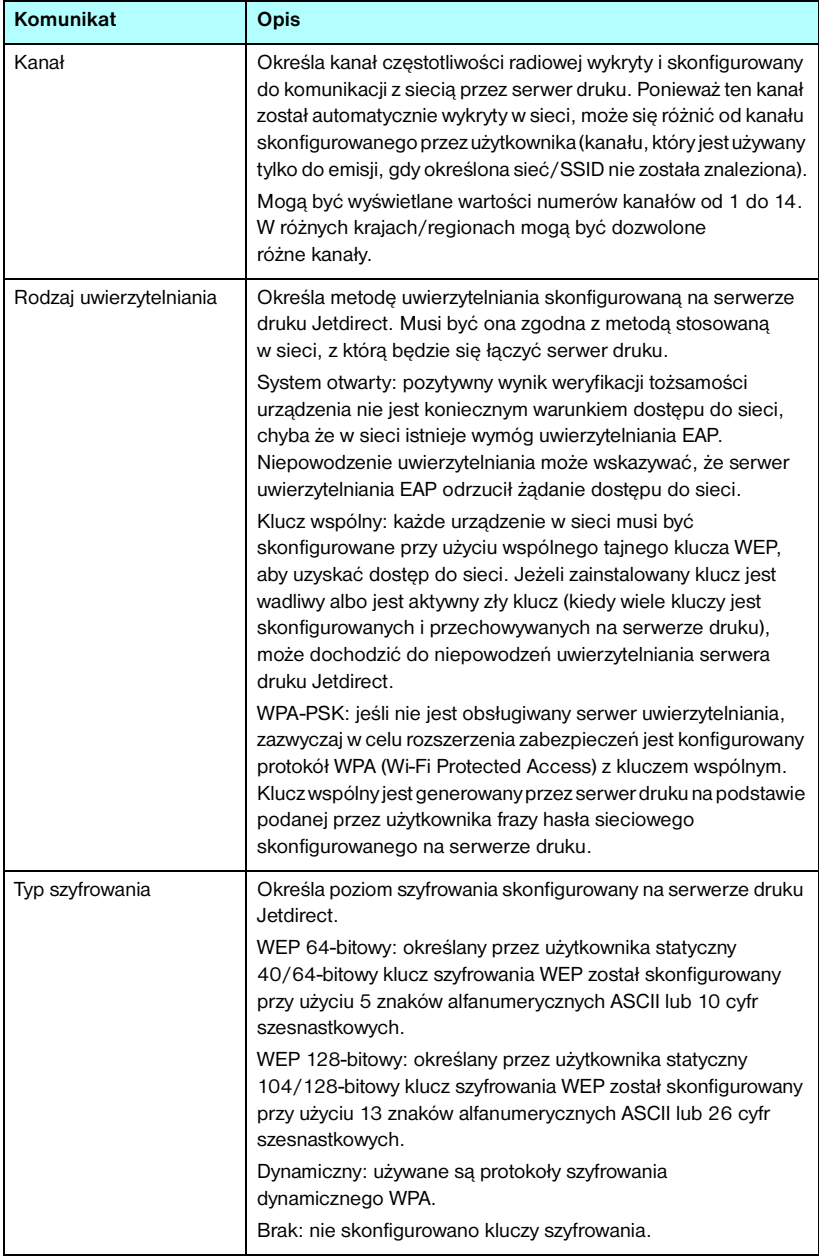

### **Ustawienia zabezpieczeń**

Opis informacji znajdujących się w tej sekcji strony konfiguracji Jetdirect zawiera [Tabela 9.4.](#page-215-0)

| Komunikat               | Opis                                                                                                    |
|-------------------------|----------------------------------------------------------------------------------------------------|
| Hasło administratora:   | Określa, czy na serwerze druku skonfigurowano hasło<br>administratora IP. To hasło, wspólne dla usługi Telnet,<br>wbudowanego serwera sieci Web i programu HP Web Jetadmin,<br>steruje dostępem do parametrów konfiguracyjnych serwera<br>druku. Można użyć maksymalnie 16 znaków alfanumerycznych<br>z uwzględnieniem wielkości liter.<br>Nie ustawione: hasło administratora nie zostało ustawione.<br>Ustawione: hasło administratora zostało ustawione.<br>(Hasło można usunąć z serwera druku przez zimne zerowanie). |
| SSL/TLS                 | Stan protokołów SSL/TLS (Secure Sockets Layer/Transport<br>Layer Security).<br>Zablokowane: protokół SSL/TLS został wyłączony.<br><ciąg certyfikatu="">: ciąg znaków, który identyfikuje nazwę<br/>wspólną certyfikatu.</ciąg>                                                                                                    |
| Data ważn. certyfikatu: | Określa datę wygaśnięcia certyfikatu cyfrowego szyfrowanych<br>zabezpieczeń SSL/TLS. Data ma format UTC<br>(na przykład 2002-10-02 12:45 UTC").<br>Nie dotyczy: jest wyświetlane, gdy certyfikat cyfrowy nie został<br>zainstalowany.                                                                                                    |

<span id="page-215-0"></span>**Tabela 9.4 Ustawienia zabezpieczeń (1 z 3)**
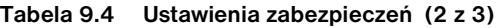

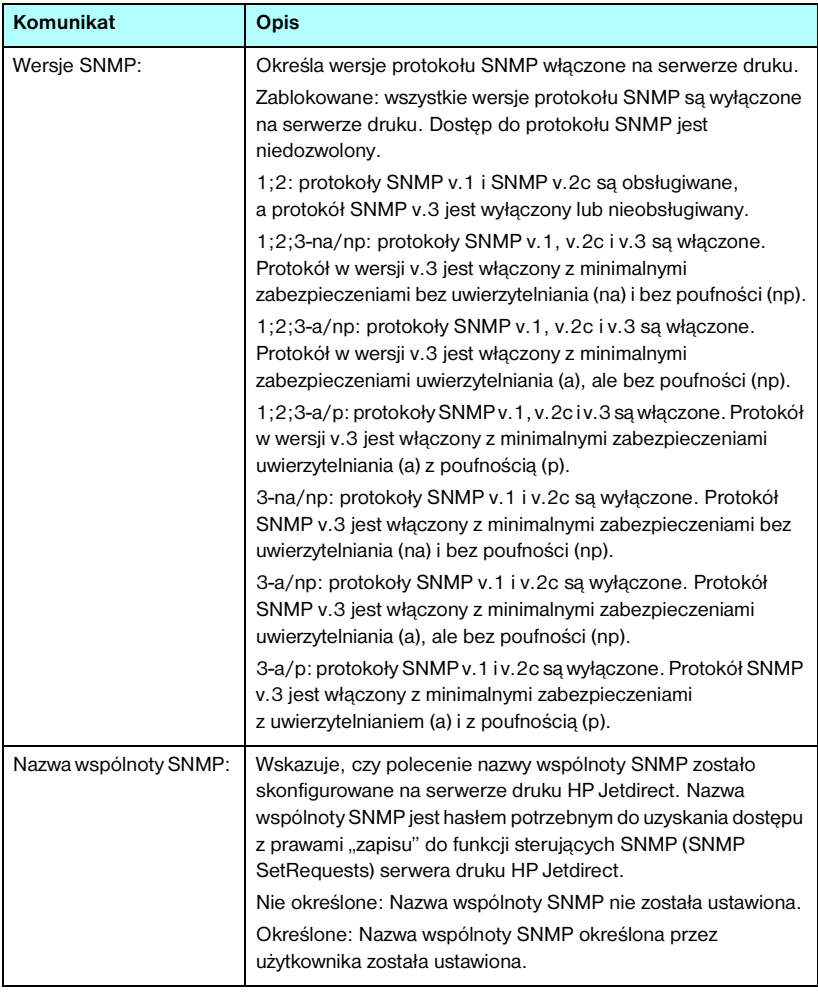

### **Tabela 9.4 Ustawienia zabezpieczeń (3 z 3)**

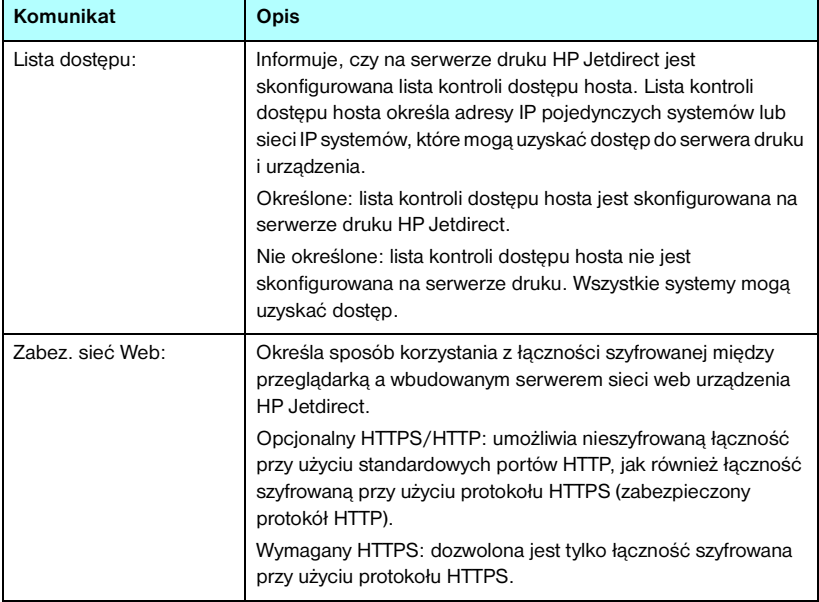

## **Statystyka sieci**

Opis informacji znajdujących się w tej sekcji strony konfiguracji Jetdirect zawiera [Tabela 9.5.](#page-218-0)

<span id="page-218-0"></span>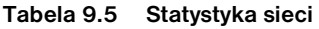

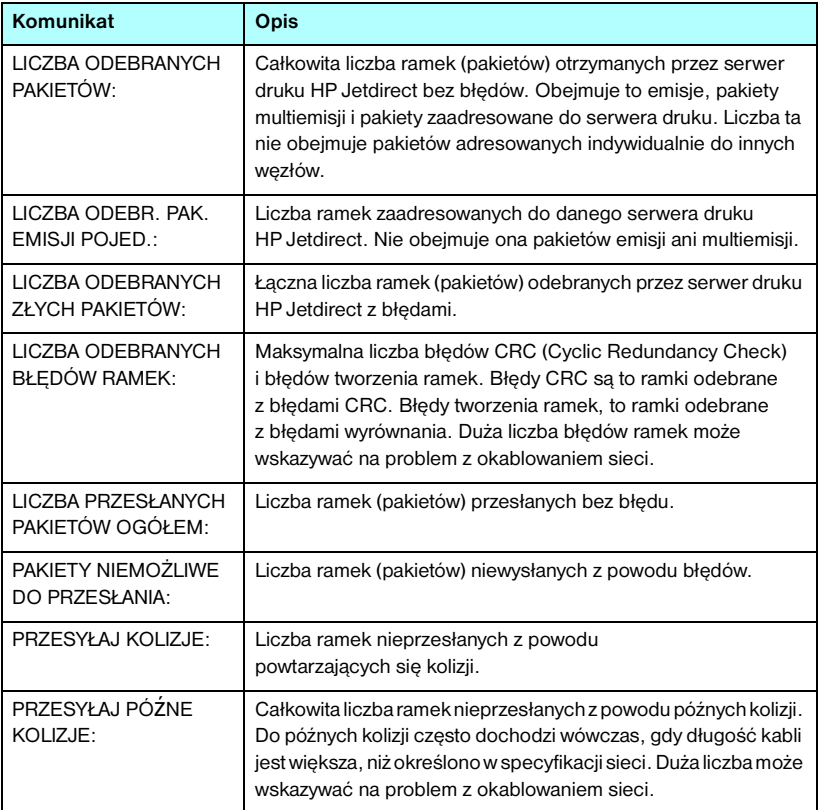

## **Informacje o protokole TCP/IP**

[Tabela 9.6](#page-219-0) zawiera opis informacji znajdujących się w tej sekcji strony konfiguracji Jetdirect. Komunikaty o błędach — zobacz [Tabela 9.11.](#page-229-0)

| Komunikat              | Opis                                                                                                    |
|------------------------|----------------------------------------------------------------------------------------------------|
| STAN:                  | Aktualny stan TCP.<br>GOTOWE: wskazuje, że serwer druku HP Jetdirect oczekuje<br>przesłania danych z wykorzystaniem protokołu TCP/IP.<br>ZABLOKOWANE: wskazuje, że protokół TCP/IP został<br>wyłączony ręcznie.<br>INICJOWANIE: wskazuje, że serwer druku poszukuje serwera<br>BOOTP lub usiłuje pobrać plik konfiguracyjny za pomocą<br>protokołu TFTP. Może zostać również wyświetlony dodatkowy<br>komunikat o stanie.<br>Jeśli serwer druku nie jest gotowy, zostanie wyświetlony kod<br>błędu oraz komunikat. Więcej informacji – zobacz Tabela 9.11. |
| <b>NAZWA HOSTA:</b>    | Nazwa komputera głównego, skonfigurowana na serwerze<br>druku. Może być obcięta.<br>NIE OKREŚLONE: Wskazuje, że nie określono żadnej nazwy<br>komputera głównego w odpowiedzi BOOTP lub w pliku<br>konfiguracyjnym TFTP.<br>NPIxxxxxx: Standardowa nazwa to NPIxxxxxx, gdzie xxxxxx to<br>ostatnich sześć cyfr sieciowego adresu sprzętowego (MAC).                                                                                                    |
| ADRES IP:              | Adres protokołu internetowego (IP), przypisany do serwera<br>druku HP Jetdirect. Jest to wpis wymagany do działania<br>serwera druku w sieci TCP/IP. Podczas inicjalizacji wyświetlana<br>jest tymczasowa wartość 0.0.0.0. Po dwóch minutach<br>przypisywany jest domyślny adres IP 169.254/16 lub<br>192.0.0.192.<br>NIE OKREŚLONE: Wskazuje, że adres IP nie jest przypisany<br>lub jego wartość jest równa zero.                                                                                                    |
| <b>MASKA PODSIECI:</b> | Maska podsieci IP skonfigurowana na serwerze druku<br>HP Jetdirect. Podczas inicjalizacji wyświetlana jest tymczasowa<br>wartość 0.0.0.0. W zależności od parametrów<br>konfiguracyjnych serwer druku może automatycznie przypisać<br>odpowiednią wartość standardową.<br>NIE OKREŚLONE: Wskazuje, że maska podsieci nie jest<br>skonfigurowana.                                                                                                    |

<span id="page-219-0"></span>**Tabela 9.6 Informacje o konfiguracji protokołu TCP/IP (1 z 4)**

### **Tabela 9.6 Informacje o konfiguracji protokołu TCP/IP (2 z 4)**

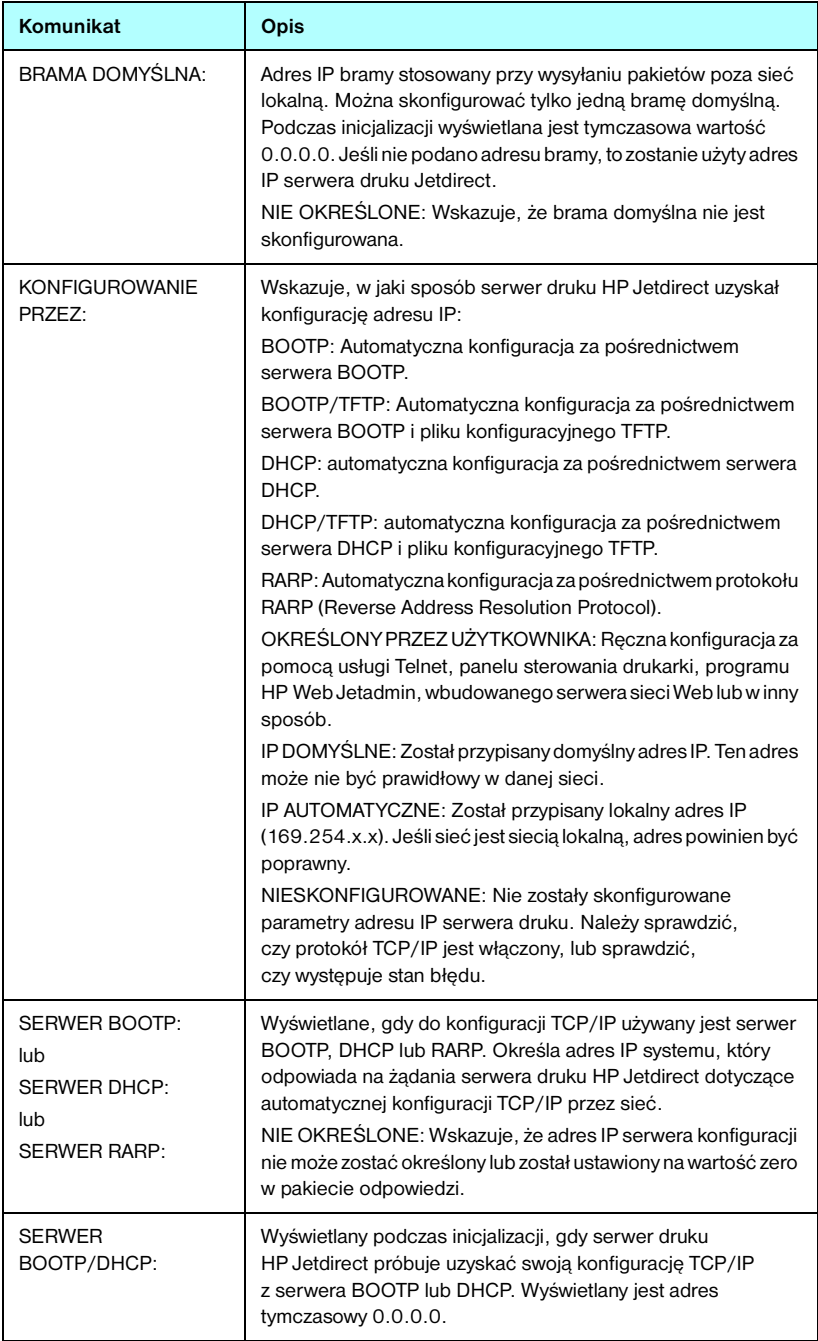

### **Tabela 9.6 Informacje o konfiguracji protokołu TCP/IP (3 z 4)**

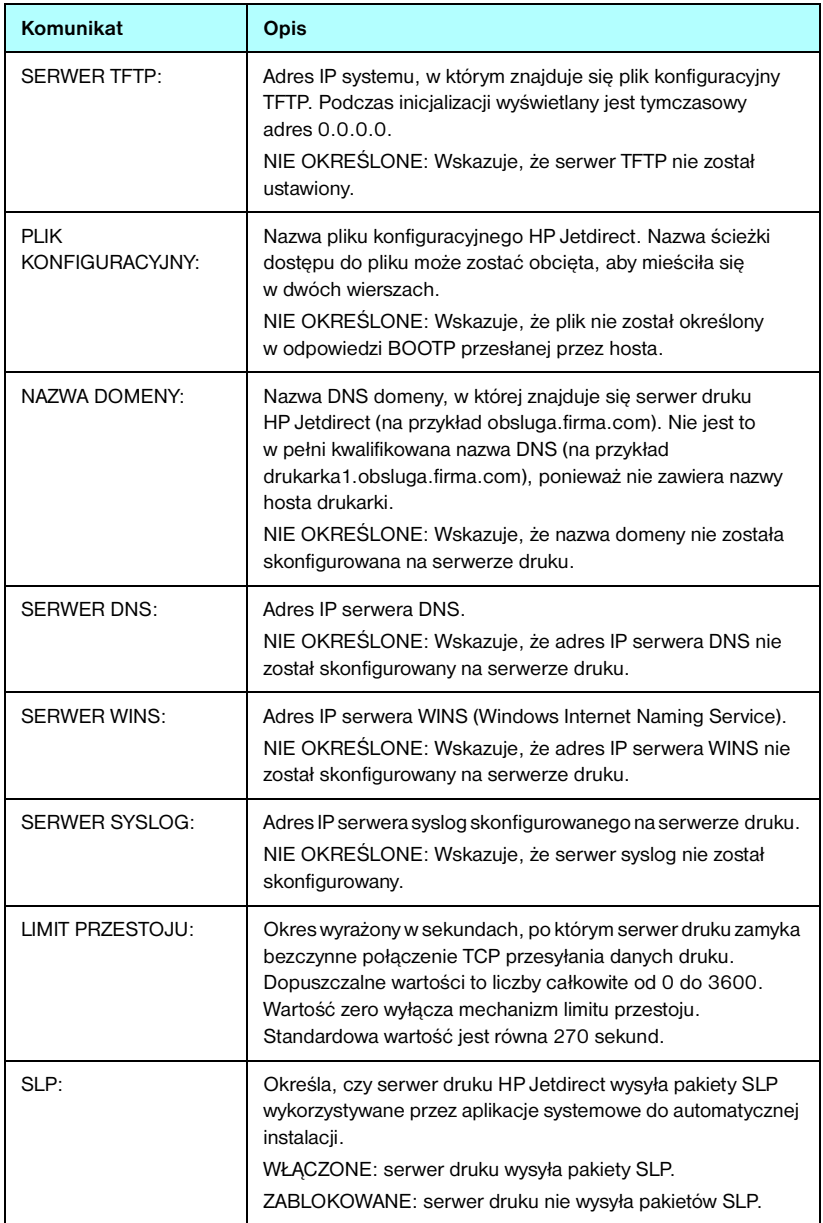

### **Tabela 9.6 Informacje o konfiguracji protokołu TCP/IP (4 z 4)**

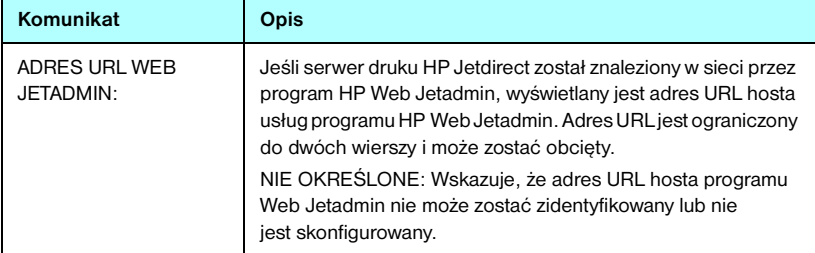

## **Informacje o protokole IPX/SPX**

Opis informacji znajdujących się w tej sekcji strony konfiguracji Jetdirect zawiera [Tabela 9.7.](#page-223-0) Komunikaty o błędach — zobacz [Tabela 9.11.](#page-229-0)

| Komunikat         | Opis                                                                                                    |
|-------------------|----------------------------------------------------------------------------------------------------|
| STAN              | Wskazuje aktualny stan protokołu IPX/SPX.                                                                                                  |
|                   | GOTOWE: wskazuje, że serwer druku HP Jetdirect oczekuje<br>danych przesyłanych z wykorzystaniem protokołu IPX/SPX.                         |
|                   | ZABLOKOWANE: wskazuje, że protokół IPX/SPX został<br>wyłaczony recznie.                                                                    |
|                   | INICJOWANIE: wskazuje, że serwer druku rejestruje adres lub<br>nazwe wezła. Może być również wyświetlony dodatkowy<br>komunikat o stanie.  |
|                   | Jeśli serwer druku nie jest gotowy, zostanie wyświetlony kod<br>błędu oraz komunikat. Więcej informacji – zobacz Tabela 9.11.              |
| <b>PODSTAWOWY</b> | Określa typ ramki wybrany na serwerze druku Jetdirect.                                                                                     |
| RODZAJ RAMKI:     | WYBÓR AUTOMATYCZNY: serwer druku automatycznie<br>wykrywa typ ramki. Typ ramki zostaje ograniczony do pierwszego<br>wykrytego typu.        |
|                   | EN 8023: ogranicza typ ramek do protokołu IPX z ramkami IEEE<br>802.3. Wszystkie inne ramki będą zliczane i odrzucane.                     |
|                   | EN_II: ogranicza typ ramek do protokołu IPX z ramkami Ethernet.<br>Wszystkie inne ramki będą zliczane i odrzucane.                         |
|                   | EN_8022: ogranicza typ ramek do protokołu IPX przez IEEE<br>802.2 z ramkami IEEE 802.3. Wszystkie inne ramki będą<br>zliczane i odrzucane. |
|                   | EN_SNAP: ogranicza typ ramek do protokołu IPX przez SNAP<br>z ramkami IEEE 802.3. Wszystkie inne ramki będą zliczane<br>i odrzucane.       |

<span id="page-223-0"></span>**Tabela 9.7 Informacje o konfiguracji protokołu IPX/SPX (1 z 2)**

### **Tabela 9.7 Informacje o konfiguracji protokołu IPX/SPX (2 z 2)**

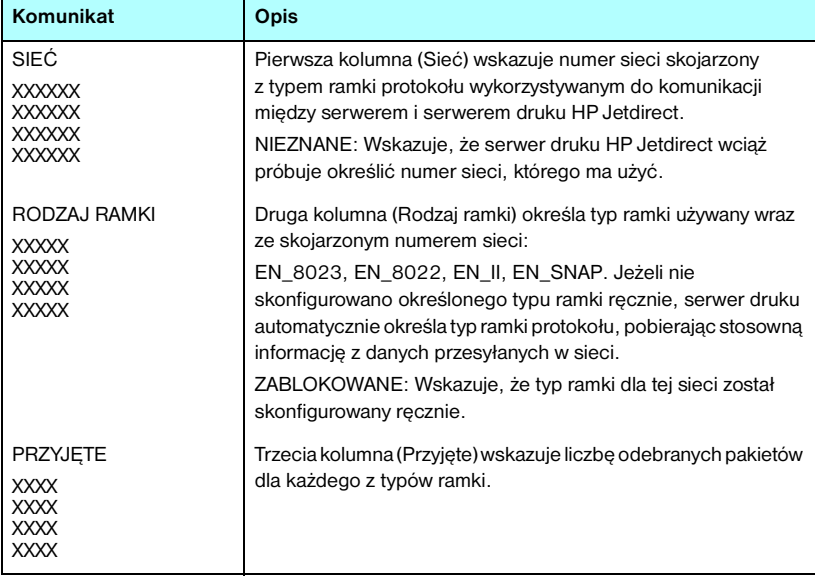

### **Parametry sieci Novell NetWare**

[Tabela 9.8](#page-225-0) zawiera opis informacji znajdujących się w tej sekcji strony konfiguracji Jetdirect. Komunikaty o błędach — zobacz [Tabela 9.11.](#page-229-0)

| <b>Komunikat</b>           | Opis                                                                                                    |
|----------------------------|----------------------------------------------------------------------------------------------------|
| STAN:                      | Wskazuje aktualny stan konfiguracji sieci Novell NetWare.<br>GOTOWE: wskazuje, że serwer druku HP Jetdirect oczekuje<br>na dane.<br>ZABLOKOWANE: wskazuje, że protokół IPX/SPX został<br>wyłączony ręcznie.<br>INICJOWANIE: wskazuje, że serwer druku rejestruje adres lub<br>nazwę węzła. Może zostać również wyświetlony dodatkowy<br>komunikat o stanie.<br>Jeśli serwer druku nie jest gotowy, zostanie wyświetlony kod<br>błędu oraz komunikat. Więcej informacji – zobacz Tabela 9.11. |
| NAZWA WĘZŁA:               | Tryb serwera kolejki: nazwa serwera druku. Nazwa ta musi być<br>zgodna z rozpoznanym serwerem druku na stosownym<br>serwerze plików NetWare. Nazwa standardowa: NPIXXXXXX,<br>gdzie XXXXXX to ostatnie sześć cyfr sieciowego adresu<br>sprzętowego (MAC).<br>Tryb drukarki zdalnej: nazwa przypisana drukarce sieciowej<br>podczas konfigurowania drukarki sieciowej. Nazwą<br>standardowa jest NPIXXXXXX.                                                                                   |
| <b>TRYB SIECI NETWARE:</b> | Tryb wykorzystywany przez serwer druku HP Jetdirect.<br>SERWER KOLEJEK: Wskazuje, że serwer otrzymuje dane<br>bezpośrednio z kolejki.<br>ZDALNA DRUKARKA (z numerem drukarki): Wskazuje,<br>że serwer druku emuluje drukarkę zdalną Novell NetWare.<br>Jeśli drukarka nie jest skonfigurowana, to w tym polu widnieje<br>komunikat SERWER KOLEJEK.                                                                                                    |
| NAZWA DRZEWA NDS:          | Wyświetla nazwę drzewa NDS (Novell Directory Services) dla<br>tej drukarki. NDS jest baza danych obiektów w sieci NetWare<br>zorganizowaną w hierarchiczną strukturę drzewa.<br>NIE OKREŚLONE lub puste: usługi NDS sa wyłaczone.                                                                                                    |
| <b>KONTEKST NDS:</b>       | Wyświetla pełną kwalifikowaną nazwę NDS, pod którą<br>w drzewie NDS znajdują się obiekty serwera druku<br>HP Jetdirect. Na przykład:<br>CN=lj_serwerd.OU=obsluga.OU=moje_miasto.OU=moja_firma<br>NIE OKREŚLONE lub puste: usługi NDS są wyłączone.                                                                                                    |

<span id="page-225-0"></span>**Tabela 9.8 Informacje o konfiguracji sieci Novell NetWare (1 z 2)**

### **Tabela 9.8 Informacje o konfiguracji sieci Novell NetWare (2 z 2)**

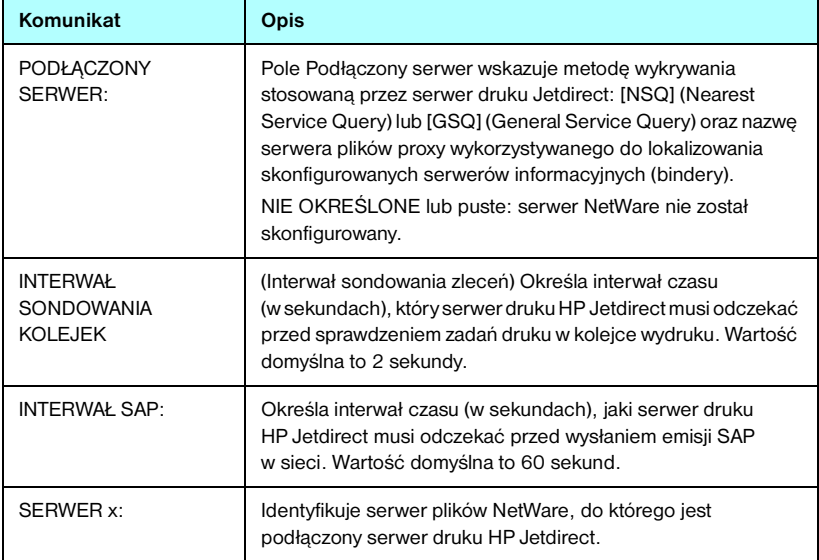

## **Informacje o protokole AppleTalk**

[Tabela 9.9](#page-227-0) zawiera opis informacji znajdujących się w tej sekcji strony konfiguracji Jetdirect (tylko w sieci Ethernet). Komunikaty o błędach — zobacz [Tabela 9.11.](#page-229-0)

| Komunikat                                  | <b>Opis</b>                                                                                                    |
|--------------------------------------------|----------------------------------------------------------------------------------------------------|
| STAN:                                      | Wskazuje aktualny stan konfiguracji protokołu AppleTalk.<br>GOTOWE: wskazuje, że serwer druku HP Jetdirect oczekuje<br>na dane.<br>ZABLOKOWANE: wskazuje, że protokół AppleTalk został<br>wyłączony ręcznie.<br>INICJOWANIE: wskazuje, że serwer druku rejestruje adres lub<br>nazwę węzła. Może zostać również wyświetlony dodatkowy<br>komunikat o stanie.<br>Jeśli serwer druku nie jest gotowy, zostanie wyświetlony kod<br>błędu oraz komunikat. Więcej informacji - zobacz Tabela 9.11. |
| NAZWA:                                     | Nazwa drukarki w sieci AppleTalk. Numer po nazwie wskazuje,<br>że jest więcej niż jedno urządzenie o tej nazwie i jest to n-te<br>wystąpienie tej nazwy.                                                                                                    |
| STREFA:                                    | Nazwa strefy sieci AppleTalk, w której znajduje się drukarka.                                                                                                    |
| TYP·                                       | Typ drukarki anonsowany w sieci. Wyświetlane mogą być<br>dwa typy.                                                                                                    |
| <b>NUMER SIECI:</b><br><b>NUMER WEZŁA:</b> | NUMER SIECI: określa numer sieci AppleTalk,<br>w której aktualnie działa serwer druku HP Jetdirect.<br>NUMER WEZŁA: identyfikuje numer węzła AppleTalk,<br>który serwer druku wybrał dla siebie w ramach sekwencji<br>inicjalizującej.<br>Uwaga: parametr AppleTalk phase 2 (P2) jest wstępnie<br>konfigurowany na serwerze druku HP Jetdirect.                                                                                                    |

<span id="page-227-0"></span>**Tabela 9.9 Informacje o konfiguracji protokołu AppleTalk** 

## **Informacje o protokole DLC/LLC**

[Tabela 9.10](#page-228-0) zawiera opis informacji znajdujących się w tej sekcji strony konfiguracji Jetdirect.

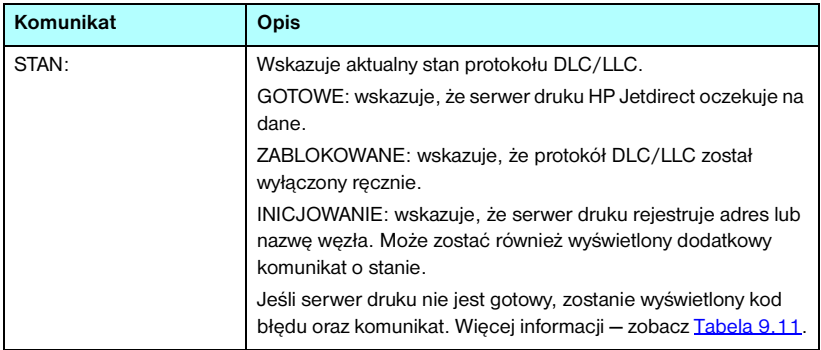

### <span id="page-228-0"></span>**Tabela 9.10 Informacje o konfiguracji protokołu DLC/LLC**

# **Komunikaty o błędach**

 Opis kodów błędów i komunikatów, które mogą pojawić się w sekcjach stanu strony konfiguracji Jetdirect, zawiera [Tabela 9.11.](#page-229-0)

| Kod błędu i komunikat                                 | Opis                                                                                                    |
|-------------------------------------------------------|----------------------------------------------------------------------------------------------------|
| 02 BŁĄD LAN - WEWN<br>SPRZEŻEN ZWROTNE                | Podczas przeprowadzania autotestu serwer druku HP Jetdirect<br>wykrył błąd testu wewnętrznego sprzężenia zwrotnego. Serwer<br>druku może być wadliwy. Jeśli błąd nie ustępuje, wymień serwer<br>druku HP Jetdirect.                                                                                                    |
| 03 BŁĄD LAN - ZEWN<br>SPRZEŻEN ZWROTNE                | Serwer druku HP Jetdirect jest niewłaściwie podłączony do sieci<br>lub jest wadliwy. Sprawdź, czy serwer druku HP Jetdirect jest<br>prawidłowo podłączony do sieci. Dodatkowo sprawdź<br>okablowanie i złacza.                                                                                                    |
| 05 NIE WYKRYTO<br><b>SYGNAŁU</b>                      | (802.11 - bezprzewodowe, tylko w trybie infrastruktury) Serwer<br>druku nie znalazł punktu dostępu ani nie wykrył sygnału<br>radiowego.<br>Sprawdź, czy w pobliżu nie znajdują się źródła sygnałów<br>radiowych mogących powodować zakłócenia. Jeśli to możliwe,<br>ustaw serwer druku lub antenę zewnętrzną wyżej. Sprawdź,<br>czy pozostałe urządzenia bezprzewodowe są włączone<br>i znajdują się w zasięgu sygnału serwera druku. |
| 06 WYMAGANE<br><b>SZYFROWANIE</b>                     | W danej sieci wymagane jest szyfrowanie, serwer druku nie<br>może jednak nawiązać komunikacji ze względu na niewłaściwe<br>ustawienia szyfrowania. Sprawdź ustawienia szyfrowania<br>skonfigurowane na serwerze druku.                                                                                                    |
| 07 BŁĄD LAN - UKŁAD<br><b>KONTROLERA</b>              | Sprawdź połączenia sieci. Jeśli połączenia są prawidłowe,<br>przeprowadź autotest po włączeniu zasilania: wyłącz drukarkę,<br>a następnie włącz ją ponownie. Jeśli błąd nie ustępuje, wymień<br>serwer druku HP Jetdirect.                                                                                                    |
| 07 NIEUDANE<br><b>UWIERZYTELNIANIE</b>                | Serwer druku Jetdirect nie może połączyć się z siecią z powodu<br>błędu uwierzytelniania. Błąd zależy od używanej metody<br>uwierzytelniania.<br>Sprawdź metodę uwierzytelniania i ustawienia skonfigurowane<br>na serwerze druku Jetdirect.                                                                                                    |
| 08 BŁĄD LAN-<br><b>NIESKOŃCZ</b><br><b>OPÓŹNIENIE</b> | Wystąpił problem przeciążenia sieci.<br>Uwaga: Jeżeli serwer druku nie jest podłączony do sieci,<br>ten błąd nie ma prawa wystąpić.                                                                                                    |
| 08 TRWA<br><b>UWIERZYTELNIANIE</b>                    | Wykonywane jest uwierzytelnianie na poziomie łącza.                                                                                                    |

<span id="page-229-0"></span>**Tabela 9.11 Komunikaty o błędach (1 z 11)**

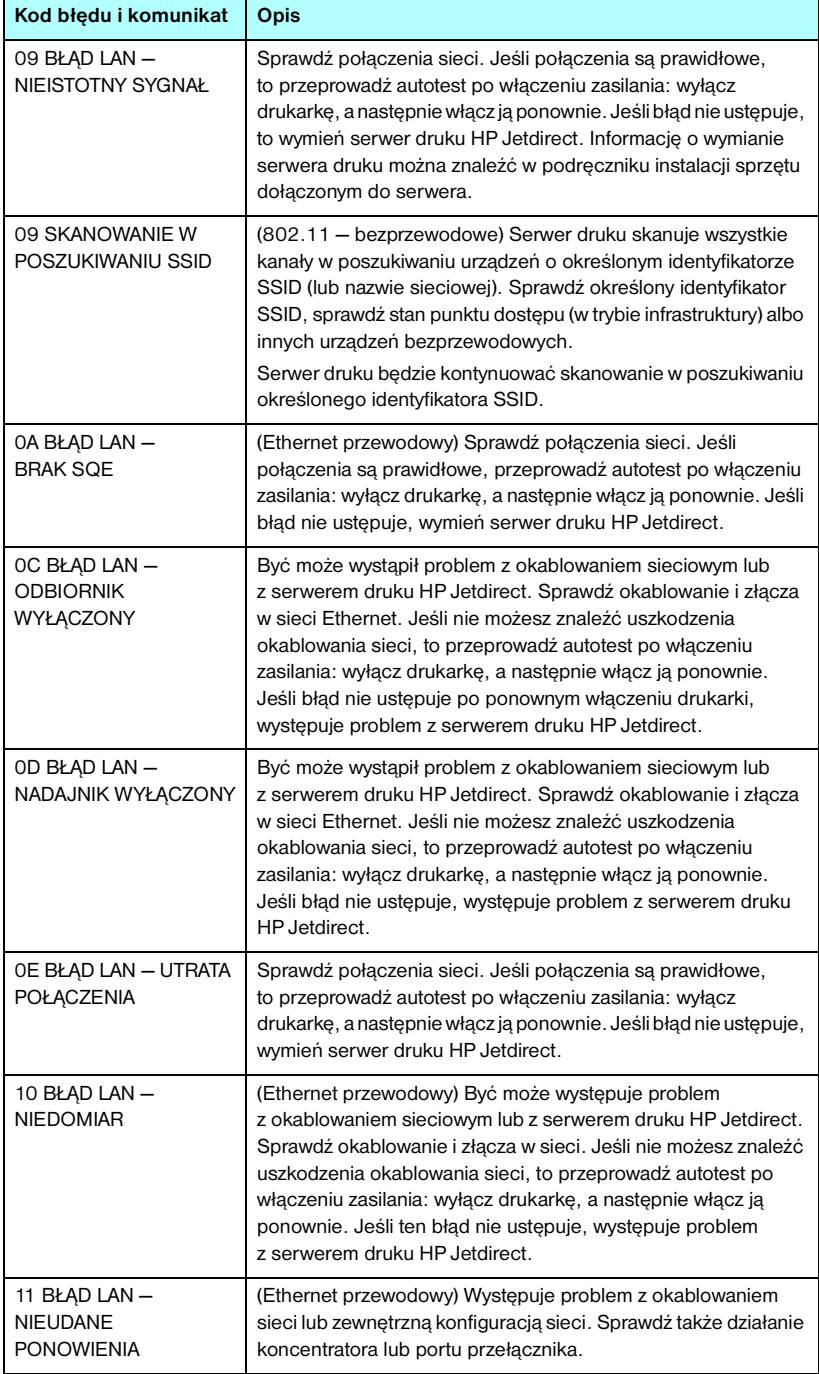

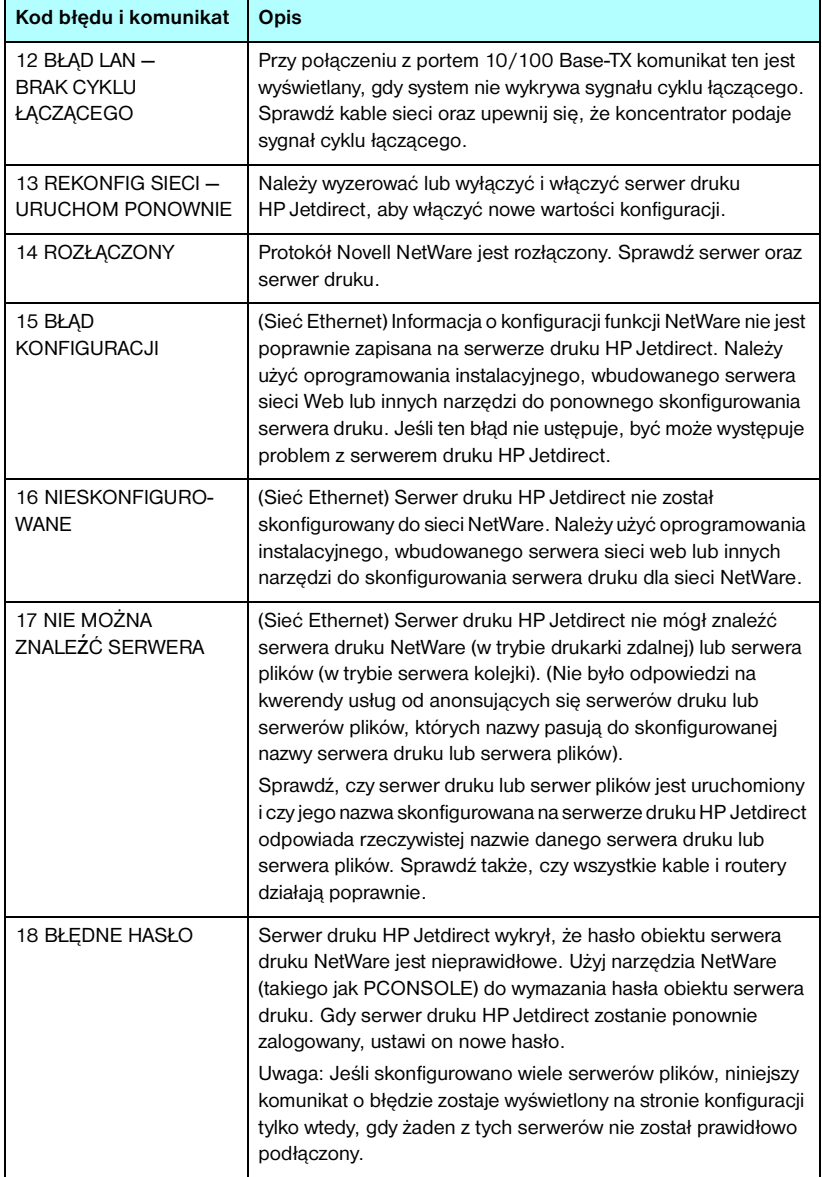

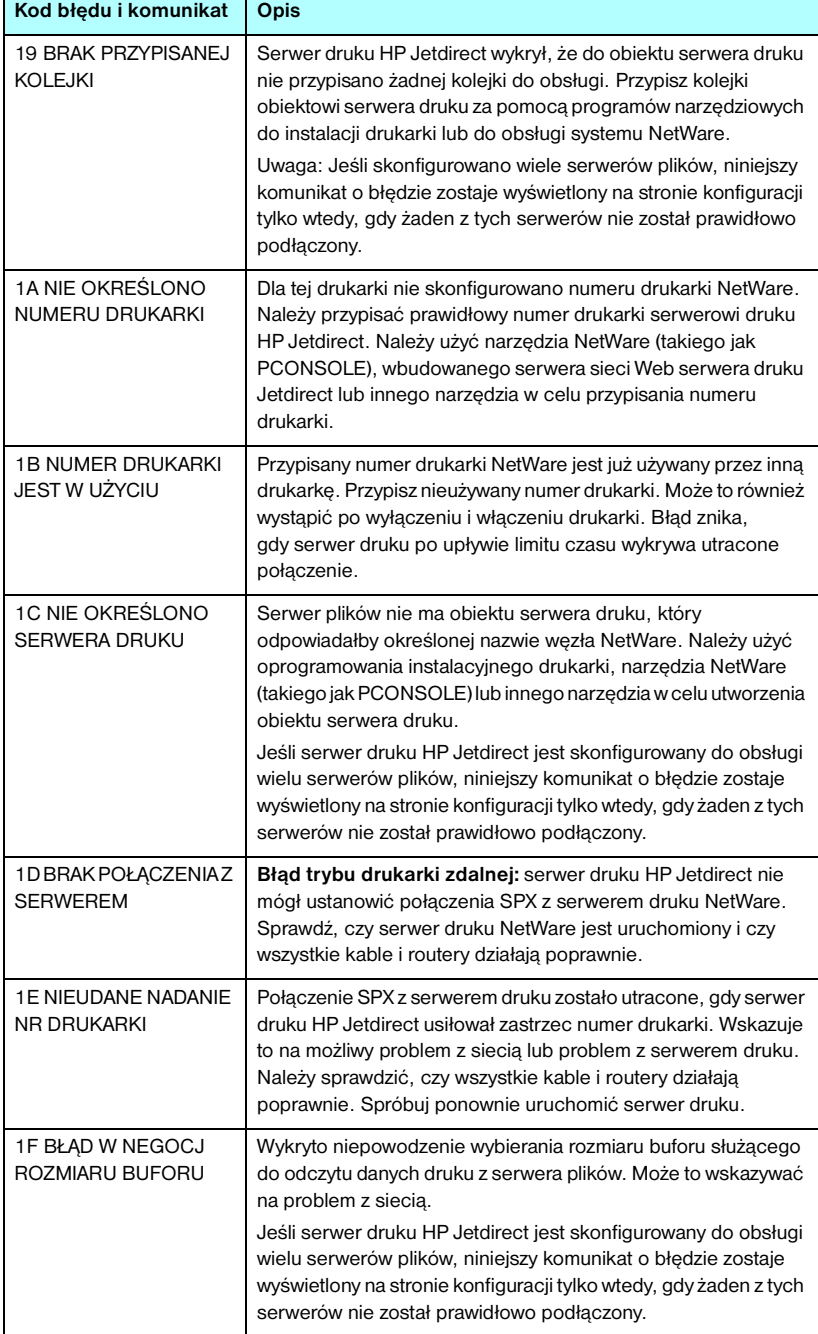

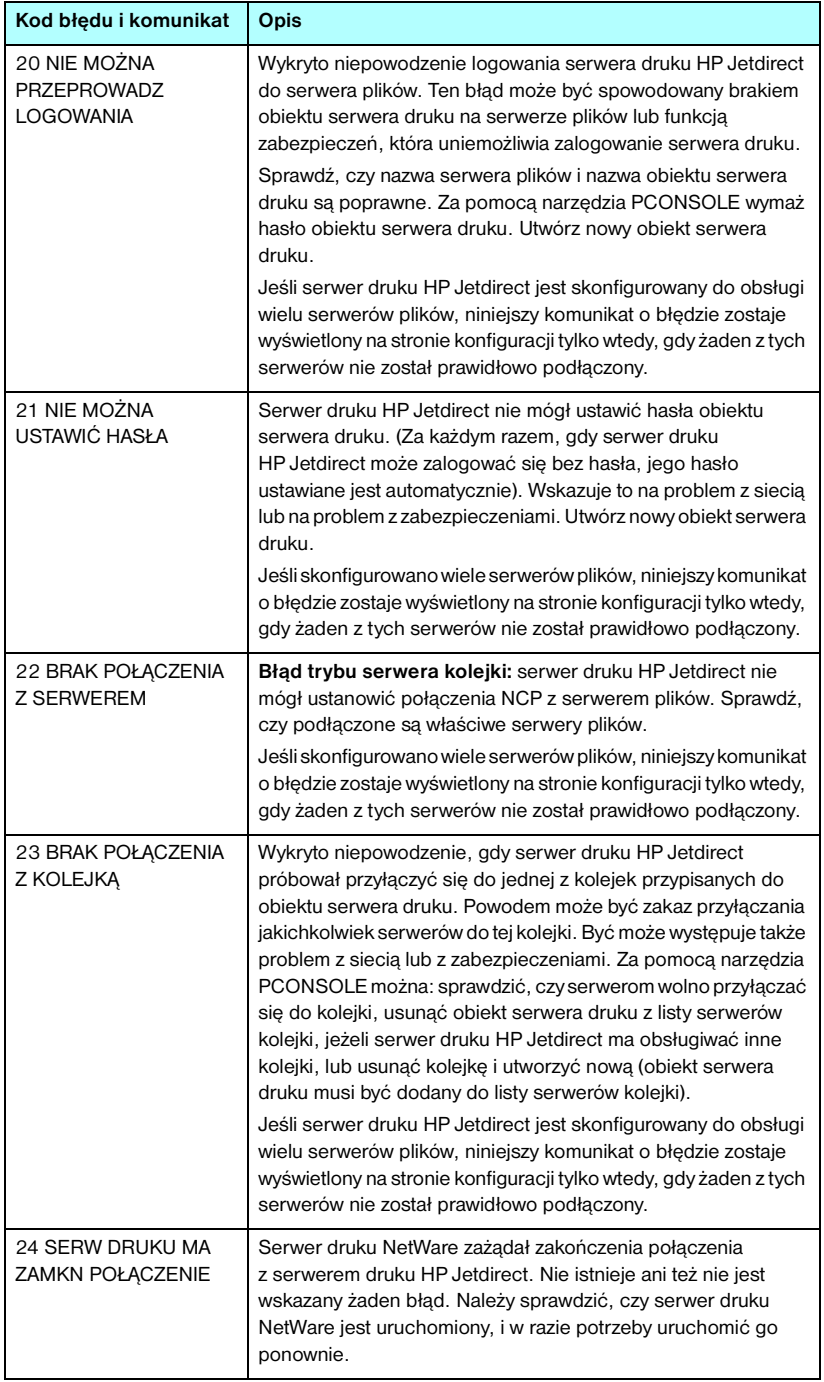

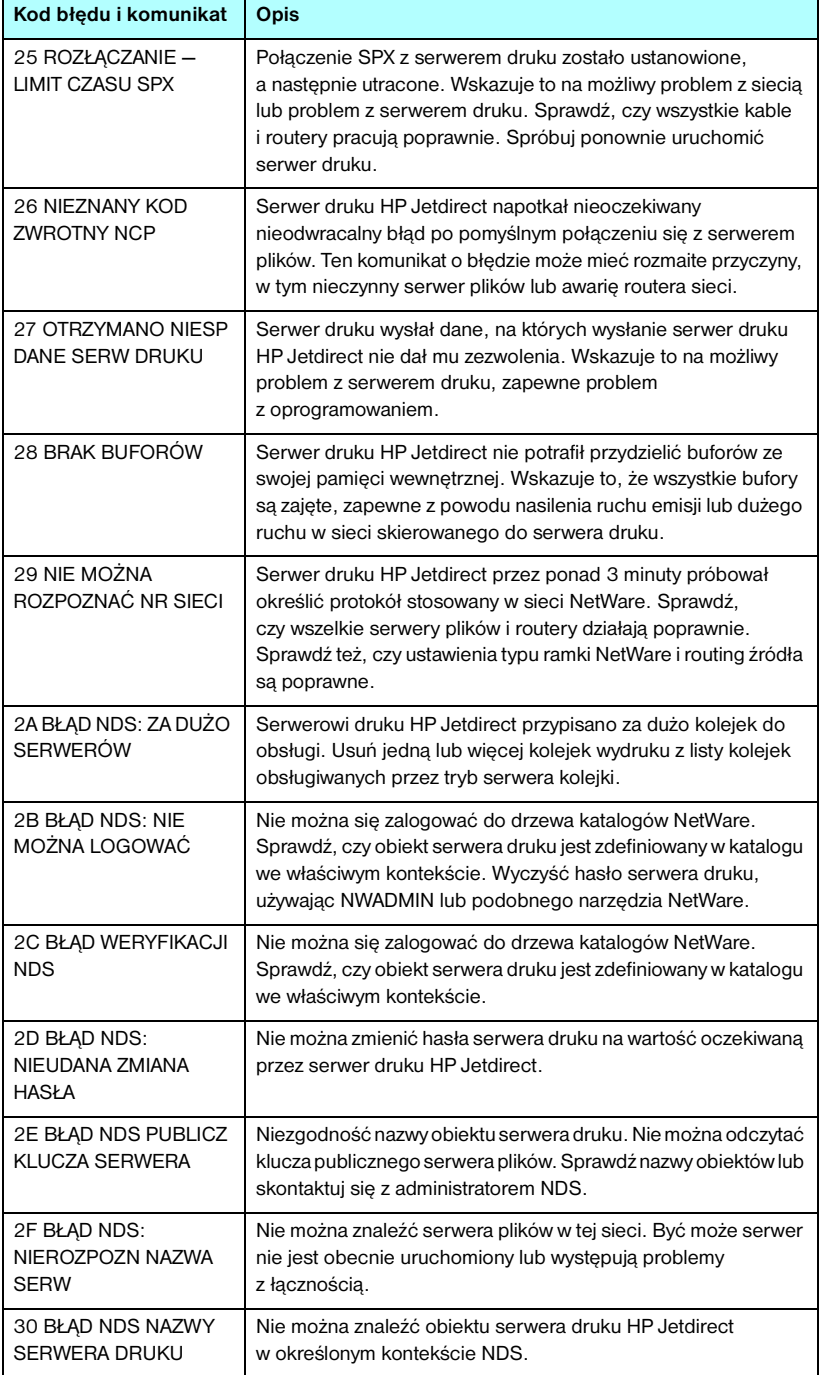

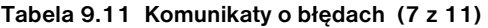

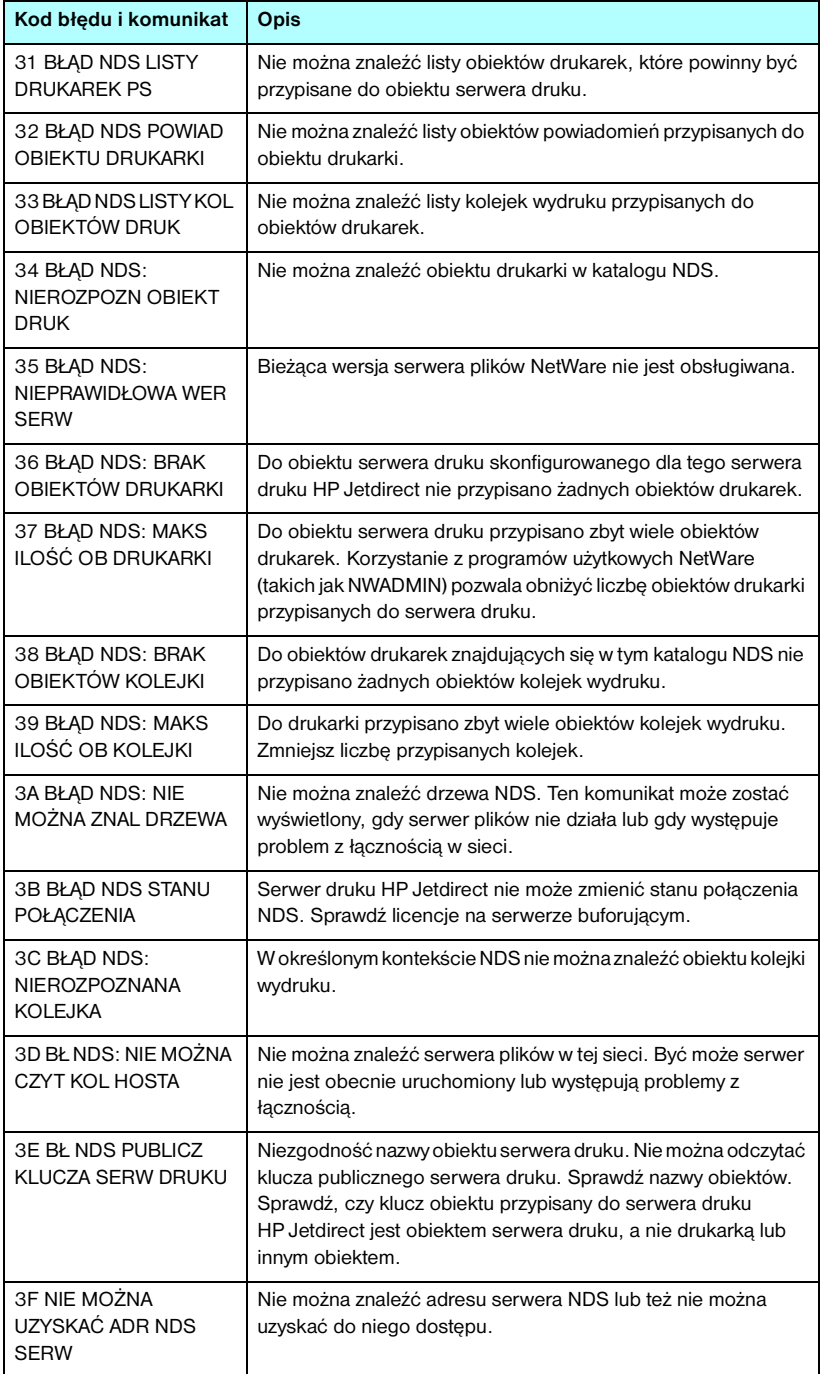

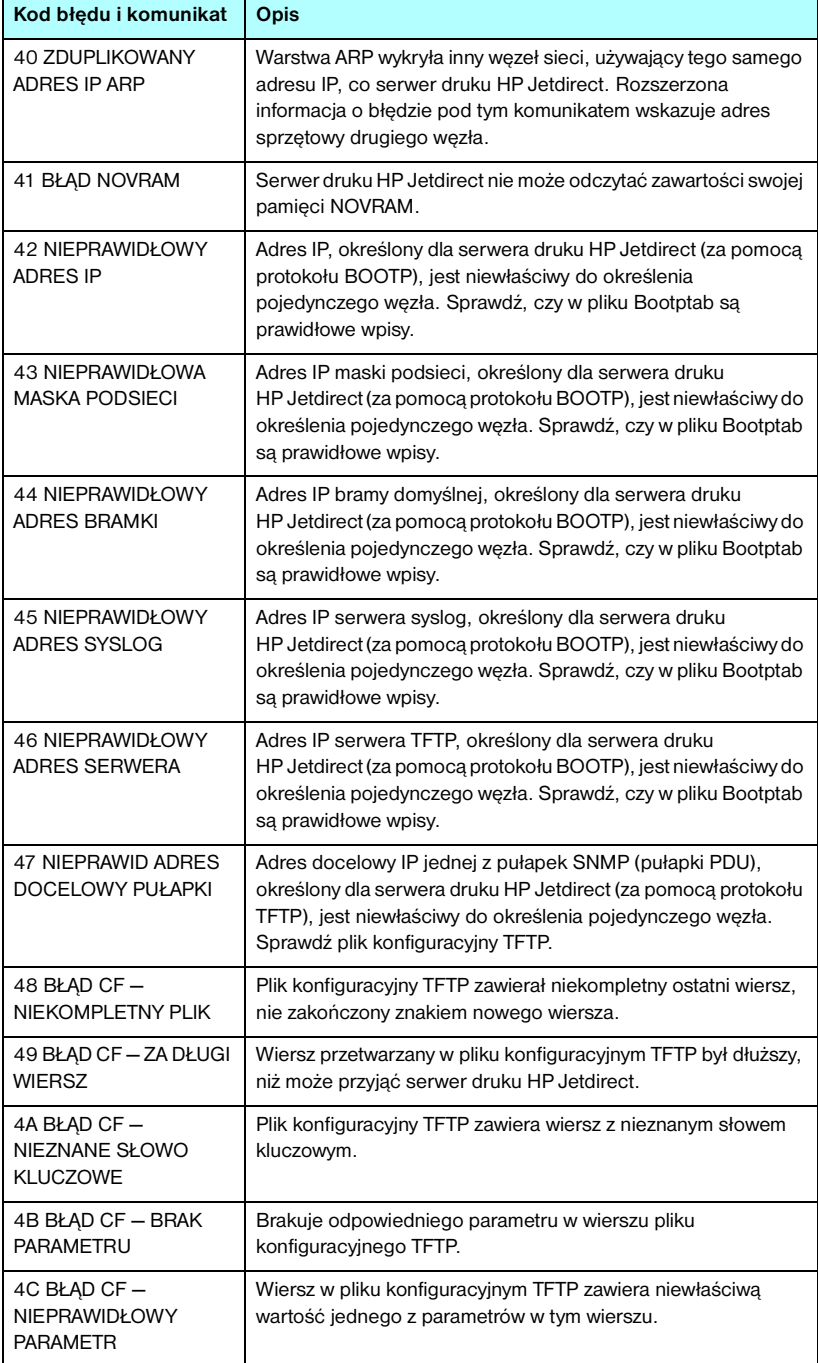

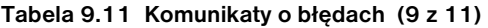

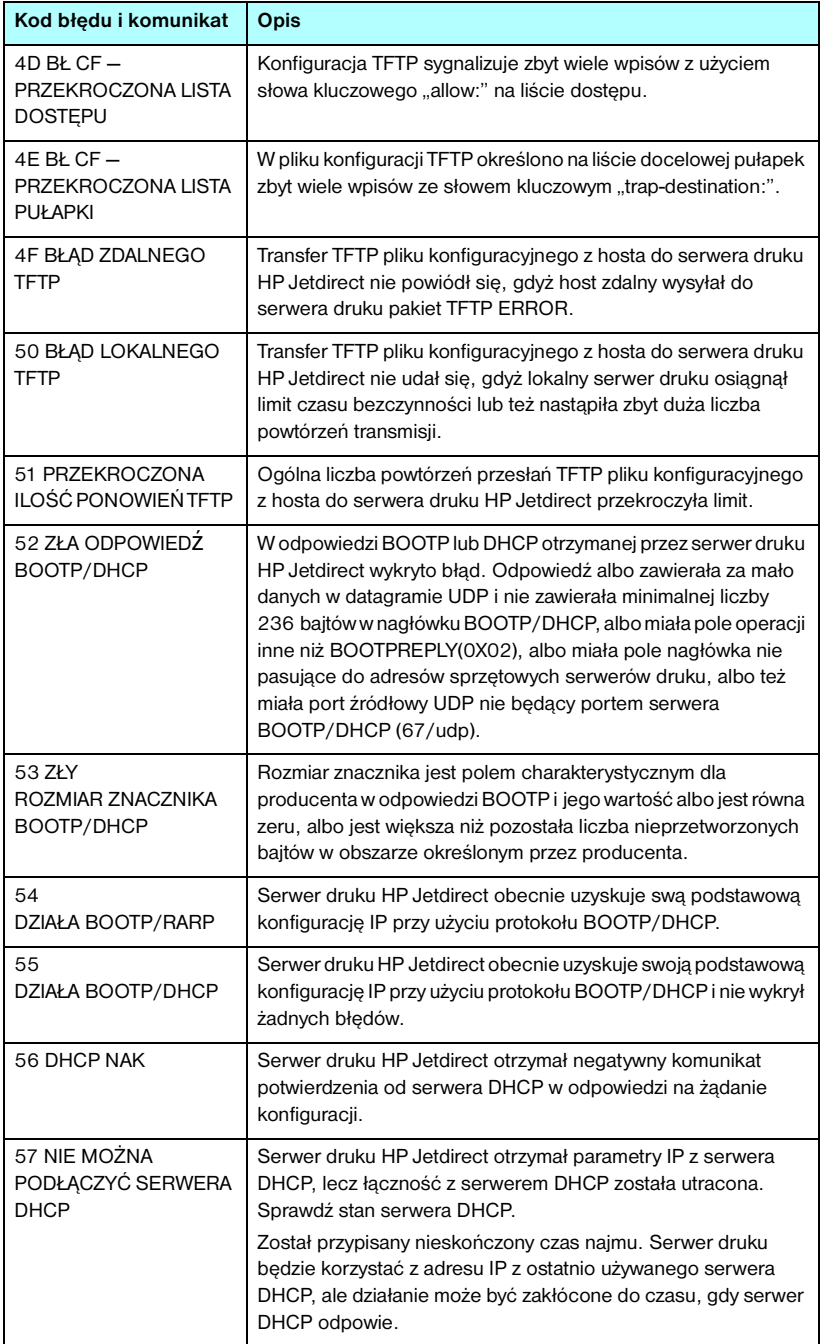

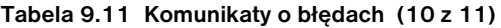

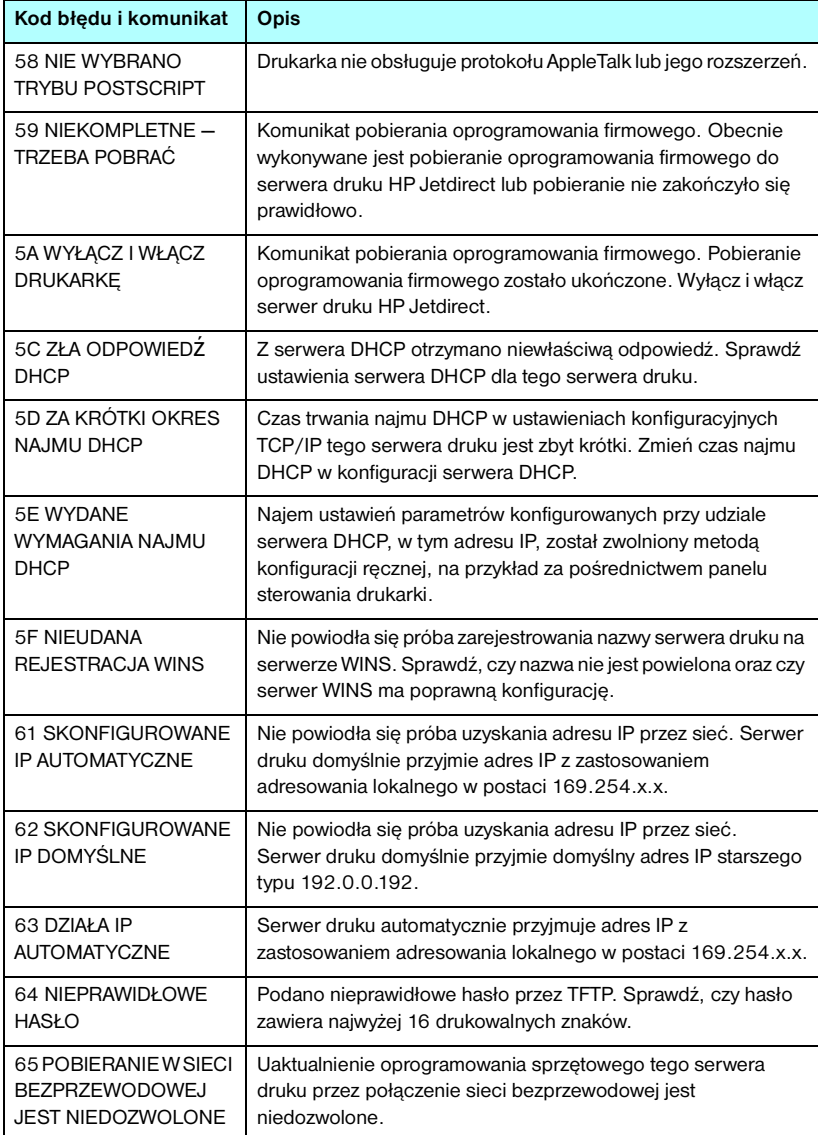

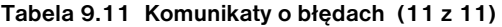

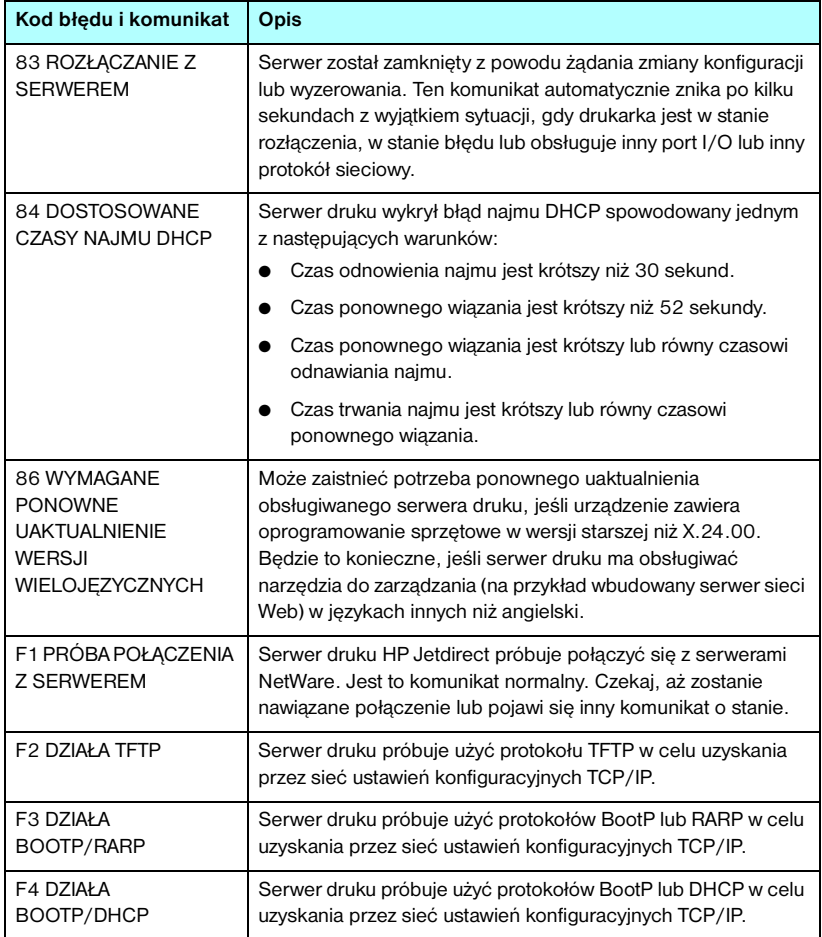

# **Omówienie protokołu TCP/IP**

# **Wstęp**

Celem tego dodatku jest zapewnienie informacji ułatwiających zrozumienie podstaw protokołu TCP/IP.

Tak jak ludzie używają wspólnego języka do porozumiewania się, zestaw protokołów TCP/IP (Transmission Control Protocol/Internet Protocol) określa sposób, w jaki komputery i inne urządzenia komunikują się między sobą przez sieć.

Protokół TCP/IP w szybkim tempie staje się najpowszechniej stosowanym zestawem protokołów. Główną tego przyczyną jest fakt, że na protokole TCP/IP oparta jest sieć Internet. Do sieci Internet można podłączyć dowolną sieć pod warunkiem, że do komunikacji użyje się protokołu TCP/IP.

## **Protokół IP (Internet Protocol)**

W celu wysłania informacji przez sieć dane są dzielone na małe pakiety. Każdy pakiet jest wysyłany niezależnie od innych pakietów. Każdy pakiet jest kodowany przy użyciu informacji protokołu IP, takich jak adres IP nadawcy i odbiorcy. Pakiety protokołu IP można przesyłać przez routery i bramy, czyli urządzenia łączące daną sieć z innymi sieciami.

Łączność protokołu IP jest tzw. łącznością bezpołączeniową. Gdy wysyłane są pakiety IP, nie ma gwarancji, że dotrą one do celu we właściwej kolejności. Zadanie porządkowania pakietów mogą wykonać protokoły i aplikacje wyższego poziomu, co zapewnia wydajną łączność przy użyciu protokołu IP.

Każdy węzeł lub urządzenie, które ma bezpośrednio komunikować się w sieci, wymaga adresu IP. Dotyczy to również urządzeń podłączonych do serwera HP Jetdirect.

## **Protokół TCP (Transmission Control Protocol)**

Protokół TCP obsługuje dzielenie danych na pakiety i ponowne łączenie pakietów po stronie odbiorcy, zapewniając zorientowaną połączeniowo, niezawodną i gwarantowaną usługę dostarczania danych do innego węzła w sieci. Po odebraniu pakietów danych w miejscu docelowym protokół TCP oblicza sumę kontrolną każdego z pakietów, służącą do weryfikowania poprawności danych. Jeśli dane zawarte w pakiecie zostały uszkodzone podczas transmisji, protokół TCP odrzuca pakiet i żąda jego ponownego wysłania.

## **Protokół UDP (User Datagram Protocol)**

Protokół UDP zapewnia usługi podobne jak protokół TCP. Protokół UDP nie obsługuje natomiast potwierdzeń odbioru danych, a jedynie transakcje żądania/odpowiedzi, i dlatego nie zapewnia niezawodności ani nie daje gwarancji dostarczenia danych. Protokół UDP jest używany wówczas, gdy potwierdzenia i niezawodność nie są wymagane, na przykład podczas "emisji w celu wykrycia".

# **Adres IP**

Każdy host (stacja robocza lub węzeł) w sieci IP wymaga unikatowego adresu IP dla każdego interfejsu sieciowego. Jest to adres programowy, służący do identyfikowania zarówno sieci, jak i określonych hostów znajdujących się w tej sieci. Każdy adres IP można podzielić na dwie odrębne części: część sieciową i część hosta. Host może uzyskiwać dynamiczny adres IP z serwera przy każdym uruchomieniu urządzenia (na przykład przy użyciu protokołów DHCP i BootP).

**Uwaga** Adresy IP należy zawsze przypisywać w porozumieniu z administratorem adresów IP. Ustawienie złego adresu może uniemożliwiać innym urządzeniom pracę w sieci lub zakłócać łączność.

## **Adres IP: (część sieciowa)**

Adresami sieciowymi zarządza organizacja InterNIC z Norfolk w stanie Virginia (USA). Organizacja InterNIC została wynajęta przez fundację National Science Foundation do zarządzania adresami i domenami sieci Internet. Adresy sieciowe są rozdzielane wśród organizacji, które z kolei ponoszą odpowiedzialność za prawidłowe numerowanie podłączonych do sieci urządzeń lub hostów. Więcej informacji na temat części sieciowej adresu IP zawierają sekcje "[Budowa i klasa adresu IP"](#page-243-0) i "[Podsieci"](#page-245-0) dalej w tym dodatku.

## **Adres IP: (część hosta)**

Adresy hostów to numeryczne identyfikatory określonych interfejsów sieciowych w sieci IP. Zazwyczaj host ma tylko jeden interfejs sieciowy, a zatem również tylko jeden adres IP. Ponieważ żadne dwa urządzenia nie mogą używać naraz tego samego numeru, administratorzy zazwyczaj stosują tablice adresów, zapewniające prawidłowe przydzielanie adresów w sieci hostów.

## <span id="page-243-0"></span>**Budowa i klasa adresu IP**

Adres IP składa się z 32 bitów informacji podzielonych na 4 sekcje, zawierające po 1 bajcie każda, czyli łącznie 4 bajty: xxx.xxx.xxx.xxx.

Aby zwiększyć wydajność routingu, sieci zostały podzielone na trzy klasy, dzięki czemu routing może się rozpocząć już po zidentyfikowaniu wiodącego bajtu informacji zawartych w adresie IP. Przydzielane przez organizację InterNIC adresy IP to adresy klasy A, B i C. Klasa sieci określa znaczenie zawartości każdej z czterech sekcji adresu IP — zobacz [Tabela A.1:](#page-243-1)

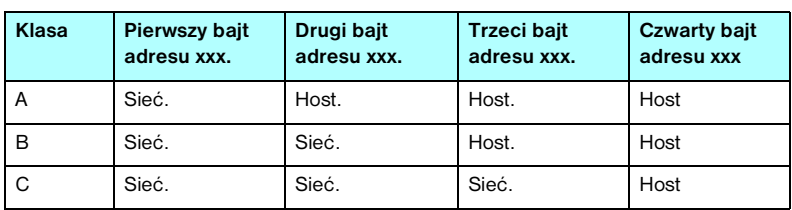

<span id="page-243-1"></span>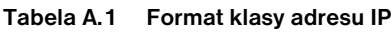

Jak pokazuje [Tabela A.2,](#page-243-2) każdą z klas sieci odróżnia identyfikator bitu wiodącego, zakres adresów, liczba dostępnych sieci i maksymalna liczba hostów.

<span id="page-243-2"></span>**Tabela A.2 Cechy klas sieci**

| Klasa | <b>Identyfikator</b><br>bitu<br>wiodacego | Zakres adresów                     | Maksymalna<br>liczba sieci<br>w klasie | Maksymalna<br>liczba hostów<br>w sieci |
|-------|-------------------------------------------|------------------------------------|----------------------------------------|----------------------------------------|
| A     | 0                                         | $od$ 0.0.0.0<br>do 127.255.255.255 | 126                                    | Ponad<br>16 milionów                   |
| B     | 10                                        | od 128.0.0.0<br>do 191.255.255.255 | 16 382                                 | 65 534                                 |
| C     | 110                                       | od 192.0.0.0<br>do 223.255.255.255 | Ponad 2 miliony                        | 254                                    |

# **Konfigurowanie parametrów protokołu IP**

Parametry konfiguracyjne protokołu TCP/IP (takie jak adres IP, maska podsieci, brama domyślna) można na serwerze HP Jetdirect skonfigurować na wiele różnych sposobów. Wartości te można skonfigurować ręcznie (na przykład przy użyciu usługi Telnet, wbudowanego serwera sieci web, poleceń arp i ping, a także oprogramowania firmy HP do zarządzania) albo pobrać automatycznie przy użyciu protokołów DHCP lub BOOTP po każdym włączeniu zasilania serwera druku. Więcej informacji na temat metod konfigurowania zawiera [Rozdział 3.](#page-33-0)

Po włączeniu zasilania nowy serwer druku HP Jetdirect, który nie może uzyskać z sieci prawidłowego adresu IP, automatycznie przypisze do siebie domyślny adres IP. Domyślny adres IP jest zależny od typu sieci, do której podłączony jest dany serwer druku. W małych sieciach prywatnych technika zwana adresowaniem lokalnym umożliwia przypisanie unikatowego adresu IP z zakresu od 169.254.1.0 do 169.254.254.255; taki adres powinien być prawidłowy. W dużych sieciach lub sieciach należących do przedsiębiorstw następuje przypisanie tymczasowego adresu 192.0.0.192, który obowiązuje do momentu odpowiedniego skonfigurowania adresu w danej sieci. Adres IP skonfigurowany na danym serwerze druku można ustalić, sprawdzając stronę konfiguracji Jetdirect serwera druku.

## **Protokół DHCP (Dynamic Host Configuration Protocol)**

Protokół DHCP umożliwia grupie urządzeń używanie zestawu adresów IP zapewnianego przez serwer DHCP. Urządzenie lub host wysyła na serwer żądanie, a jeśli dostępny jest adres IP, to serwer przypisuje go temu urządzeniu.

## **Protokół BOOTP**

BOOTP jest to protokół ładowania początkowego, służący do pobierania z serwera sieciowego parametrów konfiguracyjnych i informacji dotyczących hosta. Do transportu protokołu BOOTP służy protokół UDP. Aby urządzenia mogły wykonać rozruch i załadować do pamięci RAM informacje dotyczące konfiguracji, muszą one łączyć się z serwerem jako klienci przy użyciu protokołu ładowania początkowego BOOTP.

Aby skonfigurować urządzenie, klient wykonuje emisję pakietu żądania rozruchu, zawierającego co najmniej adres sprzętowy urządzenia (adres sprzętowy serwera druku HP Jetdirect). Serwer odpowiada pakietem odpowiedzi rozruchu, zawierającym informacje niezbędne do skonfigurowania urządzenia.

# <span id="page-245-0"></span>**Podsieci**

Po przydzieleniu organizacji adresu sieci IP określonej klasy przyjmuje się, że w danej lokacji jest nie więcej niż jedna sieć. Administratorzy sieci lokalnych dzielą sieci na kilka różnych podsieci. Podział sieci na podsieci zazwyczaj umożliwia zwiększenie wydajności i lepsze wykorzystanie ograniczonej przestrzeni adresów sieciowych.

## **Maska podsieci**

Maska podsieci jest to mechanizm służący do podziału jednej sieci IP na kilka różnych podsieci. Część adresu IP normalnie (w przypadku danej klasy sieci) służąca do identyfikowania węzła jest używana do identyfikowania podsieci. Maska podsieci jest stosowana do każdego adresu IP w celu określenia części służącej do identyfikowania podsieci i części służącej do identyfikowania węzła. Przykład zawiera [Tabela A.3.](#page-245-1)

<span id="page-245-1"></span>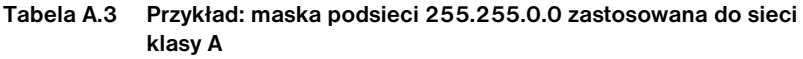

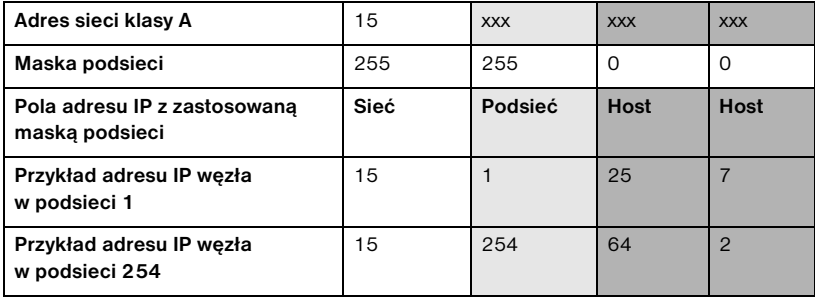

W przykładzie, który zawiera [Tabela A.3](#page-245-1), adres IP sieci klasy A "15" został przypisany firmie ABC. Obsługę dodatkowych sieci w siedzibie firmy ABC zapewnia zastosowanie maski podsieci równej 255.255.0.0. Ta maska podsieci określa, że do identyfikowania maksimum 254 podsieci będzie używany drugi bajt adresu IP. Dzięki temu każde urządzenie ma unikatowy adres w swojej podsieci, a firma ABC może utworzyć maksimum 254 podsieci, nie naruszając przydzielonej przestrzeni adresowej.

# **Bramy**

Bramy (routery) służą do łączenia różnych sieci. Bramy są to urządzenia działające jako tłumacze między systemami, mającymi różne protokoły komunikacyjne, formaty danych, budowę, języki lub architekturę. Bramy tworzą ponownie pakiety danych i zmieniają składnię zgodnie z wymaganiami systemu docelowego. Gdy sieci są podzielone na podsieci, bramy są wymagane w celu łączenia podsieci.

## **Brama domyślna**

Brama domyślna jest to brama czy router, który, jeśli nie zostanie określony, będzie używany do przesyłania pakietów między sieciami. Bramę domyślną określa adres IP.

W razie istnienia wielu bram czy routerów bramę domyślną zazwyczaj określa adres pierwszego, czyli najbliższego, routera czy bramy. Jeśli nie ma żadnych bram ani routerów, jako brama domyślna przyjmowany jest zazwyczaj adres IP węzła sieciowego (takiego jak stacja robocza lub serwer druku HP Jetdirect).

# **Serwer syslog**

Serwer syslog jest to komputer w sieci (zazwyczaj z systemem UNIX), który może odbierać i rejestrować komunikaty syslog z innych urządzeń znajdujących się w sieci. Komunikaty syslog umożliwiają administratorom monitorowanie stanu lub rozwiązywanie problemów z urządzeniami sieciowymi.

Serwer syslog wymaga oprogramowania z funkcjami dziennika systemu (syslog), działającego na serwerze. Systemy UNIX zawierają demona, syslogd, który monitoruje komunikaty przychodzące na porcie 514 protokołu UDP (User Datagram Protocol). Komunikaty są przetwarzane w zależności od priorytetu i od tego, jak skonfigurowano działanie demona syslogd.

Serwer druku HP Jetdirect można skonfigurować przy użyciu adresu IP serwera syslog. Po skonfigurowaniu serwera syslog zarówno serwer druku HP Jetdirect, jak i podłączone do niego urządzenie mogą wysyłać komunikaty syslog przy użyciu protokołu UDP.

Serwer syslog może nie odbierać wszystkich zdarzeń syslog z serwera druku HP Jetdirect:

- Protokół UDP nie gwarantuje dostarczania komunikatów.
- Serwer druku HP Jetdirect próbuje wyeliminować zduplikowane komunikaty (aby zminimalizować zbędny ruch w sieci).
- Ilość komunikatów wysyłanych przez serwer druku HP Jetdirect można konfigurować.

Metody konfigurowania parametrów syslog urządzenia HP Jetdirect to protokoły BOOTP, DHCP i Telnet, wbudowany serwer sieci web i oprogramowanie do zarządzania. W przypadku niektórych drukarek ograniczone możliwości konfigurowania usługi syslog zapewnia menu EIO dostępne z panelu sterowania drukarki. Wpisy poleceń lub parametrów konfiguracyjnych usługi syslog mogą się różnić w zależności od użytej metody. Więcej informacji zawierają odpowiednie sekcje tego przewodnika.

Niektóre parametry syslog serwera druku HP Jetdirect zawiera [Tabela A.4.](#page-247-0)

| <b>Element</b>                          | <b>Opis</b>                                                                                                    |
|-----------------------------------------|----------------------------------------------------------------------------------------------------|
| Adres IP serwera<br>syslog              | Adres IP serwera syslog, służący do wysyłania komunikatów syslog.<br>Jeśli jest równy zeru (0.0.0.0) lub nieokreślony, komunikaty syslog<br>są wyłączone.                                                                                                    |
| Maksymalna liczba<br>komunikatów syslog | Dozwolona liczba komunikatów syslog wysyłanych przez serwer<br>druku HP Jetdirect w ciagu jednej minuty, od 0 do 1000.<br>Ten parametr ułatwia kontrolowanie rozmiaru pliku syslog.<br>Ustawieniem standardowym jest 10 komunikatów na minutę. Jeśli ta<br>wartość jest równa 0, liczba komunikatów syslog jest nieograniczona.                                                                                                    |
| Priorytet syslog                        | Metoda filtrowania komunikatów syslog wysyłanych na serwer<br>syslog. Zakres jest równy od 0 do 8, przy czym 0 to najbardziej<br>szczegółowe, a 8 – najbardziej ogólne filtrowanie. Raportowane są<br>tylko komunikaty poniżej określonego poziomu filtru (czyli o wyższym<br>priorytecie). Ustawieniem standardowym jest wartość 8 – wysyłane<br>są wówczas komunikaty o wszystkich priorytetach. Ustawienie równe<br>0 powoduje, że wszystkie komunikaty syslog zostają wyłączone. |
| Urządzenie syslog                       | Kod używany do identyfikacji urządzenia źródłowego komunikatu (np.<br>w celu identyfikacji źródła wybranych komunikatów podczas<br>rozwiązywania problemów). Domyślnie serwer druku HP Jetdirect<br>jako kodu urządzenia źródłowego używa LPR (Line Printer Remote,<br>zdalna drukarka wierszowa), ale można użyć wartości użytkowników<br>lokalnych (od local0 do local7) w celu wyodrębnienia pojedynczych<br>serwerów druku lub ich grup.                                         |

<span id="page-247-0"></span>**Tabela A.4 Parametry syslog urządzenia HP Jetdirect**

Poniżej widnieje przykład typowych wpisów komunikatów syslog w pliku dziennika:

Oct 22 08:10:33 jd08 printer: error cleared Oct 22 15:06:07 jd04 printer: powered up Oct 22 15:07:56 jd04 printer: offline or intervention needed Oct 22 15:08:58 jd04 printer: error cleared Oct 24 17:52:27 jd37 printer: powered up Oct 24 18:28:13 jd37 printer: printer is disconnected Oct 24 18:37:46 jd07 printer: error cleared Oct 24 18:38:42 jd37 printer: powered up Oct 25 07:50:16 jd04 printer: toner/ink low

## **Menu panelu sterowania urządzenia HP Jetdirect EIO**

# **Wstęp**

Menu konfiguracyjne wewnętrznych serwerów druku HP Jetdirect EIO jest dostępne (jeżeli jest to obsługiwane przez drukarkę) z panelu sterowania drukarki. Przyciski panelu sterowania, umożliwiające dostęp do tego menu, zależą od używanej drukarki. Więcej informacji można znaleźć w instrukcjach dołączonych do drukarki.

Wewnętrzne serwery druku HP Jetdirect obsługują następujące panele sterowania drukarki:

- Wyświetlacz [Klasyczny panel sterowania](#page-250-0) z menu i przyciskami do wyboru parametrów
- Wyświetlacz [Graficzny panel sterowania](#page-253-0) z klawiaturą nawigacyjną i numeryczną (dostępny w nowszych modelach drukarek HP LaserJet)

# <span id="page-250-0"></span>**Klasyczny panel sterowania**

Klasyczne panele sterowania zazwyczaj mogą wyświetlać dwa wiersze po 16 znaków każdy.

Zgodnie z opisem, który zawiera [Tabela B.1,](#page-250-1) menu panelu sterowania urządzenia HP Jetdirect umożliwia włączanie i wyłączanie protokołów sieciowych, a także konfigurowanie wybranych parametrów sieci. Gwiazdka (\*) na wyświetlaczu panelu sterowania służy do wskazywania wybranej wartości.

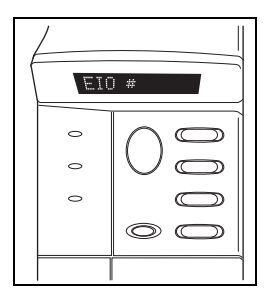

### <span id="page-250-1"></span>**Tabela B.1 Klasyczne menu panelu sterowania urządzenia HP Jetdirect (1 z 3)**

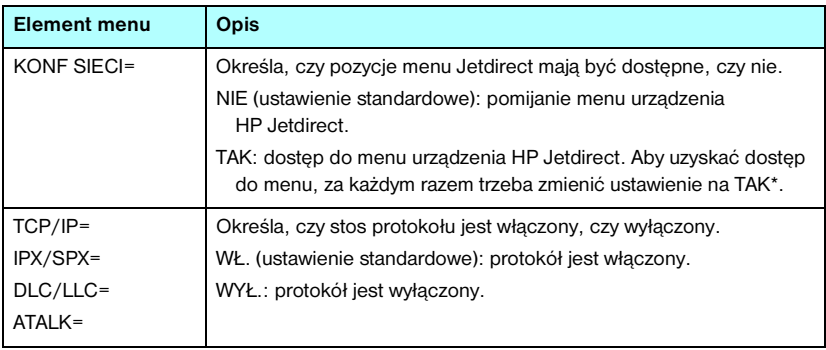

### **Tabela B.1 Klasyczne menu panelu sterowania urządzenia HP Jetdirect (2 z 3)**

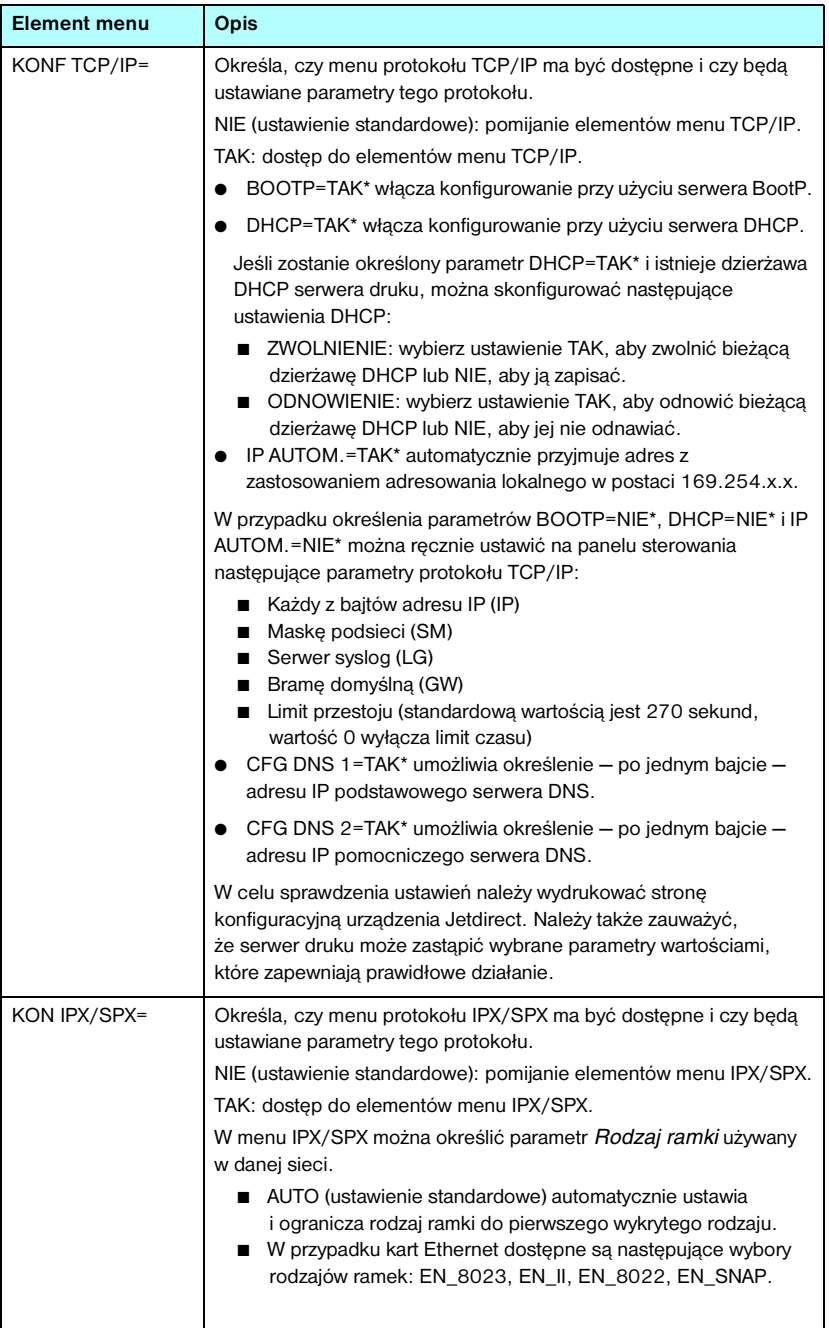
#### **Tabela B.1 Klasyczne menu panelu sterowania urządzenia HP Jetdirect (3 z 3)**

<span id="page-252-3"></span><span id="page-252-2"></span><span id="page-252-1"></span><span id="page-252-0"></span>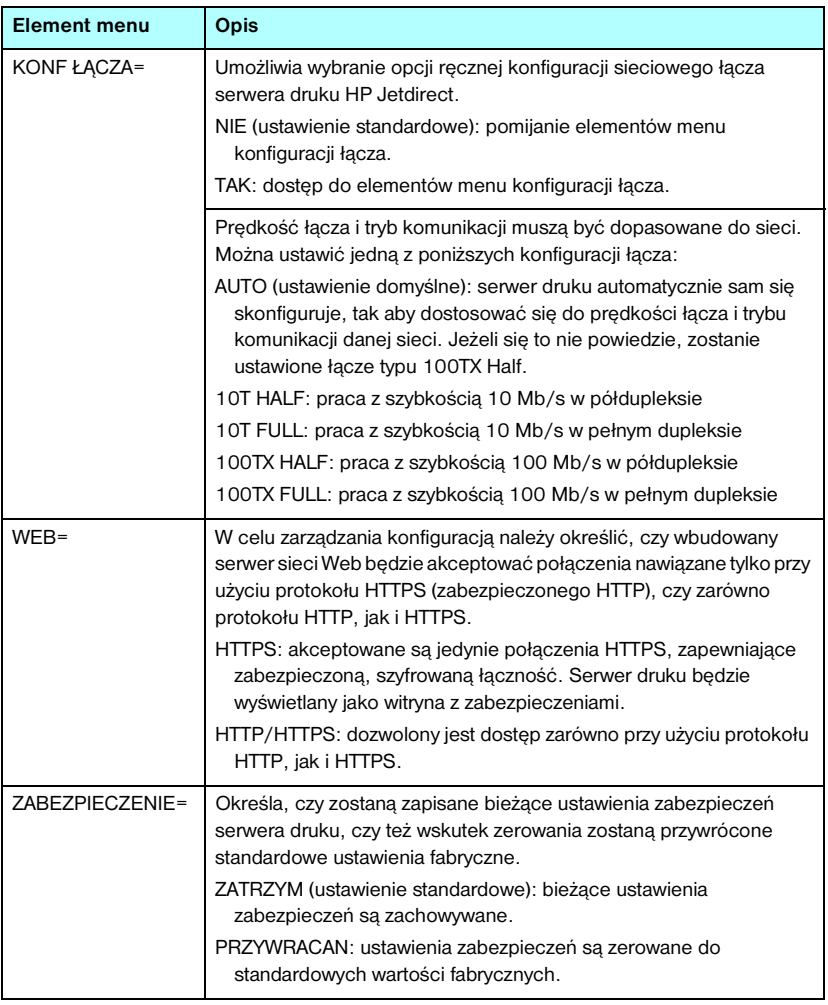

## **Graficzny panel sterowania**

Graficzne panele sterowania zazwyczaj wyświetlają 18 znaków w wierszu i do czterech wierszy naraz. Ponadto obsługiwane może być przewijanie, umożliwiające wyświetlanie dodatkowych wierszy.

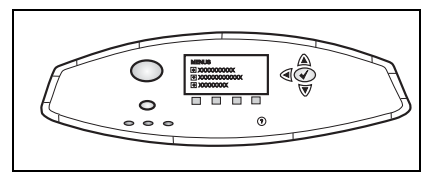

Na graficznych panelach sterowania do uzyskiwania dostępu do elementów menu urządzenia HP Jetdirect służą klawiatura numeryczna i przyciski nawigacyjne. Opis elementów i opcji menu zawiera [Tabela B.2](#page-253-0).

<span id="page-253-2"></span>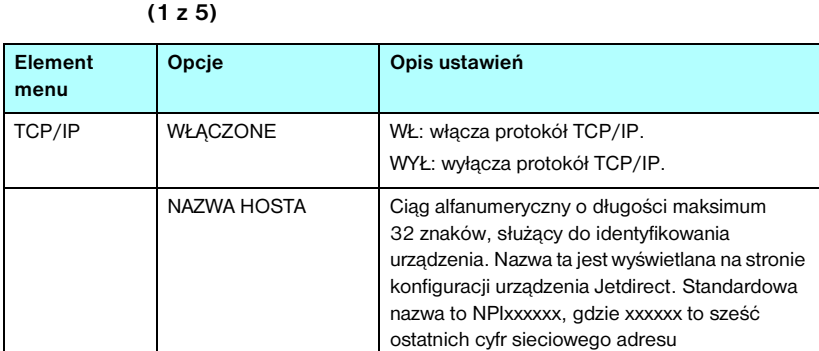

sprzętowego (MAC).

# <span id="page-253-1"></span><span id="page-253-0"></span>**Tabela B.2 Graficzne menu panelu sterowania urządzenia HP Jetdirect**

#### **Tabela B.2 Graficzne menu panelu sterowania urządzenia HP Jetdirect (2 z 5)**

<span id="page-254-0"></span>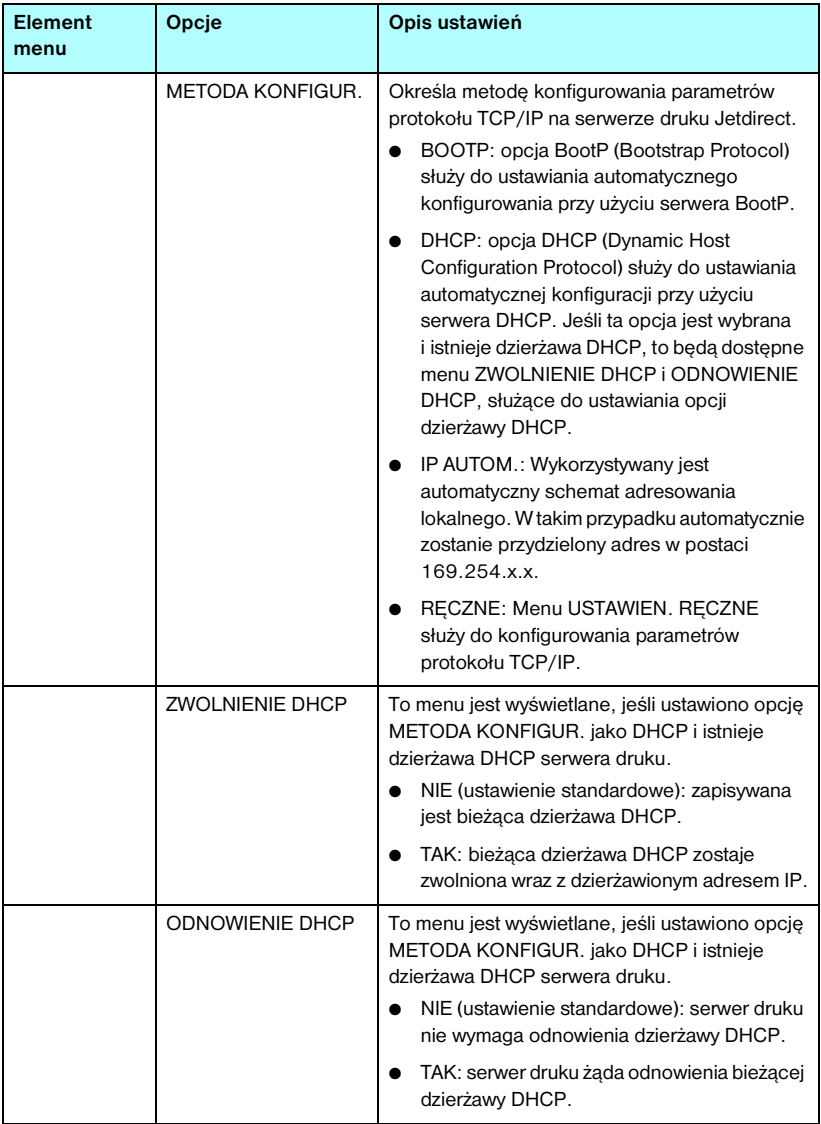

<span id="page-255-0"></span>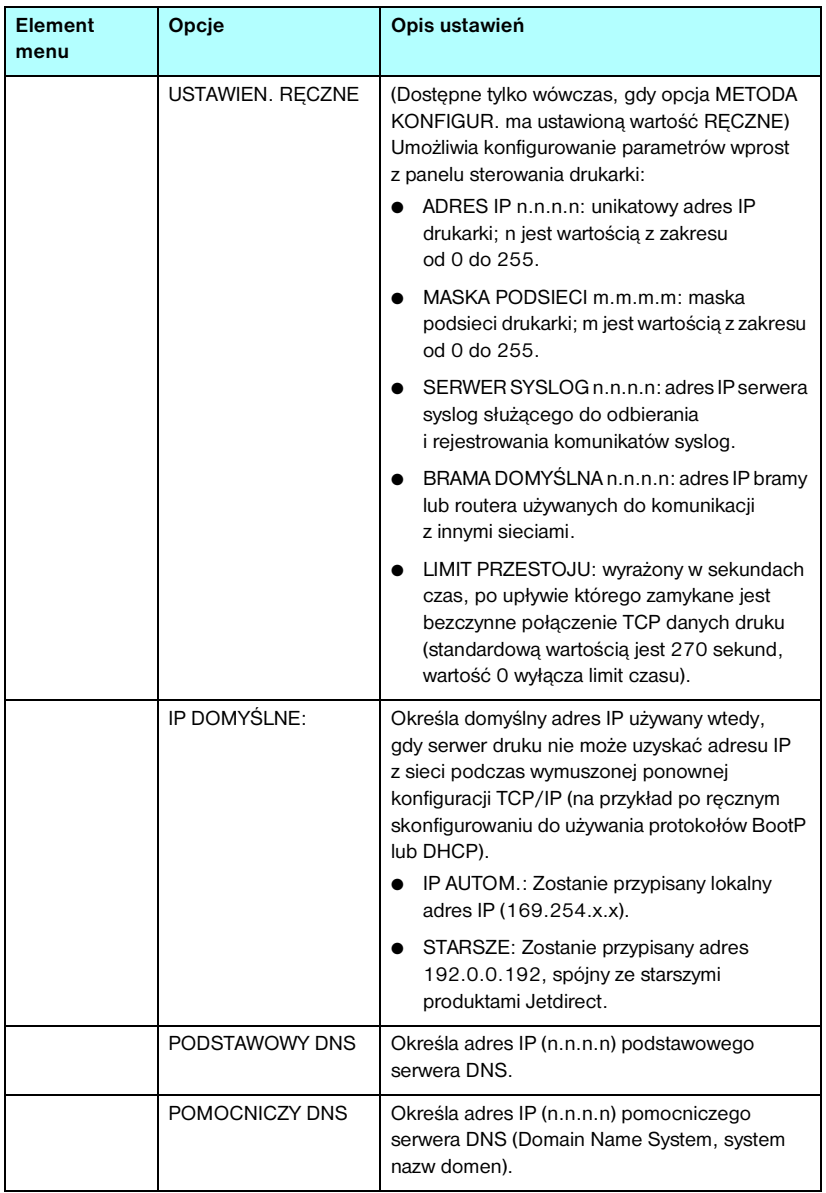

#### **Tabela B.2 Graficzne menu panelu sterowania urządzenia HP Jetdirect (3 z 5)**

<span id="page-256-3"></span>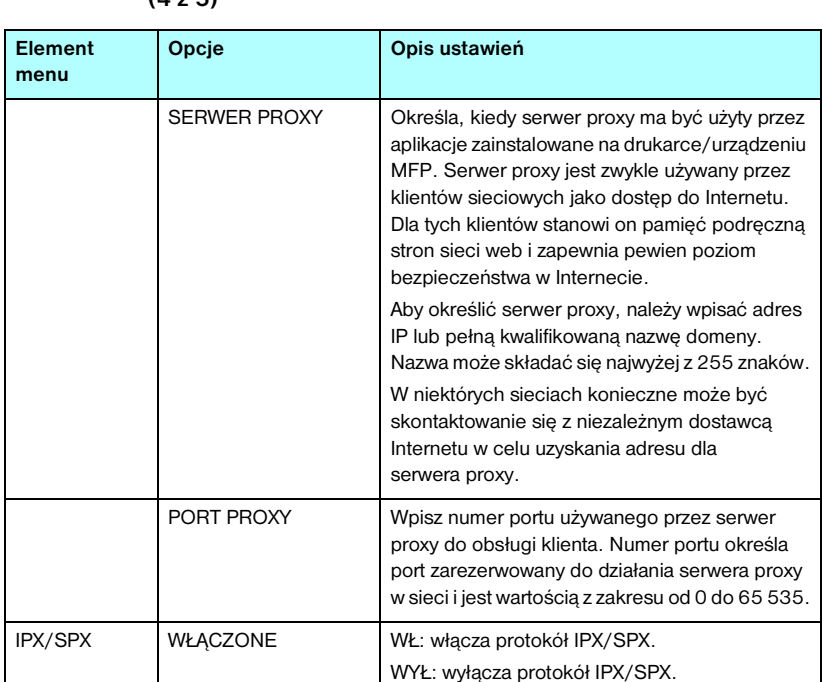

<span id="page-256-0"></span>APPLETALK | WŁĄCZONE | (Tylko w sieci Ethernet/Fast Ethernet)

<span id="page-256-1"></span>DLC/LLC WŁĄCZONE WŁ: włącza protokół DLC/LLC.

<span id="page-256-2"></span>RODZAJ RAMKI Wybiera ustawienie rodzaju ramki dla danej sieci.

typu ramki sieci Ethernet.

WŁ: włącza protokół AppleTalk. WYŁ: wyłącza protokół AppleTalk.

WYŁ: wyłącza protokół DLC/LLC.

AUTO (ustawienie domyślne): typ ramki jest automatycznie ustawiany na pierwszą wykrytą wartość i ograniczany do tej wartości. EN\_8023, EN\_II, EN\_8022, EN\_SNAP: opcje

#### **Tabela B.2 Graficzne menu panelu sterowania urządzenia HP Jetdirect (4 z 5)**

<span id="page-257-2"></span><span id="page-257-1"></span><span id="page-257-0"></span>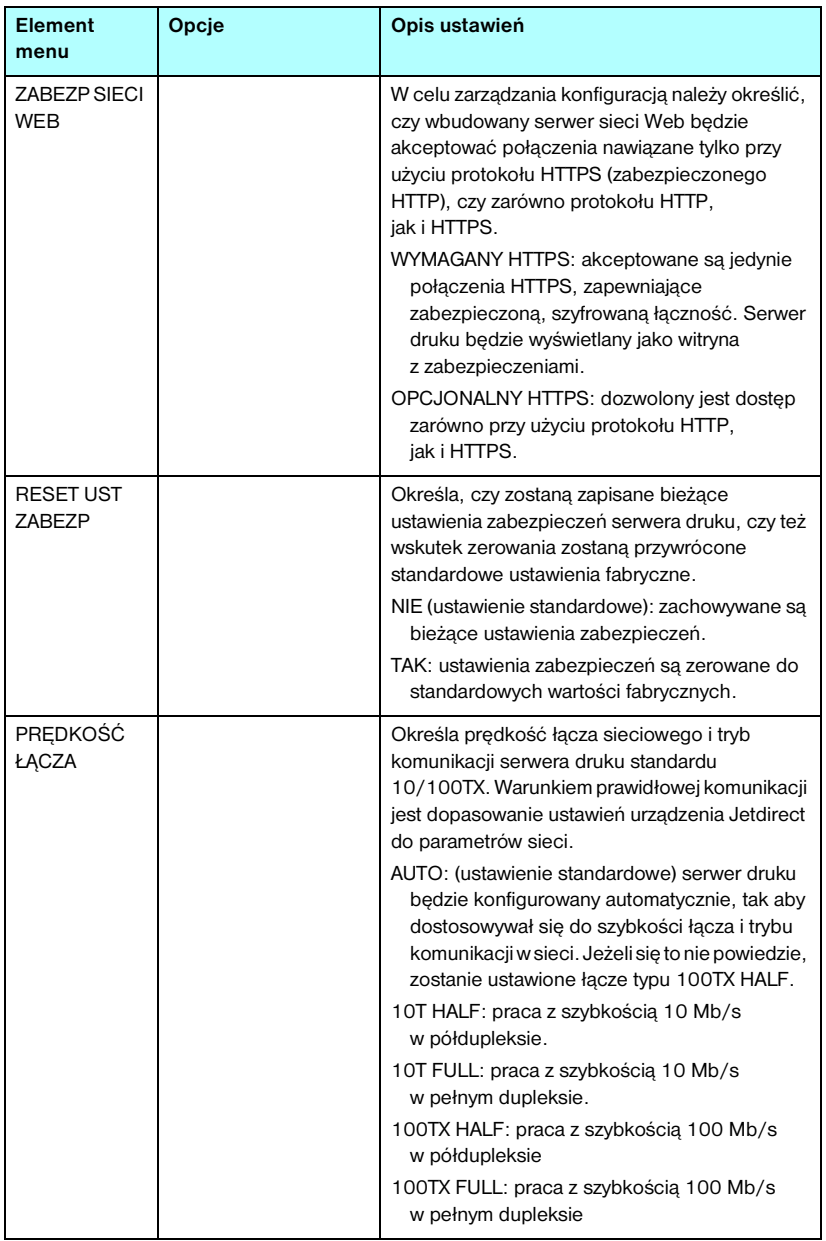

#### **Tabela B.2 Graficzne menu panelu sterowania urządzenia HP Jetdirect (5 z 5)**

## **Postanowienia OpenSSL**

#### **Licencja OpenSSL**

#### **Copyright © 1998-2004 The OpenSSL Project. Wszelkie prawa zastrzeżone.**

Rozpowszechnianie i korzystanie w postaci źródłowej i binarnej, zarówno z modyfikacjami, jak i bez nich, jest dozwolone jedynie pod warunkiem, że:

1. Rozpowszechniany kod źródłowy musi zawierać powyższe powiadomienie dotyczące praw autorskich, niniejszą listę warunków i poniższe zrzeczenie się odpowiedzialności.

2. Rozpowszechniana postać binarna musi zawierać powyższe powiadomienie dotyczące praw autorskich, niniejszą listę warunków i poniższe zrzeczenie się odpowiedzialności w dokumentacji i/lub innych materiałach zawartych w danej dystrybucji.

3. Wszelkie materiały reklamowe dotyczące funkcji lub użytkowania tego oprogramowania muszą zawierać następujące stwierdzenie:

"Ten produkt zawiera oprogramowanie opracowane przez organizację OpenSSL Project do użytku w zestawie narzędzi OpenSSL Toolkit. (http://www.openssl.org/)"

4. Nazwy "OpenSSL Toolkit" i "OpenSSL Project" nie mogą zostać użyte do wspierania ani promowania produktów pochodnych tego oprogramowania bez uprzedniej pisemnej zgody. W celu uzyskania pisemnej zgody należy wysłać list e-mail na adres openssl-core@openssl.org.

5. Produkty pochodne tego oprogramowania nie mogą nosić nazw "OpenSSL", a nazwa "OpenSSL" nie może pojawić się w ich nazwach bez uprzedniej pisemnej zgody organizacji OpenSSL Project.

6. Redystrybucje w dowolnej postaci muszą zawierać następujące stwierdzenie:

"Ten produkt zawiera oprogramowanie opracowane przez organizację OpenSSL Project do użytku w zestawie narzędzi OpenSSL Toolkit (http://www.openssl.org/)".

TO OPROGRAMOWANIE JEST DOSTARCZANE PRZEZ OpenSSL PROJECT W STANIE "W JAKIM JEST", A WSZELKIE WYRAźNE LUB DOROZUMIANE GWARANCJE, WŁĄCZNIE Z, LECZ BEZ OGRANICZENIA DO DOROZUMIANYCH GWARANCJI PRZYDATNOŚCI KOMERCYJNEJ I PRZYDATNOŚCI DO JAKIEGOKOLWIEK OKREŚLONEGO CELU NIE MAJĄ ZASTOSOWANIA. W ŻADNYM PRZYPADKU ORGANIZACJA OpenSSL PROJECT ANI PODMIOTY Z NIA WSPÓŁPRACUJĄCE NIE BĘDĄ PONOSIĆ ŻADNEJ ODPOWIEDZIALNOŚCI PRAWNEJ ZA JAKIEKOLWIEK BEZPOŚREDNIE, POŚREDNIE, PRZYPADKOWE, SPECJALNE, PRZYKŁADOWE ANI WTÓRNE SZKODY (WŁĄCZNIE Z, LECZ BEZ OGRANICZEŃ DO, UZYSKIWANIA ZASTĘPCZYCH DÓBR LUB USŁUG; UTRATY MOŻLIWOŚCI UŻYTKOWANIA, DANYCH LUB ZYSKÓW; ANI PRZERW W PROWADZENIU DZIAŁALNOŚCI) SPOWODOWANE W DOWOLNY SPOSÓB I WEDŁUG JAKIEJKOLWIEK TEORII ODPOWIEDZIALNOŚCI PRAWNEJ, ZARÓWNO KARNEJ ODPOWIEDZIALNOŚCI PRAWNEJ, JAK I CYWILNEJ (WŁĄCZNIE Z ZANIEDBANIEM I INNYMI) WYNIKŁE W JAKIKOLWIEK SPOSÓB Z UŻYTKOWANIA TEGO OPROGRAMOWANIA, NAWET JEŚLI WIADOMO O MOŻLIWOŚCI NASTĄPIENIA TAKICH SZKÓD.

Ten produkt zawiera oprogramowanie kryptograficzne napisane przez Erica Younga (eay@cryptsoft.com). Ten produkt zawiera oprogramowanie napisane przez Tima Hudsona (tjh@cryptsoft.com).

#### **Oryginalna licencja SSLeay**

#### **Copyright © 1995-1998 Eric Young (eay@cryptsoft.com). Wszelkie prawa zastrzeżone.**

Ten pakiet stanowi implementację oprogramowania SSL napisaną przez Erica Younga (eay@cryptsoft.com). Implementacja została napisana zgodnie z oprogramowaniem SSL firmy Netscape.

Tej biblioteki można używać bezpłatnie zarówno w celach komercyjnych, jak i niekomercyjnych, jeżeli spełnione są poniższe warunki. Poniższe warunki dotyczą wszelkiego kodu zawartego w tej dystrybucji, również kodu RC4, RSA, lhash, DES itd., a nie tylko kodu SSL. Dokumentacji SSL zawartej w tej dystrybucji dotyczą te same prawa autorskie z następującym wyjątkiem: ich właścicielem jest Tim Hudson (tjh@cryptsoft.com).

Prawa autorskie pozostają własnością Erica Younga i w związku z tym nie wolno usuwać żadnych uwag dotyczących praw autorskich zawartych w kodzie.

Jeśli ten pakiet jest używany w produkcie, Eric Young musi zostać wspomniany jako autor części używanej biblioteki.

Informacje te mogą mieć postać komunikatu tekstowego wyświetlanego przy uruchamianiu programu albo mogą być zawarte w dokumentacji (ekranowej lub tekstowej) dołączonej do pakietu.

Rozpowszechnianie i korzystanie w postaci źródłowej i binarnej, zarówno z modyfikacjami, jak i bez nich, jest dozwolone jedynie pod warunkiem, że:

1. Rozpowszechniany kod źródłowy musi zawierać powiadomienie dotyczące praw autorskich, niniejszą listę warunków i poniższe zrzeczenie się odpowiedzialności.

2. Rozpowszechniana postać binarna musi zawierać powyższe powiadomienie dotyczące praw autorskich, niniejszą listę warunków i poniższe zrzeczenie się odpowiedzialności w dokumentacji i/lub innych materiałach zawartych w danej dystrybucji.

3. Wszelkie materiały reklamowe dotyczące funkcji lub użytkowania tego oprogramowania muszą zawierać następujące stwierdzenie:

"Ten produkt zawiera oprogramowanie kryptograficzne napisane przez Erica Younga (eay@cryptsoft.com)"

Wyraz "kryptograficzne" można pominąć, jeśli procedury z używanej biblioteki nie dotyczą szyfrowania.

4. W przypadku dołączenia jakiegokolwiek kodu systemu Windows (albo pochodnego) z katalogu apps (kodu aplikacji) konieczne jest dołączenie niniejszego stwierdzenia:

"Ten produkt zawiera oprogramowanie napisane przez Tima Hudsona (tjh@cryptsoft.com)"

TO OPROGRAMOWANIE JEST DOSTARCZANE PRZEZ ERICA YOUNGA W STANIE "W JAKIM JEST", A WSZELKIE WYRAŹNE LUB DOROZUMIANE GWARANCJE, WŁĄCZNIE Z, LECZ BEZ OGRANICZENIA DO DOROZUMIANYCH GWARANCJI PRZYDATNOŚCI KOMERCYJNEJ I PRZYDATNOŚCI DO JAKIEGOKOLWIEK OKREŚLONEGO CELU NIE MAJĄ ZASTOSOWANIA. W ŻADNYM PRZYPADKU AUTOR ANI PODMIOTY Z NIM WSPÓŁPRACUJĄCE NIE BĘDĄ PONOSIĆ ŻADNEJ ODPOWIEDZIALNOŚCI PRAWNEJ ZA JAKIEKOLWIEK BEZPOŚREDNIE, POŚREDNIE, PRZYPADKOWE, SPECJALNE, PRZYKŁADOWE ANI WTÓRNE SZKODY (WŁĄCZNIE Z, LECZ BEZ OGRANICZEŃ DO, UZYSKIWANIA ZASTĘPCZYCH DÓBR LUB USŁUG; UTRATY MOŻLIWOŚCI UŻYTKOWANIA, DANYCH LUB ZYSKÓW; ANI PRZERW W PROWADZENIU DZIAŁALNOŚCI) SPOWODOWANE W DOWOLNY SPOSÓB I WEDŁUG JAKIEJKOLWIEK TEORII ODPOWIEDZIALNOŚCI PRAWNEJ, ZARÓWNO KARNEJ ODPOWIEDZIALNOŚCI PRAWNEJ, JAK I CYWILNEJ (WŁĄCZNIE Z ZANIEDBANIEM I INNYMI) WYNIKŁE W JAKIKOLWIEK SPOSÓB Z UŻYTKOWANIA TEGO OPROGRAMOWANIA, NAWET JEŚLI WIADOMO O MOŻLIWOŚCI NASTĄPIENIA TAKICH SZKÓD.

Warunków licencji i rozpowszechniania dowolnej dostępnej publicznie wersji ani pochodnych tego kodu nie wolno zmieniać, co oznacza, że tego kodu nie wolno po prostu kopiować i opatrywać inną licencją na rozpowszechnianie [włącznie z licencją publiczną GNU].

## **A**

adres administrowany lokalnie (LAA) [96](#page-95-0), [111](#page-110-0), [130](#page-129-0), [211](#page-210-0) adres IP [220](#page-219-0) domyślny [35](#page-34-0) konfigurowanie [245](#page-244-0) omówienie protokołu TCP/IP [242](#page-241-0) panel sterowania drukarki [102](#page-101-0) plik Bootptab [43](#page-42-0) przywracanie [191](#page-190-0) usuwanie przy użyciu usługi Telnet [101](#page-100-0) wbudowany serwer sieci web [107](#page-106-0), [120](#page-119-0) [adres MAC, zobacz adres sprzętowy](#page-72-0) adres sprzętowy domyślna nazwa NetWare drukarki [123](#page-122-0) drukowanie LPD [162](#page-161-0) identyfikacja [210](#page-209-0) plik Bootptab [43](#page-42-1) polecenie arp [73](#page-72-0) RARP [72](#page-71-0) w domyślnej nazwie użytkownika [157](#page-156-0) wbudowany serwer sieci Web [111](#page-110-1) Adres URL Web Jetadmin łącze do wbudowanego serwera sieci Web [159](#page-158-0) wpis na stronie konfiguracji [223](#page-222-0) Apple, Wybieracz [32](#page-31-0), [199](#page-198-0)

AppleTalk instalacja oprogramowania [28](#page-27-0) konfiguracja oprogramowania [29](#page-28-0) konfiguracja panelu sterowania [251](#page-250-0), [257](#page-256-0) konfiguracja Telnet [95](#page-94-0) konfiguracja TFTP 59 Nazwa [30](#page-29-0), [228](#page-227-0) numer sieci [228](#page-227-1) numer węzła [228](#page-227-2) sprawdzanie konfiguracji [30](#page-29-1) stan [228](#page-227-3) strefa [125](#page-124-0), [228](#page-227-4) TYP [125](#page-124-1), [228](#page-227-5) Auto IP [zobacz też Domyślny adres IP](#page-118-0) wbudowany serwer sieci web [119](#page-118-1) Automatyczny adres IP [35](#page-34-1), [36](#page-35-0)

## **B**

bezprzewodowe serwery druku diagnostyka [201](#page-200-0) domyślna konfiguracja protokołu IP [37](#page-36-0) komunikaty strony konfiguracji [213](#page-212-0) Telnet [82](#page-81-0) BŁAD CF BRAK PARAMETRU [237](#page-236-0) NIEKOMPLETNY PLIK [237](#page-236-1) NIEPRAWIDŁOWY PARAMETR [237](#page-236-2) NIEZNANE SŁOWO KLUCZOWE [237](#page-236-3) PRZEKROCZONA LISTA DOSTEPU [238](#page-237-0) PRZEKROCZONA LISTA PUŁAPKI [238](#page-237-1) ZA DŁUGI WIERSZ [237](#page-236-4) BŁĄD KONFIGURACJI [232](#page-231-0)

BŁĄD LAN BRAK CYKLU ŁĄCZĄCEGO [232](#page-231-1) BRAK SQE [231](#page-230-0) NADAJNIK WYŁACZONY [231](#page-230-1) NIEDOMIAR [231](#page-230-2) NIEISTOTNY SYGNAŁ [231](#page-230-3) NIESKOŃCZ OPÓźNIENIE [230](#page-229-0) NIEUDANE PONOWIENIA [231](#page-230-4) ODBIORNIK WYŁĄCZONY [231](#page-230-5) UKŁAD KONTROLERA [230](#page-229-1) UTRATA POŁĄCZENIA [231](#page-230-6) WEWN SPRZĘŻEN ZWROTNE [230](#page-229-2) ZEWN SPRZĘŻEN ZWROTNE [230](#page-229-3) BŁĄD NDS BRAK OBIEKTÓW DRUKARKI [236](#page-235-0) BRAK OBIEKTÓW KOLEJKI [236](#page-235-1) MAKS ILOŚĆ OB DRUKARKI [236](#page-235-2) MAKS ILOŚĆ OB KOLEJKI [236](#page-235-3) NIE MOŻNA CZYT KOL HOSTA [236](#page-235-4) NIE MOŻNA LOGOWAĆ [235](#page-234-0) NIE MOŻNA ZNAL DRZEWA [236](#page-235-5) NIEPRAWIDŁOWA WER SERW [236](#page-235-6) NIEROZPOZN NAZWA SERW [235](#page-234-1) NIEROZPOZN OBIEKT DRUK [236](#page-235-7) NIEROZPOZNANA KOLEJKA [236](#page-235-8) NIEUDANA ZMIANA HASŁA [235](#page-234-2) ZA DUŻO SERWERÓW [235](#page-234-3) BŁĄD NOVRAM [237](#page-236-5) BŁĄD W NEGOCJ ROZMIARU BUFORU [233](#page-232-0) BŁĘDNE HASŁO [232](#page-231-2) BOOTP konfiguracja Telnet [85](#page-84-0) omówienie [245](#page-244-1) używanie [40](#page-39-0) wbudowany serwer sieci web [119](#page-118-2)

BRAK POŁĄCZENIA Z KOLEJKĄ [234](#page-233-0) POŁĄCZENIA Z SERWEREM [233](#page-232-1), [234](#page-233-1) BRAK BUFORÓW [235](#page-234-4) BRAK PRZYPISANEJ KOLEJKI [233](#page-232-2) brama NDPS [26](#page-25-0) opis [247](#page-246-0) panel sterowania drukarki [102](#page-101-1) plik bootptab [44](#page-43-0) wbudowany serwer sieci web [120](#page-119-1) brama domyślna [zobacz też brama](#page-220-0) strona konfiguracji [221](#page-220-0) brama drukarki IP/IPX [26](#page-25-0) [brama drukarki, zobacz HP IP/IPX](#page-25-0)  Printer Gateway for NDPS

### **C**

certyfikat CA [146](#page-145-0) wbudowany serwer sieci web [157](#page-156-1) certyfikat Jetdirect [145](#page-144-0) certyfikaty [145](#page-144-1) okres ważności [148](#page-147-0) czas przestoju panel sterowania drukarki [102](#page-101-2) częstotliwość odświeżania parametr web-refresh usługi Telnet 57, [91](#page-90-0) wbudowany serwer sieci web [140](#page-139-0)

## **D**

DATA PRODUKCJI [211](#page-210-1) Data ważn. certyfikatu [216](#page-215-0) DHCP adres IP [245](#page-244-2) konfiguracja Telnet [85](#page-84-1) panel sterowania [252](#page-251-0), [255](#page-254-0) serwery Windows [64](#page-63-0) systemy UNIX [64](#page-63-1) używanie [63](#page-62-0) włączanie lub wyłączanie [69](#page-68-0) DHCP NAK [238](#page-237-2)

diagnostyka [190](#page-189-0) bezprzewodowe serwery druku [201](#page-200-1) komunikaty o błędach strony konfiguracji [230](#page-229-4) LPD w systemie UNIX [205](#page-204-0) schemat diagnostyczny [193](#page-192-0) DLC/LLC komunikaty konfiguracyjne [229](#page-228-0) konfiguracja panelu sterowania [251](#page-250-1), [257](#page-256-1) konfiguracja Telnet [96](#page-94-1) konfiguracja TFTP 59 wbudowany serwer sieci web [125](#page-124-2) [domyślne, zobacz standardowe](#page-190-1)  ustawienia fabryczne domyślny adres IP [35](#page-34-2) drukarka, wybór za pomocą Wybieracza Apple [32](#page-31-0) drukowanie LPD konfiguracja TFTP 52 omówienie konfiguracji [162](#page-161-1) systemy Mac OS [175](#page-174-0) UNIX [164](#page-163-0) diagnostyka [205](#page-204-0) Windows NT/2000 [168](#page-167-0) drukowanie LPD w sieciach UNIX (HP-UX i Solaris) [160](#page-159-0) drukowanie pliku testowego LPD w systemie UNIX [167](#page-166-0) DZIAŁA BOOTP/DHCP [238](#page-237-3) DZIAŁA BOOTP/RARP [238](#page-237-4)

## **E**

EAP certyfikaty CA [146](#page-145-1)

## **F**

fraza hasła [84](#page-83-0), [117](#page-116-0) FTP, drukowanie konfiguracja TFTP 51 polecenia [181](#page-180-0) przykład [183](#page-182-0) wstęp [177](#page-176-0) zakończenie [181](#page-180-1) funkcje zabezpieczeń [184](#page-183-0)

#### **H**

hasło administratora [216](#page-215-1) funkcje zabezpieczeń [185](#page-184-0) konfiguracja Telnet [81](#page-80-0) plik konfiguracji TFTP 50 synchronizacja drukarki [145](#page-144-2) synchronizacja programu Web Jetadmin [144](#page-143-0) wbudowany serwer sieci Web [112](#page-111-0), [144](#page-143-1) HP IP/IPX Printer Gateway for NDPS [26](#page-25-0) HP Jetdirect jak wydrukować stronę konfiguracji [195](#page-194-0) komunikaty o błędach [230](#page-229-5) komunikaty strony konfiguracji [207](#page-206-0) obsługiwany serwer druku [8](#page-7-0) ogólne komunikaty konfiguracyjne [210](#page-209-1) statystyka sieci [216](#page-215-2), [219](#page-218-0) ustawienia bezprzewodowe [213](#page-212-1) używanie panelu sterowania drukarki [102](#page-101-3), [250](#page-249-0) zimne zerowanie [191](#page-190-2) HP LaserJet Utility uruchamianie [29](#page-28-1) zmiana nazwy drukarki [30](#page-29-2) HP Web Jetadmin [20](#page-19-0) instalacja [21](#page-20-0) usuwanie [22](#page-21-0) z wbudowanym serwerem sieci web [106](#page-105-0) **HTTPS** przekierowanie z panelu sterowania [253](#page-252-0) przekierowanie z TFTP 50 przekierowanie z usługi Telnet [81](#page-80-1) strona konfiguracji [218](#page-217-0) wbudowany serwer sieci web [108](#page-107-0), [152](#page-151-0)

## **I**

IEEE 802.1X [10](#page-9-0) Konfiguracja [156](#page-155-0)

instalacja oprogramowanie AppleTalk [28](#page-27-0) oprogramowanie HP Web Jetadmin [21](#page-20-0) instalacja oprogramowania AppleTalk (Mac OS) [28](#page-27-0) HP Web Jetadmin [21](#page-20-0) Internet Printer Connection obsługiwane serwery proxy [24](#page-23-0) wstęp [23](#page-22-0) wymagania systemowe [24](#page-23-1) [Internet Printing Protocol, zobacz IPP](#page-22-1) interwał SAP [227](#page-226-0) interwał sondowania kolejek [227](#page-226-1) Telnet [95](#page-93-0) TFTP 59 IP AUTOMAT. strona konfiguracji [221](#page-220-1) [IP, zobacz TCP/IP](#page-240-0) IPP Internet Printer Connection [17](#page-16-0), [23](#page-22-2) konfiguracja TFTP 52 IPX/SPX komunikat STAN [224](#page-223-0) konfiguracja panelu sterowania [251](#page-250-2), [257](#page-256-2) konfiguracja Telnet [94](#page-93-1) konfiguracja TFTP 58

## **K**

kanał komunikacja bezprzewodowa [83](#page-82-0), [116](#page-115-0) karta I/O, komunikat stanu [210](#page-209-2) klucz wspólny Telnet [84](#page-83-1) wbudowany serwer sieci Web [117](#page-116-1) wbudowany serwer sieci web [117](#page-116-2) kolejka wydruku LPD [87](#page-86-0), [163](#page-162-0) systemy BSD [164](#page-163-1) systemy SAM (HP-UX) [166](#page-165-0)

kolejki LPD definiowane przez użytkownika [134](#page-133-0), [163](#page-162-1) Telnet [87](#page-86-1) wbudowany serwer sieci web [134](#page-133-1) kolejki wydruku SAM (HP-UX) [166](#page-165-0) komunikat INIT [197](#page-196-0) komunikaty 802.11 — bezprzewodowe [213](#page-212-2) AppleTalk [228](#page-227-6) DLC/LLC [229](#page-228-0) IPX/SPX [224](#page-223-1) o błędach [230](#page-229-5) Ogólne [210](#page-209-1) strona konfiguracji HP Jetdirect [207](#page-206-0) TCP/IP [220](#page-219-1) komunikaty o błędach [230](#page-229-5) 802.11 — bezprzewodowe [213](#page-212-3) panel sterowania drukarki [196](#page-195-0) strona konfiguracji HP Jetdirect [207](#page-206-0) komunikaty strony konfiguracji 802.11 — bezprzewodowe [213](#page-212-4) AppleTalk [228](#page-227-6) DLC/LLC [229](#page-228-0) IPX/SPX [224](#page-223-2) komunikaty o błędach [230](#page-229-5) komunikaty ogólne [210](#page-209-1) Novell NetWare [226](#page-225-0) TCP/IP [220](#page-219-1) USB [212](#page-211-0) konfiguracja bezprzewodowe [115](#page-114-0) drukowanie LPD [160](#page-159-1) HP Web Jetadmin [22](#page-21-1) parametry TFTP 50 polecenia protokołu Telnet [80](#page-79-0) rozwiązania programowe [15](#page-14-0) sieci TCP/IP [35](#page-34-3) konfiguracja łącza graficzny panel sterowania [258](#page-257-0) klasyczny panel sterowania [253](#page-252-1) Telnet [98](#page-97-0) TFTP 60 wbudowany serwer sieci web [129](#page-128-0) konfiguracja panelu sterowania [102](#page-101-4), [250](#page-249-1)

konfiguracja połączenia bezprzewodowego Telnet [82](#page-81-1) wbudowany serwer sieci Web [115](#page-114-1) KONFIGURACJA PORTU [211](#page-210-2) konfiguracja TFTP 58 KONFIGUROWANIE PRZEZ [221](#page-220-2)

## **L**

LICZBA ODEBR. PAK. EMISJI POJED. [219](#page-218-1) LICZBA ODEBRANYCH BŁĘDÓW RAMEK [219](#page-218-2) LICZBA ODEBRANYCH PAKIETÓW [219](#page-218-3) LICZBA ODEBRANYCH ZŁYCH PAKIETÓW [219](#page-218-4) LICZBA PRZESŁANYCH PAKIETÓW [219](#page-218-5) limit czasu przestoju plik konfiguracji TFTP 55 Telnet [90](#page-89-0) wbudowany serwer sieci web [121](#page-120-0) limit przestoju aktualne ustawienie [222](#page-221-0) lista dostępu funkcje zabezpieczeń [186](#page-185-0) konfiguracja Telnet [88](#page-87-0) plik konfiguracji TFTP 53 wbudowany serwer sieci web [151](#page-150-0) wpis na stronie konfiguracji [218](#page-217-1) [lista dostępu hostów, zobacz lista](#page-185-1)  dostępu [LPD \(Line Printer Daemon\), zobacz](#page-159-2)  drukowanie LPD

## **M**

maska podsieci [220](#page-219-2) konfiguracja Windows [68](#page-67-0) lista dostępu hostów protokołu TFTP 53 omówienie [246](#page-245-0) panel sterowania drukarki [102](#page-101-5) parametr pliku bootptab [44](#page-43-1) menu panelu sterowania EIO [251](#page-250-3)

Multicast Domain Name System (mDNS) Telnet [89](#page-88-0) TFTP 54 wbudowany serwer sieci Web [128](#page-127-0), [155](#page-154-0) multiemisja ipv4 plik konfiguracji TFTP 55 Telnet [90](#page-89-1) wbudowany serwer sieci Web [128](#page-127-1), [155](#page-154-1)

## **N**

nazwa domeny [222](#page-221-1) konfiguracja Telnet [86](#page-85-0) konfiguracja TFTP 51 wbudowany serwer sieci web [120](#page-119-2) znacznik pliku Boot [44](#page-43-2) NAZWA HOSTA [220](#page-219-3) plik TFTP 51 Telnet [85](#page-84-2) wbudowany serwer sieci web [119](#page-118-3) znacznik BOOTP [44](#page-43-3) Nazwa sieci (SSID) konfiguracia Telnet [82](#page-81-2) wbudowany serwer sieci Web [116](#page-115-1) NAZWA WĘZŁA [226](#page-225-1) nazwa wspólnoty funkcje zabezpieczeń [186](#page-185-2) konfiguracja TFTP 57 strona konfiguracji [217](#page-216-0) Telnet [93](#page-92-0) wbudowany serwer sieci web [126](#page-125-0) nazwa wspólnoty pobierania SNMP zobacz też nazwa wspólnoty konfiguracja TFTP 57 wbudowany serwer sieci web [126](#page-125-1) nazwa wspólnoty SNMP strona konfiguracji [217](#page-216-1) nazwa wspólnoty ustawiania SNMP zobacz też nazwa wspólnoty funkcje zabezpieczeń [186](#page-185-3) konfiguracja Telnet [94](#page-93-2) konfiguracja TFTP 57, 58 wbudowany serwer sieci web [126](#page-125-2)

nazwy kolejek drukowanie LPD [87](#page-86-2), [135](#page-134-0), [163](#page-162-2) [NDPS, zobacz HP IP/IPX Printer](#page-25-0)  Gateway for NDPS NEGOCJACJA AUTOMATYCZNA [211](#page-210-3) NIE MOŻNA PODŁĄCZYĆ SERWERA DHCP [238](#page-237-5) PRZEPROWADZ LOGOWANIA [234](#page-233-2) ROZPOZNAĆ NR SIECI [235](#page-234-5) USTAWIĆ HASŁA [234](#page-233-3) UZYSKAĆ ADR NDS SERW [236](#page-235-9) ZNALEźĆ SERWERA [232](#page-231-3) NIE OKREŚLONO NUMERU DRUKARKI [233](#page-232-3) NIE OKREŚLONO SERWERA DRUKU [233](#page-232-4) NIE WYBRANO TRYBU POSTSCRIPT [239](#page-238-0) NIEPRAWIDŁOWA MASKA PODSIECI [237](#page-236-6) NIEPRAWIDŁOWE HASŁO [239](#page-238-1) NIEPRAWIDŁOWY ADRES BRAMKI [237](#page-236-7) ADRES DOCELOWY PUŁAPKI [237](#page-236-8) ADRES IP [237](#page-236-9) ADRES SERWERA [237](#page-236-10) ADRES SYSLOG [237](#page-236-11) NIESKONFIGUROWANE [232](#page-231-4) NIEUDANE NADANIE NR DRUKARKI [233](#page-232-5) NIEUDANE UWIERZYTELNIANIE [230](#page-229-6) NIEZNANY KOD ZWROTNY NCP [235](#page-234-6) NIS (Network Information Service) [41](#page-40-0) Novell NetWare komunikaty o błędach [230](#page-229-4) stan [226](#page-225-2) strona konfiguracji [226](#page-225-0) wbudowany serwer sieci web [109](#page-108-0) Nr wyrobu [211](#page-210-4)

NUMER DRUKARKI JEST W UŻYCIU [233](#page-232-6) numer modelu lista produktów [8](#page-7-1) strona konfiguracji [210](#page-209-3)

## **O**

obsługiwane protokoły sieciowe [8](#page-7-2) ODEBRANY TYP RAMEK SIECI [225](#page-224-0) [organ certyfikujący, zobacz certyfikat](#page-145-2)  CA OTRZYMANO NIESP DANE SERW DRUKU [235](#page-234-7)

## **P**

PAKIETY NIEMOŻLIWE DO PRZESŁANIA [219](#page-218-6) panel sterowania drukarki [102](#page-101-4), [250](#page-249-1) parametry syslog [248](#page-247-0) konfiguracja Telnet [88](#page-87-1) konfiguracja TFTP 53 wbudowany serwer sieci web [120](#page-119-3) PEAP [11](#page-10-0) PEM (Privacy Enhanced Mail) [150](#page-149-0) PLIK KONFIGURACYJNY [222](#page-221-2) plik printcap [164](#page-163-2) PODŁACZONY SERWER [227](#page-226-2) podsieci [246](#page-245-1) podstawowy typ ramki [224](#page-223-3) polecenie arp [73](#page-72-1) polecenie ping [73](#page-72-1) pomoc techniczna HP w trybie online [12](#page-11-0) prędkość USB [139](#page-138-0) [Protected Extensible Authentication](#page-10-1)  Protocol, zobacz PEAP protokoły konfiguracja panelu sterowania [250](#page-249-2) konfiguracja Telnet [80](#page-79-1) konfiguracja TFTP 58 wbudowany serwer sieci Web [127](#page-126-0), [152](#page-151-1)

protokół lokalizacji usługi (SLP) konfiguracja TFTP 54 Telnet [89](#page-88-1) wbudowany serwer sieci web [155](#page-154-2) wpis na stronie konfiguracji [222](#page-221-3) protokół UDP (User Datagram Protocol) [242](#page-241-1) konfiguracja mDNS [128](#page-127-2), [155](#page-154-3) sterowanie portem datagramów [131](#page-130-0) PRÓBA POŁĄCZENIA Z SERWEREM [240](#page-239-0) przeglądarki HP Web Jetadmin [20](#page-19-1) wbudowany serwer sieci web [106](#page-105-1) PRZESYŁAJ KOLIZJE [219](#page-218-7) PRZESYŁAJ PÓźNE KOLIZJE [219](#page-218-8)

## **R**

RARP, używanie [71](#page-70-0) RCFG (NetWare) [143](#page-142-0), [156](#page-155-1) resetowanie zabezpieczeń graficzny panel sterowania [258](#page-257-1) klasyczny panel sterowania [253](#page-252-2) Telnet [81](#page-80-2) TFTP 50 wbudowany serwer sieci web [141](#page-140-0) RODZAJ RAMKI [225](#page-224-1) ROZŁĄCZANIE LIMIT CZASU SPX [235](#page-234-8) Z SERWEREM [240](#page-239-1) ROZŁĄCZONY [232](#page-231-5)

### **S**

SERW DRUKU MA ZAMKN POŁĄCZENIE [234](#page-233-4) serwer BOOTP [42](#page-41-0) identyfikacja [221](#page-220-3) konfiguracja [42](#page-41-1) serwer DHCP, identyfikowanie [221](#page-220-4) serwer DNS [64](#page-63-2), [222](#page-221-4) konfiguracja Telnet [86](#page-85-1) konfiguracja TFTP 51 panel sterowania drukarki [256](#page-255-0) wbudowany serwer sieci web [130](#page-129-1) znacznik pliku Boot [44](#page-43-4)

serwer druku menu panelu sterowania EIO [251](#page-250-4), [254](#page-253-1) obsługiwany [8](#page-7-0) Serwer proxy panel sterowania drukarki [257](#page-256-3) wbudowany serwer sieci web [133](#page-132-0) serwer RARP, identyfikowanie [221](#page-220-5) serwer SMTP Telnet [86](#page-85-2) TFTP 51 wbudowany serwer sieci Web [130](#page-129-2) serwer syslog identyfikacja [222](#page-221-5) panel sterowania drukarki [102](#page-101-6) parametr pliku Bootptab [44](#page-43-5) serwer WINS [222](#page-221-6) DHCP [63](#page-62-1) SERWER x [227](#page-226-3) serwery proxy, oprogramowanie Internet Printer Connection [24](#page-23-0) sieć AppleTalk (Mac OS) [28](#page-27-1) komunikaty o błędach [230](#page-229-4) obsługiwane protokoły [9](#page-8-0) omówienie protokołu TCP/IP [241](#page-240-1) parametry statystyczne [219](#page-218-9) parametry zabezpieczeń [216](#page-215-3) rozwiązania programowe firmy HP [15](#page-14-1) strona konfiguracji [207](#page-206-1) SKANOWANIE W POSZUKIWANIU SSID [231](#page-230-7) SNMP [10](#page-9-1) konfiguracja Telnet [93](#page-92-1) konfiguracja TFTP [49](#page-48-0), 57 wbudowany serwer sieci web [153](#page-152-0) wersja 3 [153](#page-152-1) wpis na stronie konfiguracji [217](#page-216-2) SNMP v3 [187](#page-186-0) wbudowany serwer sieci web [127](#page-126-1) SSID (Service Set Identifier) [116](#page-115-2) konfiguracja Telnet [82](#page-81-3) wbudowany serwer sieci Web [116](#page-115-3)

#### Stan

802.11 — bezprzewodowe [213](#page-212-5) AppleTalk [228](#page-227-3) IPX/SPX [224](#page-223-0) Ogólne [210](#page-209-2) TCP/IP [220](#page-219-4) standardowe ustawienia fabryczne, zerowanie [191](#page-190-0) parametry łączności bezprzewodowej [115](#page-114-2) parametry zabezpieczeń 50, [81](#page-80-3), [253](#page-252-3), [258](#page-257-2) TCP/IP z usługi Telnet [101](#page-100-1) zimne zerowanie [191](#page-190-0) standardowe ustawienia fabryczne, zerowanie do parametry zabezpieczeń [141](#page-140-1) strefa AppleTalk HP LaserJet Utility [31](#page-30-0) Telnet [95](#page-94-2) wbudowany serwer sieci web [125](#page-124-3) [strona autotestu, zobacz strona](#page-204-0)  konfiguracji strona bannera konfiguracja Telnet [86](#page-85-3) konfiguracja TFTP 52 wbudowany serwer sieci web [121](#page-120-1) strona konfiguracji drukowanie [195](#page-194-0) wbudowany serwer sieci web [158](#page-157-0) szybkość USB [97](#page-96-0) Szyfrowanie wbudowany serwer sieci Web [118](#page-117-0) szyfrowanie obsługiwane szyfry [153](#page-152-2) SNMP v3 [154](#page-153-0) szyfrowanie dynamiczne Telnet [84](#page-83-2) wbudowany serwer sieci Web [117](#page-116-3)

#### **T**

TCP/IP [34](#page-33-0) komunikat STAN [213](#page-212-5), [220](#page-219-4) konfiguracja LPD [162](#page-161-2) konfiguracja panelu sterowania [251](#page-250-5), [254](#page-253-2) konfiguracja Telnet [85](#page-84-3) konfiguracja TFTP 51 metody konfiguracji [34](#page-33-1) omówienie [241](#page-240-2) strona konfiguracji [220](#page-219-1) wbudowany serwer sieci web [119](#page-118-4) Telnet konfiguracja wiersza polecenia [80](#page-79-2) kontrola zabezpieczeń [186](#page-185-4) usuwanie adresu IP [101](#page-100-0) używanie [75](#page-74-0) **TFTP** BOOTP [40](#page-39-0) DHCP [63](#page-62-2) komunikaty o błędach [238](#page-237-6) plik konfiguracyjny [46](#page-45-0) serwer [42](#page-41-2), [222](#page-221-7) sterowanie konfiguracją 50 [TFTP \(Trivial File Transfer Protocol\),](#page-39-0)  zobacz TFTP TRYB SIECI NETWARE [226](#page-225-3) tryb ad hoc Telnet [82](#page-81-4) wbudowany serwer sieci Web [116](#page-115-4) tryb infrastruktury Telnet [82](#page-81-5) wbudowany serwer sieci Web [116](#page-115-5) Tryb komunikacji Telnet [82](#page-81-6) wbudowany serwer sieci Web [116](#page-115-6)

### **U**

uaktualnienia (oprogramowanie, sterowniki, obrazy pamięci typu flash) [12](#page-11-1)

uaktualnienie oprogramowania firmowego [12](#page-11-1) konfiguracja TFTP 60 parametry TFTP 60 uzyskiwanie [12](#page-11-1) wbudowany serwer sieci web [134](#page-133-2) [UDP, zobacz protokół UDP \(User](#page-241-1)  Datagram Protocol) USB konfiguracja Telnet [97](#page-96-1) konfiguracja TFTP 61 strona konfiguracji [212](#page-211-1) wbudowany serwer sieci Web [139](#page-138-1) [USB, prędkość \(szybkość\) 97](#page-138-2), 139 USŁUGA NDS BŁĄD LISTY DRUKAREK PS [236](#page-235-10) BŁĄD LISTY KOL OBIEKTÓW DRUK [236](#page-235-11) BŁĄD NAZWY SERWERA DRUKU [235](#page-234-9) BŁĄD POWIAD OBIEKTU DRUKARKI [236](#page-235-12) BŁĄD PUBLICZ KLUCZA SERW DRUKU [236](#page-235-13) BŁĄD PUBLICZ KLUCZA SERWERA [235](#page-234-10) BŁĄD STANU POŁĄCZENIA [236](#page-235-14) BŁĄD WERYFIKACJI [235](#page-234-11) kontekst [226](#page-225-4) NAZWA DRZEWA [226](#page-225-5) ustawienia poufności konfiguracja Telnet [92](#page-91-0) ustawienia prywatności wbudowany serwer sieci Web [114](#page-113-0) uwierzytelnianie [156](#page-155-2) 802.1X [10, 156](#page-155-3) Telnet [83](#page-82-1) wbudowany serwer sieci Web [117](#page-116-4) uwierzytelnianie klucza wspólnego [117](#page-116-5) uwierzytelnianie systemu otwartego Telnet [83](#page-82-2) wbudowany serwer sieci Web [117](#page-116-6)

## **V**

Validity Period (Okres ważności) certyfikaty [148](#page-147-1)

#### **W**

wbudowany serwer sieci web HP Web Jetadmin [106](#page-105-2) konfiguracja LPD [134](#page-133-3) obiekty NetWare [109](#page-108-0) plik konfiguracji TFTP 55 przeglądanie [107](#page-106-1) przeglądarki sieci web [106](#page-105-3) uaktualnianie oprogramowania firmowego [134](#page-133-4) używanie [104](#page-103-0) zabezpieczenia HTTPS [152](#page-151-2), [185](#page-184-1) Web Jetadmin URL [zobacz też HP Web Jetadmin](#page-19-0) WEP konfiguracja Telnet [83](#page-82-3) wbudowany serwer sieci Web [118](#page-117-1) WERSJA OPROGRAMOWANIA FIRMOWEGO [210](#page-209-4) [Wired Equivalent Privacy, zobacz WEP](#page-117-2) WYBÓR PORTU [211](#page-210-5) Wybieracz Apple [32](#page-31-0), [199](#page-198-0) wymagania Internet Printer Connection [24](#page-23-1) konfiguracja LPD [162](#page-161-3) wbudowany serwer sieci web [106](#page-105-4)

## **Z**

zabezpieczenia sieci Web konfiguracja Telnet [81](#page-80-4) konfiguracja TFTP 50 wbudowany serwer sieci web [152](#page-151-3) wpis na stronie konfiguracii [218](#page-217-2) ZDUPLIKOWANY ADRES IP ARP [237](#page-236-12) zerowanie do standardowych ustawień fabrycznych [191](#page-190-0) zimne zerowanie 191 ZŁA ODPOWIED[ź](#page-190-3) BOOTP/DHCP 238 ZŁY ROZMIAR ZNACZNIKA BOOTP [238](#page-237-7) zmiana nazwy drukarki, sieci AppleTalk [30](#page-29-2), [125](#page-124-4)

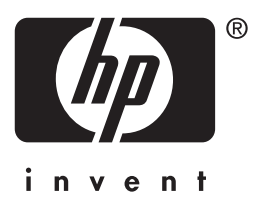

Hewlett-Packard Development Company, L.P. © 2014

Polski